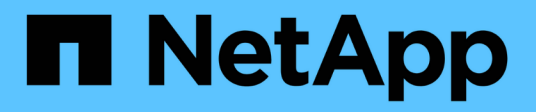

## **storage commands**

ONTAP 9.3 commands

NetApp February 12, 2024

This PDF was generated from https://docs.netapp.com/us-en/ontap-cli-93/storage-aggregate-adddisks.html on February 12, 2024. Always check docs.netapp.com for the latest.

# **Table of Contents**

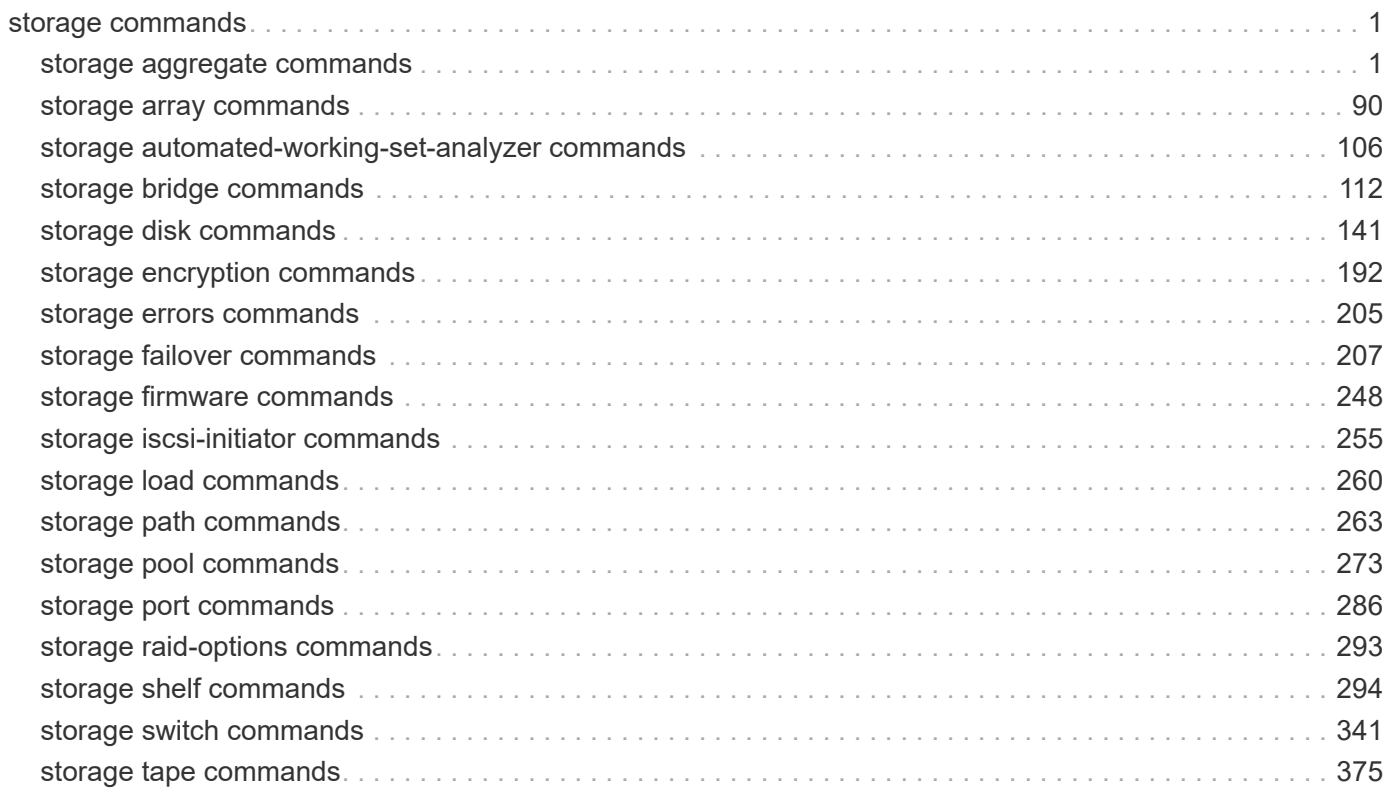

# <span id="page-2-0"></span>**storage commands**

## <span id="page-2-1"></span>**storage aggregate commands**

## **storage aggregate add-disks**

Add disks to an aggregate

**Availability:** This command is available to *cluster* administrators at the *admin* privilege level.

#### **Description**

The storage aggregate add-disks command adds disks to an existing aggregate. You must specify the number of disks or provide a list of disks to be added. If you specify the number of disks without providing a list of disks, the system selects the disks.

## **Parameters**

#### **-aggregate <aggregate name> - Aggregate**

This parameter specifies the aggregate to which disks are to be added.

#### **[-diskcount <integer>] - Disk Count**

This parameter specifies the number of disks that are to be added to the aggregate.

#### **{ [-T, -disktype {ATA | BSAS | FCAL | FSAS | LUN | MSATA | SAS | SSD | VMDISK | SSD-NVM}] - Disk Type**

This parameter specifies the type of disk that is to be added. It must be specified with the  $-diskcount$ parameter when adding disks to a Flash Pool.

Use this parameter when adding spare SSDs to an aggregate to convert it to a Flash Pool.

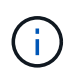

Only the aggregates marked as hybrid-enabled can be converted to Flash Pools. Use [storage aggregate modify](#page-13-0) command to mark the aggregate as hybrid-enabled .

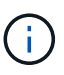

When this parameter is used, disk selection is not influenced by RAID options raid.mix.hdd.disktype.capacity or raid.mix.hdd.disktype.performance . Only disks of the specified type are considered eligible for selection.

#### **| [-C, -diskclass {capacity | performance | archive | solid-state | array | virtual}] - Disk Class**

This parameter specifies the class of disk that is to be added. All disks that belong to the specified class are considered eligible for selection. The possible values are:

- capacity = Capacity-oriented, near-line disk types. Includes disk types FSAS, BSAS and ATA.
- performance = Performance-oriented, enterprise class disk types. Includes disk types FCAL and SAS.
- archive = Archive class SATA disks in multi-disk carrier storage shelves. Includes disk type MSATA.
- solid-state = Solid-state drives. Includes disk type SSD.
- array = Logical storage devices backed by storage arrays and used by Data ONTAP as disks. Includes

disk type LUN.

• virtual = Virtual disks that are formatted and managed by the hypervisor. Includes disk type VMDISK.

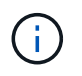

When this parameter is used, disk selection is not influenced by RAID options raid.mix.hdd.disktype.capacity or raid.mix.hdd.disktype.performance .

#### **[-chksumstyle <aggrChecksumStyle>] - Checksum Style**

This parameter specifies the checksum style for the disks to be added to an aggregate. It is not applicable if -disklist or -mirror-disklist is specified. The possible values are *block* for block checksum and *advanced\_zoned* for advanced zoned checksum (AZCS). By default, disks with the same checksum style as the aggregate are selected. This behavior can be overridden by using this parameter to create a mixed checksum aggregate. A mixed checksum aggregate can support only the *block* and *advanced\_zoned* checksum styles.

#### **[-disksize <integer>] - Disk Size(GB)**

This parameter specifies the size, in GB, of the disks that are to be added to the aggregate. Disks with a usable size between 90% and 105% of the specified size are selected.

#### **| [-d, -disklist <disk path name>,…] - Disks**

This parameter specifies a list of disks to be added. If you specify the -disklist parameter, you cannot further qualify the list of disks to be added by count, checksum style, size or type.

#### **[-mirror-disklist <disk path name>,…] - Disks for Mirrored Plex**

This parameter specifies a list of mirror disks to be added. It must contain the same number of disks specified in -disklist parameter. If you specify the -mirror-disklist parameter, you cannot further qualify the list of disks to be added by count, checksum style or type.

#### **{ [-ignore-pool-checks <true>] - Don't Enforce Plex Pool Best Practices**

The disks in a plex are normally required to come from the same SyncMirror pool. This behavior can be overridden with this parameter when it is set to *true* .

#### **[-f, -allow-mixed-rpm <true>] - Allow Disks With Different RPM Values**

This parameter specifies whether disks that have different RPM values can be added. For example, SAS disks can rotate at 10,000 or 15,000 RPM. If this parameter is set to *true* and a list of disks are provided by using the -disklist parameter, the disks will be added even if the SAS disks you specify have different RPM values. This parameter works similarly for ATA disks, which can rotate at 5,400 or 7,200 RPM.

+

NOTE: This parameter is applicable only when the -disklist or -mirror-disklist parameter is used.

#### **[-allow-same-carrier <true>] - Allow Same RAID Group Within Carrier**

This parameter can be used to allow two disks housed in the same carrier to be in the same RAID group when you add disks to an aggregate.

Having disks in the same carrier in the same RAID group is not desirable because a carrier failure can cause a simultaneous outage for two disks in the same RAID group. You can add a disk to an aggregate that causes this situation, but when an alternate disk becomes available, Data ONTAP automatically initiates a series of disk copy operations to put the disks into different RAID groups. For this reason, you should use this parameter only when necessary. When possible, allow Data ONTAP to choose disks that need to be added to the aggregate.

This parameter affects only the add-disks operation. It is not a persistent attribute of the aggregate.

#### **| [-storage-pool <storage pool name>] - Storage Pool**

This parameter specifies the name of the SSD storage pool from which available allocation units are added to a given aggregate. This parameter cannot be used with the  $-disk-list$  or  $-disk-count$  parameters.

#### **[-allocation-units <integer>] - Allocation Units }**

This parameter specifies the number of allocation units to be added to a given aggregate from an SSD storage pool. Number of allocation units available and size of each unit can be found using the [storage pool](#page-281-0) [show-available-capacity](#page-281-0) command. This parameter works only when you also use the -storage-pool parameter.

#### **[-n, -simulate <true>] - Simulate Addition of Disks**

This parameter is used with the disktype and diskcount parameters to determine which disks would be added without actually performing the addition of disks operation.

#### **[-g, -raidgroup {new|all|<raidgroup>}] - RAID Group**

This parameter enables the administrator to specify which RAID group will receive the added disks. If this parameter is not used, the disks are added to the most recently created RAID group until it is full, then new raid groups are created and filled until all the disks are added. If a RAID group name *rgX* is specified, the disks are added to that RAID group. If *new* is specified, the disks are added to a new RAID group, even if the disks would fit into an existing RAID group. If *all* is specified, the disks are added to existing RAID groups until all existing RAID groups are full. Then Data ONTAP creates one or more new RAID groups and adds the remaining disks to the new groups. If the disk type or checksum style parameters are specified with this parameter, the command operates only on the RAID groups with the matching disk type or checksum style, even if *all* is specified.

#### **[-cache-raid-group-size <integer>] - RAID Group Size for Cache Tier**

This parameter specifies the maximum number of disks that can be included in an SSD RAID group for this aggregate.

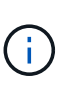

This parameter is applicable only when adding SSDs for the first time to a hybrid-enabled aggregate. If this parameter is not used when the first SSDs are added to the aggregate, the maximum RAID group size for the SSD cache is set to the default SSD RAID group size for the RAID type of the SSD cache.

#### **[-t, -raidtype {raid\_tec|raid\_dp|raid4}] - RAID Type**

This parameter specifies the type for the new RAID groups that would be created while adding disks to the aggregate. Use this parameter when you add the first RAID group comprised of SSDs to a hybrid-enabled aggregate. The values are *raid4* for RAID4, *raid\_dp* for RAID Double Parity, and *raid\_tec* for RAID-TEC. The default value is the type of RAID groups of the aggregate, except for RAID-TEC hybrid-enabled aggregates where the SSD tier will default to *raid\_dp* . An aggregate might include a mix of different RAID types.

#### **Examples**

The following example adds 10 disks to an aggregate named aggr0. The disks are added to a RAID group named rg1:

```
cluster1::> storage aggregate add-disks -aggregate aggr0 -diskcount 10
-raidgroup rg1
```
In this example, an aggregate is converted to a Flash Pool aggregate using SSD capacity from a storage pool. The aggregate was created using RAID-DP for the hard disks and the SSDs are added using RAID4.

cluster1::> storage aggregate add-disks -aggregate FlashPool -storage-pool SP1 -allocation-units 1 -raidtype raid4

#### **Related Links**

- [storage aggregate modify](#page-13-0)
- [storage pool show-available-capacity](#page-281-0)

## **storage aggregate auto-provision**

Recommend and create new aggregates in the cluster

**Availability:** This command is available to *cluster* administrators at the *admin* privilege level.

#### **Description**

This command analyzes available spare disks in the cluster, and it provides a recommendation how spare disks should be used to create aggregates according to best practices. The command prints the summary of recommended aggregates including their names and usable size. It then prompts the user whether the aggregates should be created as recommended. On positive response, ONTAP creates aggregates as described in the recommendation.

The command parameters allow to restrict the command to some nodes in the cluster, print more details about recommended aggregates, and to skip the prompt.

#### **Parameters**

#### **[-nodes {<nodename>|local}] - List of Nodes**

Comma separated list of node names to which the command applies. If this parameter is not used, the command applies to all nodes in the cluster.

#### **[-verbose <true>] - Report More Details**

Report additional details about recommended aggregates and spare disks. Per node summary shows number and total size of aggregates to create, discovered spares, and also remaining spare disks and partitions after aggregate creation. RAID group layout shows how spare disks and partitions will be used in new data aggregates to be created. The last table shows spare disks and partitions remaining unused after aggregate creation.

#### **[-skip-confirmation <true>] - Skip the Confirmation and Create Recommended Aggregates**

When this parameter is used, the command automatically creates the recommended aggregates. When this parameter is not used, the command checks to proceed with aggregate creation or not.

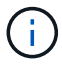

The command is not affected by the CLI session setting: [set](https://docs.netapp.com/us-en/ontap-cli-93/set.html)`-confirmations`*on* /*off* .

## **Examples**

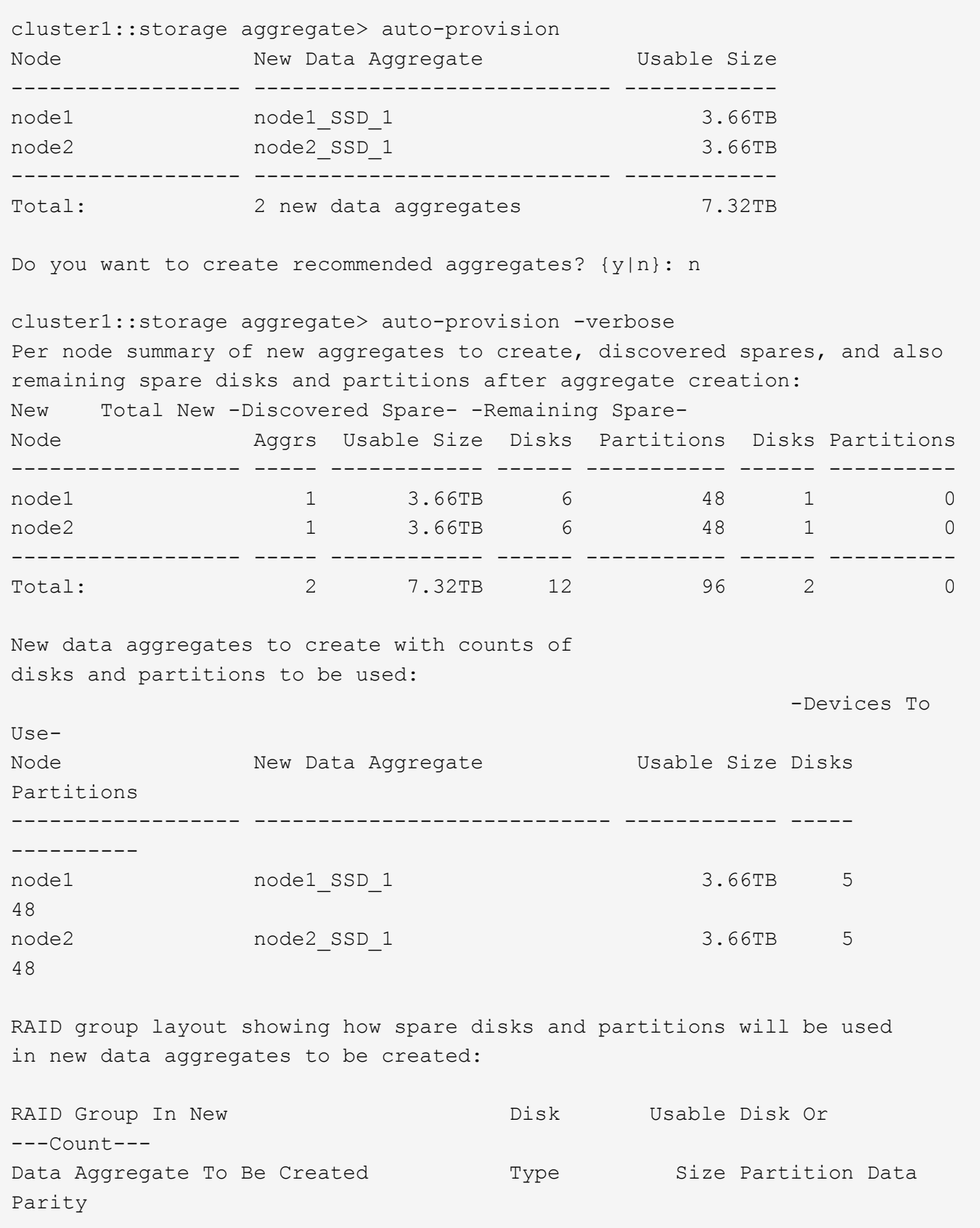

```
-------------------------------------- ------ ---------- --------- ----
------
/node1_SSD_1/plex0/rg0 SSD 81.97GB partition 22
2
/node1 SSD 1/plex0/rg1 SSD 81.97GB partition 22
2
/node1_SSD_1/plex0/rg2 SSD 185.5GB disk 3
2
/node2_SSD_1/plex0/rg0 SSD 81.97GB partition 22
2
/node2_SSD_1/plex0/rg1 SSD 81.97GB partition 22
2
/node2 SSD 1/plex0/rg2 SSD 185.5GB disk 3
2
Details about spare disks and partitions remaining after aggregate
creation:
Disk Device Disk Or Remaining
Node Type Usable Size Partition Spares
------------------ ------ ------------ --------- ---------
node1 SSD 185.5GB disk 1
node2 SSD 185.5GB disk 1
Do you want to create recommended aggregates? {y|n}: y
Info: Creating node1 SSD 1 ...
    Creating node2 SSD 1 ...
```
#### **Related Links**

• [set](https://docs.netapp.com/us-en/ontap-cli-93/set.html)

#### **storage aggregate create**

#### Create an aggregate

**Availability:** This command is available to *cluster* administrators at the *admin* privilege level.

#### **Description**

The storage aggregate create command creates an aggregate. An aggregate consists of disks. You must specify the number of disks or provide a list of disks to be added to the new aggregate. If you specify the number of disks without providing a list of disks, the system selects the disks.

When creating an aggregate, you can optionally specify the aggregate's home node, the RAID type for RAID groups on the aggregate, the maximum number of disks that can be included in a RAID group, and whether the aggregate's contents are encrypted.

#### **Parameters**

#### **-aggregate <aggregate name> - Aggregate**

This parameter specifies the name of the aggregate that is to be created.

#### **[-chksumstyle <aggrChecksumStyle>] - Checksum Style**

This parameter specifies the checksum style for the aggregate. The values are *block* for Block Checksum and *advanced\_zoned* for Advanced Zoned Checksum (AZCS).

#### **-diskcount <integer> - Number Of Disks**

This parameter specifies the number of disks that are to be included in the aggregate, including the parity disks. The disks in this newly created aggregate come from the pool of spare disks. The smallest disks in this pool are added to the aggregate first, unless you specify the  $-disksize$  parameter.

#### **[-R, -diskrpm <integer>] - Disk RPM**

This parameter specifies the RPM of the disks on which the aggregate is to be created. The possible values include 5400, 7200, 10000, and 15000.

#### **[-disksize <integer>] - Disk Size(GB)**

This parameter specifies the size, in GB, of the disks on which the aggregate is to be created. Disks with a usable size between 90% and 105% of the specified size are selected.

#### **{ [-T, -disktype {ATA | BSAS | FCAL | FSAS | LUN | MSATA | SAS | SSD | VMDISK | SSD-NVM}] - Disk Type**

This parameter specifies the type of disk on which the aggregate is to be created.

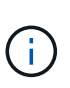

When this parameter is used, disk selection is not influenced by RAID options raid.mix.hdd.disktype.capacity or raid.mix.hdd.disktype.performance . Only disks of the specified type are considered eligible for selection.

#### **| [-C, -diskclass {capacity | performance | archive | solid-state | array | virtual}] - Disk Class**

This parameter specifies the class of disks on which the aggregate is to be created. All disks that belong to the specified class are considered eligible for selection. The possible values are:

- capacity = Capacity-oriented, near-line disk types. Includes disk types FSAS, BSAS and ATA.
- performance = Performance-oriented, enterprise class disk types. Includes disk types FCAL and SAS.
- archive = Archive class SATA disks in multi-disk carrier storage shelves. Includes disk type MSATA.
- solid-state = Solid-state drives. Includes disk type SSD.
- array = Logical storage devices backed by storage arrays and used by Data ONTAP as disks. Includes disk type LUN.
- virtual = Virtual disks that are formatted and managed by the hypervisor. Includes disk type VMDISK.

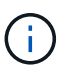

When this parameter is used, disk selection is not influenced by RAID options raid.mix.hdd.disktype.capacity or raid.mix.hdd.disktype.performance .

#### **[-m, -mirror <true>] - Mirror**

This parameter specifies that the new aggregate be mirrored (have two plexes). If this parameter is set to

*true* , the specified disks are split between the two plexes. By default, the new aggregate will not be mirrored. You cannot use the  $-mirror$  parameter when supplying a specific list of disks with either the -disklist or -mirror-disklist parameters.

#### **[-pool <aggrSparePool>] - Spare Pool**

This parameter specifies the SyncMirror pool to be used to supply the disks for the aggregate. Valid values are Pool0 or Pool1.

#### **| -d, -disklist <disk path name>,… - Disks for First Plex**

This parameter specifies a list of disks to be added to the new aggregate. If you specify the  $-disklist$ parameter, you cannot further qualify the list of disks to be added by count, checksum style, type, size, or RPM. You cannot use the -disklist parameter when the -mirror parameter is set to *true* .

#### **[-mirror-disklist <disk path name>,…] - Disks for Mirrored Plex**

This parameter specifies a list of mirror disks to be added to the new mirrored aggregate. It must contain the same number of disks specified in -disklist parameter. If you specify the -mirror-disklist parameter, you cannot further qualify the list of disks to be added by count, checksum style, type, size, or RPM. You cannot use the -mirror-disklist parameter when the -mirror parameter is set to *true* .

#### **[-ignore-pool-checks <true>] - Don't Enforce Plex Pool Best Practices**

The disks in a plex are normally required to come from the same SyncMirror pool. This behavior can be overridden with this parameter when it is set to *true* . This option cannot be used when the -mirror option is set to *true*

#### **[-f, -allow-mixed-rpm <true>] - Allow Disks With Different RPM Values**

This parameter specifies whether the aggregate can contain disks that have different RPM values. For example, SAS disks can rotate at 10,000 or 15,000 RPM. If this parameter is set to *true* and a list of disks are provided by using the -disklist parameter, the aggregate will be created even if the SAS disks you specify have different RPM values. This parameter works similarly for ATA disks, which can rotate at 5,400 or 7,200 RPM.

#### **[-allow-same-carrier <true>] - Allow Same RAID Group Within Carrier**

This parameter can be used to allow two disks housed in the same carrier to be in the same RAID group when you add disks to an aggregate.

Having disks in the same carrier in the same RAID group is not desirable because a carrier failure can cause a simultaneous outage for two disks in the same RAID group. You create an aggregate with this characteristic, but when an alternate disk becomes available, Data ONTAP automatically initiates a series of disk copy operations to put the disks into different RAID groups. For this reason, you should use this parameter only when necessary. When possible, allow Data ONTAP to choose the disks from which to create the aggregate.

This parameter affects only the aggregate creation operation. It is not a persistent attribute of the aggregate.

#### **[-node {<nodename>|local}] - Node**

This parameter specifies the home node for the aggregate. If this parameter is not specified, Data ONTAP selects the node where the aggregate is created.

#### **[-s, -maxraidsize <integer>] - Max RAID Size**

This parameter specifies the maximum number of disks that can be included in a RAID group.

## **[-t, -raidtype {raid\_tec|raid\_dp|raid4}] - RAID Type**

This parameter specifies the type for RAID groups on the aggregate. The values are *raid4* for RAID4, *raid\_dp* for RAID Double Parity, and *raid\_tec* for RAID Triple-Erasure-Code. The default setting is *raid dp* unless the disks are HDDs with a capacity larger than 4 TB, in which case the default will be *raid\_tec* . This parameter is not needed for array LUNs because they are always created with the *raid0* raidtype.

#### **[-simulate <true>] - Simulate Aggregate Provisioning Operation**

This option simulates the aggregate creation and prints the layout of the new aggregate.

#### **[-force-small-aggregate <true>] - Force the Creation of a Small Aggregate (privilege: advanced)**

This parameter can be used to force the creation of a 2-disk RAID4 aggregate, or a 3-disk or 4-disk RAID-DP aggregate.

#### **[-is-autobalance-eligible {true|false}] - Is Eligible for Auto Balance Aggregate (privilege: advanced)**

This specifies whether the aggregate will be considered by the Auto Balance Aggregate feature. If the Auto Balance Aggregate feature is not used, this field is not used. When this parameter is set to *true* the Auto Balance Aggregate feature might recommend moving volumes to or from this aggregate in order to balance system workload. When this parameter is set to *false* the aggregate will not be considered as a destination for the Auto Balance Aggregate feature allowing for predictability in data placement. The default value is *false* .

#### **[-encrypt <true>] - Enable Encryption**

This parameter specifies that the new aggregate be encrypted. If this parameter is set to *true* , the specified aggregate's contents will be encrypted.

#### **[-L, -snaplock-type {non-snaplock|compliance|enterprise}] - SnapLock Type**

This parameter specifies the type of SnapLock aggregate to be created. In order to create a SnapLock Compliance aggregate, specify *compliance* . To create a SnapLock Enterprise aggregate, specify *enterprise* .

#### **[-autobalance-unbalanced-threshold-percent <integer>] - Threshold When Aggregate Is Considered Unbalanced (%) (privilege: advanced)**

This parameter specifies the space used threshold percentage that will cause the Auto Balance Aggregate feature to consider an aggregate as unbalanced.

#### **[-autobalance-available-threshold-percent <integer>] - Threshold When Aggregate Is Considered Balanced (%) (privilege: advanced)**

This parameter specifies the threshold percentage which will determine if an aggregate is a target destination for a move. The Auto Balance Aggregate feature will attempt to move volumes from an unbalanced aggregate until it is under this percentage.

#### **Examples**

The following example creates an aggregate named aggr0 on a home node named node0. The aggregate contains 20 disks and uses RAID-DP. The aggregate contains regular FlexVol volumes:

```
cluster1::> storage aggregate create -aggregate aggr0 -nodes node0
-diskcount 20 -raidtype raid dp -volume-style flex
```
The following example creates an aggregate named aggr0 on a home node named node0. The aggregate contains the disks specified and uses RAID-DP

```
cluster1::> storage aggregate create -aggregate aggr0 -nodes node0
-disklist 1.0.15, 1.0.16, 1.0.17, 1.0.18, 1.0.19 -raidtype raid dp
```
The following example creates an aggregate named aggr0 on a home node named node0. The aggregate contains 20 disks of size 6 TB and of type FSAS and uses RAID-TEC:

```
cluster1::> storage aggregate create -aggregate aggr0 -nodes node0
-diskcount 20 -raidtype raid tec -disksize 6000 -disktype FSAS
```
The following example creates a mirrored aggregate named aggr0 on the local node. The aggregate contains 10 disks in each plex:

```
cluster1::> storage aggregate create -aggregate aggr0 -mirror
-diskcount 20
```
The following example creates an aggregate named aggr1 on the local node. The aggregate contains 3 disks and is encrypted

```
cluster1::> storage aggregate create -aggregate aggr1 -diskcount 3
-encrypt true
```
#### **storage aggregate delete**

Delete an aggregate

**Availability:** This command is available to *cluster* administrators at the *admin* privilege level.

#### **Description**

The storage aggregate delete command deletes a storage aggregate. The command fails if there are volumes present on the aggregate. If the aggregate has an object store attached to it, then in addition to deleting the aggregate the command deletes the objects in the object store as well. No changes are made to the object store configuraton as part of this command.

#### **Parameters**

#### **-aggregate <aggregate name> - Aggregate**

This parameter specifies the aggregate that is to be deleted.

#### **[-preserve-config-data <true>] - Delete Physical Aggregate but Preserve Configuration Data (privilege: advanced)**

Deletes the physical aggregate, but preserves the aggregate configuration data. The aggregate must not have any disks associated with it. If the parameter -preserve-config-data is specified without a value, the default value is *true* ; if this parameter is not specified, the default value is *false* .

#### **Examples**

The following example deletes an aggregate named aggr1:

cluster1::> storage aggregate delete -aggregate aggr1

## **storage aggregate mirror**

Mirror an existing aggregate

**Availability:** This command is available to *cluster* administrators at the *admin* privilege level.

#### **Description**

The storage aggregate mirror command adds a plex to an existing unmirrored aggregate. You can specify a list of disks to be used for the mirrored plex. If you do not specify the disks, the system automatically selects the disks based on the aggregate's existing plex.

#### **Parameters**

#### **-aggregate <aggregate name> - Aggregate**

This parameter specifies the aggregate to mirror.

#### **[-f, -allow-mixed-rpm <true>] - Allow Disks With Different RPM Values**

This parameter specifies whether disks that have different RPM values can be used. For example, SAS disks can rotate at 10,000 or 15,000 RPM. If this parameter is set to *true* and a list of disks are provided by using the  $-mirror-disklist parameter$ , the disks will be added even if the SAS disks you specify have different RPM values. This parameter works similarly for ATA disks, which can rotate at 5,400 or 7,200 RPM.

+

NOTE: This parameter is only applicable when the -mirror-disklist parameter is used.

#### **[-d, -mirror-disklist <disk path name>,…] - Disks for Mirrored Plex**

This parameter specifies a list of disks to be used for the plex to be added. It must contain the same number of disks as the existing plex of the unmirrored aggregate specified using the -aggregate parameter.

#### **[-ignore-pool-checks <true>] - Don't Enforce Plex Pool Best Practices**

For maximum reliability, all disks from a plex should come from the same SyncMirror pool, and the disks for the second plex should all come from the other pool. If needed, this behavior can be overridden by setting

this parameter to *true* . This parameter can be used only with the -mirror-disklist parameter .

#### **[-f, -allow-same-carrier <true>] - Allow Same RAID Group Within Carrier**

This parameter can be used to allow two disks housed in the same carrier to be in the same RAID group for a mirrored aggregate. Having disks in the same carrier in the same RAID group is not desirable, because a carrier failure can cause a simultaneous outage for two disks in the same RAID group. For this reason, this configuration is not allowed by default. This restriction can be overridden by setting this parameter to *true* .

+

NOTE: This parameter is accepted only when the -mirror-disklist parameter is used.

#### **[-n, -simulate <true>] - Simulate Mirroring of an Existing Aggregate**

This option simulates the mirroring of an existing aggregate and prints the layout of the new plex.

#### **Examples**

The following example mirrors an unmirrored aggregate aggr1:

cluster1::> storage aggregate mirror -aggregate aggr1

The following example mirrors an unmirrored aggregate aggr1. The specified disks are used for the new plex.

```
cluster1::> storage aggregate mirror -aggregate aggr1 -mirror-disklist
1.2.12, 1.2.14, 1.2.16
```
## <span id="page-13-0"></span>**storage aggregate modify**

#### Modify aggregate attributes

**Availability:** This command is available to *cluster* administrators at the *admin* privilege level.

#### **Description**

The storage aggregate modify command can be used to modify attributes of an aggregate such as RAID type and maximum RAID group size.

Changing the RAID type immediately changes the RAID group type for all RAID groups in the aggregate.

Changing the maximum RAID size does not cause existing RAID groups to grow or to shrink; rather, it affects the size of RAID groups created in the future, and determines whether more disks can be added to the RAID group that was most recently created.

#### **Parameters**

#### **-aggregate <aggregate name> - Aggregate**

This parameter specifies the storage aggregate that is to be modified.

#### **[-T, -disktype {ATA | BSAS | FCAL | FSAS | LUN | MSATA | SAS | SSD | VMDISK | SSD-NVM}] - Disk Type**

This parameter specifies either the HDD tier or the SSD tier when changing the RAID type of a Flash Pool. If the HDD tier is composed of more than one type of disk, specifying any of the disk types in use causes that tier to be modified.

#### **[-free-space-realloc {on|off}] - Free Space Reallocation**

This parameter specifies whether free space reallocation is enabled on the aggregate.

Free space reallocation optimizes the free space in an aggregate immediately before Data ONTAP writes data to the blocks in that aggregate.

The default setting is  $\circ$  ff.

#### **[-ha-policy {sfo|cfo}] - HA Policy**

This parameter specifies the high-availability policy to be used in the context of a root recovery procedure. Do not modify this setting unless directed to do so by a customer support representative.

#### **[-percent-snapshot-space <percent>] - Space Reserved for Snapshot Copies**

This parameter is used to set the space reserved for Snapshot copies to the specified value. For example, to set the snapshot reserve to 5%, you should enter `-percent-snapshot-space`*5* .

#### **[-space-nearly-full-threshold-percent <percent>] - Aggregate Nearly Full Threshold Percent**

This optionally specifies the percentage at which the aggregate is considered nearly full, and above which an EMS warning will be generated. The default value is 95%. The maximum value for this option is 99%. Setting this threshold to 0 disables the aggregate nearly full space alerts.

#### **[-space-full-threshold-percent <percent>] - Aggregate Full Threshold Percent**

This optionally specifies the percentage at which the aggregate is considered full, and above which a critical EMS error will be generated. The default value is 98%. The maximum value for this option is 100%. Setting this threshold to 0 disables the aggregate full space alerts.

#### **[-hybrid-enabled {true|false}] - Hybrid Enabled**

If the hybrid-enabled option is set to "true", the aggregate is marked as hybrid enabled, that is, the aggregate can contain a mix of SSDs and HDDs (Hard Disk Drives, e.g., SAS, SATA, and/or FC). By default, aggregates cannot be marked "hybrid enabled" if the aggregate contains FlexVols that cannot be write cached. A FlexVol cannot be write-cached if it is part of an aggregate created in Data ONTAP 7. Use -force-hybrid-enabled to over-ride this behavior.

#### **[-f, -force-hybrid-enabled <true>] - Force Marking of Aggregate as Hybrid Enabled**

By default, aggregates cannot be marked "hybrid enabled" if the aggregate contains FlexVols that cannot be write cached. A FlexVol cannot be write-cached if it is part of an aggregate created in Data ONTAP 7. Use -force-hybrid-enabled to over-ride this behavior. Note that read caching will be enabled on these FlexVols, but write caching will be disabled.

#### **[-s, -maxraidsize <integer>] - Max RAID Size**

This parameter specifies the maximum number of disks that can be included in a RAID group for this aggregate.

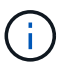

For Flash Pools, this option controls the maximum size of the HDD RAID groups.

#### **[-cache-raid-group-size <integer>] - Flash Pool SSD Tier Maximum RAID Group Size**

This parameter specifies the maximum number of disks that can be included in a SSD RAID group for this Flash Pool.

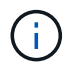

This parameter is applicable only for Flash Pools.

#### **[-t, -raidtype {raid\_tec|raid\_dp|raid4}] - RAID Type**

This parameter specifies the RAID type for RAID groups on the aggregate. The possible values are *raid4* for RAID4, *raid\_dp* for RAID-DP, and *raid\_tec* for RAID-TEC. If you change the RAID type from RAID4 to RAID-DP, each RAID group allocates a spare disk for the group's second parity disk and begins a reconstruction process. If you change the RAID type from RAID-DP to RAID-TEC, each RAID group allocates a spare disk for the group's third parity disk and begins a reconstruction process. Changing the RAID type from RAID4 to RAID-TEC or vice-versa is not supported. To change the RAID type from RAID4 to RAID-TEC, first change from RAID4 to RAID-DP and then to RAID-TEC.

#### **[-resyncsnaptime <integer>] - SyncMirror Resync Snapshot Frequency in Minutes**

This parameter sets the mirror resynchronization snapshot frequency to be the given number of minutes. The default value is 60 (minutes).

#### **[-state <aggregate state>] - State**

This deprecated parameter specifies the state of the aggregate. The possible values are as follows:

- online Immediately sets the aggregate online. All volumes on the aggregate are set to the state they were in when the aggregate was taken offline or restricted. The preferred command to bring an aggregate online is storage aggregate online.
- offline Takes an aggregate offline. You cannot take an aggregate offline if any of its volumes are online. The preferred command to take an aggregate offline is storage aggregate offline.
- restricted Restricts the aggregate. You cannot restrict an aggregate if any of its volumes are online. The preferred command to restrict an aggregate is storage aggregate restrict.

#### **[-is-autobalance-eligible {true|false}] - Is Eligible for Auto Balance Aggregate (privilege: advanced)**

This specifies whether the aggregate is considered by the Auto Balance Aggregate feature. If the Auto Balance Aggregate feature is not used, this field is not used. When this parameter is set to *true* the Auto Balance Aggregate feature might recommend moving volumes to or from this aggregate in order to balance system workload. When this parameter is set to *false* the aggregate will not be considered as a destination for the Auto Balance Aggregate feature allowing for predictability in data placement. The default value is *false* .

#### **[-autobalance-unbalanced-threshold-percent <integer>] - Threshold When Aggregate Is Considered Unbalanced (%) (privilege: advanced)**

This parameter sets the space used threshold percentage that will cause the Auto Balance Aggregate feature to consider an aggregate as unbalanced.

#### **[-autobalance-available-threshold-percent <integer>] - Threshold When Aggregate Is Considered Balanced (%) (privilege: advanced)**

This parameter sets the threshold percentage which will determine if an aggregate is a target destination for a move. The Auto Balance Aggregate feature will attempt to move volumes from an unbalanced aggregate until it is under this percentage.

#### **[-resync-priority {high(fixed)|high|medium|low}] - Resynchronization Priority**

This parameter specifies the new resynchronization priority value for the specified aggregate. This field cannot be modified for unmirrored or Data ONTAP system aggregates.

Possible values for this parameter are:

- high: Mirrored data aggregates with this priority value start resynchronization first.
- medium: Mirrored data aggregates with this priority value start resynchronization after all the system aggregates and data aggregates with 'high' priority value have started resynchronization.
- low: Mirrored data aggregates with this priority value start resynchronization only after all the other aggregates have started resynchronization.

#### **[-single-instance-data-logging {off|on}] - Enable SIDL**

This parameter specifies whether Single Instance Data Logging feature is enabled on the aggregate and the constituent volumes on the aggregate. This feature improves user write perfomance by optimizing the amount of data nvlogged by user writes on platforms where NVRAM and secondary storage are of same media type.

#### **Examples**

The following example changes all RAID groups on an aggregate named aggr0 to use RAID-DP:

```
cluster1::> storage aggregate modify -aggregate aggr0 -raidtype raid dp
```
The following example changes all RAID groups with FSAS disks in an aggregate named aggr0 to use RAID-TEC:

```
cluster1::> storage aggregate modify -aggregate aggr0 -disktype FSAS
-raidtype raid tec
```
#### **storage aggregate offline**

#### Offline an aggregate

**Availability:** This command is available to *cluster* administrators at the *admin* privilege level.

#### **Description**

The storage aggregate offline command takes an aggregate offline.

If you are taking a root aggregate offline, the node owning the aggregate must be in maintenance mode.

#### **Parameters**

#### **-aggregate <aggregate name> - Aggregate**

The name of the aggregate to be taken offline.

#### **Examples**

The following example takes an aggregate named aggr1 offline:

cluster1::> storage aggregate offline -aggregate aggr1

## **storage aggregate online**

#### Online an aggregate

**Availability:** This command is available to *cluster* administrators at the *admin* privilege level.

#### **Description**

The storage aggregate online command brings an aggregate online if the aggregate is in offline or restricted state. If an aggregate is in an inconsistent state, it must be brought to a consistent state before it can be brought online. If you have an aggregate that is in an inconsistent state, contact technical support.

#### **Parameters**

#### **-aggregate <aggregate name> - Aggregate**

The name of the aggregate to be brought online.

#### **Examples**

The following example brings an aggregate named aggr1 online:

```
cluster1::> storage aggregate online -aggregate aggr1
```
## **storage aggregate remove-stale-record**

#### Remove a stale aggregate record

**Availability:** This command is available to *cluster* administrators at the *advanced* privilege level.

#### **Description**

The storage aggregate remove-stale-record command removes a stale storage aggregate record on disk. A stale aggregate record refers to an aggregate that has been removed from the storage system, but whose information remains recorded on disk. Stale aggregate records are displayed in the nodeshell aggr status -r command, but the storage aggregate show command does not show the aggregate as hosted on that node.

#### **Parameters**

## **-aggregate <aggregate name> - Aggregate (privilege: advanced)**

This parameter specifies the aggregate that corresponds to the stale aggregate record that is to be deleted.

#### **-nodename {<nodename>|local} - Node Name (privilege: advanced)**

This parameter specifies the node that contains the aggregate.

#### **Examples**

The following example removes a stale aggregate record that refers to aggregate "aggr1":

```
cluster1::> storage aggregate remove-stale-record -aggregate aggr1
-nodename node1
```
#### **storage aggregate rename**

#### Rename an aggregate

**Availability:** This command is available to *cluster* administrators at the *admin* privilege level.

#### **Description**

The storage aggregate rename command renames an aggregate.

#### **Parameters**

#### **-aggregate <aggregate name> - Aggregate**

This parameter specifies the aggregate to be renamed.

#### **-newname <aggregate name> - New Name**

This parameter specifies the new name for the aggregate.

#### **Examples**

The following example renames an aggregate named aggr5 as sales-aggr:

cluster1::> storage aggregate rename -aggregate aggr5 -newname sales-aggr

#### **storage aggregate restrict**

Restrict an aggregate

**Availability:** This command is available to *cluster* administrators at the *admin* privilege level.

#### **Description**

The storage aggregate restrict command puts an aggregate in restricted state to make data in the aggregate's volumes unavailable to clients. When an aggregate is in restricted state data access is not allowed. However, few operations such as aggregate copy, parity recomputation, scrub and RAID reconstruction are allowed. You can also use this command if you want the aggregate to be the target of an aggregate copy or SnapMirror replication operation.

#### **Parameters**

#### **-aggregate <aggregate name> - Aggregate**

The name of the aggregate to be restricted.

#### **Examples**

The following example restricts an aggregate named aggr1:

cluster1::> storage aggregate restrict -aggregate aggr1

## **storage aggregate scrub**

#### Aggregate parity scrubbing

**Availability:** This command is available to *cluster* administrators at the *admin* privilege level.

#### **Description**

The storage aggregate scrub command scrubs an aggregate for media and parity errors. Parity scrubbing compares the data disks to the parity disks in their RAID group and corrects the parity disks contents, as required. If no name is given, parity scrubbing is started on all online aggregates.

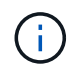

By default, scrubs are scheduled to run for a specified time on a weekly basis. However, you can use this command to run scrubs manually to check for errors and data inconsistencies.

#### **Parameters**

#### **{ -aggregate <aggregate name> - Aggregate**

This parameter specifies the aggregate to be scrubbed for errors.

#### **[-plex <text>] - Plex**

This parameter specifies the name of the plex to scrub. If this parameter is not specified, the command scrubs the entire aggregate.

#### **[-raidgroup <text>] - RAID Group**

This parameter specifies the RAID group to be scrubbed. If this parameter is not specified, the command scrubs the entire aggregate.

#### +

NOTE: This parameter is only applicable when the -plex parameter is used.

#### **| -node {<nodename>|local} - Node }**

This parameter specifies the name of the node associated with the aggregate to be scrubbed. The value *local* specifies the current node.

#### **-action {start|stop|resume|suspend|status} - Action**

This parameter specifies the action to be taken. The possible actions are:

- start Starts a scrub.
- stop Permanently stops a scrub. A stopped scrub cannot be resumed.
- resume Resumes a suspended parity scrub.
- suspend Suspends a parity scrub.
- status Displays the current status of a scrub.

#### **Examples**

The following example starts a scrub on a RAID group named rg0 of plex named plex0 on an aggregate named aggr0:

```
cluster1::> storage aggregate scrub -aggregate aggr0 -raidgroup rg0 -plex
plex0 -action start
```
The following example queries the status of a scrub:

```
cluster1::> storage aggregate scrub -aggregate aggr0 -raidgroup rg0 -plex
plex0 -action status
Raid Group:/aggr0/plex0/rg0, Is Suspended:false, Last Scrub:Sun Nov 13
01:30:55 2011
, Percentage Completed:7%
```
The following example starts a scrub on plex1 of an aggregate named aggr1:

```
cluster1::> storage aggregate scrub -aggregate aggr1 -plex plex1 -action
start
```
The following example queries the status of plex1 of an aggregate named aggr1:

```
cluster1::> storage aggregate scrub -aggregate aggr1 -plex plex1 -action
status
Raid Group:/aggr1/plex1/rg0, Is Suspended:false, Last Scrub:Sun Nov 13
02:07:29
2011
, Percentage Completed:1%
```
The following example queries the status of all the plexes for an aggregate named aggr1:

```
cluster1::> storage aggregate scrub -aggregate aggr1 -action status
Raid Group:/aggr1/plex0/rg0, Is Suspended:false, Last Scrub:Sun Nov 13
01:58:06
2011
Raid Group:/aggr1/plex1/rg0, Is Suspended:false, Last Scrub:Sun Nov 13
02:07:29
2011
, Percentage Completed:4%
```
## **storage aggregate show-cumulated-efficiency**

Display cumulated storage efficiency details

**Availability:** This command is available to *cluster* administrators at the *admin* privilege level.

#### **Description**

The storage aggregate show-cumulated-efficiency command displays information about the cumulated storage efficiency of all the aggregates. The storage efficiency is displayed at four different levels:

- Total
- Aggregate
- Volume
- Snapshot and FlexClone volume

#### **Parameters**

#### **{ [-fields <fieldname>,…]**

If you specify the -fields <fieldname>, ... parameter, the command output also includes the specified field or fields. You can use '-fields ?' to display the fields to specify.

#### **| [-details ]**

Use this parameter to show additional Storage Efficiency Ratios.

#### **| [-all-details ] (privilege: advanced)**

Use this parameter to show additional Storage Efficiency Ratios and size values.

#### **| [-instance ] }**

If you specify the -instance parameter, the command displays detailed information about all fields.

#### **[-aggregates <aggregate name>,…] - List of Aggregates to cumulate Storage Efficiency ratio**

If this parameter is specified, the command calculates the cumulated storage efficiency of the specified list of aggregates.

#### **[-nodes {<nodename>|local}] - List of Aggregates to cumulate Storage Efficiency ratio**

If this parameter is specified, the command calculates the cumulated storage efficiency of aggregates that are located on the specified list of node.

#### **[-total-logical-used {<integer>[KB|MB|GB|TB|PB]}] - Logical Size Used by volumes, clones, Snapshot copies in the Aggregate (privilege: advanced)**

Displays the total logical size used in all the specified aggregates. This includes Volumes, Clones and Snapshots in all the specified aggregates. The logical size is computed based on physical usage and savings obtained in all the specified aggregates.

#### **[-total-physical-used {<integer>[KB|MB|GB|TB|PB]}] - Total Physical Used (privilege: advanced)**

Displays the physical size used by all the specified aggregates.

#### **[-total-storage-efficiency-ratio <text>] - Total Storage Efficiency Ratio**

Displays the total storage efficiency ratio of the aggregate.

#### **[-total-data-reduction-logical-used {<integer>[KB|MB|GB|TB|PB]}] - Total Data Reduction Logical Used (privilege: advanced)**

Displays the total logical size used in all the specified aggregates excluding Snapshots and FlexClones.

#### **[-total-data-reduction-physical-used {<integer>[KB|MB|GB|TB|PB]}] - Total Data Reduction Physical Used (privilege: advanced)**

Displays the total physical size used by all the specified aggregates aggregates excluding Snapshots and **FlexClones** 

#### **[-total-data-reduction-efficiency-ratio <text>] - Total Data Reduction Efficiency Ratio**

Displays the total storage efficiency ratio obtained by Deduplication, Compression, Data Compaction and Pattern Detection data reduction technologies on the specified aggregates.

#### **[-volume-logical-used {<integer>[KB|MB|GB|TB|PB]}] - Logical Space Used for All volumes (privilege: advanced)**

Displays the total logical size used by all the volumes in all the specified aggregates.

#### **[-volume-physical-used {<integer>[KB|MB|GB|TB|PB]}] - Physical Space Used for All volumes (privilege: advanced)**

Displays the total physical size used by all volumes in all the specified aggregates.

#### **[-volume-dedupe-zero-pattern-saved {<integer>[KB|MB|GB|TB|PB]}] - Space Saved by volume Deduplication and pattern detection (privilege: advanced)**

Displays the total disk space that is saved by deduplication, Zero pattern detection and FlexClone for files or LUNs by all volumes in all the specified aggregates.

#### **[-volume-efficiency-saved-ratio <text>] - Volume Deduplication Savings ratio**

Displays the storage efficiency ratio for savings by deduplication and FlexClone for files or LUNs by all volumes in all the specified aggregates.

#### **[-volume-compression-saved {<integer>[KB|MB|GB|TB|PB]}] - Space Saved by volume Compression (privilege: advanced)**

Displays the total disk space that is saved by compressing blocks by all volumes in all the specified aggregates.

#### **[-volume-compression-saved-ratio <text>] - Volume Compression Savings ratio**

Displays the storage efficiency ratio for savings by compressing blocks on all volumes in all the specified aggregates.

#### **[-volume-data-reduction-storage-efficiency-ratio <text>] - Volume Data Reduction SE Ratio**

Displays the storage efficiency ratio of all the volumes in all the specified aggregates.

#### **[-aggr-logical-used {<integer>[KB|MB|GB|TB|PB]}] - Logical Space Used by the Aggregate (privilege: advanced)**

Displays the logical size used by all the specified aggregates.

#### **[-aggr-physical-used {<integer>[KB|MB|GB|TB|PB]}] - Physical Space Used by the Aggregate (privilege: advanced)**

Displays the physical size used by all the specified aggregates.

#### **[-aggr-data-reduction-storage-efficiency-ratio <text>] - Aggregate Data Reduction SE Ratio**

Displays the storage efficiency ratio of the aggregate.

#### **[-snapshot-logical-used {<integer>[KB|MB|GB|TB|PB]}] - Logical Size Used by Snapshot copies (privilege: advanced)**

Displays the logical size used by all Volume Snapshots residing in all the specified aggregates.

#### **[-snapshot-physical-used {<integer>[KB|MB|GB|TB|PB]}] - Physical Size Used by Snapshot copies (privilege: advanced)**

Displays the physical size used by all Volume Snapshots residing in all the specified aggregates.

#### **[-flexclone-volume-logical-used {<integer>[KB|MB|GB|TB|PB]}] - Logical Size Used by FlexClone volumes (privilege: advanced)**

Displays the logical size used by all FlexClone volumes residing in all the specified aggregates.

#### **[-flexclone-volume-physical-used {<integer>[KB|MB|GB|TB|PB]}] - Physical Sized Used by FlexClone volumes (privilege: advanced)**

Displays the physical size used by all FlexClone volumes in all the specified aggregates.

#### **[-snapshot-flexclone-volume-data-reduction-storage-efficiency-ratio <text>] - Snapshot And FlexClone volume Data Reduction SE Ratio**

Displays the Snapshot and FlexClone volume storage efficiency ratio of the aggregate.

#### **[-snapshot-volume-data-reduction-storage-efficiency-ratio <text>] - Snapshot volume Data Reduction Ratio**

Displays the Snapshot volume storage efficiency ratio of the aggregate.

#### **[-flexclone-volume-data-reduction-storage-efficiency-ratio <text>] - FlexClone volume Data Reduction Ratio**

Displays the FlexClone volume storage efficiency ratio of the aggregate.

#### **[-number-of-offline-volumes <integer>] - Number of volumes Offline**

Displays the number of volumes that are offline in all the specified aggregates.

#### **[-number-of-sis-disabled-volumes <integer>] - Number of SIS Disabled volumes**

Displays the number of volumes on which volume efficiency is disabled in all the specified aggregates.

#### **[-number-of-sis-change-log-disabled-volumes <integer>] - Number of SIS Change Log Disabled volumes (privilege: advanced)**

Displays the number of volumes on which efficiency change log is disabled in all the specified aggregates. The scheduled background Deduplication will be disabled on these volumes.

#### **[-number-of-skipped-aggregates <integer>] - Number of Skipped Aggregates**

Displays the number of aggregates that were skipped for calculating the cumulated storage efficiency.

#### **[-skipped-aggregates <aggregate name>,…] - List of Aggregates skipped**

Displays the list of aggregates that were skipped for calculating the cumulated storage efficiency.

#### **Examples**

The following example displays information about all aggregates that are owned by nodes in the local cluster:

```
cluster::> aggr show-cumulated-efficiency
Total Storage Efficiency Ratio: 6.97:1
cluster::> aggr show-cumulated-efficiency -details
                Total Storage Efficiency Ratio: 6.97:1
                    Total Data Reduction Ratio: 8.44:1
Aggregate level Storage Efficiency
(Aggregate Deduplication and Data Compaction): 1.00:1
               Volume Deduplication Efficiency: 1.12:1
                        Compression Efficiency: 5.73:1
Snapshot Volume Storage Efficiency: 1.00:1
           FlexClone Volume Storage Efficiency: 1.00:1
                     Number of Offline Volumes: 0
                  Number of Skipped Aggregates: 0
         Number of Efficiency Disabled Volumes: 0
cluster::> aggr show-cumulated-efficiency -aggregates aggr1
Total Storage Efficiency Ratio: 7.41:1
saiscluster-1::*> aggr show-cumulated-efficiency -all-details
----- Total Storage Efficiency -------------
   Logical Physical Storage
        Used Used Efficiency Ratio
 ----------- ----------- -----------------------
   89.11MB 12.91MB 6.90:1
----- Total Data Reduction Efficiency ---------
   Logical Physical Storage
      Used Used Efficiency Ratio
  ----------- ----------- -----------------------
```
89.11MB 10.69MB 8.34:1 -- Aggregate level Storage Efficiency ---------Logical Physical Storage Used Used Efficiency Ratio ----------- ----------- ----------------------- 12.91MB 12.91MB 1.00:1 -------- Volume level Storage Efficiency ----------- Logical Physical Total Volume Level Data Used Used Reduction Efficiency Ratio ----------- ----------- -------------------------- 84.74MB 5.51MB 15.39:1 ---- Deduplication ---- ------ Compression ---- Savings Efficiency Savings Efficiency Ratio Ratio ----------- ----------- ----------- ----------- 9.27MB 1.12:1 69.96MB 5.73:1 -------------Snapshot--------------------Logical Physical Storage Used Used Efficiency Ratio ----------- ----------- ---------------- 0B 2.22MB 1.00:1 ------------FlexClone-------------------Logical Physical Storage Used Used Efficiency Ratio ----------- ----------- ---------------- 0B 0B 1.00:1 Number of Offline Volumes: 0 Number of Skipped Aggregates: 0 Number of Efficiency Disabled Volumes: 0 Number of Background Deduplicaiton Disabled Volumes: 2

## **storage aggregate show-efficiency**

Display aggregate storage efficiency details

**Availability:** This command is available to *cluster* administrators at the *admin* privilege level.

#### **Description**

The storage aggregate show-efficiency command displays information about the storage efficiency of all the aggregates. The storage efficiency is displayed at four different levels:

- Total
- Aggregate
- Volume
- Snapshot and FlexClone volume

## **Parameters**

#### **{ [-fields <fieldname>,…]**

If you specify the  $-fields fileIdname>$ , ... parameter, the command output also includes the specified field or fields. You can use '-fields ?' to display the fields to specify.

## **| [-details ]**

Use this parameter to show additional Storage Efficiency Ratios.

#### **| [-advanced ] (privilege: advanced)**

Use this parameter to show additional Storage Efficiency Ratios and size values.

## **| [-instance ] }**

If you specify the -instance parameter, the command displays detailed information about all fields.

#### **[-aggregate <aggregate name>] - Name of the Aggregate**

Displays the aggregate name. If this parameter is specified, the command displays detailed information about the storage efficiency of the specified aggregate.

#### **[-node {<nodename>|local}] - Node where Aggregate Resides**

Displays the node which owns the aggregate. If this parameter is specified, the command displays storage efficiency information only about the aggregates that are located on the specified node.

#### **[-total-logical-used {<integer>[KB|MB|GB|TB|PB]}] - Logical Size Used by Volumes, Clones, Snapshot Copies in the Aggregate (privilege: advanced)**

Displays the logical size used in the aggregate. This includes Volumes, Clones and Snapshots in the aggregate. The logical size is computed based on physical usage and savings obatained in the aggregate.

#### **[-total-physical-used {<integer>[KB|MB|GB|TB|PB]}] - Total Physical Used (privilege: advanced)**

Displays the physical size used by the aggregate.

#### **[-total-storage-efficiency-ratio <text>] - Total Storage Efficiency Ratio**

Displays the total storage efficiency ratio of the aggregate.

#### **[-total-data-reduction-logical-used {<integer>[KB|MB|GB|TB|PB]}] - Total Data Reduction Logical Used (privilege: advanced)**

Displays the logical size used in the aggregate excluding Snapshots and FlexClones.

#### **[-total-data-reduction-physical-used {<integer>[KB|MB|GB|TB|PB]}] - Total Data Reduction Physical Used (privilege: advanced)**

Displays the physical size used by the aggregate excluding Snapshots and FlexClones

#### **[-total-data-reduction-efficiency-ratio <text>] - Total Data Reduction Efficiency Ratio**

Displays the total storage efficiency ratio obtained by Deduplication, Compression, Data Compaction and Pattern Detection data reduction technologies on the aggregate.

**[-volume-logical-used {<integer>[KB|MB|GB|TB|PB]}] - Logical Space Used for All Volumes** Displays the logical size used by all the volumes in the aggregate.

**[-volume-physical-used {<integer>[KB|MB|GB|TB|PB]}] - Physical Space Used for All Volumes**

Displays the physical size used by all volumes in the aggregate.

#### **[-volume-efficiency-saved {<integer>[KB|MB|GB|TB|PB]}] - Space Saved by Volume Deduplication (privilege: advanced)**

Displays the total disk space that is saved by deduplication and FlexClone for files or LUNs by all volumes in the aggregate.

#### **[-volume-dedupe-zero-pattern-saved {<integer>[KB|MB|GB|TB|PB]}] - Space Saved by Volume Deduplication and pattern detection (privilege: advanced)**

Displays the total disk space that is saved by deduplication, Zero pattern detection and FlexClone for files or LUNs by all volumes in the aggregate.

#### **[-volume-efficiency-saved-ratio <text>] - Volume Deduplication Savings ratio**

Displays the storage efficiency ratio for savings by deduplication and FlexClone for files or LUNs by all volumes in the aggregate.

#### **[-volume-compression-saved {<integer>[KB|MB|GB|TB|PB]}] - Space Saved by Volume Compression (privilege: advanced)**

Displays the total disk space that is saved by compressing blocks by all volumes in the aggregate.

#### **[-volume-compression-saved-ratio <text>] - Volume Compression Savings ratio**

Displays the storage efficiency ratio for savings by compressing blocks on all volumes in the aggregate.

#### **[-volume-vbn-zero-saved {<integer>[KB|MB|GB|TB|PB]}] - Space Saved by Inline Zero Pattern Detection**

Displays the total disk space that is saved by inline zero pattern detection by all the volumes in the aggregate.

#### **[-volume-data-reduction-storage-efficiency-ratio <text>] - Volume Data Reduction SE Ratio**

Displays the storage efficiency ratio of all the volumes in the aggregate.

#### **[-aggr-logical-used {<integer>[KB|MB|GB|TB|PB]}] - Logical Space Used by the Aggregate (privilege: advanced)**

Displays the logical size used by the aggregate.

#### **[-aggr-physical-used {<integer>[KB|MB|GB|TB|PB]}] - Physical Space Used by the Aggregate (privilege: advanced)**

Displays the physical size used by the aggregate.

#### **[-aggr-compaction-saved {<integer>[KB|MB|GB|TB|PB]}] - Space Saved by Aggregate Data Reduction (privilege: advanced)**

Displays the total disk space that is saved by data compaction at the aggregate level.

#### **[-aggr-data-reduction-storage-efficiency-ratio <text>] - Aggregate Data Reduction SE Ratio (privilege: advanced)**

Displays the storage efficiency ratio of the aggregate.

#### **[-snapshot-logical-used {<integer>[KB|MB|GB|TB|PB]}] - Logical Size Used by Snapshot Copies (privilege: advanced)**

Displays the logical size used by all Volume Snapshots residing in the aggregate.

#### **[-snapshot-physical-used {<integer>[KB|MB|GB|TB|PB]}] - Physical Size Used by Snapshot Copies (privilege: advanced)**

Displays the physical size used by all Volume Snapshots residing in the aggregate.

#### **[-flexclone-volume-logical-used {<integer>[KB|MB|GB|TB|PB]}] - Logical Size Used by FlexClone Volumes (privilege: advanced)**

Displays the logical size used by all FlexClone volumes residing in the aggregate.

#### **[-flexclone-volume-physical-used {<integer>[KB|MB|GB|TB|PB]}] - Physical Sized Used by FlexClone Volumes (privilege: advanced)**

Displays the physical size used by all FlexClone volumes in the aggregate.

#### **[-snapshot-flexclone-volume-data-reduction-storage-efficiency-ratio <text>] - Snapshot And FlexClone Volume Data Reduction SE Ratio**

Displays the Snapshot and FlexClone volume storage efficiency ratio of the aggregate.

#### **[-snapshot-volume-data-reduction-storage-efficiency-ratio <text>] - Snapshot Volume Data Reduction Ratio**

Displays the Snapshot volume storage efficiency ratio of the aggregate.

#### **[-flexclone-volume-data-reduction-storage-efficiency-ratio <text>] - FlexClone Volume Data Reduction Ratio**

Displays the FlexClone volume storage efficiency ratio of the aggregate.

#### **[-number-of-offline-volumes <integer>] - Number of Volumes Offline**

Displays the number of volumes that are offline in the aggregate.

#### **[-number-of-sis-disabled-volumes <integer>] - Number of SIS Disabled Volumes**

Displays the number of volumes on which volume efficiency is disabled in the aggregate.

#### **[-number-of-sis-change-log-disabled-volumes <integer>] - Number of SIS Change Log Disabled Volumes (privilege: advanced)**

Displays the number of volumes on which efficiency change log is disabled in the aggregate. The scheduled background Deduplication will be disabled on these volumes.

#### **Examples**

The following example displays information about all aggregates that are owned by nodes in the local cluster:

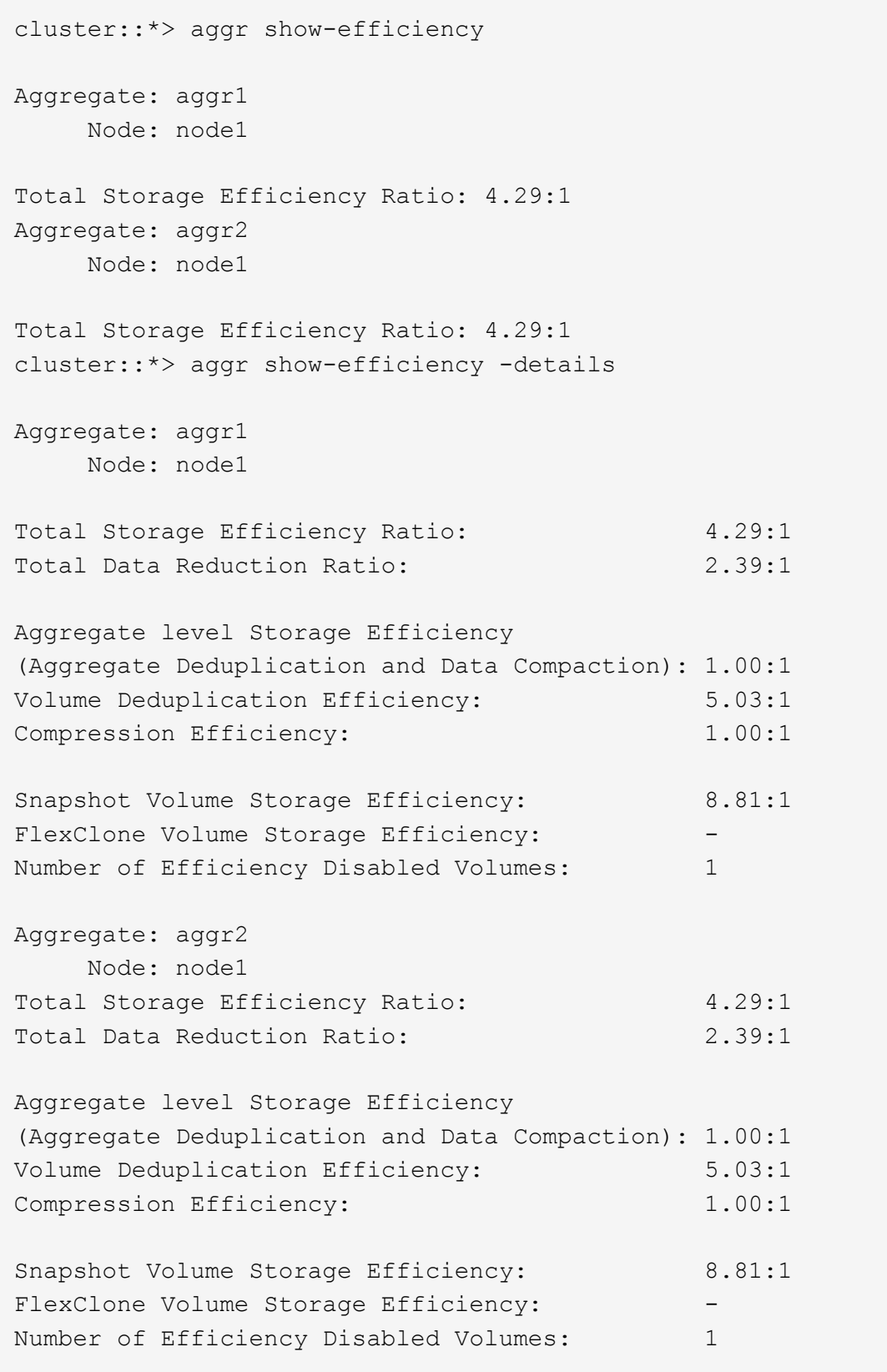

## **storage aggregate show-resync-status**

Display aggregate resynchronization status

**Availability:** This command is available to *cluster* administrators at the *admin* privilege level.

## **Description**

The storage aggregate show-resync-status command displays resync status information for each plex. The command output depends on the parameter or parameters specified with the command. If no parameters are specified, the command displays the following information about all aggregates:

- Aggregate Name
- Resyncing Plex Name
- Resyncing Percentage

#### **Parameters**

#### **{ [-fields <fieldname>,…]**

If you specify the -fields <fieldname>, ... parameter, the command output also includes the specified field or fields. You can use '-fields ?' to display the fields to specify.

#### **| [-instance ] }**

If you specify the -instance parameter, the command displays detailed information about all fields.

#### **[-aggregate <aggregate name>] - Aggregate**

This parameter specifies the name of the aggregate.

#### **[-plex <text>] - Plex Name**

This parameter specifies the name of the plex.

#### **[-status <text>] - Status**

Displays plex status. Possible values are:

- *normal*
- *failed*
- *empty*
- *invalid*
- *uninitialized*
- *failed assimilation*
- *limbo*
- *active*
- *inactive*
- *resyncing*

These values may appear by themselves or in combination separated by commas; for example, "*normal* ,*active* ".

#### **[-is-online {true|false}] - Is Online**

Indicates whether the plex is online.

#### **[-in-progress {true|false}] - Resync is in Progress**

Indicates whether the plex is currently resyncing.

#### **[-resyncing-percent <percent>] - Resyncing Percentage**

Displays the resynchronization completion percentage if the plex is currently being resynced, '-' otherwise.

#### **[-resync-level <integer>] - Resync Level**

Displays the resync level if the plex is currently being resynced, '-' otherwise.

#### **[-pool <integer>] - Pool**

The pool number to which the majority of disks in the plex belong.

#### **Examples**

The following example displays resynchronization status for all the aggregates:

```
cluster1::> storage aggregate show-resync-status
                                Complete
Aggregate Resyncing Plex Percentage
   --------- ------------------------- ----------
aggr0 plex0
aggr1 plex0
aggr1 plex1 10.00
aggr2 plex0
aggr2 plex2
5 entries were displayed.
```
## **storage aggregate show-scrub-status**

#### Display aggregate scrubbing status

**Availability:** This command is available to *cluster* administrators at the *admin* privilege level.

#### **Description**

The storage aggregate show-scrub-status command displays the following information about the scrub status of aggregates:

- Aggregate name
- RAID groups
- Whether the scrub is suspended
- Percentage of the scrub that is completed
- Last scrub time of the aggregate

#### **Parameters**

#### **{ [-fields <fieldname>,…]**

If you specify the -fields <fieldname>, ... parameter, the command output also includes the specified field or fields. You can use '-fields ?' to display the fields to specify.

#### **| [-instance ] }**

If you specify the -instance parameter, the command displays detailed information about all fields.

#### **[-aggregate <aggregate name>] - Aggregate**

If this parameter is specified, the command displays detailed scrub-status information about the specified aggregate.

#### **[-raidgroup <text>] - RAID Group**

If this parameter is specified, the command displays information only about the aggregate that contains the specified RAID group.

#### **[-node {<nodename>|local}] - Node**

If this parameter is specified, the command displays information only about the aggregates on the specified node. The value *local* specifies the current node.

#### **[-suspended {true|false}] - Is Suspended**

If this parameter is specified, the command displays information only about the aggregates that have the specified scrub-suspension state (true or false).

#### **[-complete-percentage <percent>] - Percentage Completed**

If this parameter is specified, the command displays information only about the aggregates whose scrubs have the specified completed percentage.

#### **[-last-scrub-time <MM/DD/YYYY HH:MM:SS>] - Last Scrub Time**

If this parameter is specified, the command displays information only about the aggregates that have the specified last-scrub time, in the format *MM/DD/YYYY HH:MM:SS* .

#### **Examples**

The following example displays scrub-status information for all the aggregates:

```
cluster1::> storage aggregate show-scrub-status
Aggregate RAID Groups Suspended Percentage Last Scrub Time
--------- ------------------- ---------- ---------- --------------------
aggr0 /aggr0/plex0/rg0 true 0% 3/31/2011 21:23:02
aggr1 /aggr1/plex0/rg1 true 45% 3/30/2011 01:05:00
aggr2 /aggr2/plex0/rg0 true 33% 3/30/2011 23:43:34
aggr3 /aggr3/plex0/rg1 true 79% 3/29/2011 00:34:36
4 entries were displayed.
```
The following example displays detailed information about the aggregate named aggr1:

```
cluster1::> storage aggregate show-scrub-status -instance -aggregate aggr1
             Aggregate: aggr1
            RAID Group: /aggr1/plex0/rg0
          Is Suspended: false
Percentage Completed: 2%
       Last Scrub Time: 3/31/2011 22:02:50
```
## **storage aggregate show-space**

Display details of space utilization within an aggregate.

**Availability:** This command is available to *cluster* administrators at the *admin* privilege level.

#### **Description**

The storage aggregate show-space command displays information about space utilization within aggregates and any attached external capacity tier. The command output breaks down space usage in the specified aggregate by feature. If no parameters are specified, the command displays this information about all aggregates. Note that used percentage for an external capacity tier will be non-zero only if a size limit was set for that aggregate's attached tier.

#### **Parameters**

#### **{ [-fields <fieldname>,…]**

If you specify the -fields <fieldname>, ... parameter, the command output also includes the specified field or fields. You can use '-fields ?' to display the fields to specify.

#### **| [-instance ] }**

If you specify the -instance parameter, the command displays detailed information about all fields.

#### **[-aggregate-name <aggregate name>] - Aggregate**

If this parameter is specified, the command displays information only about the specified aggregates.

#### **[-bin-num <integer>] - Bin Number**

If this parameter is specified, the command displays information only about the aggregates whose bin number for the storage tier matches the specified value. Typically, bin 0 refers to the performance tier or active file system and bin numbers greater than 0 refer to the external capacity tiers attached to the aggregate.

#### **[-tier-name <text>] - Tier Name For Show Command**

If this parameter is specified, the command displays information only about the aggregates whose attached storage tier name matches the specified value.

#### **[-aggregate <aggregate name>] - Aggregate Display Name**

If this parameter is specified, the command displays information only about space used in the specified aggregate or aggregates.

#### **[-aggregate-uuid <UUID>] - Uuid of the Aggregate**

If this parameter is specified, the command displays information only about the aggregates whose UUID matches the specified value.

#### **[-volume-footprints {<integer>[KB|MB|GB|TB|PB]}] - Volume Footprints**

If this parameter is specified, the command displays information only about the aggregate or aggregates that have the specified amount of space in use by volume footprints. A volume's footprint is the overall amount of space that a volume occupies in the aggregate, including the volume metadata and data.

## **[-volume-footprints-percent <percent\_no\_limit>] - Volume Footprints Percent**

If this parameter is specified, the command displays information only about the aggregate or aggregates whose volume footprints occupy the specified percentage of space.

#### **[-snap-size-total {<integer>[KB|MB|GB|TB|PB]}] - Total Space for Snapshot Copies in Bytes**

If this parameter is specified, the command displays information only about the aggregate or aggregates that have the specified amount of space in use by aggregate Snapshot copies. This field includes the space that is reserved for Snapshot copies and is not available to volumes or aggregate data and metadata. It is set to 0 by default.

#### **[-percent-snapshot-space <percent>] - Space Reserved for Snapshot Copies**

If this parameter is specified, the command displays information only about the aggregate or aggregates that have the specified percentage of space in use by aggregate Snapshot copies.

#### **[-aggregate-metadata {<integer>[KB|MB|GB|TB|PB]}] - Aggregate Metadata**

If this parameter is specified, the command displays information only about the aggregate or aggregates that have the specified amount of space in use by aggregate metadata.

#### **[-aggregate-metadata-percent <percent\_no\_limit>] - Aggregate Metadata Percent**

If this parameter is specified, the command displays information only about the aggregate or aggregates that have the specified percentage of space in use by aggregate metadata.

#### **[-used-including-snapshot-reserve {<integer>[KB|MB|GB|TB|PB]}] - Total Used**

If this parameter is specified, the command displays information only about the aggregate or aggregates that have the specified amount of space in use in the aggregate.

It is important to note that this parameter treats the entire Snapshot reserve as used space since it is not available for volumes.

#### **[-used-including-snapshot-reserve-percent <percent\_no\_limit>] - Total Used Percent**

If this parameter is specified, the command displays information only about the aggregate or aggregates that have the specified percentage of space in use in the aggregate and its Snapshot reserve.

#### **[-aggregate-size {<integer>[KB|MB|GB|TB|PB]}] - Size**

If this parameter is specified, the command displays information only about the aggregate or aggregates that have the specified size.

#### **[-snapshot-reserve-unusable {<integer>[KB|MB|GB|TB|PB]}] - Snapshot Reserve Unusable**

If this parameter is specified, the command displays information only about the aggregate or aggregates that have the specified amount of space reserved but unusable in the volume.

Snapshot reserve can be diminished under certain conditions to accomodate volume metadata. Creating

space in the aggregate will make this space available.

#### **[-snapshot-reserve-unusable-percent <percent\_no\_limit>] - Snapshot Reserve Unusable Percent**

If this parameter is specified, the command displays information only about the aggregate or aggregates that have the specified percentage of space reserved but unusable.

#### **[-physical-used {<integer>[KB|MB|GB|TB|PB]}] - Total Physical Used Size**

If this parameter is specified, the command displays information only about the aggregate or aggregates that have the specified amount of physical space in use by the aggregate.

This differs from *total-used* space by the space that is guaranteed for future writes. The value includes blocks in use by Snapshot copies.

#### **[-physical-used-percent <percent\_no\_limit>] - Physical Used Percentage**

If this parameter is specified, the command displays information only about the aggregate or aggregates that have the specified percentage of physical space in use in the aggregates.

#### **[-cross-volume-dedupe-metadata {<integer>[KB|MB|GB|TB|PB]}] - Aggregate Dedupe Metadata**

If this parameter is specified, the command displays information only about the aggregate or aggregates that have the specified amount of space in use by cross volume deduplication metadata.

#### **[-cross-volume-dedupe-metadata-percent <percent\_no\_limit>] - Aggregate Dedupe Metadata Percent**

If this parameter is specified, the command displays information only about the aggregate or aggregates that have the specified percentage of space in use by cross volume deduplication metadata.

#### **[-cross-volume-dedupe-temp-metadata {<integer>[KB|MB|GB|TB|PB]}] - Aggregate Dedupe Temporary Metadata**

If this parameter is specified, the command displays information only about the aggregate or aggregates that have the specified amount of space in use by cross volume deduplication temporary metadata.

#### **[-cross-volume-dedupe-temp-metadata-percent <percent\_no\_limit>] - Aggregate Dedupe Temporary Metadata Percent**

If this parameter is specified, the command displays information only about the aggregate or aggregates that have the specified percentage of space in use by cross volume deduplication temporary metadata.

#### **[-object-store-physical-used {<integer>[KB|MB|GB|TB|PB]}] - Total Physical Used Size**

If this parameter is specified, the command displays information only about the aggregates whose physical space use in the attached object store matches the specified value.

#### **[-object-store-physical-used-percent <percent\_no\_limit>] - Physical Used Percentage**

If this parameter is specified, the command displays information only about aggregates whose physical space in use in the attached object store as a percentage of the license limit matches the specified value.

#### **[-object-store-referenced-capacity {<integer>[KB|MB|GB|TB|PB]}] - Total Object Store Referenced Capacity**

If this parameter is specified, the command displays information only about the aggregates whose reference capacity space in use in the attached object store matches the specified value.
## **[-object-store-referenced-capacity-percent <percent\_no\_limit>] - Object Store Referenced Capacity Percentage**

If this parameter is specified, the command displays information only about aggregates whose reference capacity space in use in the attached object store as a percentage of the license limit matches the specified value.

## **[-object-store-metadata {<integer>[KB|MB|GB|TB|PB]}] - Object Store Metadata**

If this parameter is specified, the command displays information only about the aggregates whose metadata space in use in the attached object store matches the specified value.

### **[-object-store-metadata-percent <percent\_no\_limit>] - Object Store Metadata Percent**

If this parameter is specified, the command displays information only about aggregates whose metadata space in use in the attached object store as a percentage of the license limit matches the specified value.

### **[-object-store-unreclaimed-space {<integer>[KB|MB|GB|TB|PB]}] - Total Unreclaimed Space**

If this parameter is specified, the command displays information only about the aggregates whose unreclaimed space in use in the attached object store matches the specified value.

## **[-object-store-unreclaimed-space-percent <percent\_no\_limit>] - Object Store Unreclaimed Space Percentage**

If this parameter is specified, the command displays information only about aggregates whose unreclaimed space in use in the attached object store as a percentage of the license limit matches the specified value.

## **[-object-store-size {<integer>[KB|MB|GB|TB|PB]}] - Object Store Size**

If this parameter is specified, the command displays information only about the aggregates whose attached object store size limit matches the specified value.

## **Examples**

The following example displays information about all aggregates:

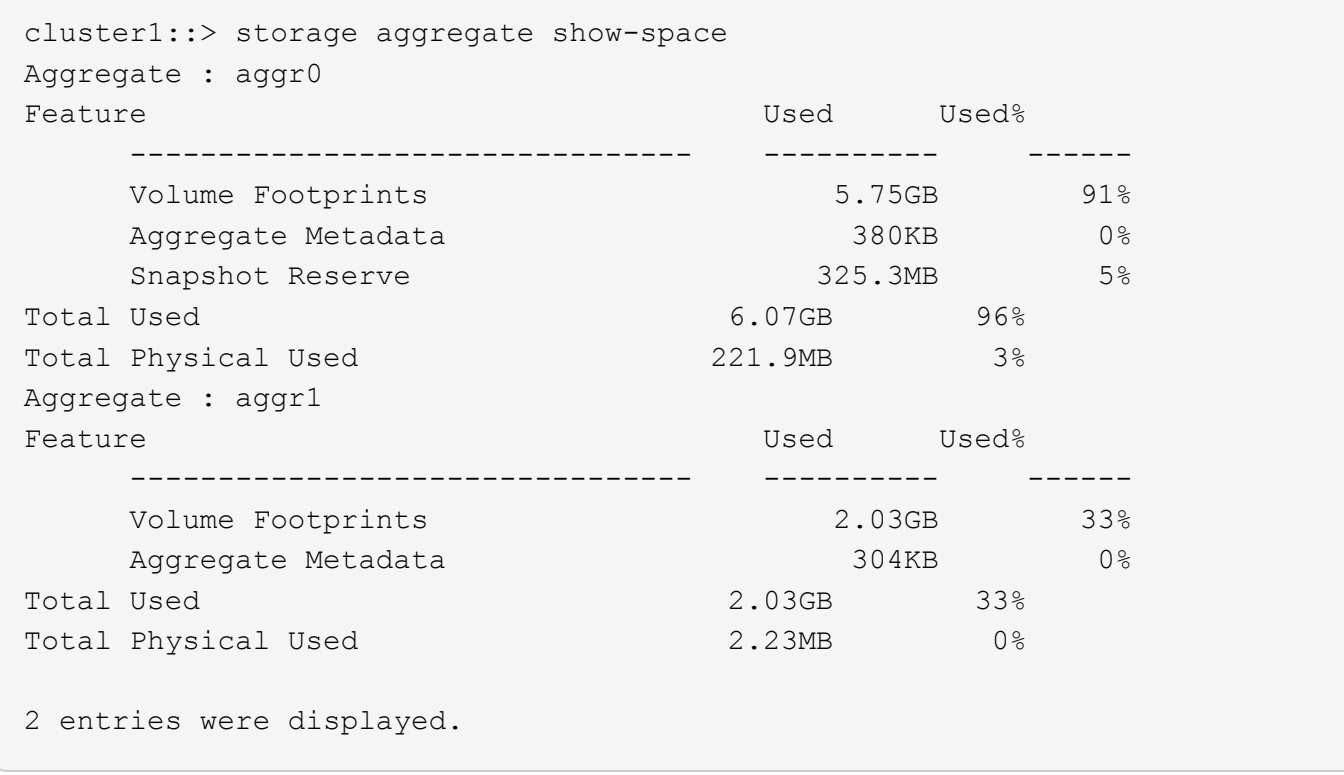

The following example displays information about all the aggregates in a system including the ones that have an object store attached to them.

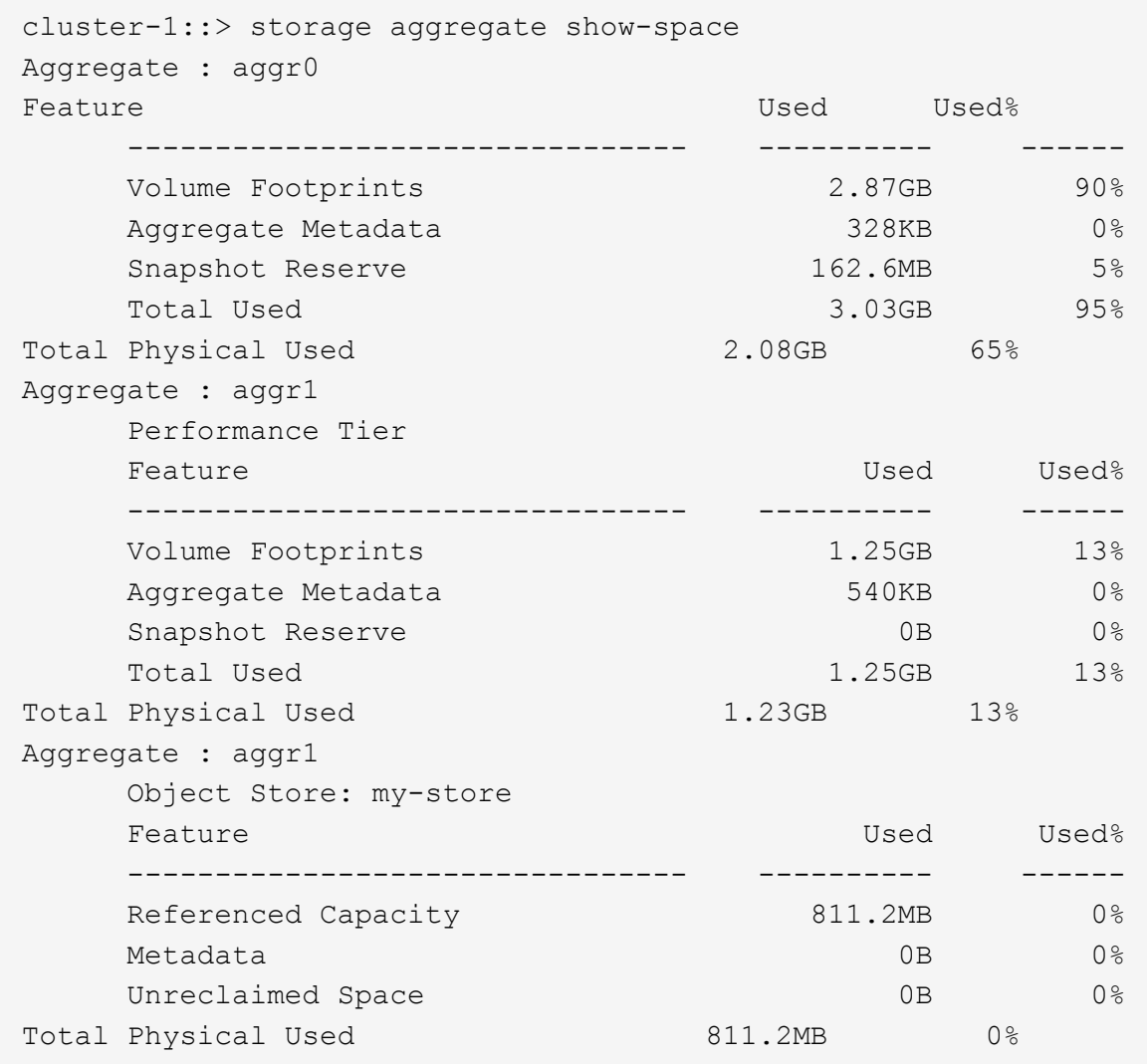

## **storage aggregate show-spare-disks**

## Display spare disks

**Availability:** This command is available to *cluster* administrators at the *admin* privilege level.

## **Description**

The command storage aggregate show-spare-disks displays information about spare disks. The command output depends on the parameter or parameters specified with the command. If no parameters are specified, the command displays information about all spare disks in the cluster.

## **Parameters**

## **{ [-fields <fieldname>,…]**

If you specify the -fields <fieldname>, ... parameter, the command output also includes the specified field or fields. You can use '-fields ?' to display the fields to specify.

## **| [-partition-info ] (privilege: advanced)**

Displays the following information about root-data and root-data1-data2 partitioned spares.

- Disk
- Type
- Class
- RPM
- Checksum
- Local Data Usable
- Local Data1 Usable
- Local Data2 Usable
- Local Root Usable
- Physical Size
- Status

## **| [-instance ] }**

If this parameter is specified, the command displays detailed information about each spare disk.

## **[-original-owner <text>] - Original Owner**

Selects the spare disks that match this parameter value.

## **[-disk <disk path name>] - Disk Name**

Selects the spare disks that match this parameter value.

## **[-checksum-style {advanced\_zoned | block | none}] - Checksum Style**

Selects the spare disks that match this parameter value. Possible values are:

- block Supports block checksum
- advanced zoned Supports advanced zone checksum
- none No checksum support

## **[-disk-type {ATA | BSAS | FCAL | FSAS | LUN | MSATA | SAS | SSD | VMDISK | SSD-NVM}] - Disk Type**

Selects the spare disks that match this parameter value.

## **[-effective-disk-type {ATA | BSAS | FCAL | FSAS | LUN | MSATA | SAS | SSD | VMDISK | SSD-NVM}] - Effective Disk Type**

Selects the spare disks that match this parameter value.

Hard disk drives with the same effective-disk-type value may be mixed together in the same aggregate depending upon the system's *raid.mix.hdd.disktype.capacity* and *raid.mix.hdd.disktype.performance* option settings.

## **[-standard-disk-type {SATA | FC | NL-SAS | LUN | SAS | SCSI | SSD | VM-DISK | NVMe-SSD}] - Standard Disk Type**

Selects the spare disks that match this parameter value.

## **[-disk-class {capacity | performance | archive | solid-state | array | virtual}] - Disk Class**

Selects the spare disks that match this parameter value. Possible values are:

- capacity Capacity-oriented, near-line disk types. Includes disk types FSAS, BSAS and ATA.
- performance Performance-oriented, enterprise class disk types. Includes disk types FCAL and SAS.
- archive Archive class SATA disks in multi-disk carrier storage shelves. Includes disk type MSATA.
- solid-state Solid-state drives. Includes disk type SSD.
- array Logical storage devices backed by storage arrays and used by Data ONTAP as disks. Includes disk type LUN.
- virtual Virtual disks that are formatted and managed by the hypervisor. Includes disk type VMDISK.

Disks with the same disk-class value are compatible for use in the same aggregate.

#### **[-disk-rpm <integer>] - Disk RPM**

Selects the spare disks that match this parameter value.

#### **[-effective-disk-rpm <integer>] - Effective Disk RPM**

Selects the spare disks that match this parameter value.

Hard disk drives with the same effective-disk-rpm value may be mixed together in the same aggregate depending upon the system's *raid.mix.hdd.rpm.capacity* and *raid.mix.hdd.rpm.performance* option settings.

#### **[-syncmirror-pool <text>] - Pool Number**

Selects the spare disks that match this parameter value.

#### **[-owner-name {<nodename>|local}] - Current Owner**

Selects the spare disks that match this parameter value.

#### **[-home-owner-name {<nodename>|local}] - Home Owner**

Selects the spare disks that match this parameter value.

#### **[-dr-owner-name {<nodename>|local}] - DR Home Owner**

Selects the spare disks that match this parameter value.

### **[-usable-size-blks <integer>] - Disk Usable Size in 4K blocks**

Selects the spare disks that match this parameter value.

## **[-local-usable-data-size-blks <integer>] - Local Node Data Usable Size in 4K blocks** Selects the spare disks that match this parameter value.

Disks that have two partitions can be used for one root aggregate and one data aggregate.

Disks that have three partitions can be used for one root aggregate and one or two data aggregates.

This value describes the data partition size (of root-data partitioned disk) or the combined data1 + data2 partition size (of root-data1-data2 partitioned disk) in 4KB blocks.

## **[-local-usable-root-size-blks <integer>] - Local Node Root Usable Size in 4K blocks** Selects the spare disks that match this parameter value.

Disks that have two partitions can be used for one root aggregate and one data aggregate.

Disks that have three partitions can be used for one root aggregate and one or two data aggregates.

This value describes the root partition size in 4KB blocks.

## **[-usable-size {<integer>[KB|MB|GB|TB|PB]}] - Disk Usable Size**

Selects the spare disks that match this parameter value.

### **[-total-size {<integer>[KB|MB|GB|TB|PB]}] - Total Size**

Selects the spare disks that match this parameter value.

**[-local-usable-data-size {<integer>[KB|MB|GB|TB|PB]}] - Local Node Data Usable Size** Selects the spare disks that match this parameter value.

Disks that have two partitions can be used for one root aggregate and one data aggregate.

Disks that have three partitions can be used for one root aggregate and one or two data aggregates.

This value describes the data partition size (of root-data partitioned disk) or the combined data1 + data2 partition size (of root-data1-data2 partitioned disk) in auto-scaled units.

# **[-local-usable-root-size {<integer>[KB|MB|GB|TB|PB]}] - Local Node Root Usable Size**

Selects the spare disks that match this parameter value.

Disks that have two partitions can be used for one root aggregate and one data aggregate.

Disks that have three partitions can be used for one root aggregate and one or two data aggregates.

This value describes the root partition size in auto-scaled units.

## **[-is-disk-zeroed {true|false}] - Is Disk Zeroed?**

Selects the spare disks that match this parameter value.

When disks are zeroed, they can be provisioned directly into aggregates which avoids a lengthy zeroing process.

## **[-is-disk-zeroing {true|false}] - Is Disk Zeroing?**

Selects the spare disks that match this parameter value.

### **[-zeroing-percent <percent>] - Zeroing Percentage Completed**

Selects the spare disks that match this parameter value.

#### **[-is-sparecore {true|false}] - Sparecore Disk?**

Selects the spare disks that match this parameter value.

## **[-sparecore-status <Spare core status>] - Sparecore Status**

Selects the spare disks that match this parameter value.

## **[-sparecore-percent <percent>] - Sparecore Percentage Completed**

Selects the spare disks that match this parameter value.

## **[-is-disk-shared {true|false}] - Is Disk Shared?**

Selects the spare disks that match this parameter value.

Shared disks have partitions that allow them to be used in multiple aggregates and between nodes in an HA pair. When set to *true* , this parameter selects shared disks in which the root partition and/or the data partition is a spare. When set to *false* only spare disks without partitions are displayed. When this parameter is not used, all spare disks are displayed.

## **[-is-disk-offline {true|false}] - Is Disk Offline?**

Selects the spare disks that match this parameter value.

Disk offline events are typically temporary events which allow Data ONTAP to perform background error recovery activity.

## **[-is-disk-sick {true|false}] - Is Disk Sick?**

Selects the spare disks that match this parameter value.

A sick disk triggers Rapid RAID Recovery to copy data to a spare drive. At the end of the process the sick disk is marked as *broken* .

### **[-is-disk-left-behind {true|false}] - Is Disk Left Behind Spare?**

Selects the spare disks that match this parameter value.

Disks are left behind if they are not responding during a giveback or switchback event.

## **[-local-usable-data1-size-blks <integer>] - Local Node Data1 Usable Size in 4K blocks (privilege: advanced)**

Selects the spare disks that match this parameter value.

Disks that have two partitions can be used for one root aggregate and one data aggregate.

Disks that have three partitions can be used for one root aggregate and one or two data aggregates.

This value describes the data1 partition size of a root-data1-data2 partitioned disk in 4KB blocks.

## **[-local-usable-data2-size-blks <integer>] - Local Node Data2 Usable Size in 4K blocks (privilege: advanced)**

Selects the spare disks that match this parameter value.

Disks that have two partitions can be used for one root aggregate and one data aggregate.

Disks that have three partitions can be used for one root aggregate and one or two data aggregates.

This value describes the data2 partition size of a root-data1-data2 partitioned disk in 4KB blocks.

## **[-local-usable-data1-size {<integer>[KB|MB|GB|TB|PB]}] - Local Node Data1 Usable Size (privilege: advanced)**

Selects the spare disks that match this parameter value.

Disks that have two partitions can be used for one root aggregate and one data aggregate.

Disks that have three partitions can be used for one root aggregate and one or two data aggregates.

This value describes the data1 partition size of a root-data1-data2 partitioned disk in auto-scaled units.

## **[-local-usable-data2-size {<integer>[KB|MB|GB|TB|PB]}] - Local Node Data2 Usable Size (privilege: advanced)**

Selects the spare disks that match this parameter value.

Disks that have two partitions can be used for one root aggregate and one data aggregate.

Disks that have three partitions can be used for one root aggregate and one or two data aggregates.

This value describes the data2 partition size of a root-data1-data2 partitioned disk in auto-scaled units.

### **Examples**

Display spare disks owned by node *node-b* .

```
cluster1::> storage aggregate show-spare-disks -owner-name node-b
Original Owner: node-b
 Pool0
   Spare Pool
Usable Physical
Disk Type Class RPM Checksum Size
Size Status
  ---------------- ----- ----------- ------ -------------- --------
-------- --------
 1.1.13 BSAS capacity 7200 block 827.7GB
828.0GB zeroed
 1.1.15 BSAS capacity 7200 block 413.2GB
414.0GB zeroed
Original Owner: node-b
 Pool0
   Partitioned Spares
\operatorname{\mathsf{Local}} and \operatorname{\mathsf{Local}}Local
de la construcción de la construcción de la construcción de la construcción de la construcción de Data
Root Physical
Disk Type Class RPM Checksum Usable
Usable Size Status
  ---------------- ----- ----------- ------ -------------- --------
-------- -------- --------
 1.0.8 SAS performance 10000 block 472.9GB
73.89GB 547.1GB zeroed
```
Check on the progress of a previous disk zeroing command.

cluster1::> storage aggregate show-spare-disks -owner-name node-b -zeroing -percent >0 Original Owner: node-b Pool0 Spare Pool Usable Physical Disk Type Class RPM Checksum Size Size Status ---------------- ----- ----------- ------ -------------- -------- -------- -------- 1.1.13 BSAS capacity 7200 block 827.7GB 828.0GB zeroing, 17% done 1.1.15 BSAS capacity 7200 block 413.2GB 414.0GB zeroing, 28% done 2 entries were displayed.

## **storage aggregate show-status**

Display aggregate configuration

**Availability:** This command is available to *cluster* administrators at the *admin* privilege level.

## **Description**

The storage aggregate show-status command displays the RAID layout and disk configuration of aggregates. The command output depends on the parameter or parameters specified with the command. If no parameters are specified, the command displays information about all aggregates in the cluster.

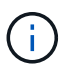

This command does not use pagination. You can reduce the output by filtering with the parameters below.

## **Parameters**

## **{ [-fields <fieldname>,…]**

If you specify the  $-fields fileldname>$ , … parameter, the command output also includes the specified field or fields. You can use '-fields ?' to display the fields to specify.

## **| [-instance ] }**

This parameter currently has no effect.

## **[-aggregate <text>] - Aggregate Name**

Selects the aggregates that match this parameter value.

#### **[-node <nodename>] - Node**

Selects the aggregates that match this parameter value.

## **[-aggregate-uuid <UUID>] - Aggregate UUID**

Selects the aggregates that match this parameter value.

#### **Examples**

Display the RAID layout of a Flash Pool aggregate.

```
cluster1::> storage aggregate show-status -aggregate nodeB_flashpool_1
Owner Node: node-b
Aggregate: nodeB flashpool 1 (online, raid dp, hybrid) (block checksums)
 Plex: /nodeB flashpool 1/plex0 (online, normal, active, pool0)
  RAID Group /nodeB flashpool 1/plex0/rg0 (normal, block checksums)
  Usable
Physical
   Position Disk Pool Type RPM Size
Size Status
     -------- --------------------------- ---- ----- ------ --------
-------- ----------
     dparity 1.1.7 0 BSAS 7200 827.7GB
828.0GB (normal)
     parity 1.1.8 0 BSAS 7200 827.7GB
828.0GB (normal)
     data 1.1.10 0 BSAS 7200 827.7GB
828.0GB (normal)
     data 1.1.11 0 BSAS 7200 827.7GB
828.0GB (normal)
     data 1.1.12 0 BSAS 7200 827.7GB
828.0GB (normal)
RAID Group /nodeB flashpool 1/plex0/rg1 (normal, block checksums) (Storage
Pool: SP2)
  Usable
Physical
   Position Disk Pool Type RPM Size
Size Status
     -------- --------------------------- ---- ----- ------ --------
-------- ----------
     shared 1.0.22 0 SSD - 186.2GB
745.2GB (normal)
     shared 1.0.20 0 SSD - 186.2GB
745.2GB (normal)
   shared 1.0.18 0 SSD - 186.2GB
745.2GB (normal)
     shared 1.0.16 0 SSD - 186.2GB
745.2GB (normal)
```
## **storage aggregate show**

## Display a list of aggregates

**Availability:** This command is available to *cluster* administrators at the *admin* privilege level.

## **Description**

The storage aggregate show command displays information about aggregates. The command output depends on the parameter or parameters specified with the command. If no parameters are specified, the command displays the following information about all aggregates:

- Aggregate name
- Size
- Available size
- Percentage used
- State
- Number of volumes
- Node on which the aggregate is located
- RAID status

To display detailed information about a single aggregate, use the -aggregate parameter.

## **Parameters**

## **{ [-fields <fieldname>,…]**

If you specify the -fields <fieldname>, ... parameter, the command output also includes the specified field or fields. You can use '-fields ?' to display the fields to specify.

## **| [-checksum ]**

If this parameter is specified, the command displays information about the checksum for all aggregates in the cluster:

- Aggregate name
- Checksum status (active, off, reverting, none, unknown, initializing, reinitializing, reinitialized, upgrading\_phase1, upgrading\_phase2)
- Checksum style (none, advanced\_zoned, block, mixed, WAFL, or unknown)

## **| [-disk ]**

If this parameter is specified, the command displays disk names for all aggregates in the cluster:

- Aggregate name
- Number and names of disks in the aggregate

## **| [-raid-info ]**

If this parameter is specified, the command displays information about RAID groups, RAID type, maximum RAID size, checksum state, checksum style and whether the RAID status is inconsistent.

## **| [-instance ] }**

If this parameter is specified, the command displays detailed information about all aggregates in the cluster.

## **[-aggregate <aggregate name>] - Aggregate**

If this parameter is specified, the command displays detailed information about the specified aggregate.

## **[-storage-type {hdd | hybrid | lun | ssd | vmdisk}] - Storage Type**

If this parameter is specified, the command displays information only about the aggregates with the specified storage type. The possible values are hdd, hybrid, lun, ssd and vmdisk.

## **[-chksumstyle <aggrChecksumStyle>] - Checksum Style**

If this parameter is specified, the command displays information only about the aggregates that use the specified checksum style.

## **[-diskcount <integer>] - Number Of Disks**

If this parameter is specified, the command displays information only about the aggregates that have the specified number of disks.

## **[-m, -mirror <true>] - Mirror**

If this parameter is specified, the command displays information only about the aggregates that have the specified mirrored value.

## **[-d, -disklist <disk path name>,…] - Disks for First Plex**

If this parameter is specified, the command displays information only about the aggregates that have the specified disk or disks.

## **[-mirror-disklist <disk path name>,…] - Disks for Mirrored Plex**

If this parameter is specified, the command displays information only about the aggregates that have the specified disk or disks present in the mirrored plex.

## **[-node {<nodename>|local}] - Node**

If this parameter is specified, the command displays information only about the aggregates that are located on the specified node.

## **[-free-space-realloc {on|off}] - Free Space Reallocation**

If this parameter is specified, the command displays whether free space reallocation is enabled on the specified aggregate.

## **[-ha-policy {sfo|cfo}] - HA Policy**

This optionally specifies the high-availability policy to be used in the context of a root recovery procedure. Do not modify this setting unless directed to do so by a customer support representative.

## **[-percent-snapshot-space <percent>] - Space Reserved for Snapshot Copies**

If this parameter is specified, the command displays information only about the aggregates that have the specified space reserved for Snapshot copies.

## **[-space-nearly-full-threshold-percent <percent>] - Aggregate Nearly Full Threshold Percent**

If this parameter is specified, the command displays information only about the aggregates that have the specified nearly full threshold percent.

## **[-space-full-threshold-percent <percent>] - Aggregate Full Threshold Percent**

If this parameter is specified, the command displays information only about the aggregates that have the specified full threshold percent.

### **[-hybrid-enabled {true|false}] - Hybrid Enabled**

If this parameter is specified, the command displays information only about the aggregates that are eligible to contain both SSD and non-SSD RAID groups.

#### **[-availsize {<integer>[KB|MB|GB|TB|PB]}] - Available Size**

If this parameter is specified, the command displays information only about the aggregates that have the specified available size.

### **[-chksumenabled {true|false}] - Checksum Enabled**

If this parameter is specified, the command displays information only about the aggregates that have the specified checksum setting.

### **[-chksumstatus <text>] - Checksum Status**

If this parameter is specified, the command displays information only about the aggregates that have the specified checksum status. The possible values for checksum status include the following: active, off, reverting, none, unknown, initializing, reinitializing, reinitialized, upgrading\_phase1, and upgrading\_phase2.

### **[-cluster <text>] - Cluster**

If this parameter is specified, the command displays information only about the aggregates that are owned by nodes in the specified cluster. By default, only local cluster aggregates are displayed.

### **[-cluster-id <UUID>] - Home Cluster ID**

If this parameter is specified, the command displays information only about the aggregates that are owned by nodes in the cluster specified by the cluster UUID. By default, only local cluster aggregates are displayed.

## **[-dr-home-id <integer>] - DR Home ID**

If this parameter is specified, the command displays information only about the aggregates whose Disaster Recovery home node has the specified system ID.

#### **[-dr-home-name <text>] - DR Home Name**

If this parameter is specified, the command displays information only about the aggregates whose Disaster Recovery home is the specified node.

## **[-inofile-version <integer>] - Inofile Version (privilege: advanced)**

If this parameter is specified, the command displays information only about the aggregates whose inode files are at the specified version.

#### **[-has-mroot {true|false}] - Has Mroot Volume**

If this parameter is specified, the command displays information about only the aggregates that contain their owning node's management root directory.

#### **[-has-partner-mroot {true|false}] - Has Partner Node Mroot Volume**

If this parameter is specified, the command displays information about only the aggregates that contain the management root directory of their owning node's failover partner.

## **[-home-id <integer>] - Home ID**

If this parameter is specified, the command displays information only about the aggregates whose home node has the specified system ID.

## **[-home-name <text>] - Home Name**

If this parameter is specified, the command displays information only about the aggregates whose home node is the specified node.

### **[-hybrid-cache-size-total {<integer>[KB|MB|GB|TB|PB]}] - Total Hybrid Cache Size**

If this parameter is specified, the command displays information only about the aggregates that have the specified total cache size in a Flash Pool.

## **[-hybrid {true|false}] - Hybrid**

If this parameter is specified, the command displays information only about the aggregates that currently contain both SSD and non-SSD RAID groups.

## **[-inconsistent {true|false}] - Inconsistent**

If this parameter is specified, the command displays information only about the aggregates that have the specified consistency.

### **[-is-home {true|false}] - Is Aggregate Home**

If this parameter is specified, the command displays information only about the aggregates whose home node and owner node have the same system ID.

#### **[-s, -maxraidsize <integer>] - Max RAID Size**

If this parameter is specified, the command displays information only about the aggregates that have the specified maximum number of disks for RAID groups.

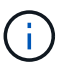

For Flash Pools, this option controls the maximum size of the HDD RAID groups.

### **[-cache-raid-group-size <integer>] - Flash Pool SSD Tier Maximum RAID Group Size**

If this parameter is specified, the command displays information about the maximum RAID group size for the SSD tier for Flash Pools.

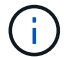

This parameter is applicable only for Flash Pools.

## **[-owner-id <integer>] - Owner ID**

If this parameter is specified, the command displays information only about the aggregates that are owned by the node with the specified system ID.

### **[-owner-name <text>] - Owner Name**

If this parameter is specified, the command displays information only about the aggregates that are owned by the specified node.

#### **[-percent-used <percent>] - Used Percentage**

If this parameter is specified, the command displays information only about the aggregates that have the specified used size, as a percentage.

## **[-plexes <text>,…] - Plexes**

If this parameter is specified, the command displays information only about the aggregates that have the specified plex or plexes.

## **[-raidgroups <text>,…] - RAID Groups**

If this parameter is specified, the command displays information only about the aggregates that have the specified RAID group or groups.

## **[-raidstatus <text>] - RAID Status**

If this parameter is specified, the command displays information only about the aggregates that have the specified RAID status. The possible values for RAID status are normal, copying, ironing, degraded, mirror degraded, growing, initializing, invalid, needs check, partial, reconstruct, raid4, raid0, raid\_dp, raid\_tec, redirect, and wafl inconsistent. You can specify multiple values (for example, reconstruct and growing).

## **[-t, -raidtype {raid\_tec|raid\_dp|raid4}] - RAID Type**

If this parameter is specified, the command displays information only about the aggregates that use the specified RAID type. The possible values are *raid0* for RAID 0, *raid4* for RAID4, *raid\_dp* for RAID-DP, *raid\_tec* for RAID-TEC, and *mixed\_raid\_type* for aggregates that include a mix of RAID types.

## **[-resyncsnaptime <integer>] - SyncMirror Resync Snapshot Frequency in Minutes**

If this parameter is specified, the command displays information only about the aggregates whose SyncMirror Resynchronization Snapshot Frequency is the specified value.

## **[-root {true|false}] - Is Root**

If this parameter is specified, the command displays information about only the root aggregates in the cluster.

## **[-sis-metadata-space-used {<integer>[KB|MB|GB|TB|PB]}] - Space Used by Metadata for Volume Efficiency**

If this parameter is specified, the command displays information about only the aggregates with the specified space used by A-SIS metafiles for volume efficiency. This parameter is deprecated in Data ONTAP 8.2 and later. Use the volume-footprint-list-info API for details related to space usage by deduplication metadata

## **[-size {<integer>[KB|MB|GB|TB|PB]}] - Size**

If this parameter is specified, the command displays information only about the aggregates that have the specified size. The size of the aggregate is reported as the size available for use by WAFL, excluding WAFL reserve and aggregate Snapshot reserve capacity. Use the [storage aggregate show-space](#page-33-0) command to see the details of space utilization within an aggregate.

## **[-state <aggregate state>] - State**

If this parameter is specified, the command displays information only about the aggregates that have the specified state.

#### **[-usedsize {<integer>[KB|MB|GB|TB|PB]}] - Used Size**

If this parameter is specified, the command displays information only about the aggregates that have the specified used size.

#### **[-uses-shared-disks {true|false}] - Uses Shared Disks**

Selects the aggregates that match this parameter value. This parameter is used to list all the aggregates that use shared HDDs or shared SSDs.

## **[-uuid <text>] - UUID String (privilege: advanced)**

If this parameter is specified, the command displays information only about the aggregate that has the specified UUID. This parameter is available only at the advanced privilege level and higher.

## **[-volcount <integer>] - Number Of Volumes**

If this parameter is specified, the command displays information only about the aggregates that have the specified number of volumes.

## **[-is-autobalance-eligible {true|false}] - Is Eligible for Auto Balance Aggregate (privilege: advanced)**

If this parameter is specified, the command displays information only about the aggregates that are considered by the Auto Balance Aggregate feature.

## **[-autobalance-state <Auto Balance Aggregate state>] - State of the aggregate being balanced (privilege: advanced)**

If this parameter is specified, the command displays information only about the aggregates that have the specified state.

### **[-physical-used {<integer>[KB|MB|GB|TB|PB]}] - Total Physical Used Size**

If this parameter is specified, the command displays information only about the aggregates that have the specified physical used size. This differs from *total-used* space by the space that is guaranteed for future writes. The value includes blocks in use by Snapshot copies.

## **[-physical-used-percent <percent\_no\_limit>] - Physical Used Percentage**

If this parameter is specified, the command displays information only about the aggregates that have the specified physical used percent.

## **[-autobalance-state-change-counter <integer>] - State Change Counter for Auto Balancer (privilege: advanced)**

If this parameter is specified, the command displays information only about the aggregates that have the specified number of state change caused by the Auto Balance Aggregate feature.

### **[-is-encrypted {true|false}] - Is Encrypted**

Selects the aggregates that are encrypted.

#### **[-L, -snaplock-type {non-snaplock|compliance|enterprise}] - SnapLock Type**

If this parameter is specified, the command displays information only about the aggregates that have the specified snaplock-type.

#### **[-encryption-key-id <text>] - Encryption Key ID**

Selects the aggregates that are encrypted with the specified key ID.

## **[-is-cft-precommit {true|false}] - Is in the precommit phase of Copy-Free Transition (privilege: advanced)**

Selects the aggregates that are set with this parameter value. This parameter lists all the aggregates that are in the precommit phase of a Copy-Free Transition workflow.

## **[-is-transition-out-of-space {true|false}] - Is a 7-Mode transitioning aggregate that is not yet committed in clustered Data ONTAP and is currently out of space (privilege: advanced)**

Selects the aggregates that match this parameter value. This parameter is used to list all the 7-mode transitioning aggregates that are not yet committed in clustered Data ONTAP, and are currently out of space.

## **[-autobalance-unbalanced-threshold-percent <integer>] - Threshold When Aggregate Is Considered Unbalanced (%) (privilege: advanced)**

If this parameter is specified, the command displays information only about the aggregates that have the specified unbalanced threshold percentage.

## **[-autobalance-available-threshold-percent <integer>] - Threshold When Aggregate Is Considered Balanced (%) (privilege: advanced)**

If this parameter is specified, the command displays information only about the aggregates that have the specified available threshold percentage.

## **[-resync-priority {high(fixed)|high|medium|low}] - Resynchronization Priority**

This parameter indicates the relative priority that is used to decide whether a mirrored aggregate can start a resynchronization operation or not. This field is not set for unmirrored aggregates.

Use the [storage aggregate resynchronization modify](#page-87-0) command to modify this field for mirrored aggregates.

The valid values for this field are:

- high(fixed): This value is reserved for Data ONTAP system aggregates, which cannot have any other value for this field. It cannot be explicitly set on a data aggregate. These aggregates always start their resynchronization operation at the first available opportunity.
- high: Mirrored data aggregates with this priority value start resynchronization first.
- medium: Mirrored data aggregates with this priority value start resynchronization after all the system aggregates and data aggregates with 'high' priority value have started resynchronization.
- low: Mirrored data aggregates with this priority value start resynchronization only after all the other aggregates have started resynchronization.

## **[-data-compaction-space-saved {<integer>[KB|MB|GB|TB|PB]}] - Space Saved by Data Compaction**

This parameter indicates the amount of the space saved by Data Compaction in bytes.

## **[-data-compaction-space-saved-percent <percent>] - Percentage Saved by Data Compaction**

This parameter indicates the percentage of space saved in the aggregate by Data Compaction.

## **[-data-compacted-count {<integer>[KB|MB|GB|TB|PB]}] - Amount of compacted data**

This parameter indicates the number of bytes occupied by compacted data inside this aggregate.

## **[-creation-timestamp <MM/DD/YYYY HH:MM:SS>] - Timestamp of Aggregate Creation**

This parameter indicates the date and time the aggregate was created.

## **[-single-instance-data-logging {off|on}] - Enable SIDL**

If this parameter is specified, the command displays whether Single Instance Data Logging feature is enabled on the specified aggregate.

## **[-composite {true|false}] - Composite**

If this parameter is specified, the command displays information only about aggregates whose classification as FabricPool matches the specified value. A FabricPool has an external capacity tier attached to it.

### **[-composite-capacity-tier-used {<integer>[KB|MB|GB|TB|PB]}] - Capacity Tier Used Size**

If this parameter is specified, the command displays information only about aggregates whose space in use in the attached external capacity tier matches the specified value.

#### **[-sis-space-saved {<integer>[KB|MB|GB|TB|PB]}] - Space Saved by Storage Efficiency**

This parameter indicates the total amount of space saved by storage efficiency in bytes.

### **[-sis-space-saved-percent <percent>] - Percentage of Space Saved by Storage Efficiency**

This parameter indicates the percentage of space saved by storage efficiency.

## **[-sis-shared-count {<integer>[KB|MB|GB|TB|PB]}] - Amount of Shared bytes count by Storage Efficiency**

This parameter indicates the number of bytes shared by storage efficiency.

### **Examples**

The following example displays information about all aggregates that are owned by nodes in the local cluster:

```
cluster1::> storage aggregate show
Aggregate Size Available Used% State #Vols Nodes RAID
Status
--------- -------- --------- ----- ------- ------ ---------------
------------
aggr0 6.21TB 1.78TB 71% online 49 cluster1-01
raid_dp,
normal \mathbf naggr1 56.04MB 55.89MB 0% online 0 cluster1-02
raid_dp,
mirrored,
normal \mathbf naggr2 1.77TB 1.63TB 8% online 1 cluster1-01
raid_dp,
normal \mathbf naggr3 1.77TB 1.73TB 2% online 2 cluster1-02
raid_dp,
normal \mathbf n4 entries were displayed.
```
The following example displays information about an aggregate name aggr1:

```
cluster1::> storage aggregate show -aggregate aggr1
                                                 Aggregate: aggr1
                                            Checksum Style: block
                                           Number Of Disks: 6
                                                    Mirror: true
```
 Nodes: cluster1-02 Disks for First Plex: 1.1.2, 1.1.10, 1.1.11 Disks for Mirrored Plex: 1.1.6, 1.1.8, 1.1.9 Free Space Reallocation: off HA Policy: sfo Space Reserved for Snapshot Copies: 5% Hybrid Enabled: false Available Size: 53.10MB Block Type: 64-bit Checksum Enabled: true Checksum Status: active Cluster: cluster1 Home Cluster ID: 686964a0-2172-11e3- 837d-123478563412 DR Home ID: -DR Home Name: - Has Mroot Volume: false Has Partner Node Mroot Volume: false Home ID: 4050409551 Home Name: cluster1-02 Total Hybrid Cache Size: 0B Hybrid: false Inconsistent: false Is Aggregate Home: true Max RAID Size: 16 Hybrid Aggregate SSD Tier Maximum RAID Group Size: - Owner ID: 4050409551 Owner Name: cluster1-02 Used Percentage: 0% Plexes: /aggr1/plex0, /aggr1/plex1 RAID Groups: /aggr1/plex0/rg0 (block) /aggr1/plex1/rg0 (block) RAID Status: raid dp, mirrored, normal RAID Type: raid\_dp SyncMirror Resync Snapshot Frequency in Minutes: 60 Is Root: false Space Used By metadata for Volume Efficiency: 0B Size: 53.24MB

```
  SnapLock Type of the Aggregate: -
                                                    State: online
                                                Used Size: 144KB
                                        Number Of Volumes: 0
                                   Is Flash Pool Caching: -
                 Is Eligible for Auto Balance Aggregate: false
                  State of the aggregate being balanced: ineligible
                 State Change Counter for Auto Balancer: 0
                                             Is Encrypted: true
                                        Encryption Key ID:
40004FE3000000000303000000000000436F5DB53445FD603FB5A8A64937AA7B
        Is in the precommit phase of Copy-Free Transition: false
Is a 7-Mode transitioning aggregate that is not yet committed in clustered
Data ONTAP and is currently out of space: false
Threshold When Aggregate Is Considered Unbalanced (%): 70
    Threshold When Aggregate Is Considered Balanced (%): 40
           Resynchronization Priority: -
        Space Saved by Data Compaction: 99.24MB
              Percentage Saved by Data Compaction: 7%
             Amount of compacted data: 99.24MB
            Timestamp of Aggregate Creation: 1/3/2017 23:38:06
              Enable SIDL: off
                Composite: false
              Capacity Tier Used Size: 0B
          Space Saved by Storage Efficiency: 99.24MB
        Percentage of Space Saved by Storage Efficiency: 7%
     Amount of Shared bytes count by Storage Efficiency: 99.24MB
```
The following example displays information about aggregates that are owned by nodes in cluster1:

cluster1::> storage aggregate show -cluster cluster1 cluster1: Aggregate Size Available Used% State #Vols Nodes RAID Status --------- -------- --------- ----- ------- ------ ---------------- ----------- aggr0 6.04GB 3.13GB 48% online 2 cluster1-01 raid\_dp, mirrored, normal  $\mathbf n$ aggr1 53.24MB 12.59MB 76% online 2 cluster1-02 raid\_dp, mirrored, normal  $\mathbf n$ 2 entries were displayed.

The following example displays information about aggregates that are owned by nodes in the remote cluster named cluster2:

```
cluster1::> storage aggregate show -cluster cluster2
cluster2:
Aggregate Size Available Used% State #Vols Nodes RAID
Status
--------- -------- --------- ----- ------- ------ ----------------
------------
aggr2 - - - - remote cluster
  - - -
aggr3 - - - - remote cluster
  - - -
2 entries were displayed.
```
The following example displays information about aggregates that are owned by nodes in all the clusters:

cluster1::> storage aggregate show -cluster \* cluster2: Aggregate Size Available Used% State #Vols Nodes RAID Status --------- -------- --------- ----- ------- ------ ---------------- ----------- aggr2 - - - - remote\_cluster - - aggr3 - - - - remote cluster - - cluster1: Aggregate Size Available Used% State #Vols Nodes RAID Status --------- -------- --------- ----- ------- ------ ---------------- ----------- aggr0 6.04GB 3.14GB 48% online 2 cluster1-01 raid\_dp, mirrored, normal  $\mathbf n$ aggr1 53.24MB 12.59MB 76% online 2 cluster1-02 raid\_dp, mirrored, normal  $\mathbf n$ 4 entries were displayed.

## **Related Links**

- [storage aggregate show-space](#page-33-0)
- [storage aggregate resynchronization modify](#page-87-0)

## **storage aggregate verify**

## Verify an aggregate

**Availability:** This command is available to *cluster* administrators at the *admin* privilege level.

## **Description**

The storage aggregate verify command verifies the two plexes of an aggregate. It compares the data in the two plexes to ensure that the plexes are identical. It can be used whenever the administrator needs to ensure that the two plexes are completely synchronized with each other. To view any discrepancies, use the following command:

### **Parameters**

#### **-aggregate <aggregate name> - Aggregate**

This parameter specifies the aggregate to be verified. If no aggregate is specified then the action specified by the parameter -action will be taken on all the aggregates.

#### **-action {start|stop|resume|suspend|status} - Action**

This parameter specifies the action to be taken. The possible actions are:

- start Starts a verify.
- stop Permanently stops a verify. A stopped verify cannot be resumed.
- resume Resumes a suspended verify.
- suspend Suspends a verify.
- status Displays the current status of a verify.

#### **[-plex-to-fix <text>] - Plex to be Corrected in Case of Mismatches**

This parameter specifies the name of a plex to fix in case the two plexes of the aggregate do not match. The default behavior is to log any discrepancies instead of fixing them.

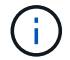

This parameter is only applicable when the command is used to start a verify.

#### **Examples**

The following example starts a verify on an aggregate named aggr1.

cluster1::> storage aggregate verify -aggregate aggr1 -action start

The following example queries the status of a verify on an aggregate named aggr1.

cluster1::> storage aggregate verify -aggregate aggr1 -action status Aggregate:aggr1, Is Suspended:false, Percentage Completed:19.03%

The following example starts a verify on all the aggregates.

cluster1::> storage aggregate verify -action start

## **storage aggregate efficiency show**

Display aggregate storage efficiency details

**Availability:** This command is available to *cluster* administrators at the *admin* privilege level.

## **Description**

The storage aggregate efficiency show command displays information about the different storage efficiency of all the aggregates.If no parameters are specified, the command displays the following information for all aggregates:

- Aggregate
- Node
- Cross-vol-background-dedupe State (Enabled, Disabled)
- Cross-vol-inline-dedupe State (Enabled, Disabled)

## **Parameters**

## **{ [-fields <fieldname>,…]**

If you specify the -fields <fieldname>, ... parameter, the command output also includes the specified field or fields. You can use '-fields ?' to display the fields to specify.

## **| [-instance ] }**

If you specify the -instance parameter, the command displays detailed information about all fields.

## **[-aggregate <aggregate name>] - Aggregate**

Displays the aggregate name. If this parameter is specified, the command displays detailed information about the storage efficiency of the specified aggregate.

## **[-node {<nodename>|local}] - Node**

Displays the node which owns the aggregate. If this parameter is specified, the command displays storage efficiency information only about the aggregates that are located on the specified node.

## **[-cross-volume-background-dedupe {true|false}] - Cross Volume Background Deduplication**

Displays whether the cross volume background deduplication is enabled/disabled in the aggregate.

## **[-cross-volume-inline-dedupe {true|false}] - Cross Volume Inline Deduplication**

Displays whether the cross volume inline deduplication is enabled/disabled in the aggregate.

## **[-cross-volume-dedupe-savings {true|false}] - Has Cross Volume Deduplication Savings**

Displays whether the aggregate has savings from cross volume deduplication.

## **Examples**

The following example displays information about all aggregates that are owned by nodes in the local cluster:

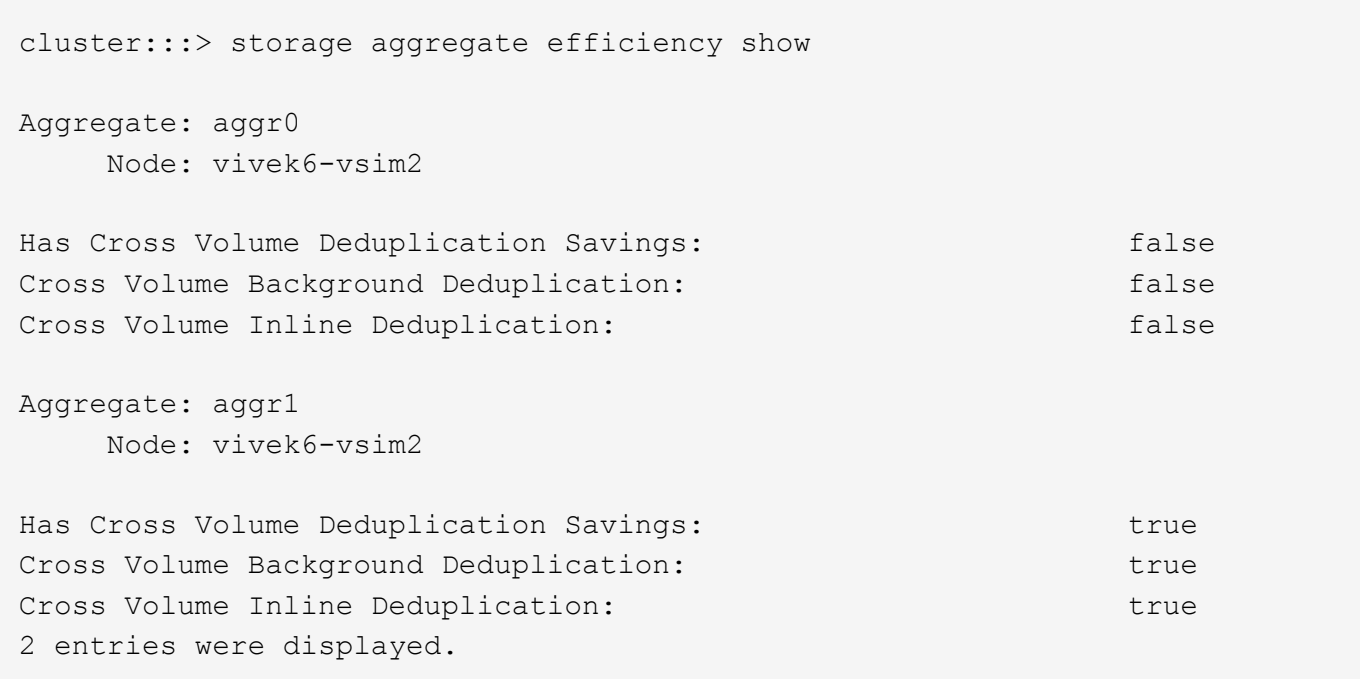

## **storage aggregate efficiency cross-volume-dedupe revert-to**

Reverts the cross volume deduplication savings on an aggregate

**Availability:** This command is available to *cluster* administrators at the *advanced* privilege level.

## **Description**

The storage aggregate cross-volume-dedupe revert-to command is used to revert cross volume deduplication savings on an aggregate.

## **Parameters**

#### **-aggregate <aggregate name> - Aggregate (privilege: advanced)**

This specifies the aggregate on which cross volume deduplication savings should be reverted. If no aggregate is specified then it will revert the savings on all aggregates

## **[-c, -clean-up {true|false}] - Delete Previously Downgraded Metafiles (privilege: advanced)**

This specifies whether downgrade metafile needs to be removed so that other efficiency operations can start on that aggregate.

#### **Examples**

The following example displays information for reverting cross volume background deduplication on aggregate "aggr1":

```
cluster:::> storage aggregate efficiency cross-volume-dedupe revert-to
-aggregate aggr1
The revert operation started on aggregate "aggr1" successfully.
cluster:::> storage aggregate efficiency cross-volume-dedupe revert-to
-aggregate aggr1 -clean-up true
The revert operation started on aggregate "aggr1" successfully.
```
## **storage aggregate efficiency cross-volume-dedupe show**

Display aggregate cross volume deduplication efficiency details

**Availability:** This command is available to *cluster* administrators at the *admin* privilege level.

### **Description**

The storage aggregate efficiency cross-volume-dedupe show command displays information in detail about the different storage efficiency of all the aggregates.If no parameters are specified, the command displays the following information for all aggregates:

### **Parameters**

### **{ [-fields <fieldname>,…]**

If you specify the -fields <fieldname>, ... parameter, the command output also includes the specified field or fields. You can use '-fields ?' to display the fields to specify.

## **| [-instance ] }**

If you specify the -instance parameter, the command displays detailed information about all fields.

#### **[-aggregate <aggregate name>] - Aggregate**

Displays the aggregate name. If this parameter is specified, the command displays detailed information about the storage efficiency of the specified aggregate.

#### **[-node {<nodename>|local}] - Node**

Displays the node which owns the aggregate. If this parameter is specified, the command displays storage efficiency information only about the aggregates that are located on the specified node.

#### **[-background-progress <text>] - Progress**

Displays the information for the aggregates that match the specified progress.

#### **[-background-op-status <text>] - Operation Status**

Displays the information for the aggregates that match the specified operation status.

### **[-background-last-op-state <text>] - Last Operation State**

Displays the information for the aggregates that match the specified last operation state.

## **[-background-last-success-op-begin <Date>] - Last Success Operation Begin Time**

Displays the information for the aggregates that match the specified last successful operation begin time.

### **[-background-last-success-op-end <Date>] - Last Success Operation End Time**

Displays the information for the aggregates that match the specified last successful operation end time.

### **[-background-last-op-begin <Date>] - Last Operation Begin Time**

Displays the information for the aggregates that match the specified last operation begin time.

### **[-background-last-op-end <Date>] - Last Operation End Time**

Displays the information for the aggregates that match the specified last operation end time.

## **[-background-last-op-error <text>] - Last Operation Error**

Displays the information for the aggregates that match the specified last operation error.

### **[-background-stage <text>] - Stage**

Displays the information for the aggregates that match the specified stage.

### **[-background-checkpoint-time <Date>] - Checkpoint Time**

Displays the information for the aggregates that match the specified checkpoint time.

## **[-background-checkpoint-op-type <text>] - Checkpoint Operation Type**

Displays the information for the aggregates that match the specified checkpoint operation type.

### **[-background-checkpoint-stage <text>] - Checkpoint Stage**

Displays the information for the aggregates that match the specified checkpoint stage.

## **[-background-dedupe {true|false}] - Background State**

Displays the information for the aggregates that match the specified cross volume background dedupe state.

## **[-inline-dedupe {true|false}] - Inline State**

Displays the information for the aggregates that match the specified cross volume inline dedupe state.

## **[-dedupe-savings {true|false}] - Has Cross Volume Deduplication Savings**

Displays the information for the aggregates that has some savings from cross volume deduplication.

## **Examples**

The following example displays information about all aggregates that are owned by nodes in the local cluster:

```
cluster:::> storage aggregate efficiency cross-volume-dedupe show
Aggregate: aggr0
       Node: vivek6-vsim2
Has Cross Volume Deduplication Savings: The Cross of the Salse
```
--------:Cross Volume Background Deduplication Status:-------- State: the contraction of the contraction of the contraction of the contraction of the contraction of the contraction of the contraction of the contraction of the contraction of the contraction of the contraction of the co Progress:  $\overline{\phantom{a}}$  -Operation Status: Idle Last Operation State: Success Success Success Success Success Success Success Success Success Success Success Last Success Operation Begin Time: Last Success Operation End Time: Last Operation Begin Time: Last Operation End Time: Last Operation Error:  $Operation$ succeeded Stage:  $\blacksquare$ Checkpoint Time: Checkpoint Operation Type: Checkpoint Stage: -----------:Cross Volume Inline Deduplication Status:--------- State: the contraction of the contraction of the contraction of the contraction of the contraction of the contraction of the contraction of the contraction of the contraction of the contraction of the contraction of the co Aggregate: aggr1 Node: vivek6-vsim2 Has Cross Volume Deduplication Savings: true --------: Cross Volume Background Deduplication Status:--------State: true that is a set of the set of the set of the set of the set of the set of the set of the set of the set of the set of the set of the set of the set of the set of the set of the set of the set of the set of the se Progress:  $\overline{\phantom{a}}$  -Operation Status: Idle Last Operation State: Success Success Success Success Success Success Success Success Success Success Success Last Success Operation Begin Time: Wed Aug 30 06:31:50 2017 Last Success Operation End Time: Wed Aug 30 06:31:50 2017 Last Operation Begin Time: Wed Aug 30 06:31:50 2017 Last Operation End Time: Wed Aug 30 06:31:50 2017 Last Operation Error:  $Operation$  and  $Operation$ succeeded Stage: Cross Contract Contract Contract Contract Contract Contract Contract Contract Contract Contract Contract Contract Contract Contract Contract Contract Contract Contract Contract Contract Contract Contract Contract Co volume sharing Done Checkpoint Time: Checkpoint Operation Type: Checkpoint Stage: -----------:Cross Volume Inline Deduplication Status:--------- State: true that is a set of the set of the set of the set of the set of the set of the set of the set of the set of the set of the set of the set of the set of the set of the set of the set of the set of the set of the se

## **storage aggregate efficiency cross-volume-dedupe stop**

Stops the cross volume background deduplication on an aggregate

**Availability:** This command is available to *cluster* administrators at the *advanced* privilege level.

#### **Description**

The storage aggregate cross-volume-dedupe stop command is used to stop cross volume background deduplication on an aggregate.

#### **Parameters**

#### **-aggregate <aggregate name> - Aggregate (privilege: advanced)**

This specifies the aggregate on which cross volume background deduplication should be stopped. If no aggregate is specified then it will stop on all aggregates

#### **Examples**

The following example displays information for stopping cross volume background deduplication on aggregate "aggr1":

```
cluster:::> storage aggregate efficiency cross-volume-dedupe stop
-aggregate aggr1
The efficiency operation on aggregate "aggr1" is being stopped.
```
## **storage aggregate inode-upgrade resume**

Resume suspended inode upgrade

**Availability:** This command is available to *cluster* administrators at the *advanced* privilege level.

#### **Description**

The storage aggregate inode-upgrade resume command resumes a suspended inode upgrade process. The inode upgrade process might have been suspended earlier due to performance reasons.

#### **Parameters**

#### **-node {<nodename>|local} - Node Name (privilege: advanced)**

If this parameter is specified, the command resumes the upgrade process of an aggregate that is located on the specified node.

#### **-aggregate <aggregate name> - Aggregate Name (privilege: advanced)**

This specifies the aggregate for which the inode upgrade process is to be resumed.

## **Examples**

The following example resumes an aggregate upgrade process:

```
cluster1::> storage aggregate inode-upgrade resume -aggregate aggr1
```
## **storage aggregate inode-upgrade show**

## Display inode upgrade progress

**Availability:** This command is available to *cluster* administrators at the *advanced* privilege level.

## **Description**

The storage aggregate inode-upgrade show command displays information about aggregates undergoing the inode upgrade process. The command output depends on the parameter or parameters specified with the command. If no parameters are specified, the command displays the default fields about all aggregates undergoing the inode upgrade process. The default fields are:

- aggregate
- status
- scan-percent
- remaining-time
- space-needed
- scanner-progress

## **Parameters**

## **{ [-fields <fieldname>,…]**

If you specify the  $-fields fileIdname>$ , ... parameter, the command output also includes the specified field or fields. You can use '-fields ?' to display the fields to specify.

## **| [-instance ] }**

If you specify the -instance parameter, the command displays detailed information about all fields.

## **[-aggregate <text>] - Aggregate Name (privilege: advanced)**

If this parameter is specified with the -node parameter, the command displays detailed information about the specified aggregate. If only this parameter is specified, the command displays information about all aggregates that match the specified name.

## **[-node <nodename>] - Node Name (privilege: advanced)**

If this parameter is specified, the command displays information only about the aggregate or aggregates that are located on the specified node.

## **[-status {pending|scanning|suspended-initalizing|suspended|cleanuppending|cleanup|cleanup-done|suspended-aborting|suspended-removing|suspendedwhile-removing|suspended-ironing}] - Upgrade Status (privilege: advanced)**

If this parameter is specified, the command displays information only about the aggregate or aggregates

that match the specified inode upgrade status.

## **[-scan-percent <percent>] - Upgrade Scan Percent Complete (privilege: advanced)**

If this parameter is specified, the command displays information only about the aggregate or aggregates that match the specified inode upgrade progress percentage.

## **[-space-needed {<integer>[KB|MB|GB|TB|PB]}] - Space Needed to Complete Upgrade (privilege: advanced)**

If this parameter is specified, the command displays information only about the aggregate or aggregates where the space needed to complete the upgrade process matches the specified size.

## **[-remaining-time <[<integer>h][<integer>m][<integer>s]>] - Remaining Upgrade Time (privilege: advanced)**

If this parameter is specified, the command displays information only about the aggregate or aggregates where the remaining time to complete the inode upgrade process matches the specified time.

## **[-scanner-progress <text>] - Scanner Progress (privilege: advanced)**

If this parameter is specified, the command displays information only about the aggregate or aggregates where the progress of the inode upgrade process matches the input.

## **Examples**

The following example displays information about all aggregates undergoing the inode upgrade process:

```
cluster1::> storage aggregate inode-upgrade show
Aggregate Status %Complete Time Remaining Space Needed Inode Progress
--------- --------- --------- -------------- ------------ --------------
aggr0 pending 0% - 20.36MB Public : Inode 0
out of 65562
aggr1 pending 0% - 19.84MB Public : Inode 0
out of 63714
```
## **storage aggregate object-store attach**

## Attach an object store to an aggregate

**Availability:** This command is available to *cluster* administrators at the *admin* privilege level.

## **Description**

The storage aggregate object-store attach command attaches an object store to an aggregate to create a FabricPool. This command requires two parameters to create a FabricPool - an aggregate and a configuration to attach an object-store to the aggregate. This command verifies whether the object store is accessible through the intercluster LIF both from the node on which the aggregate is present as well as its High Availability (HA) partner node. The command fails if the object store is not accessible.

## **Parameters**

### **-aggregate <text> - Name of the Aggregate**

This parameter specifies the aggregate to which the object store must be attached to create a FabricPool.

### **-object-store-name <text> - Object Store Configuration Name**

This parameter specifies the object store configuration that describes the object store to be attached. The object store configuration has information about object store server name, port, access credentials, and provider type.

### **Examples**

The following example attaches an object store to aggregate aggr1:

```
cluster1::>storage aggregate object-store attach -aggregate aggr1 -object
-store-name my-store
```
## **storage aggregate object-store show-freeing-status**

Show status of background object freeing work after aggregate delete

**Availability:** This command is available to *cluster* administrators at the *advanced* privilege level.

### **Description**

The storage aggregate object-store show-freeing-status command displays status information about the background work that frees an aggregate's objects from an object store after a [storage aggregate](#page-11-0) [delete](#page-11-0) .

#### **Parameters**

#### **{ [-fields <fieldname>,…]**

If you specify the  $-fields fileIdname>$ , ... parameter, the command output also includes the specified field or fields. You can use '-fields ?' to display the fields to specify.

#### **| [-instance ] }**

If you specify the -instance parameter, the command displays detailed information about all fields.

#### **[-bin-uuid <UUID>] - UUID of the Bin (privilege: advanced)**

If this parameter is specified, the command displays information only about the aggregate attached to the specified bin UUID.

#### **[-object-store-name <text>] - Object Store Configuration Name (privilege: advanced)**

If this parameter is specified, the command displays information only about object stores whose configuration name matches the specified names.

#### **[-aggregate-name <aggregate name>] - Aggregate (privilege: advanced)**

If this parameter is specified, the command displays information only about the specified aggregates that were deleted.

## **[-request-state {queued|running|cleaning-up}] - Request State (privilege: advanced)**

If this parameter is specified, the command displays information only about the object stores that have the specified object freeing request state.

### **[-num-objects-freed <integer>] - Num Objects Freed (privilege: advanced)**

If this parameter is specified, the command displays information only about the object stores that have the specified number of objects that have been freed.

## **[-last-error <text>] - The Last Error Encountered (privilege: advanced)**

If this parameter is specified, the command displays information only about the object stores that have the specified last error encountered.

## **Related Links**

• [storage aggregate delete](#page-11-0)

## **storage aggregate object-store show-space**

## Display space utilization of object stores attached to an aggregate

**Availability:** This command is available to *cluster* administrators at the *admin* privilege level.

## **Description**

The ` storage aggregate object-store show-space` command displays information about the amount of space used in the object store for each of the aggregates in FabricPool. The used space is displayed in both absolute size as well as a percentage of the FabricPool license limit.

## **Parameters**

## **{ [-fields <fieldname>,…]**

If you specify the -fields <fieldname>, ... parameter, the command output also includes the specified field or fields. You can use '-fields ?' to display the fields to specify.

## **| [-instance ] }**

If you specify the -instance parameter, the command displays detailed information about all fields.

## **[-aggregate <text>] - Aggregate Name**

If this parameter is specified, the command displays space information only about object stores that are attached to the specified aggregates.

## **[-object-store-name <text>] - ONTAP Name for this Object Store Config**

If this parameter is specified, the command displays space information only about object stores whose configuration name matches the specified names.

### **[-object-store-availability <object Store Availability>] - Availability of the Object Store**

If this parameter is specified, the command displays space information about the object stores whose availability status matches the specified value. Supported values with this parameter are - available and unavailable.

## **[-license-used-percent <percent\_no\_limit>] - License Space Used Percent**

If this parameter is specified, the command displays space information only about object stores whose space used by the associated aggregate as a percentage of the license limit matches the specfied value. If the object store does not require a license, then this field is not set.

## **Examples**

The following example displays space information about all object stores:

cluster1::>storage aggregate object-store show-space

## **storage aggregate object-store show**

Display the details of object stores attached to an aggregate

**Availability:** This command is available to *cluster* administrators at the *admin* privilege level.

## **Description**

The storage aggregate object-store show command displays information about all the object stores in the system.

## **Parameters**

## **{ [-fields <fieldname>,…]**

If you specify the  $-fields fileIdname>$ , ... parameter, the command output also includes the specified field or fields. You can use '-fields ?' to display the fields to specify.

## **| [-instance ] }**

If you specify the -instance parameter, the command displays detailed information about all fields.

## **[-aggregate <text>] - Aggregate Name**

If this parameter is specified, the command displays information only about the object stores that are attached to the specified aggregates.

## **[-object-store-name <text>] - ONTAP Name for this Object Store Config**

If this parameter is specified, the command displays information only about object stores whose configuration name matches the specified names.

## **[-object-store-availability <object Store Availability>] - Availability of the Object Store**

If this parameter is specified, the command displays information only about object stores whose availability status matches the specified value. Supported values with this parameter are - available and unavailable.

## **[-license-used-percent <percent\_no\_limit>] - License Space Used Percent**

If this parameter is specified, the command displays information only about object stores whose space used by the aggregate as a percentage of the license limit matches the specified value.

## **Examples**

The following example displays all information about all object stores:

```
cluster1::>storage aggregate object-store show
```
## **storage aggregate object-store config create**

## Define the configuration for an object store

**Availability:** This command is available to *cluster* administrators at the *admin* privilege level.

## **Description**

The storage aggregate object-store config create command is used by a cluster administrator to tell Data ONTAP how to connect to an object store. Following pre-requisites must be met before creating an object store configuration in Data ONTAP.

- A valid data bucket or container must be created with the object store provider. This assumes that the user has valid account credentials with the object store provider to access the data bucket.
- The Data ONTAP node must be able to connect to the object store. This includes
- Fast, reliable connectivity to the object store.
- An inter-cluster LIF (Logical Interface) must be configured on the cluster. Data ONTAP will verify connectivity prior to saving this configuration information.
- If SSL/TLS authentication is required, then valid certificates must be installed.
- FabricPool license (required for Amazon S3 object store).

An object-store configuration once created must not be reassociated with a different object-store or container. See [storage aggregate object-store config modify](#page-72-0) command for more information. If no secret password or access key is provided while setting up a configuration for AWS\_S3 object store, Data ONTAP will try to obtain them through Data ONTAP Cloud in AWS using the AWS Identity and Access Management (IAM) role. If Data ONTAP is unable to create a object store configuration, then the command will fail explaining the reason for failure.

## **Parameters**

## **-object-store-name <text> - Object Store Configuration Name**

This parameter specifies the name that will be used to identify the object store configuration. The name can contain the following characters: "*", "-", A-Z, a-z, and 0-9. The first character must be one of the following: "*", A-Z, or a-z.

## **-provider-type <providerType> - Type of the Object Store Provider**

This parameter specifies the type of object store provider that will be attached to the aggregate. Valid options are: AWS\_S3 (Amazon S3 storage) and SGWS (StorageGrid WebScale).

## **-server <Remote InetAddress> - Fully Qualified Domain Name of the Object Store Server**

This parameter specifies the Fully Qualified Domain Name (FQDN) of the remote object store server. For Amazon S3, server name must be an AWS regional endpoint in the format s3.amazonaws.com or s3- <region>.amazonaws.com, for example, s3-us-west-2.amazonaws.com. The region of the server and the bucket must match. For more information on AWS regions, refer to 'Amazon documentation on AWS regions and endpoints'.

## **[-ssl-enabled {true|false}] - SSL/HTTPS Enabled?**

This parameter indicates whether secured connection will be used during data access to the object store. Default: False. Use of SSL certificates is one such method to ensure secure communication.

## **[-port <integer>] - Port Number of the Object Store**

This parameter specifies the port number on the remote server that Data ONTAP will use while establishing connection to the object store.

## **-container-name <text> - Data Bucket/Container Name Used in S3 Requests**

This parameter specifies the data bucket or container that Data ONTAP should read and write to.

## **[-access-key <text>] - Access Key**

This parameter specifies the access key (access key ID) required to authorize requests to the object store.

## **[-secret-password <text>] - Secret Password**

This parameter specifies the password (secret access key) to authenticate requests to the object store.

## **[-ipspace <IPspace>] - IPspace to Use in Order to Reach the Object Store**

This optional parameter specifies the ipspace to use to connect to the object store. Default value: *Default*

## **[-use-iam-role {true|false}] - Use IAM Role for AWS ONTAP Cloud**

This parameter specifies whether IAM credentials must be used for data access from AWS\_S3 object store. This parameter is required only when setting up a AWS\_S3 object store configuration in Data ONTAP. The IAM credentials required for setting up this configuration will obtained through Data ONTAP Cloud in AWS. This option is available only through ONTAPI.

## **Examples**

The following example creates a object store configuration in Data ONTAP:

```
cluster1::>storage aggregate object-store config create -object-store-name
my-aws_store
           -provider-type AWS S3 -server objstr srvr.amazon.com -port 1237
-s3-name AWS-bucket
             -ssl-enabled false -ipspace Default
```
## **Related Links**

• [storage aggregate object-store config modify](#page-72-0)

## **storage aggregate object-store config delete**

Delete the configuration of an object store

**Availability:** This command is available to *cluster* administrators at the *admin* privilege level.
# **Description**

The storage aggregate object-store config delete command removes an existing object store configuration in Data ONTAP. The configuration cannot be deleted if it is used by any aggregates or if the system is still freeing objects from the object store from a previously executed [storage aggregate delete](#page-11-0) command. The command [storage aggregate object-store show](#page-69-0) can be used to view the aggregates attached to the object store before issuing the delete command.

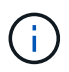

The [storage aggregate object-store show](#page-69-0) command will not display aggregates that have been previously deleted but still has objects in the object store.

# **Parameters**

### **-object-store-name <text> - Object Store Configuration Name**

This parameter specifies the object store configuration to be deleted.

### **Examples**

The following example deletes an object store configuration named my-store:

```
cluster1::>storage aggregate object-store config delete -object-store-name
my-store
```
### **Related Links**

- [storage aggregate delete](#page-11-0)
- [storage aggregate object-store show](#page-69-0)

# **storage aggregate object-store config modify**

# Modify object store configuration attributes

**Availability:** This command is available to *cluster* administrators at the *admin* privilege level.

# **Description**

The storage aggregate object-store config modify command is used to update one or more of object store configuration parameters. This command must not be used to reassociate an existing valid objectstore configuration to a new object-store or container. The modifiable parameters include object store name, server name, port, access key, secret-password, ipspace and ssl-enabled.

# **Parameters**

### **-object-store-name <text> - Object Store Configuration Name**

This parameter identifies the configuration to be modified.

### **[-new-object-store-name <text>] - Object Store Configuration New Name**

This optional parameter specifies the new name for the object store configuration.

# **[-server <Remote InetAddress>] - Fully Qualified Domain Name of the Object Store Server**

This optional parameter specifies the new Fully Qualified Domain Name (FQDN) of the same object store server. For Amazon S3, server name must be an AWS regional endpoint in the format s3.amazonaws.com or s3-<region>.amazonaws.com, for example, s3-us-west-2.amazonaws.com. The region of the server and the bucket must match. For more information on AWS regions, refer to 'Amazon documentation on AWS regions and endpoints'.

# **[-ssl-enabled {true|false}] - SSL/HTTPS Enabled?**

This optional parameter can be toggled to indicate whether secured connection should be used for communication with the object store server. Use of SSL certificates is one such method to ensure secure communication.

# **[-port <integer>] - Port Number of the Object Store**

This optional parameter specifies a new port number to connect to the object store server indicated in the -server parameter.

# **[-access-key <text>] - Access Key**

This optional parameter specifies a new access key for the object store.

# **[-secret-password <text>] - Secret Password**

This optional parameter specifies a new password for the object store.

# **[-ipspace <IPspace>] - IPspace to Use in Order to Reach the Object Store**

This optional parameter specifies new ipspace values for the configuration.

# **[-use-iam-role {true|false}] - Use IAM Role for AWS ONTAP Cloud**

This optional parameter specifies whether to enable IAM role for this object store configuration. IAM role can be enabled only if connecting to AWS object store in Data ONTAP Cloud. When using this parameter, -secret-password and -access-key parameters must not be explicitly specified as they will be obtained from Data ONTAP Cloud in AWS using the IAM role.

# **Examples**

The following example modifies two parameters (port number and ssl-enabled) of an object store configuration named my-store:

```
cluster1::>storage aggregate object-store config modify -object-store-name
my-store -port 1235 -ssl-enabled true
```
# **storage aggregate object-store config rename**

Rename an existing object store configuration

**Availability:** This command is available to *cluster* administrators at the *admin* privilege level.

# **Description**

The `storage aggregate object-store config rename` command is used to rename an exiting object store configuration.

# **Parameters**

### **-object-store-name <text> - Object Store Configuration Name**

This paramter identifies an existing object store configuration.

### **-new-object-store-name <text> - Object Store Configuration New Name**

This parameter specifies the new object store configuration name.

### **Examples**

The following example renames an object store configuration from my-store to ms1:

```
cluster1::>storage aggregate object-store config rename -object-store-name
my-store -new-object-store-name ms1
```
# **storage aggregate object-store config show**

Display a list of object store configurations

**Availability:** This command is available to *cluster* administrators at the *admin* privilege level.

### **Description**

The storage aggregate object-store config show command displays information about all existing object store configurations in the cluster.

### **Parameters**

### **{ [-fields <fieldname>,…]**

If you specify the  $-fields fileldname$ , … parameter, the command output also includes the specified field or fields. You can use '-fields ?' to display the fields to specify.

### **| [-instance ] }**

If you specify the -instance parameter, the command displays detailed information about all fields.

### **[-object-store-name <text>] - Object Store Configuration Name**

If this parameter is specified, the command displays information only about object store configurations whose name matches the specified names.

### **[-object-store-uuid <UUID>] - UUID of the Object Store Configuration**

If this parameter is specified, the command displays information only about object store configurations whose UUID matches the specified UUID values.

# **[-provider-type <providerType>] - Type of the Object Store Provider**

If this parameter is specified, the command displays information only about object store configurations whose provider type matches the specified value.

## **[-server <Remote InetAddress>] - Fully Qualified Domain Name of the Object Store Server**

If this parameter is specified, the command displays information only about object store configurations whose server name matches the specified value. The server name is specified as a Fully Qualified Domain Name (FQDN).

## **[-ssl-enabled {true|false}] - SSL/HTTPS Enabled?**

If this parameter is specified, the command displays information only about object store configurations whose status about the use of secured communication over the network (for example, SSL certificates) matches the specified value.

### **[-port <integer>] - Port Number of the Object Store**

If this parameter is specified, the command displays information only about object store configurations whose port numbers matches the specified value.

### **[-container-name <text>] - Data Bucket/Container Name Used in S3 Requests**

If this parameter is specified, the command displays information only about object store configurations whose container name matches the specified value. Data ONTAP uses this container name or object store data bucket while accessing data from the object store.

### **[-access-key <text>] - Access Key**

If this parameter is specified, the command displays information only about object store configurations whose access key matches the specified value. Data ONTAP requires the access key for authorized access to the object store.

# **[-ipspace <IPspace>] - IPspace to Use in Order to Reach the Object Store**

If this parameter is specified, the command displays information only about object store configurations whose IPspace matches the specified value. Data ONTAP uses the IPspace value to connect to the object store.

# **[-use-iam-role {true|false}] - Use IAM Role for AWS ONTAP Cloud**

If this parameter is specified, the command displays information only about object store configurations whose IAM role status flag matches the specified value. The  $-iam\text{-role}$  and '-use-iam-role ' parameters are relevant only in the context of AWS object store and indicates whether IAM role must be used for accessing it. The IAM credentials can be obtained only through AWS Data ONTAP Cloud.

### **[-iam-role <text>] - IAM Role for AWS ONTAP Cloud**

If this parameter is specified, the command displays information only about object store configurations whose IAM (Identity and Access Management) role matches the specified value.

### **Examples**

The following example displays all available object store configuration in the cluster:

```
cluster1::>storage aggregate object-store config show
```
# **storage aggregate plex delete**

# Delete a plex

**Availability:** This command is available to *cluster* administrators at the *admin* privilege level.

# **Description**

The storage aggregate plex delete command deletes the specified plex. The aggregate specified with then -aggregate will be unmirrored and contain the remaining plex. The disks in the deleted plex become spare disks.

# **Parameters**

### **-aggregate <aggregate name> - Aggregate**

Name of an existing aggregate which contains the plex specified with the  $-\text{plex}$  parameter.

### **-plex <text> - Plex**

Name of a plex which belongs to the aggregate specified with the  $\alpha$ -aggregate parameter.

# **Examples**

The following example deletes plex0 of aggregate aggr1:

cluster1::> storage aggregate plex delete -aggregate aggr1 -plex plex0

# **storage aggregate plex offline**

Offline a plex

**Availability:** This command is available to *cluster* administrators at the *admin* privilege level.

# **Description**

The storage aggregate plex offline command takes the specified plex offline. The aggregate specified with the -aggregate parameter must be a mirrored aggregate and both plexes must be online. Prior to taking a plex offline, the system will flush all internally-buffered data associated with the plex and create a snapshot that is written out to both plexes. The snapshot allows for efficient resynchronization when the plex is subsequently brought back online.

# **Parameters**

### **-aggregate <aggregate name> - Aggregate**

Name of an existing aggregate which contains the plex specified with the  $-p \log p$  parameter.

# **-plex <text> - Plex**

Name of a plex which belongs to the aggregate specified with the  $-aqqreqate$  parameter.

# **Examples**

The following example takes plex0 of aggregate aggr1 offline:

cluster1::> storage aggregate plex offline -aggregate aggr1 -plex plex0

# **storage aggregate plex online**

# Online a plex

**Availability:** This command is available to *cluster* administrators at the *admin* privilege level.

# **Description**

The storage aggregate plex online command brings the specified plex online. The aggregate specified with the -aggregate parameter must be an online mirrored aggregate. The system will initiate resynchronization of the plex as part of online processing.

### **Parameters**

## **-aggregate <aggregate name> - Aggregate**

Name of an existing aggregate which contains the plex specified with the  $-p \log p$  parameter.

### **-plex <text> - Plex**

Name of a plex which belongs to the aggregate specified with the  $\alpha$ -aggregate parameter.

# **Examples**

The following example brings plex0 of aggregate aggr1 online:

```
cluster1::> storage aggregate plex online -aggregate aggr1 -plex plex0
```
# **storage aggregate plex show**

# Show plex details

**Availability:** This command is available to *cluster* administrators at the *admin* privilege level.

# **Description**

The storage aggregate plex show command displays information for the specified plex. By default, the command displays the following information about all plexes:

- Aggregate Name
- Plex Name
- Is Online
- Is Resyncing
- Resyncing Percentage
- Plex Status

To display detailed information about a single plex, use the -aggregate and -plex parameter.

# **Parameters**

# **{ [-fields <fieldname>,…]**

If you specify the -fields <fieldname>, ... parameter, the command output also includes the specified field or fields. You can use '-fields ?' to display the fields to specify.

# **| [-instance ] }**

If you specify the -instance parameter, the command displays detailed information about all fields.

# **[-aggregate <aggregate name>] - Aggregate**

Name of an existing aggregate which contains the plex specified with the  $-p \log p$  parameter.

# **[-plex <text>] - Plex Name**

Name of a plex which belongs to the aggregate specified with the  $\alpha$ -aggregate parameter.

# **[-status <text>] - Status**

Displays plex status. Possible values are:

- *normal*
- *failed*
- *empty*
- *invalid*
- *uninitialized*
- *failed assimilation*
- *limbo*
- *active*
- *inactive*
- *resyncing*

These values may appear by themselves or in combination separated by commas, for example, "*normal* ,*active* ".

# **[-is-online {true|false}] - Is Online**

Selects the plexes that match this parameter value.

# **[-in-progress {true|false}] - Resync is in Progress**

Selects the plexes that match this parameter value.

# **[-resyncing-percent <percent>] - Resyncing Percentage**

Selects the plexes that match this parameter value.

### **[-resync-level <integer>] - Resync Level**

Selects the plexes that match this parameter value.

### **[-pool <integer>] - Pool**

Selects the plexes that match this parameter value.

### **Examples**

The following example displays information about all the plexes for all the aggregates:

```
cluster1::> storage aggregate plex show
                Is Is Resyncing
Aggregate Plex Online Resyncing Percent Status
--------- --------- ------- ---------- --------- ---------------
aggr0 plex0 true false - normal, active
aggr1 plex0 true false - normal, active
aggr1 plex1 true false - normal, active
aggr2 plex0 true false - normal, active
aggr2 plex2 true false - normal, active
5 entries were displayed.
```
The following example displays information about plex1 of aggregate aggr1:

```
cluster1::> storage aggregate plex show -aggregate aggr1 -plex plex1
Aggregate: aggr1
              Plex Name: plex1
                  Status: normal,active
              Is Online: true
Resync is in Progress: false
  Resyncing Percentage: -
          Resync Level: -
                   Pool: 1
```
# **storage aggregate reallocation quiesce**

Quiesce reallocate job on aggregate

**Availability:** This command is available to *cluster* administrators at the *admin* privilege level.

### **Description**

Temporarily stops any reallocation jobs that are in progress. When you use this command, the persistent state is saved. You can use the [storage aggregate reallocation restart](#page-80-0) command to restart a job that is quiesced.

There is no limit to how long a job can remain in the quiesced (paused) state.

# **Parameters**

## **-aggregate <aggregate name> - Aggregate Name**

Specifies the aggregate on which you want to temporarily pause the job.

# **Examples**

```
cluster1::> storage aggregate reallocation quiesce
      -aggregate aggr0
```
Temporarily stops (pauses) any reallocation job running on aggregate aggr0.

# **Related Links**

• [storage aggregate reallocation restart](#page-80-0)

# <span id="page-80-0"></span>**storage aggregate reallocation restart**

Restart reallocate job on aggregate

**Availability:** This command is available to *cluster* administrators at the *admin* privilege level.

# **Description**

Starts a reallocation job. Use this command to restart a quiesced (temporarily stopped) job or a scheduled scan that is idle for the aggregate.

# **Parameters**

## **-aggregate <aggregate name> - Aggregate Name**

Specifies the aggregate on which you want to restart reallocation scans.

# **[-i, -ignore-checkpoint <true>] - Ignore Checkpoint**

Restarts the job at the beginning when set to true. If you use this command without specifying this parameter, its effective value is false and the job starts the scan at the point where it was stopped. If you specify this parameter without a value, it is set to true and the scan restarts at the beginning.

# **Examples**

```
cluster1::> storage aggregate reallocation restart
      -aggregate aggr0 -ignore-checkpoint true
```
Restarts reallocation job on aggregate aggr0 from the beginning.

# <span id="page-81-0"></span>**storage aggregate reallocation schedule**

# Modify schedule of reallocate job on aggregate

**Availability:** This command is available to *cluster* administrators at the *admin* privilege level.

# **Description**

Schedules a reallocation scan for an existing reallocation job. If the reallocation job does not exist, use the [storage aggregate reallocation start](#page-83-0) command to define a reallocation job.

You can delete an existing reallocation scan schedule. However, if you do this, the job's scan interval reverts to the schedule that was defined for it when the job was created with the [storage aggregate reallocation start](#page-83-0) command.

# **Parameters**

# **-aggregate <aggregate name> - Aggregate Name**

Specifies the aggregate on which you want to schedule reallocation jobs.

### **[-d, -del <true>] - Delete**

Deletes an existing reallocation schedule when set to true. If you use this command without specifying this parameter, its effective value is false and the reallocation schedule is not deleted. If you specify this parameter without a value, it is set to true and the reallocation schedule is deleted.

# **[-s, -cron <text>] - Cron Schedule**

Specifies the schedule with the following four fields in sequence. Use a space between field values. Enclose the values in double quotes.

- minute is a value from 0 to 59.
- hour is a value from 0 (midnight) to 23 (11:00 p.m.).
- day of week is a value from 0 (Sunday) to 6 (Saturday).
- day of month is a value from 1 to 31.

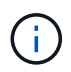

If you specify 31 as the value for the day of month, reallocation scans will not run in any months with fewer than 31 days.

Use an asterisk "\*" as a wildcard to indicate every value for that field. For example, an \* in the day of month field means every day of the month. You cannot use the wildcard in the minute field.

You can enter a number, a range, or a comma-separated list of values for a field.

# **Examples**

```
cluster1::> storage aggregate reallocation schedule -aggregate aggr0 -cron
"0 23 6 *"
```
Schedules a reallocation job to run at 11:00 p.m. every Saturday on aggr0.

# **Related Links**

• [storage aggregate reallocation start](#page-83-0)

# **storage aggregate reallocation show**

Show reallocate job status for improving free space layout

**Availability:** This command is available to *cluster* administrators at the *admin* privilege level.

# **Description**

Displays the status of a reallocation scan, including the state, schedule, aggregate and scan id. If you do not specify the id for a particular reallocation scan, the command displays information about all the existing reallocation scans.

# **Parameters**

# **{ [-fields <fieldname>,…]**

Displays the value of relevant field that you specify for the reallocation scans that are present.

# **| [-v ]**

Specify this parameter to display the output in a verbose format.

# **| [-instance ] }**

Displays information about reallocation scans on aggregates in a list format.

# **[-id <integer>] - Job ID**

Specify this parameter to display the reallocation scan that matches the reallocation job ID that you specify.

# **[-aggregate <aggregate name>] - Aggregate Name**

Specify this parameter to display the reallocation scan that matches the aggregate that you specify.

# **[-description <text>] - Job Description**

Specify this parameter to display reallocation scans that match the text description that you specify.

# **[-state**

# **{Initial|Queued|Running|Waiting|Pausing|Paused|Quitting|Success|Failure|Reschedul e|Error|Quit|Dead|Unknown|Restart|Dormant}] - Job State**

Specify this parameter to display reallocation jobs that match the state that you specify.

# **[-progress <text>] - Execution Progress**

Specify this parameter to list the running reallocation jobs whose progress indicator matches the text that you provide. For example, if you specify "Starting …" as the text string for the progress option, then the system lists all the jobs that are starting.

# **[-schedule <job\_schedule>] - Schedule Name**

Specify this parameter to display reallocation scans that match the schedule name that you specify. If you want a list of all job schedules, use the [job schedule show](https://docs.netapp.com/us-en/ontap-cli-93/job-schedule-show.html) command.

# **[-global-status <text>] - Global State of Scans**

Specify this parameter to indicate if reallocation scans are on or off globally. You must type either of the following text strings:

- "Reallocation scans are on"
- "Reallocation scans are off"

# **Examples**

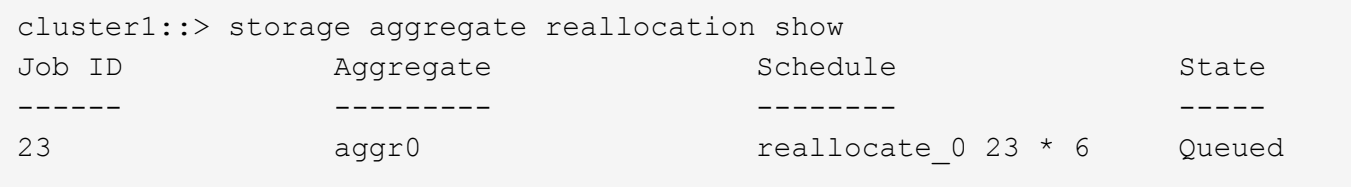

Displays the job ID, aggregate, schedule, and state for the reallocation scans.

# **Related Links**

• [job schedule show](https://docs.netapp.com/us-en/ontap-cli-93/job-schedule-show.html)

# <span id="page-83-0"></span>**storage aggregate reallocation start**

Start reallocate job on aggregate

**Availability:** This command is available to *cluster* administrators at the *admin* privilege level.

# **Description**

Begins a reallocation scan on a specified aggregate.

Before performing a reallocation scan, the reallocation job normally performs a check of the current layout optimization. If the current layout optimization is less than the threshold, then the system does not perform a reallocation on the aggregate.

You can define the reallocation scan job so that it runs at a specific interval, or you can use the [storage](#page-81-0) [aggregate reallocation schedule](#page-81-0) command to schedule reallocation jobs.

### **Parameters**

### **-aggregate <aggregate name> - Aggregate Name**

Specify this parameter to specify the target aggregate on which to start a reallocation scan.

### **{ [-i, -interval <text>] - Interval Schedule**

Specified the schedule in a single string with four fields:

- minute is a value from 0 to 59.
- hour is a value from 0 (midnight) to 23 (11:00 p.m.).
- day of month is a value from 1 to 31.

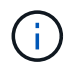

If you specify 31 as the value for the day of the month, reallocation scans will not run in any of the months with fewer than 31 days.

• day of the week is a value from 0 (Sunday) to 6 (Saturday).

Use an asterisk "\*" as a wildcard to indicate every value for that field. For example, an \* in the day of month field means every day of the month. You cannot use the wildcard in the minute field.

You can enter a number, a range, or a comma-separated list of values for a field.

## **| [-o, -once <true>] - Once }**

Specifies that the job runs once and then is automatically removed from the system when set to true. If you use this command without specifying this parameter, its effective value is false and the reallocation scan runs as scheduled. If you enter this parameter without a value, it is set to true and a reallocation scan runs once.

### **Examples**

```
cluster1::> storage aggregate reallocation start -aggregate aggr0
-interval "0 23 * 6"
```
Starts a reallocation job on aggregate aggr0 at 11:00 p.m. every Saturday.

### **Related Links**

• [storage aggregate reallocation schedule](#page-81-0)

# **storage aggregate reallocation stop**

Stop reallocate job on aggregate

**Availability:** This command is available to *cluster* administrators at the *admin* privilege level.

### **Description**

Stops and deletes any reallocation scan running on the specified aggregate. This command stops and deletes in-progress, scheduled, and quiesced scans.

## **Parameters**

### **-aggregate <aggregate name> - Aggregate Name**

Specify this parameter to specify the target aggregate on which to stop and delete a reallocation scan.

### **Examples**

cluster1::> storage aggregate reallocation stop -aggregate aggr0

Stops and deletes the reallocation scan on aggregate aggr0.

# **storage aggregate relocation show**

Display relocation status of an aggregate

**Availability:** This command is available to *cluster* administrators at the *admin* privilege level.

# **Description**

The storage aggregate relocation show command displays status of aggregates which were relocated in the last instance of relocation operation.

# **Parameters**

# **{ [-fields <fieldname>,…]**

If you specify the  $-fields   $\leq$  islamame>,  $\ldots$  parameter, the command only displays the fields that you$ specify.

# **| [-instance ] }**

If you specify the -instance parameter, the command displays detailed information about all entries.

# **[-node {<nodename>|local}] - Node**

Selects aggregates from the specified source node.

# **[-aggregate <text>] - Aggregate Name**

Selects the aggregates that match this parameter value.

# **[-relocation-status <text>] - Aggregates Relocation Status**

Selects the aggregates whose relocation status matches this parameter value.

# **[-destination <text>] - Destination for Relocation**

Selects the aggregates that are designated for relocation on the specified destination node.

# **Examples**

The following example displays the relocation status of aggregates on all nodes in the cluster:

```
cluster1::> storage aggregate relocation show
Source Maggregate Destination Relocation Status
-------------- ---------- ----------- -----------------
node0
            - - - - Not attempted yet
node1
              aggr1 node0 Done
              aggr2 node0 In progress
              aggr3 node0 Not attempted yet
4 entries were displayed.
```
# **storage aggregate relocation start**

Relocate aggregates to the specified destination

**Availability:** This command is available to *cluster* administrators at the *admin* privilege level.

# **Description**

The storage aggregate relocation start command initiates the relocation of the aggregates from one node to the partner node in a high-availablility (HA) pair.

# **Parameters**

# **-node {<nodename>|local} - Name of the Node that currently owns the aggregate**

This specifies the source node where the aggregates to be relocated reside.

# **-destination {<nodename>|local} - Destination node**

This specifies the destination node where aggregates are to be relocated.

# **-aggregate-list <aggregate name>,… - List of Aggregates to be relocated**

This specifies the list of aggregate names to be relocated from source node to destination node.

# **[-override-vetoes {true|false}] - Override Vetoes**

This specifies whether to override the veto checks for relocation operation. Initiating aggregate relocation with vetoes overridden will result in relocation proceeding even if the node detects outstanding issues that would make aggregate relocation dangerous or disruptive. The default value is false.

# **[-relocate-to-higher-version {true|false}] - Relocate To Higher Version**

This specifies if the aggregates are to be relocated to a node which is running on a higher version of Data ONTAP than the source node. If an aggregate is relocated to this destination then that aggregate cannot be relocated back to the source node till the source is also upgraded to the same or higher Data ONTAP version. This option is not required if the destination node is running on higher minor version, but the same major version. The default value is false.

# **[-override-destination-checks {true|false}] - Override Destination Checks**

This specifies if the relocation operation should override the check done on destination node. This option could be used to force a relocation of aggregates even if the destination has outstanding issues. Note that this could make the relocation dangerous or disruptive. The default value is false.

# **[-ndo-controller-upgrade {true|false}] - Relocate Aggregates for NDO Controller Upgrade (privilege: advanced)**

This specifies if the relocation operation is being done as a part of non-disruptive controller upgrade process. Aggregate relocation will not change the home ownerships of the aggregates while relocating as part of controller upgrade. The default value is false.

# **Examples**

The following example relocates aggregates name aggr1 and aggr2 from source node node0 to destination node node1:

```
cluster1::> storage aggregate relocation start -node node0 -destination
node1 -aggregate-list aggr1, aggr2
```
# <span id="page-87-0"></span>**storage aggregate resynchronization modify**

Modify aggregate resynchronization priorities

**Availability:** This command is available to *cluster* administrators at the *admin* privilege level.

# **Description**

The storage aggregate resynchronization modify command can be used to modify the resynchronization priority of an aggregate.

When the number of aggregates pending resynchronization is higher than the maximum number of concurrent resynchronization operations allowed on a node, the aggregates get resynchronized in the order of their "`resync-priority` " values.

For example, let the max-concurrent-resync under the storage aggregate resynchronization options directory for a node be set to two. If there are three aggregates waiting to be resynchronized, where their respective resync-priority values are high , medium , and low , then the third aggregate is not allowed to start resynchronization until one of the first two aggregates has completed resynchronizing.

# **Parameters**

# **-aggregate <aggregate name> - Aggregate**

This parameter specifies the aggregate that is to be modified.

# **[-resync-priority {high(fixed)|high|medium|low}] - Resynchronization Priority**

This parameter specifies the new resynchronization priority value for the specified aggregate. This field cannot be modified for unmirrored or Data ONTAP system aggregates.

Possible values for this parameter are:

- high: Mirrored data aggregates with this priority value start resynchronization first.
- medium: Mirrored data aggregates with this priority value start resynchronization after all the system aggregates and data aggregates with 'high' priority value have started resynchronization.
- low: Mirrored data aggregates with this priority value start resynchronization only after all the other aggregates have started resynchronization.

# **Examples**

The following example changes the resync-priority of a specified aggregate to medium :

```
cluster1::> storage aggregate resynchronization modify -aggregate aggr1
-resync-priority medium
```
# **storage aggregate resynchronization show**

# Display aggregate resynchronization priorities

**Availability:** This command is available to *cluster* administrators at the *admin* privilege level.

# **Description**

The storage aggregate resynchronization show command displays the relative resynchronization priority for each aggregate in the cluster. When a particular node restricts how many resync operations can be active concurrently, these priorities are used to prioritize the operations. The maximum concurrent resync operations for a node is displayed in the [storage aggregate resynchronization options show](#page-90-0) command. If no parameters are specified, the command displays the following information about all the aggregates in the cluster:

- Aggregate name
- Node that owns the aggregate
- Resync priority for the aggregate

# **Parameters**

# **{ [-fields <fieldname>,…]**

If you specify the -fields <fieldname>, ... parameter, the command output also includes the specified field or fields. You can use '-fields ?' to display the fields to specify.

# **| [-instance ] }**

If you specify the -instance parameter, the command displays detailed information about all fields.

# **[-aggregate <aggregate name>] - Aggregate**

If this parameter is specified, the command displays the resynchronization priority only for the specified aggregate.

# **[-node {<nodename>|local}] - Node**

If this parameter is specified, the command displays the resynchronization priority only for the aggregates owned by the specified node.

# **[-resync-priority {high(fixed)|high|medium|low}] - Resynchronization Priority**

If this parameter is specified, the command displays only the resynchronization priority that matches the specified value. Possible values for this parameter are:

- high(fixed): This value is reserved for Data ONTAP system aggregates, which cannot have any other value for this field. These aggregates always start their resynchronization operation at the first available opportunity. This value cannot be assigned to a data aggregate.
- high: Mirrored data aggregates with this priority value start resynchronization first.
- medium: Mirrored data aggregates with this priority value start resynchronization after all the system aggregates and data aggregates with 'high' priority value have started resynchronization.
- low: Mirrored data aggregates with this priority value start resynchronization only after all the other aggregates have started resynchronization.

When the number of aggregates waiting for resynchronization is higher than the maximum number of

resynchronization operations allowed on a node, then the resync-priority field is used to determine which aggregate starts resynchronization first. This field is not set for unmirrored aggregates.

# **Examples**

The following command displays the resynchronization priorities for all the aggregates in the cluster:

```
cluster1::> storage aggregate resynchronization show
Aggregate Node Resync Priority
--------- ---------------- ---------------
aggr0 n1 cluster1-01 high(fixed)
aggr0 n2 cluster1-02 high(fixed)
aggr1 cluster1-01 low
aggr2 cluster1-01 high
aggr3 cluster1-01 medium
4 entries were displayed.
```
# **Related Links**

• [storage aggregate resynchronization options show](#page-90-0)

# **storage aggregate resynchronization options modify**

Modify node specific aggregate resynchronization options

**Availability:** This command is available to *cluster* administrators at the *admin* privilege level.

# **Description**

The storage aggregate resynchronization options modify command can be used to modify the options that govern the resynchronization of aggregates on a given cluster node.

Modifying the max-concurrent-resyncs option changes the number of aggregates that are allowed to resynchronize concurrently. When the number of aggregates waiting for resynchronization is higher than this value, the aggregates are resynchronized in the order of their "`resync-priority` ". This value can be modified using the [storage aggregate resynchronization modify](#page-87-0) command while specifying the -resync-priority parameter.

# **Parameters**

### **-node {<nodename>|local} - Node**

This parameter specifies the node for which the option is to be modified.

### **[-max-concurrent-resync <integer>] - Maximum Concurrent Resynchronizing Aggregates**

This parameter specifies the new value for the maximum number of concurrent resync operations allowed on a node. This option must be specified along with the -node parameter. When a node has active resync operations, setting this parameter to a value that is lower than the number of currently resyncing aggregates will trigger a user confirmation.

# **Examples**

The following example changes the maximum concurrent resync operations for the specified node to ten :

```
cluster1::> storage aggregate resynchronization options modify -node node1
-max-concurrent-resyncs 10
```
# **Related Links**

• [storage aggregate resynchronization modify](#page-87-0)

# <span id="page-90-0"></span>**storage aggregate resynchronization options show**

Display node specific aggregate resynchronization options

**Availability:** This command is available to *cluster* administrators at the *admin* privilege level.

# **Description**

The storage aggregate resynchronization options show command displays all the options that govern the resynchronization of aggregates on a given cluster node. If no parameters are specified, the command displays the following information about all nodes:

- Node for which the information is being displayed
- Maximum number of concurrent resynchronizing aggregates allowed

# **Parameters**

# **{ [-fields <fieldname>,…]**

If you specify the -fields <fieldname>, ... parameter, the command output also includes the specified field or fields. You can use '-fields ?' to display the fields to specify.

# **| [-instance ] }**

If you specify the -instance parameter, the command displays detailed information about all fields.

### **[-node {<nodename>|local}] - Node**

If this parameter is specified, the command displays resynchronization options only for the specified node.

### **[-max-concurrent-resync <integer>] - Maximum Concurrent Resynchronizing Aggregates**

If this parameter is specified, the command displays only the resynchronization option that matches the specified value.

# **Examples**

The following example displays the maximum number of concurrent resyncs allowed for each node in the cluster:

```
cluster1::> storage aggregate resynchronization options show
Node Maximum Concurrent Resynchronizing Aggregates
------------- ---------------------------------------------
cluster1-01 15
cluster1-02 4
2 entries were displayed.
```
The following example displays the maximum number of concurrent resyncs allowed for a specified node:

```
cluster1::> storage aggregate resynchronization options show -node node1
Node Maximum Concurrent Resynchronizing Aggregates
------------- ---------------------------------------------
cluster1-01 15
```
The following example displays all the nodes that allow more than five concurrent resync operations:

```
cluster1::> storage aggregate resynchronization options show -max
-concurrent-resyncs >5
Node Maximum Concurrent Resynchronizing Aggregates
------------- ---------------------------------------------
cluster1-01 15
```
# **storage array commands**

# **storage array modify**

Make changes to an array's profile.

**Availability:** This command is available to *cluster* administrators at the *admin* privilege level.

# **Description**

The storage array modify command lets the user change several array parameters.

# **Parameters**

# **-name <text> - Name**

Storage array name, either generated by Data ONTAP or assigned by the user.

### **[-prefix <text>] - Prefix**

Abbreviation for the named array.

### **[-vendor <text>] - Vendor**

Array manufacturer.

# **[-model <text>] - Model**

Array model number.

# **[-options <text>] - options**

Vendor specific array settings.

# **[-max-queue-depth <integer>] - Target Port Queue Depth (privilege: advanced)**

The target port queue depth for all target ports on this array.

### **[-lun-queue-depth <integer>] - LUN Queue Depth (privilege: advanced)**

The queue depth assigned to array LUNs from this array.

### **{ [-is-upgrade-pending {true|false}] - Upgrade Pending (privilege: advanced)**

Set this parameter to *true* if the array requires additional Data ONTAP resilience for a pending firmware upgrade. Keep this parameter *false* during normal array operation. This value can not be set to *true* if -path-faliover-time is greater than zero.

### **[-path-failover-time <integer>] - Path Failover Time (sec)**

The time delay (in secs) before switching the I/O path when the path is deleted. The maximum time delay is 30 sec. The default is 0. This value can not be greater than zero if -is-upgrade-pending is *true* .

### **[-all-path-fail-delay <integer>] - Extend All Path Failure Event (secs)**

Use this parameter to increase the delay before Data ONTAP declares an "all path failure" event for an array. Delaying the "all path failure" event allows Data ONTAP to suspend I/O operations for a longer period of time before declaring a data access disruption, allowing for I/O operations to resume if any path comes back online within the specified duration. A valid delay is any value between 30 and 90 seconds. A value of 0 will reset the delay, resulting in default actions being taken whenever an "all path failure" event is detected.

# **Examples**

This command changes the model to FastT.

```
cluster1::> storage array modify -name IBM_1722_1 -model FastT
```
# **storage array remove**

Remove a storage array record from the array profile database.

**Availability:** This command is available to *cluster* administrators at the *admin* privilege level.

# **Description**

The storage array remove command discards array profile records for a particular storage array from the cluster database. Upon command completion, if a storage array is still connected to the cluster, the array profile record is re-created with default values.

### **Parameters**

### **-name <text> - Name**

Name of the storage array you want to remove from the database.

### **Examples**

```
cluster1::> storage array remove IBM_1722_1
```
# **storage array rename**

Change the name of a storage array in the array profile database.

**Availability:** This command is available to *cluster* administrators at the *admin* privilege level.

### **Description**

The storage array rename command permits substitution of the array profile name which Data ONTAP assigned during device discovery. By default, the name that Data ONTAP assigned to the storage array during discovery is shown in Data ONTAP displays and command output.

### **Parameters**

### **-name <text> - Name**

Storage array name either generated by Data ONTAP or assigned by the user.

### **-new-name <text> - The new name to assign to this array profile. (28 chars max)**

New name to assign to the storage array.

### **Examples**

cluster1::> storage array rename -name HITACHI DF600F 1 -new-name MyArray

# **storage array show**

Display information about SAN-attached storage arrays.

**Availability:** This command is available to *cluster* administrators at the *admin* privilege level.

### **Description**

The storage array show command displays information about arrays visible to the cluster. If no parameters are specified, the command displays the following information about all storage arrays:

- Prefix
- Name
- Vendor
- Model
- Options

To display detailed information about a single array, use the `-name` parameter. The detailed view adds the following information:

- Serial Number
- Optimization Policy
- Affinity
- Errors
- Path Failover Time
- Extend All Path Failure Event

# **Parameters**

# **{ [-fields <fieldname>,…]**

If you specify the -fields <fieldname>, ... parameter, the command output also includes the specified field or fields. You can use '-fields ?' to display the fields to specify.

# **| [-instance ] }**

If you specify the -instance parameter, the command displays detailed information about all fields.

# **[-name <text>] - Name**

Selects the arrays that match this parameter value.

# **[-prefix <text>] - Prefix**

Abbreviation for the named array.

# **[-vendor <text>] - Vendor**

Array manufacturer.

# **[-model <text>] - Model**

Array model number.

# **[-options <text>] - options**

Vendor specific array settings.

# **[-serial-number <text>] - Serial Number**

Array product identifier.

# **[-max-queue-depth <integer>] - Target Port Queue Depth (privilege: advanced)**

Selects the arrays that match this parameter value.

**[-lun-queue-depth <integer>] - LUN Queue Depth (privilege: advanced)**

# **[-optimization-policy {iALUA|eALUA|symmetric|proprietary|mixed|unknown}] - Optimization Policy**

Selects the arrays that match this parameter value.

### **[-affinity {none|aaa|ap|mixed|unknown}] - Affinity**

Selects the arrays that match this parameter value.

### **[-error-text <text>,…] - Error Text**

Selects the arrays that match this parameter value.

**[-is-upgrade-pending {true|false}] - Upgrade Pending (privilege: advanced)**

Selects the arrays that match this parameter value.

### **[-path-failover-time <integer>] - Path Failover Time (sec)**

Use this parameter to list arrays that have path failover time set to the value you specify.

### **[-all-path-fail-delay <integer>] - Extend All Path Failure Event (secs)**

Use this parameter to list arrays that have the all path failure event delay set to the value you specify.

### **Examples**

The following example displays information about all arrays.

```
cluster1::> storage array show
Prefix Name Vendor Model Options
------ ---------------------------- -------- ---------------- ----------
              HITACHI DF600F 1 HITACHI DF600F
                  IBM 1722 1 IBM 1722
2 entries were displayed.
```
The following example displays detailed information about a specific array:

```
cluster1::> storage array show -name HITACHI DF600F 1
Name: HITACHI DF600F 1
                                    Prefix: abc
                                     Vendor: HITACHI
                                      Model: DF600F
                                    options:
                              Serial Number: 4291000000000000
                       Optimization Policy: iALUA
                                   Affinity: aaa
                                 Error Text:
               Path Failover Timeout (sec): 30
     Extend All Path Failure Event (secs): 50
```
# **storage array config show**

Display connectivity to back-end storage arrays.

**Availability:** This command is available to *cluster* administrators at the *admin* privilege level.

# **Description**

The storage array config show command displays information about how the storage arrays connect to the cluster, LUN groups, number of LUNS, and more. Use this command to validate the configuration and to assist in troubleshooting.

# **Parameters**

# **{ [-fields <fieldname>,…]**

If you specify the  $-fields fileIdname>$ , … parameter, the command output also includes the specified field or fields. You can use '-fields ?' to display the fields to specify.

# **| [-switch ]**

If you specify this parameter, switch port information is shown.

# **| [-instance ] }**

If you specify the -instance parameter, the command displays detailed information about all fields.

# **[-node {<nodename>|local}] - Controller Name**

Selects the arrays that match this parameter value.

# **[-group <integer>] - LUN Group**

Selects the arrays that match this parameter value. A LUN group is a set of LUNs that shares the same path set.

# **[-target-wwpn <text>] - Array Target Ports**

Selects the arrays that match this parameter value (the World Wide Port Name of a storage array port).

# **[-initiator <text>] - Initiator**

Selects the arrays that match this parameter value (the host bus adapter that the clustered node uses to connect to storage arrays).

# **[-array-name <array name>] - Array Name**

Selects the arrays that match this parameter value.

# **[-target-side-switch-port <text>] - Target Side Switch Port**

Selects the arrays that match this parameter value.

# **[-initiator-side-switch-port <text>] - Initiator Side Switch Port**

Selects the arrays that match this parameter value.

# **[-lun-count <integer>] - Number of array LUNs**

# **[-ownership {all|assigned|unassigned}] - Ownership**

Selects the arrays that match this parameter value.

# **Examples**

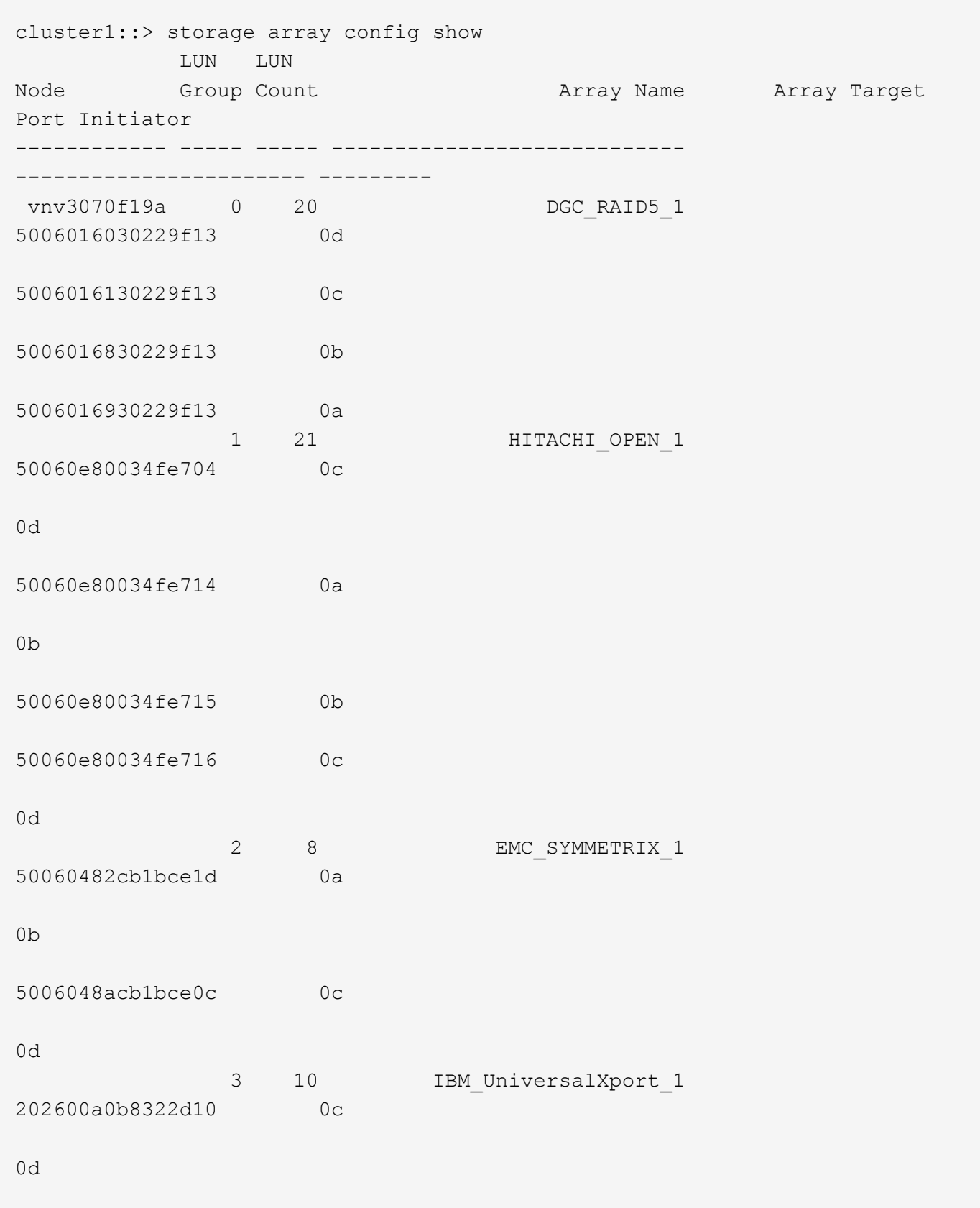

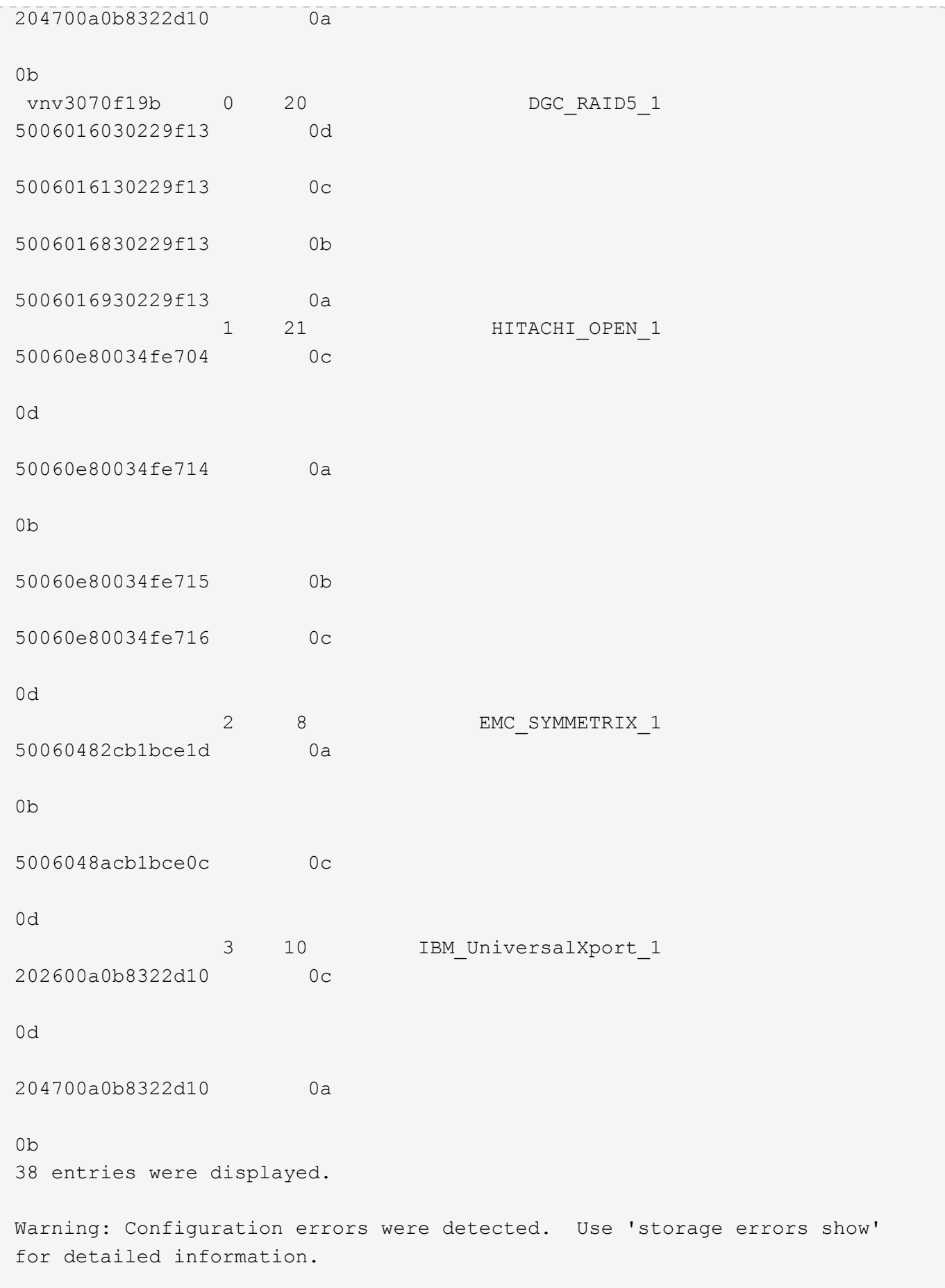

# **storage array disk paths show**

# Display a list of LUNs on the given array

**Availability:** This command is available to *cluster* administrators at the *admin* privilege level.

# **Description**

The storage array disk paths show command displays information about disks and array LUNs. Where it appears in the remainder of this document, "disk" may refer to either a disk or an array LUN. By default, the command displays the following information about all disks:

- Disk Unique Identifier
- Controller name
- Initiator Port
- LUN ID
- Failover optimization type
- The Use State of the LUN on this path
- Target Port
- Target IQN
- TPGN
- Port speeds
- Kbytes/sec on Disk (Rolling Average)
- Number IOPS per second on disk (Rolling Average)

To display detailed information about a single disk, use the  $-disk$  parameter.

# **Parameters**

# **{ [-fields <fieldname>,…]**

Displays the specified fields for all disks, in column style output.

# **| [-switch ]**

Displays the switch port information for all disks, in column style output.

# **| [-instance ] }**

Displays detailed disk information. If no disk path name is specified, this parameter displays the same detailed information for all disks as does the -disk parameter. If a disk path name is specified, then this parameter displays the same detailed information for the specified disks as does the -disk parameter.

# **[-uid <text>] - Disk Unique Identifier**

Selects the disks whose unique id matches this parameter value. A disk unique identifier has the form: `20000000:875D4C32:00000000:00000000:00000000:00000000:00000000:00000000:00000000:00000000

# **[-disk <disk path name>] - Disk Name**

Displays detailed information about the specified disks.

`

# **[-array-name <array name>] - Array Name**

Selects information about the LUNs presented by the specified storage array.

### **[-diskpathnames <disk path name>,…] - Path-Based Disk Names**

Selects information about disks that have all of the specified path names.

### **[-nodelist {<nodename>|local}] - Controller name**

Selects information about disks that are visible to all of the specified nodes .

### **[-initiator <text>,…] - Initiator Port**

Selects information about disks that are visible to the initiator specified. Disks that are not currently in use by that initiator are included.

### **[-lun <integer>,…] - LUN ID**

Selects information about the specified LUNs.

### **[-target-wwpn <text>,…] - Target Port**

Selects information about disks that are visible on target ports identified by their World Wide Port Name.

### **[-initiator-side-switch-port <text>,…] - Initiator Side Switch Port**

Selects information about disks visible to an initiator that is connected to the specified switch port.

### **[-lun-path-use-state <text>,…] - The Use State of the LUN on this path**

Selects information about LUNs reporting the specified in-use state.

### **[-tpgn <integer>,…] - Target Port Group Number**

Selects information about disks that belong to the specified Target Port Group Number.

### **[-port-speed <text>,…] - Port Speed**

Selects information about disks served by a Host Bus Adapter that is running at the specified port speed.

### **[-lun-io-kbps <integer>,…] - Kbytes/sec on Disk (Rolling Average)**

Selects information about the LUNs that have reached the specified I/O throughput.

## **[-lun-iops <integer>,…] - Number IOPS per second on disk (Rolling Average)**

Selects information about the LUNs that have reached the specified number of IOPs.

### **[-target-side-switch-port <text>,…] - Target Side Switch Port**

Selects information about disks that are visible on target ports identified by the switch port to which they are connected.

# **[-target-port-access-state <text>,…] - Failover optimization type**

Selects information about disks visible on target ports that have the specified access state.

### **[-initiator-io-kbps <integer>,…] - Kbytes of I/O per second on Initiator (Rolling Average)**

Selects information about disks visible to an initiator that has executed I/O at the specified throughput.

### **[-initiator-iops <integer>,…] - Number of IOPS on Initiator (Rolling Average)**

Selects information about disks visible to an initiator that has executed the specified number of IOPs.

# **[-target-io-kbps <integer>,…] - Kbytes of I/O per second to Target (Rolling Average)**

Selects information about disks visible on target ports that have reached the specified I/O throughput.

# **[-target-iops <integer>,…] - Number of IOPS to Target (Rolling Average)**

Selects information about disks visible on target ports that have performed the specified number of IOPs.

# **[-path-link-errors <integer>,…] - Link Error count on path**

Selects information about disks with paths that have incurred the specified number of FC link errors.

# **[-path-io-kbps <integer>,…] - Kbytes of I/O per second on Path (Rolling Average)**

Selects information about disk with paths that have reached the specified I/O throughput.

# **[-path-iops <integer>,…] - Number of IOPS on Path (Rolling Average)**

Selects information about disks on those paths that have reached the specified number of IOPs.

# **[-path-quality <integer>,…] - Percentage of weighted error threshold**

Selects information about disks on paths that have incurred the specified number of errors. The value displayed is a measure of the health of a path expressed as a percentage of an error threshold. Once a path has reached or surpassed the error threshold, another path will be selected for I/O transfer, if there is one available.

# **[-path-lun-in-use-count <integer>,…] - Number of LUNs in the in-use state on this path**

Selects information about disks with paths that have the specified in-use-count.

# **[-initiator-lun-in-use-count <integer>,…] - Number of LUNs in the in-use state on this initiator**

Selects information about disks with a path through an initiator that has the specified in-use-count.

**[-target-lun-in-use-count <integer>,…] - Number of LUNs in the in-use state on this target** Selects information about disks with a path through a target port that has the specified in-use-count.

# **[-preferred-target-port {true|false}] - Whether or not target port group is preferred**

Selects information about disks that match the specified parameter value indicating whether the backing storage is ALUA (Assymetric Logical Unit Access) capable and has specified the array target port on this path to be a preferred target port for I/O.

# **[-vmdisk-device-id <integer>,…] - Virtual disk device ID**

Selects information about disks that have the specified virtual disk device ID.

# **[-host-adapter <text>] - Primary Path Host Adapter**

Selects information about disks that are currently using the specified Host Bus Adapter.

# **[-primary-port <text>] - Primary Path Disk Port**

Selects information about disks that use the specified primary port.

# **[-secondary-name <disk path name>] - Secondary Path Name**

Selects information about disks that use the specified secondary path name, for multipath configuration.

# **[-secondary-port <text>] - Secondary Path Disk Port**

Selects information about disks that use the specified secondary port.

# **Examples**

The following example displays information about all disks:

```
cluster1::> storage array disk paths show
Disk Name: 1.0.20
UID:
5000C500:0979E09F:00000000:00000000:00000000:00000000:00000000:00000000:00
000000:00000000
LUN
Link Disk I/O
Controller Initiator ID Acc Use Target Port
TPGN Speed (KB/s) IOPS
node2 3a 0 AO INU 5000c5000979e09d
80 9 Gb/S 0 0
node2 3c 0 AO RDY 5000c5000979e09e
12 9 Gb/S 0 0 0
node1 3a 0 AO RDY 5000c5000979e09e
12 9 Gb/S 0 0 0
node1 3c 0 AO INU 5000c5000979e09d
80 9 Gb/S 0 0 0
Disk Name: 1.0.22
UID:
5000C500:0979E3C3:00000000:00000000:00000000:00000000:00000000:00000000:00
000000:00000000
LUN
Link Disk I/O
Controller Initiator ID Acc Use Target Port
TPGN Speed (KB/s) IOPS
node2 3a 0 AO INU 5000c5000979e3c1
83 9 Gb/S 0 0 0
node2 3c 0 AO RDY 5000c5000979e3c2
15 9 Gb/S 0 0 0
node1 3a 0 AO RDY 5000c5000979e3c2
15 9 Gb/S 0 0 0
node1 3c 0 AO INU 5000c5000979e3c1
83 9 Gb/S 0 0 0
Disk Name: 1.0.19
UID:
5000C500:0979E3F3:00000000:00000000:00000000:00000000:00000000:00000000:00
000000:00000000
LUN
Link Disk I/O
```
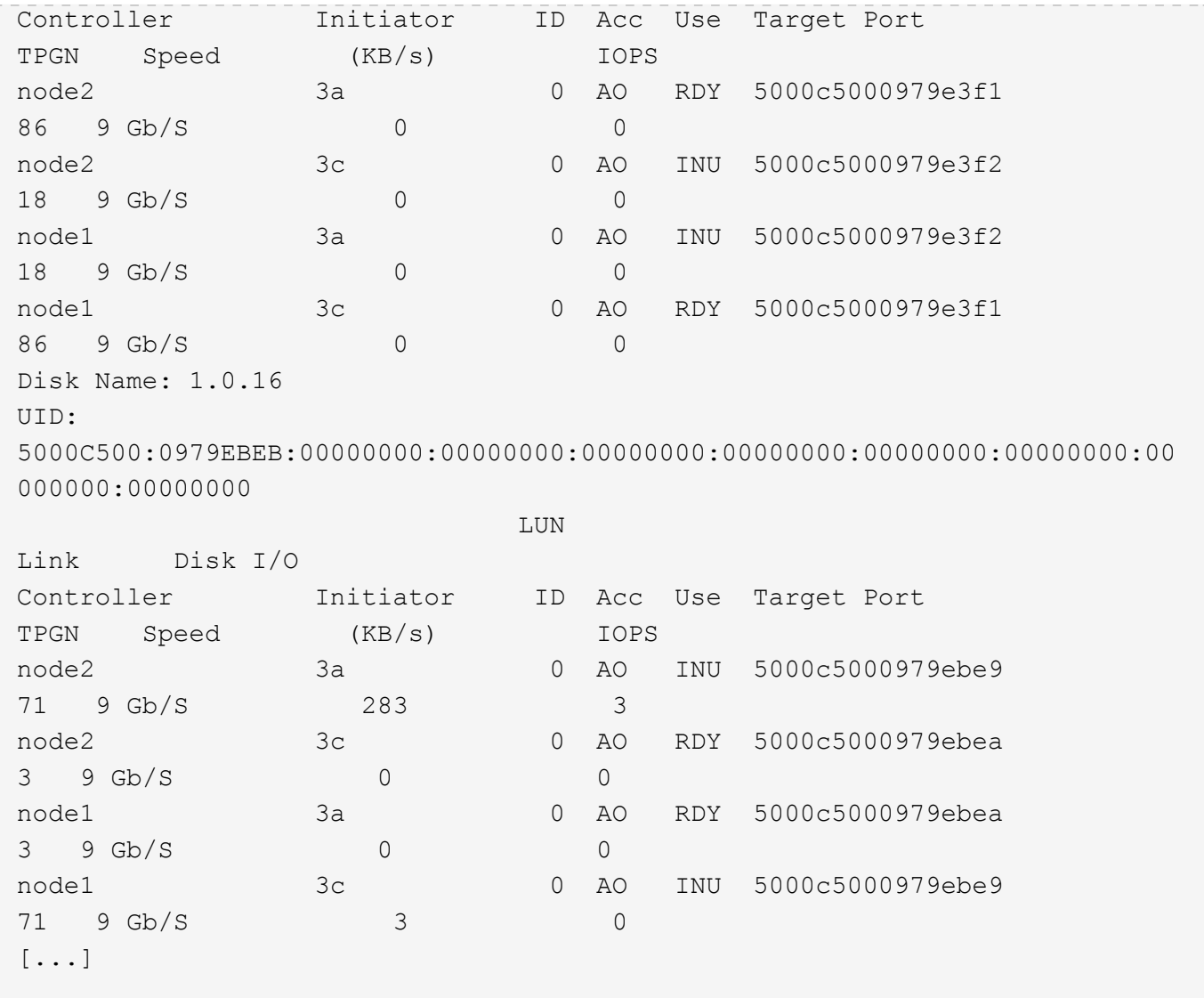

# **storage array port modify**

Make changes to a target port record.

**Availability:** This command is available to *cluster* administrators at the *admin* privilege level.

# **Description**

The storage array port modify command lets the user change array target port parameters.

# **Parameters**

# **-name <text> - Name**

Selects the array ports that match this parameter value. The storage array name is either generated by Data ONTAP or assigned by the user.

## **-wwnn <text> - WWNN**

# **-wwpn <text> - WWPN**

Selects the array ports that match this parameter value.

### **[-max-queue-depth <integer>] - Target Port Queue Depth**

The target port queue depth for this target port.

### **[-utilization-policy {normal|defer}] - Utilization Policy**

The policy used in automatically adjusting the queue depth of the target port based on its utilization.

### **Examples**

This command changes the maximum queue depth for this target port to 32.

```
cluster1::> storage array port modify -name HITACHI DF600F 1 -wwnn
50060e80004291c0 -wwpn 50060e80004291c0 -max-queue-depth 32
```
# **storage array port remove**

Remove a port record from an array profile.

**Availability:** This command is available to *cluster* administrators at the *admin* privilege level.

## **Description**

The storage array port remove command removes a port from the array database. You might want to remove ports that are no longer connected to the clustered node. Port information can change after hardware replacement, rezoning, or similar configuration activities. The database retains the records about previous ports unless you remove the information.

### **Parameters**

### **-name <text> - Name**

Selects the array ports that match this parameter value. The storage array name is either generated by Data ONTAP or assigned by the user.

### **{ [-wwnn <text>] - WWNN**

Selects the array ports that match this parameter value.

## **[-wwpn <text>] - WWPN**

Selects the array ports that match this parameter value.

### **| [-target-iqn <text>] - Target IQN**

Selects the array ports that match this parameter value.

### **[-tpgt <integer>] - TPGT }**

# **Examples**

This command removes a port record from the array profiles database.

```
cluster1::> storage array port remove -name HITACHI_DF600F_1 -wwnn
50060e80004291c0 -wwpn 50060e80004291c0
```
# **storage array port show**

Display information about a storage array's target ports.

**Availability:** This command is available to *cluster* administrators at the *admin* privilege level.

### **Description**

The storage array port show command displays all the target ports known to the cluster for a given storage array (if an array name is specified) or for all storage arrays if no storage array name is specified. Target ports remain in the database as part of an array profile unless you explicitly remove them from the database.

### **Parameters**

### **{ [-fields <fieldname>,…]**

If you specify the -fields <fieldname>, ... parameter, the command output also includes the specified field or fields. You can use '-fields ?' to display the fields to specify.

# **| [-instance ] }**

If you specify the -instance parameter, the command displays detailed information about all fields.

### **[-name <text>] - Name**

Selects the array ports that match this parameter value. The storage array name is either generated by Data ONTAP or assigned by the user.

### **[-wwnn <text>] - WWNN**

Selects the array ports that match this parameter value.

### **[-wwpn <text>] - WWPN**

Selects the array ports that match this parameter value.

# **[-max-queue-depth <integer>] - Target Port Queue Depth**

Selects the array ports that match this parameter value.

### **[-node {<nodename>|local}] - Controller Name**

Selects the array ports that match this parameter value.

# **[-initiator-port <text>,…] - Initiator Port**

# **[-average-dynamic-queue-depth <integer>,…] - Average Dynamic Queue Depth (privilege: advanced)**

The average value of the dynamic target port queue depth.

# **[-average-latency-per-iop <integer>,…] - Average Latency Per IOP**

Selects the array ports that match this parameter value (average latency per I/O performed in microseconds).

### **[-average-pending <integer>,…] - Average Pending (privilege: advanced)**

Selects the array ports that match this parameter value (average over time of how many commands are on the outstanding queue).

### **[-average-waiting <integer>,…] - Average Waiting (privilege: advanced)**

Selects the array ports that match this parameter value (average over time of how many commands are on the waiting queue).

### **[-connection-type {direct|fabric|ISCSI}] - Connection Type**

Selects the array ports that match this parameter value (type of connection between the controller and the back end storage).

### **[-dynamic-queue-depth <integer>,…] - Dynamic Queue Depth (privilege: advanced)**

Current dynamic target port queue depth, the maximum number of commands allowed outstanding.

### **[-max-pending <integer>,…] - Max Pending (privilege: advanced)**

Selects the array ports that match this parameter value (largest number of commands observed on the outstanding queue).

### **[-max-waiting <integer>,…] - Max Waiting (privilege: advanced)**

Selects the array ports that match this parameter value (largest number of commands observed on the waiting queue).

# **[-path-link-errors <integer>,…] - Link Error count on path**

Selects the array ports that match this parameter value.

### **[-percent-busy <integer>,…] - Percent Busy**

Selects the array ports that match this parameter value (percentage of time I/Os are outstanding on the port).

### **[-percent-waiting <integer>,…] - Percent Waiting**

Selects the array ports that match this parameter value (percentage of time there are I/Os waiting on the throttle list on the target port).

### **[-switch-port <text>] - Switch Port**

Selects the array ports that match this parameter value (for fabric attached connections, the switch port the array target port is connected to; N/A for direct attached).

# **[-target-io-kbps <integer>,…] - Kbytes of I/O per second to Target (Rolling Average)**

# **[-target-iops <integer>,…] - Number of IOPS to Target (Rolling Average)**

Selects the array ports that match this parameter value.

## **[-target-lun-in-use-count <integer>,…] - Target LUN In Use Count**

Selects the array ports that match this parameter value (number of IN-USE disks on this target port).

### **[-target-port-speed <text>] - Target Port Speed**

Selects the array ports that match this parameter value (speed that the target port has negotiated with its connected switch port, or initiator port if direct attached).

### **[-utilization-policy {normal|defer}] - Utilization Policy**

The policy used when sending I/O to an array target port when it reaches maximum queue depth. Possible values are:

- normal This policy aggressively competes for target port resources, in effect competing with other hosts. (default)
- defer This policy does not aggressively compete for target port resources, in effect deferring to other hosts.

### **Examples**

The example below displays the port information for a single port.

```
cluster1::> storage array port show -wwpn 50060e80004291c0
Array Name: HITACHI DF600F 1
WWNN: 50060e80004291c0
WWPN: 50060e80004291c0
Connection Type: fabric
Switch Port: vgbr300s89:9
Link Speed: 4 GB/s
Max Queue Depth: 1024
Utilization Policy: normal
                          LUN
Link
Node 10 Initiator Count IOPS KB/s %busy %waiting
Errs
---------------- --------- ----- ------ ------ ------- ----------
----
     vnv3070f20a 0b 2 0 0 0 0
0
   vnv3070f20b 0b 2 0 0 0 0 0
0
```
# **storage automated-working-set-analyzer commands**
## **storage automated-working-set-analyzer show**

## Display running instances

**Availability:** This command is available to *cluster* administrators at the *advanced* privilege level.

## **Description**

The automated-working-set-analyzer show command displays the Automated Working-set Analyzer running instances.

## **Parameters**

## **{ [-fields <fieldname>,…]**

If you specify the -fields <fieldname>, ... parameter, the command output also includes the specified field or fields. You can use '-fields ?' to display the fields to specify.

## **| [-instance ] }**

If you specify the -instance parameter, the command displays detailed information about all fields.

## **[-node <nodename>] - Node Name (privilege: advanced)**

This parameter indicates the node name that the AWA instance runs on.

## **[-flash-cache {true|false}] - Flash Cache Node-wide Modeling (privilege: advanced)**

This parameter indicates whether the AWA is modeling flash-cache.

## **[-aggregate-uuid <UUID>] - Uuid of the Aggregate (privilege: advanced)**

This parameter indicates the aggregate uuid that the AWA instance runs on.

#### **[-aggregate <aggregate name>] - Aggregate (privilege: advanced)**

This parameter indicates the aggregate name that the AWA instance runs on.

#### **[-working-set-size {true|false}] - Working Set Size (privilege: advanced)**

This parameter indicates whether the AWA instance is configured to find the working set size.

#### **[-start-time <Date>] - Starting Time (privilege: advanced)**

This parameter indicates the time when the AWA instance was started.

## **[-total-intervals <integer>] - Total Interval Count (privilege: advanced)**

This parameter indicates the total number of intervals that the AWA instance has covered.

## **[-read-throughput {<integer>[Bps|KBps|MBps|GBps]}] - Read Throughput (privilege: advanced)**

This parameter indicates the maximum read throughput over an interval that AWA has observed from the storage disks.

#### **[-write-throughput {<integer>[Bps|KBps|MBps|GBps]}] - Write Throughput (privilege: advanced)**

This parameter indicates the maximum write throughput over an interval that AWA has observed to the storage disks

## **[-cacheable-read <percent>] - Cacheable Read (privilege: advanced)**

This parameter indicates the maximum percent of cacheable read over an interval that AWA has observed. Cacheable reads are non-sequential reads, i.e., the percentage of data reads that could have been cached.

#### **[-cacheable-write <percent>] - Cacheable Write (privilege: advanced)**

This parameter indicates the maximum percent of cacheable write over an interval that AWA has observed. Cacheable writes are random overwrites, percentage of disk writes that could have been cached.

#### **[-projected-cache-size {<integer>[KB|MB|GB|TB|PB]}] - Max Projected Cache Size (privilege: advanced)**

This parameter indicates the projected Flash Pool cache usage.

#### **[-projected-read-hit <percent>] - Projected Read Hit (privilege: advanced)**

This parameter indicates the percentage of blocks that could be read from the Flash Pool cache instead of HDDs.

#### **[-projected-write-hit <percent>] - Projected Write Hit (privilege: advanced)**

This parameter indicates the percentage of block overwrites that could go to the Flash Pool cache instead of HDDs.

#### **[-referenced-interval-id <integer>] - Referenced Interval ID (privilege: advanced)**

This parameter indicates the interval in which the cache size effect information is derived from.

#### **[-referenced-interval-time <Date>] - Referenced Interval Time (privilege: advanced)**

This parameter indicates the time when the referenced interval for the cache size effect information is derived from.

#### **[-referenced-interval-cache-size {<integer>[KB|MB|GB|TB|PB]}] - Referenced Interval Cache Size (privilege: advanced)**

This parameter indicates the cache size at the end of the referenced interval from which the cache size effect information is based on.

#### **[-read-hit-20 <percent>] - 20% Cache Read Hit (privilege: advanced)**

This parameter indicates the predicted read hit rate when the cache size is 20% of the referenced cache size.

#### **[-read-hit-40 <percent>] - 40% Cache Read Hit (privilege: advanced)**

This parameter indicates the predicted read hit rate when the cache size is 40% of the referenced cache size.

#### **[-read-hit-60 <percent>] - 60% Cache Read Hit (privilege: advanced)**

This parameter indicates the predicted read hit rate when the cache size is 60% of the referenced cache size.

#### **[-read-hit-80 <percent>] - 80% Cache Read Hit (privilege: advanced)**

This parameter indicates the predicted read hit rate when the cache size is 80% of the referenced cache size.

#### **[-read-hit-100 <percent>] - 100% Cache Read Hit (privilege: advanced)**

This parameter indicates the predicted read hit rate when the cache size is 100% of the referenced cache

size.

## **[-write-hit-20 <percent>] - 20% Cache Write Hit (privilege: advanced)**

This parameter indicates the predicted write hit rate when the cache size is 20% of the referenced cache size.

#### **[-write-hit-40 <percent>] - 40% Cache Write Hit (privilege: advanced)**

This parameter indicates the predicted writehit rate when the cache size is 40% of the referenced cache size.

### **[-write-hit-60 <percent>] - 60% Cache Write Hit (privilege: advanced)**

This parameter indicates the predicted write hit rate when the cache size is 60% of the referenced cache size.

#### **[-write-hit-80 <percent>] - 80% Cache Write Hit (privilege: advanced)**

This parameter indicates the predicted write hit rate when the cache size is 80% of the referenced cache size.

## **[-write-hit-100 <percent>] - 100% Cache Write Hit (privilege: advanced)**

This parameter indicates the predicted write hit rate when the cache size is 100% of the referenced cache size.

## **Examples**

The following example shows a running instance of automated-working-set-analyzer on node *node1* for aggregate *aggr0* .

```
cluster1::> cluster-1::*> storage automated-working-set-analyzer show
Node FC Aggregate wss Intervals Start Time
-------------- ----- ------------ ------ ---------
------------------------
node1 false aggr0 false 125 Wed Jul 22 13:58:17
2015
```
## **storage automated-working-set-analyzer start**

Command to start Automated Working Set Analyzer on node or aggregate

**Availability:** This command is available to *cluster* administrators at the *advanced* privilege level.

## **Description**

The automated-working-set-analyzer start command enables the Automated Workload Analyzer that is capable of doing the following:

- Flash Pool modeling for an aggregate
- Flash Cache modeling for a node can not specify an aggregate.
- Working set size estimation

• Workload monitoring

#### **Parameters**

```
-node <nodename> - Node Name (privilege: advanced)
```
This parameter indicates the node name that the AWA instance runs on.

```
[-flash-cache {true|false}] - Flash Cache Node-wide Modeling (privilege: advanced)
```
This parameter indicates whether the AWA is modeling flash-cache.

#### **[-aggregate <aggregate name>] - Aggregate (privilege: advanced)**

This parameter indicates the aggregate name that the AWA instance runs on.

#### **[-working-set-size {true|false}] - Working Set Size (privilege: advanced)**

This parameter indicates whether the AWA instance is configured to find the working set size.

#### **Examples**

```
cluster1::> storage automated-working-set-analyzer start -node vsim1
-aggregate aggr0
```
## **storage automated-working-set-analyzer stop**

Command to stop Automated Working Set Analyzer on node or aggregate

**Availability:** This command is available to *cluster* administrators at the *advanced* privilege level.

#### **Description**

The storage automated-working-set-analyzer stop command terminates one or multiple Automated Workload Analyzer running instances.

#### **Parameters**

#### **-node <nodename> - Node Name (privilege: advanced)**

This parameter indicates the node name that the AWA instance runs on.

## **[-flash-cache {true|false}] - Flash cache node-wide modeling (privilege: advanced)**

This parameter indicates whether the AWA is modeling flash-cache.

#### **[-aggregate <aggregate name>] - Aggregate (privilege: advanced)**

This parameter indicates the aggregate name that the AWA instance runs on.

#### **Examples**

```
cluster1::> storage automated-working-set-analyzer stop -node vsim1
-aggregate aggr1
```
## **storage automated-working-set-analyzer volume show**

## Displays the Automated Working Set Analyzer volume table

**Availability:** This command is available to *cluster* administrators at the *advanced* privilege level.

## **Description**

The automated-working-set-analyzer volume show command displays the volume statistics reported by the corresponding Automated Working-set Analyzer running instances.

## **Parameters**

## **{ [-fields <fieldname>,…]**

If you specify the -fields <fieldname>, ... parameter, the command output also includes the specified field or fields. You can use '-fields ?' to display the fields to specify.

## **| [-instance ] }**

If you specify the -instance parameter, the command displays detailed information about all fields.

## **[-node <nodename>] - Node (privilege: advanced)**

This parameter indicates the node name that the AWA instance runs on.

## **[-flash-cache {true|false}] - Flash Cache Node-wide Modeling (privilege: advanced)**

This parameter indicates whether the AWA is modeling flash-cache.

## **[-vol-uuid <UUID>] - Uuid of the Volume (privilege: advanced)**

This parameter indicates the volume uuid that this command is issued on.

## **[-aggregate <aggregate name>] - Aggregate (privilege: advanced)**

This parameter indicates the aggregate name that the AWA instance runs on.

#### **[-volume <volume name>] - Volume (privilege: advanced)**

This parameter indicates the volume name that this command is issued on.

## **[-rank <integer>] - Cache Benefit Rank (privilege: advanced)**

This parameter indicates the rank of this volume among all volumes that would be most benefited by the modeled cache technology based on the AWA prediction.

## **[-read-throughput {<integer>[Bps|KBps|MBps|GBps]}] - Read Throughput (privilege: advanced)**

This parameter indicates the maximum read throughput over an interval that AWA has observed from the storage disks for this volume.

#### **[-write-throughput {<integer>[Bps|KBps|MBps|GBps]}] - Write Throughput (privilege: advanced)**

This parameter indicates the maximum write throughput over an interval that AWA has observed to the storage disks for this volume.

## **[-cacheable-read <percent>] - Cacheable Read (privilege: advanced)**

This parameter indicates the maximum percent of cacheable read over an interval that AWA has observed for this volume. Cacheable reads are non-sequential reads, i.e., the percentage of data reads that could have been cached.

#### **[-cacheable-write <percent>] - Cacheable Write (privilege: advanced)**

This parameter indicates the maximum percent of cacheable write over an interval that AWA has observed. Cacheable writes are random overwrites, percentage of disk writes that could have been cached.

#### **[-projected-cache-size {<integer>[KB|MB|GB|TB|PB]}] - Max Projected Cache Size (privilege: advanced)**

This parameter indicates the projected Flash Pool cache usage by this volume.

#### **[-projected-read-hit <percent>] - Projected Read Hit (privilege: advanced)**

This parameter indicates the percentage of blocks that could be read from the Flash Pool cache instead of HDDs for this volume.

#### **[-projected-write-hit <percent>] - Projected Write Hit (privilege: advanced)**

This parameter indicates the percentage of block overwrites that could go to the Flash Pool cache instead of HDDs for this volume.

#### **Examples**

```
cluster1::> cluster-1::*> storage automated-working-set-analyzer volume
show
Node FC Aggregate Volume Rank Read Thrupt Write
Thrupt
------------- ----- ------------ ------------ ---- ------------
------------
vsim1 false aggr0 vol0 1 230.47KBps
580.09KBps
```
# **storage bridge commands**

#### <span id="page-113-0"></span>**storage bridge add**

Add a bridge for monitoring

**Availability:** This command is available to *cluster* administrators at the *admin* privilege level.

#### **Description**

The storage bridge add command enables you to add FC-to-SAS bridges for SNMP monitoring in a MetroCluster configuration.

#### **Parameters**

#### **-address <IP Address> - Bridge Management Port IP Address**

This parameter specifies the IP address of the bridge that is being added for monitoring.

#### **[-snmp-community <text>] - SNMP Community**

This parameter specifies the SNMP community set on the bridge that is being added for monitoring.

### **[-veto-backend-fabric-check {true|false}] - Veto Backend Fabric Check (privilege: advanced)**

If specified, the storage bridge add command will not check if the bridge is present in the MetroCluster's backend fabric. By default, it does not let you add bridges that are not present.

#### **Examples**

The following command adds a bridge with IP address '10.226.197.16' for monitoring:

```
cluster1::> storage bridge add -address 10.226.197.16
cluster1::> storage bridge show
  Is
Monitor
     Bridge Symbolic Name Vendor Model Bridge WWN Monitored
Status
     ---------- ------------- ------- --------- ---------------- ---------
-------
     ATTO_10.226.197.16
               Bridge Number 16
                            Atto FibreBridge 6500N
                                             2000001086603824 true
-
     ATTO_FibreBridge6500N_2
               Not Set Atto FibreBridge 6500N
                                             20000010866037e8 false
-
     ATTO_FibreBridge6500N_3
               Not Set Atto FibreBridge 6500N
                                             2000001086609e0e false
-
   ATTO FibreBridge6500N 4
               Not Set Atto FibreBridge 6500N
                                             2000001086609c06 false
-
     4 entries were displayed.
cluster1::>
```
## **storage bridge modify**

Modify a bridge's configuration information

**Availability:** This command is available to *cluster* administrators at the *admin* privilege level.

#### **Description**

The storage bridge modify enables you to modify certain parameters for identifying and accessing the FC-to-SAS bridges added for monitoring in a MetroCluster configuration.

#### **Parameters**

#### **-name <text> - Bridge Name**

This parameter specifies the name of the bridge.

#### **[-address <IP Address>] - Bridge IP Address**

This parameter specifies the IP address of the bridge.

#### **[-snmp-community <text>] - SNMP Community Set on the Bridge**

This parameter specifies the SNMP community set on the bridge.

#### **Examples**

The following command modifies 'ATTO\_10.226.197.16' bridge SNMP community to 'public':

```
cluster1::> storage bridge modify -name ATTO_10.226.197.16 -address
10.226.197.16 -snmp-community public
cluster1::>
```
## **storage bridge refresh**

Refresh storage bridge info

**Availability:** This command is available to *cluster* administrators at the *advanced* privilege level.

#### **Description**

The storage bridge refresh command triggers a refresh of the SNMP data for the MetroCluster FC switches and FC-to-SAS bridges. It does not do anything if the refresh is already going on. The FC switches and FC-to-SAS bridges must have been previously added for monitoring by using the [storage switch add](#page-342-0) and [storage bridge add](#page-113-0) commands respectectively.

#### **Examples**

The following command triggers a refresh for the SNMP data:

```
cluster1::*> storage bridge refresh
cluster1::*>
```
## **Related Links**

- [storage switch add](#page-342-0)
- [storage bridge add](#page-113-0)

## **storage bridge remove**

## Remove a bridge from monitoring

**Availability:** This command is available to *cluster* administrators at the *admin* privilege level.

## **Description**

The storage bridge remove enables you to remove FC-to-SAS bridges that were previously added for SNMP monitoring.

## **Parameters**

#### **-name <text> - Bridge Name**

This parameter specifies the name of the bridge added for monitoring.

## **Examples**

The following command removes 'ATTO\_10.226.197.16' bridge from monitoring:

cluster1::> storage bridge remove -name ATTO\_10.226.197.16 cluster1::> storage bridge show Is Monitor Bridge Symbolic Name Vendor Model Bridge WWN Monitored Status ---------- ------------- ------- --------- ---------------- --------- ------- ATTO\_FibreBridge6500N\_1 Bridge Number 16 Atto FibreBridge 6500N 2000001086603824 false - ATTO\_FibreBridge6500N\_2 Not Set Atto FibreBridge 6500N 20000010866037e8 false - ATTO\_FibreBridge6500N\_3 Not Set Atto FibreBridge 6500N 2000001086609e0e false - ATTO FibreBridge6500N 4 Not Set Atto FibreBridge 6500N 2000001086609c06 false - 4 entries were displayed.

## **storage bridge show**

Display bridge information

**Availability:** This command is available to *cluster* administrators at the *admin* privilege level.

## **Description**

The storage bridge show command displays information about all the storage bridges in the MetroCluster configuration. The bridges must have been previously added for monitoring using the [storage bridge add](#page-113-0) command. If no parameters are specified, the default command displays the following information about the storage bridges:

- Bridge
- Symbolic Name
- Vendor
- Model
- Bridge WWN
- Is Monitored
- Monitor Status

To display detailed profile information about a single storage bridge, use the -name parameter.

## **Parameters**

## **{ [-fields <fieldname>,…]**

Displays the specified fields for all the storage bridges, in column style output.

## **| [-connectivity ]**

Displays the following details about the connectivity from different entities to the storage bridge:

- Node
- Initiator
- Initiator Side Switch Port
- Target Side Switch Port
- Target Port WWN
- Target Port Number

## **| [-cooling ]**

Displays the following details about the chassis temperature sensor(s) on the storage bridge:

- Sensor Name
- Reading in degree Celsius ©
- Fan operational status
- Minimum Safe Operating Temperature in degree Celsius ©
- Maximum Safe Operating Temperature in degree Celsius ©
- Sensor Status

## **| [-error ]**

Displays the errors related to the storage bridge.

## **| [-ports ]**

Displays the following details about the storage bridge FC ports:

- Port number
- Port administrative status
- Port operational status
- Port operating mode
- Port negotiated speed
- Peer world wide name

Displays the following details about the storage bridge SAS ports:

- Port number
- Port negotiated data rate
- Port data rate capability
- Port PHY1 operational status
- Port PHY2 operational status
- Port PHY3 operational status
- Port PHY4 operational status
- Port administrative status
- Port operational status
- Peer world wide name

## **| [-power ]**

Displays the status of the replaceable power supplies for the FibreBridge 7500 only:

- Power supply name
- Power supply status

## **| [-sfp ]**

Displays the following details about the storage bridge FC ports Small Form-factor Pluggable (SFP):

- Port number
- SFP vendor
- SFP serial number
- SFP part number
- SFP speed capability

Displays the following details about the storage bridge SAS ports Quad Small Form-factor Pluggable (QSFP):

- Port number
- QSFP vendor
- QSFP serial number
- QSFP type
- QSFP part number

Displays the following details about the storage bridge SAS ports Mini-SAS HD:

- Port number
- Mini-SAS HD vendor
- Mini-SAS HD serial number
- Mini-SAS HD type
- Mini-SAS HD part number

## **| [-stats ]**

Displays the following details about the storage bridge FC ports:

- Port number
- Port operational status
- Port operational mode
- Port negotiated speed
- Port link failure count
- Port synchronization loss count
- Port CRC error count
- Port operational mode
- Port received word count (Rx)
- Port transmitted word count (Tx)

Displays the following details about the storage bridge SAS ports:

- Port number
- PHY port number
- Port negotiated speed
- Port speed capability
- Port invalid DWORD count
- Port disparity error count
- Port synchronization loss count
- Port PHY reset count
- Port link changed count
- Port CRC error count

## **| [-instance ] }**

Displays expanded information about all the storage bridges in the system. If a storage bridge is specified, then this parameter displays the same detailed information for the storage bridge you specify as does the -name parameter.

#### **[-name <text>] - Bridge Name**

Displays information only about the storage bridges that match the name you specify.

#### **[-wwn <text>] - Bridge World Wide Name**

Displays information only about the storage bridges that match the bridge wwn you specify.

#### **[-model <text>] - Bridge Model**

Displays information only about the storage bridges that match the bridge model you specify.

#### **[-vendor {unknown|Atto}] - Bridge Vendor**

Displays information only about the storage bridges that match the bridge vendor you specify.

## **[-fw-version <text>] - Bridge Firmware Version**

Displays information only about the storage bridges that match the bridge firmware version you specify.

#### **[-serial-number <text>] - Bridge Serial Number**

Displays information only about the storage bridges that match the bridge serial number you specify.

### **[-address <IP Address>] - Bridge IP Address**

Displays information only about the storage bridges that match the bridge IP address you specify.

## **[-is-monitoring-enabled {true|false}] - Is Monitoring Enabled for Bridge?**

Displays information only about the storage bridges that match the bridge monitoring value you specify.

## **[-status {unknown|ok|error}] - Bridge Status**

Displays information only about the storage bridges that match the bridge monitoring status you specify.

## **[-profile-data-last-successful-refresh-timestamp {MM/DD/YYYY HH:MM:SS [{+|- }hh:mm]}] - Bridge Profile Data Last Successful Refresh Timestamp**

Displays information only about the storage bridges that match the profile data last successful refresh timestamp you specify.

## **[-symbolic-name <text>] - Bridge Symbolic Name**

Displays information only about the storage bridges that match the symbolic name you specify.

## **[-snmp-community <text>] - SNMP Community Set on the Bridge**

Displays information only about the storage bridges that match the bridge SNMP community you specify.

## **[-error-text-list <text>,…] - Bridge Error Description List**

Displays information only about the storage bridges that have the errors you specify.

#### **[-temp-sensor-name <text>] - Temperature Sensor Name**

Displays information only about the storage bridges that have the temperature sensor with the name you specify.

#### **[-min-safe-oper-temp <integer>] - Minimum Safe Operating Temperature in Degree Celsius**

Displays information only about the storage bridges that have the temperature sensor with the minimum safe operating temperature you specify.

#### **[-max-safe-oper-temp <integer>] - Maximum Safe Operating Temperature in Degree Celsius**

Displays information only about the storage bridges that have the temperature sensor with the maximum safe operating temperature you specify.

## **[-temp-reading <integer>] - Chassis Temperature Sensor Reading in Degree Celsius**

Displays information only about the storage bridges that have the temperature sensors with the reading you specify.

**[-temp-sensor-status {normal|warning|critical}] - Chassis Temperature Sensor Status**

Displays information only about the storage bridges that have the temperature sensor with the status you specify.

## **[-temp-data-last-successful-refresh-timestamp {MM/DD/YYYY HH:MM:SS [{+|-}hh:mm]}] - Bridge Chassis Temperature Data Last Successful Refresh Timestamp**

Displays information only about the storage bridges that match the temperature sensor data last successful refresh timestamp you specify.

## **[-fc-port-index-list <integer>,…] - Bridge FC Port Index List**

Displays information only about the storage bridges that have the ports with the indexes you specify.

#### **[-fc-port-oper-state-list {unknown|online|offline}] - Bridge FC Port Operational State List**

Displays information only about the storage bridges that have the ports with the operational states you specify.

#### **[-fc-port-admin-state-list {unknown|disabled|enabled}] - Bridge FC Port Admin State List**

Displays information only about the storage bridges that have the ports with the administrative states you specify.

#### **[-fc-port-negotiated-data-rate-list {unknown|2|4|8|16}] - Bridge FC Port Negotiated Data Rate List**

Displays information only about the storage bridges that have the ports with the negotiated data rates you specify.

#### **[-fc-port-negotiated-conn-mode-list {unknown|loop|n-port}] - Bridge FC Port Negotiated Connection Mode List**

Displays information only about the storage bridges that have the ports with the negotiated connection modes you specify.

## **[-fc-port-wwn-list <text>,…] - Bridge FC Port WWN List**

Displays information only about the storage bridges that have the ports with the world wide names you specify.

## **[-fc-port-data-last-successful-refresh-timestamp {MM/DD/YYYY HH:MM:SS [{+|- }hh:mm]}] - Bridge FC Port Data Last Successful Refresh Timestamp**

Displays information only about the storage bridges that match the FC ports data last successful refresh timestamp you specify.

#### **[-fc-port-stats-index-list <integer>,…] - Bridge FC Port Index List**

Displays information only about the storage bridges that have the ports with the indexes you specify.

#### **[-fc-port-tx-words-list <integer>,…] - Bridge FC Port Transmitted Word Count List**

Displays information only about the storage bridges that have the ports with the number of transmitted words you specify.

#### **[-fc-port-rx-words-list <integer>,…] - Bridge FC Port Received Word Count List**

Displays information only about the storage bridges that have the ports with the number of received words you specify.

## **[-fc-port-link-failures-list <integer>,…] - Bridge FC Port Link Failure Count List**

Displays information only about the storage bridges that have the ports with the number of link failures you specify.

## **[-fc-port-sync-losses-list <integer>,…] - Bridge FC Port Sync Loss Count List**

Displays information only about the storage bridges that have the ports with the number of synchronization losses you specify.

#### **[-fc-port-invalid-crc-list <integer>,…] - Bridge FC Port Invalid CRC Count List**

Displays information only about the storage bridges that have the ports with the number of invalid CRCs you specify.

## **[-fc-port-stats-data-last-successful-refresh-timestamp {MM/DD/YYYY HH:MM:SS [{+|- }hh:mm]}] - Bridge FC Port Stats Last Successful Refresh Timestamp**

Displays information only about the storage bridges that match the fc port stats data last successful refresh timestamp you specify.

#### **[-sas-port-index-list <integer>,…] - Bridge SAS Port Index List**

Displays information only about the storage bridges that have the SAS ports with the indexes you specify.

#### **[-sas-port-oper-state-list {unknown|online|offline|degraded}] - Bridge SAS Port Operational State List**

Displays information only about the storage bridges that have the SAS ports with the operational states you specify.

#### **[-sas-port-phy1-oper-state-list {unknown|online|offline}] - Bridge SAS Port PHY1 Operational State List**

Displays information only about the storage bridges that have the SAS ports with the PHY1 operational states you specify.

#### **[-sas-port-phy2-oper-state-list {unknown|online|offline}] - Bridge SAS Port PHY2 Operational State List**

Displays information only about the storage bridges that have the SAS ports with the PHY2 operational states you specify.

#### **[-sas-port-phy3-oper-state-list {unknown|online|offline}] - Bridge SAS Port PHY3 Operational State List**

Displays information only about the storage bridges that have the SAS ports with the PHY3 operational states you specify.

#### **[-sas-port-phy4-oper-state-list {unknown|online|offline}] - Bridge SAS Port PHY4 Operational State List**

Displays information only about the storage bridges that have the SAS ports with the PHY4 operational states you specify.

#### **[-sas-port-admin-state-list {unknown|disabled|enabled}] - Bridge SAS Port Administrative State List**

Displays information only about the storage bridges that have the SAS ports with the administrative states you specify.

#### **[-sas-port-data-rate-capability-list {unknown|1.5Gbps|3Gbps|6Gbps|12Gbps}] - Bridge SAS Port Data Rate Capability List**

Displays information only about the storage bridges that have the SAS ports with the data rate capabilities you specify.

### **[-sas-port-negotiated-data-rate-list {unknown|1.5Gbps|3Gbps|6Gbps|12Gbps}] - Bridge SAS Port Negotiated Data Rate List**

Displays information only about the storage bridges that have the SAS ports with the negotiated data rates you specify.

#### **[-sas-port-wwn-list <text>,…] - Bridge SAS Port WWN List**

Displays information only about the storage bridges that have the SAS ports with the world wide names you specify.

#### **[-sas-port-data-last-successful-refresh-timestamp {MM/DD/YYYY HH:MM:SS [{+|- }hh:mm]}] - Bridge SAS Port DB Data Last Successful Refresh Timestamp**

Displays information only about the storage bridges that match the SAS ports data last successful refresh timestamp you specify.

#### **[-sas-port-stats-phy-index-list <integer>,…] - Bridge SAS Port PHY Index List**

Displays information only about the storage bridges that have the SAS ports with the PHY indexes you specify.

#### **[-sas-port-link-changed-list <integer>,…] - Bridge SAS Port Link Changed Count List**

Displays information only about the storage bridges that have the SAS ports with the link changed count you specify.

## **[-sas-port-invalid-crc-list <integer>,…] - Bridge SAS Port Invalid CRC Count List**

Displays information only about the storage bridges that have the SAS ports with the invalid CRCs you specify.

#### **[-sas-port-phy-reset-list <integer>,…] - Bridge SAS Port PHY Reset Count List**

Displays information only about the storage bridges that have the SAS ports with the PHY reset count you specify.

## **[-sas-port-sync-losses-list <integer>,…] - Bridge SAS Port Sync Loss Count List**

Displays information only about the storage bridges that have the SAS ports with the synchronization losses you specify.

#### **[-sas-port-disparity-count-list <integer>,…] - Bridge SAS Port Disparity Count List**

Displays information only about the storage bridges that have the SAS ports with the disparity count you specify.

#### **[-sas-port-invalid-dword-list <integer>,…] - Bridge SAS Port Invalid DWORD Count List**

Displays information only about the storage bridges that have the SAS ports with the invalid DWORD count you specify.

#### **[-sas-port-stats-index-list <integer>,…] - Bridge SAS Port Index List**

Displays information only about the storage bridges that have the SAS ports with the indexes you specify.

## **[-sas-port-stats-data-rate-capability-list {unknown|1.5Gbps|3Gbps|6Gbps|12Gbps}] - Bridge SAS Port Data Rate Capability List**

Displays information only about the storage bridges that have the SAS ports with the data rate capabilities you specify.

## **[-sas-port-stats-negotiated-data-rate-list {unknown|1.5Gbps|3Gbps|6Gbps|12Gbps}] - Bridge SAS Port Negotiated Data Rate List**

Displays information only about the storage bridges that have the SAS ports with the negotiated data rates you specify.

## **[-sas-port-stats-data-last-successful-refresh-timestamp {MM/DD/YYYY HH:MM:SS [{+|-}hh:mm]}] - Bridge SAS Port Statistics Data Last Successful Refresh Timestamp**

Displays information only about the storage bridges that match the SAS port stats data last successful refresh timestamp you specify.

#### **[-fc-sfp-port-index-list <integer>,…] - Bridge FC Port Index List**

Displays information only about the storage bridges that have the FC ports with the indexes you specify.

## **[-fc-port-sfp-vendor-list <text>,…] - Bridge FC Port SFP Vendor List**

Displays information only about the storage bridges that have the FC ports with the SFP vendors you specify.

#### **[-fc-port-sfp-serial-number-list <text>,…] - Bridge FC Port SFP Serial Number List**

Displays information only about the storage bridges that have the FC ports with the SFP serial numbers you specify.

## **[-fc-port-sfp-part-number-list <text>,…] - Bridge FC Port SFP Part Number List**

Displays information only about the storage bridges that have the FC ports with the SFP part numbers you specify.

## **[-fc-port-sfp-data-rate-capability-list {2Gb|4Gb|8Gb|16Gb}] - Bridge FC Port SFP Data Rate Capability List**

Displays information only about the storage bridges that have the FC ports with the SFP data rate capabilities you specify.

## **[-fc-port-sfp-data-last-successful-refresh-timestamp {MM/DD/YYYY HH:MM:SS [{+|- }hh:mm]}] - Bridge FC Port SFP Data Last Successful Refresh Timestamp**

Displays information only about the storage bridges that match the FC ports SFP data last successful refresh timestamp you specify.

#### **[-sas-qsfp-port-index-list <integer>,…] - Bridge SAS Port Index List**

Displays information only about the storage bridges that have the SAS ports with the indexes you specify.

### **[-sas-port-qsfp-vendor-list <text>,…] - Bridge SAS Port QSFP Vendor List**

Displays information only about the storage bridges that have the SAS ports with the QSFP vendors you specify.

#### **[-sas-port-qsfp-serial-number-list <text>,…] - Bridge SAS Port QSFP Serial Number List**

Displays information only about the storage bridges that have the SAS ports with the QSFP serial numbers you specify.

#### **[-sas-port-qsfp-type-list {unknown|optical|active-copper|passive-copper}] - Bridge SAS Port QSFP Type List**

Displays information only about the storage bridges that have the SAS ports with the QSFP types you specify.

## **[-sas-port-qsfp-part-number-list <text>,…] - Bridge SAS Port QSFP Part Number List**

Displays information only about the storage bridges that have the SAS ports with the QSFP part numbers you specify.

## **[-sas-port-qsfp-data-last-successful-refresh-timestamp {MM/DD/YYYY HH:MM:SS [{+|- }hh:mm]}] - Bridge SAS Port QSFP Data Last Successful Refresh Timestamp**

Displays information only about the storage bridges that match the SAS ports QSFP data last successful refresh timestamp you specify.

## **[-mini-sas-hd-index-list <integer>,…] - Bridge Mini-SAS HD Index List**

Displays information only about the storage bridges that have SAS ports with the Mini-SAS HD indexes that you specify.

## **[-mini-sas-hd-vendor-list <text>,…] - Bridge Mini-SAS HD Vendor List**

Displays information only about the storage bridges that have SAS ports with the Mini-SAS HD vendors that you specify.

## **[-mini-sas-hd-serial-number-list <text>,…] - Bridge Mini-SAS HD Serial Number List**

Displays information only about the storage bridges that have SAS ports with the Mini-SAS HD serial numbers that you specify.

## **[-mini-sas-hd-type-list <text>,…] - Bridge Mini-SAS HD Type List**

Displays information only about the storage bridges that have SAS ports with the Mini-SAS HD types that you specify.

## **[-mini-sas-hd-part-number-list <text>,…] - Bridge Mini-SAS HD Part Number List**

Displays information only about the storage bridges that have SAS ports with the Mini-SAS HD part numbers that you specify.

## **[-mini-sas-hd-data-last-successful-refresh-timestamp {MM/DD/YYYY HH:MM:SS [{+|- }hh:mm]}] - Bridge Mini-SAS HD Data Last Successful Refresh Timestamp**

Displays information only about the storage bridges that match the SAS ports Mini-SAS HD data with the last successful refresh timestamp that you specify.

## **[-power-supply-index-list <integer>,…] - Bridge Power Supply Index List**

Displays information only about the storage bridges that have power supplies with the indexes that you specify.

## **[-power-supply-name-list <text>,…] - Bridge Power Supply Name List**

Displays information only about the storage bridges that have power supplies with the name that you specify.

#### **[-power-supply-status-list {unknown|down|up}] - Bridge Power Supply Status List**

Displays information only about the storage bridges that have power supplies with the status that you specify.

## **[-power-supply-data-last-successful-refresh-timestamp {MM/DD/YYYY HH:MM:SS [{+|- }hh:mm]}] - Bridge Power Supply Data Last Successful Refresh Timestamp**

Displays information only about the storage bridges that match the power supply last data with the last successful refresh timestamp that you specify.

## **[-node-list {<nodename>|local}] - Node Name List**

Displays information only about the storage bridges that are connected to the nodes you specify.

#### **[-initiator-list <text>,…] - Initiator List**

Displays information only about the storage bridges that are connected to the nodes hosting the initiators you specify.

#### **[-initiator-side-switch-port-name-list <text>,…] - Initiator Side Switch Port Name List**

Displays information only about the storage bridges that are connected to the initiator side switch ports you specify.

#### **[-target-side-switch-port-name-list <text>,…] - Target Side Switch Port Name List**

Displays information only about the storage bridges that are connected to the target side switch ports you specify.

## **[-target-port-wwn-list <text>,…] - Target Port WWN List**

Displays information only about the storage bridges that match the target ports with world wide names you specify.

#### **[-target-port-index-list <integer>,…] - Target Port Index List**

Displays information only about the storage bridges that match the target ports with indexes you specify.

#### **Examples**

The following example displays information about all storage bridges:

cluster1::> storage bridge show Is Monitor Bridge Symbolic Name Vendor Model Bridge WWN Monitored Status ---------- ------------- ------- --------- ---------------- --------- ------- ATTO\_10.226.197.16 Bridge Number 16 retyped Atto FibreBridge 6500N 2000001086603824 true ok ATTO\_10.226.197.17 Not Set Atto FibreBridge 6500N 20000010866037e8 true ok ATTO\_10.226.197.18 Not Set Atto FibreBridge 6500N 2000001086609e0e true ok ATTO\_10.226.197.19 Not Set Atto FibreBridge 6500N 2000001086609c06 true ok 4 entries were displayed. cluster1::>

The following example displays connectivity (node to bridge) information about all storage bridges:

```
cluster1::> storage bridge show -connectivity
Bridge Name: ATTO_10.226.197.16
            Bridge WWN: 2000001086603824
                Vendor: Atto
                 Model: FibreBridge 6500N
         Serial Number: FB6500N101405
      Firmware Version: 1.60 A68E 51.01
         Management IP: 10.226.197.16
                Errors: -
Initiator Side Target Side Port
     Node Initiator Switch Port Switch Port Target Port WWN
No
      ------------ --------- -------------- ----------- ----------------
----
     dpg-mcc-3240-15-b1 0c mcc-cisco-8Gb-fab-3:1-29
                                            mcc-cisco-8Gb-fab-1:1-25
                                                         2100001086603824
1
       dpg-mcc-3240-15-b2 0c mcc-cisco-8Gb-fab-3:1-30
                                            mcc-cisco-8Gb-fab-1:1-25
                                                         2100001086603824
1
```
The following command displays cooling (temperature sensors) information about all storage bridges:

```
cluster1::> storage bridge show -cooling
Bridge Name: ATTO_10.226.197.16
            Bridge WWN: 2000001086603824
                Vendor: Atto
                 Model: FibreBridge 6500N
         Serial Number: FB6500N101405
      Firmware Version: 1.60 A68E 51.01
         Management IP: 10.226.197.16
                Errors: -
Chassis Temperature Sensor:
                         Min Safe Max Safe
      Sensor Name Reading Oper Temp Oper Temp Status
      ----------- ------- --------- --------- -------
      Chassis 42 0 70 normal
      Temperature
      Sensor
```
The following command displays the error information about all storage bridges:

```
cluster1::> storage bridge show -error
Bridge Name: ATTO_10.226.197.16
       Bridge WWN: 2000001086603824
                                    --------------------------------------------------------------------------
----
       ATTO_10.226.197.16(2000001086603824):Bridge is Unreachable over
Management Network.
Bridge Name: ATTO_10.226.197.17
       Bridge WWN: 20000010866037e8
  --------------------------------------------------------------------------
----
      ATTO_10.226.197.17(20000010866037e8):Bridge is Unreachable over
Management Network.
Bridge Name: ATTO_10.226.197.18
       Bridge WWN: 2000001086609e0e
--------------------------------------------------------------------------
----
      ATTO_10.226.197.18(2000001086609e0e):Bridge is Unreachable over
Management Network.
Bridge Name: ATTO_10.226.197.19
       Bridge WWN: 2000001086609c06
--------------------------------------------------------------------------
----
      ATTO_10.226.197.19(2000001086609c06):Bridge is Unreachable over
Management Network.
4 entries were displayed.
```
The following command displays the detailed information about all the storage bridges:

```
cluster1::> storage bridge show -instance
Bridge Name: ATTO_10.226.197.16
            Bridge WWN: 2000001086603824
                 Vendor: Atto
                 Model: FibreBridge 6500N
         Serial Number: FB6500N101405
      Firmware Version: 1.60 A68E 51.01
         Management IP: 10.226.197.16
                 Errors: -
```
The following command displays power supply information about all storage bridges:

```
cluster1::> storage bridge show -power
           Bridge Name: ATTO_10.226.197.47
            Bridge WWN: 2000001086601506
                Vendor: Atto
                 Model: FibreBridge 6500N
         Serial Number: FB6500N100526
      Firmware Version: 1.60 069G 51.01
         Management IP: 10.226.197.47
                Errors: -
      Last Update Time: -
      Bridge Power Supplies:
      Power Supply Name Status
      ----------------- -------
  - -
           Bridge Name: ATTO_10.226.197.48
            Bridge WWN: 20000010867002d0
                Vendor: Atto
                 Model: FibreBridge 7500N
         Serial Number: FB7500N100018
      Firmware Version: 2.00 006U 105.01
         Management IP: 10.226.197.48
                Errors: -
      Last Update Time: 10/22/2015 13:37:37 -04:00
      Bridge Power Supplies:
      Power Supply Name Status
      ----------------- -------
                      A up
                       B down
```
The following command displays port information about all storage bridges:

```
cluster1::> storage bridge show -ports
Bridge Name: ATTO_10.226.197.16
           Bridge WWN: 2000001086603824
               Vendor: Atto
                Model: FibreBridge 6500N
        Serial Number: FB6500N101405
     Firmware Version: 1.60 A68E 51.01
        Management IP: 10.226.197.16
              Errors: -
FC Ports:
         Admin Oper Neg
   Ports Status Status Port Mode Speed WWPN
      ----- -------- ------- ------------- ------- ----------------
         1 enabled online n-port 8gb 2100001086603824
         2 enabled offline unknown unknown 2200001086603824
Last Update Time: 8/12/2014 12:34:36 -04:00
SAS Ports:
            Neg Data
           Data Rate PHY1 PHY2 PHY3 PHY4 Admin Oper
     Ports Rate Cap Status Status Status Status Status Status WWPN
     ----- ---- ---- ------- ------- ------- ------- -------- -------
------------
         1
           3Gbps
               6Gbps online online online online enabled online
5001086000603824
  2
           6Gbps
                6Gbps offline offline offline offline disabled offline
0000000000000000
```
The following command displays port SFP information about all storage bridges:

```
cluster1::> storage bridge show -sfp
Bridge Name: ATTO_10.226.197.47
            Bridge WWN: 2000001086601506
                Vendor: Atto
                 Model: FibreBridge 6500N
         Serial Number: FB6500N100526
      Firmware Version: 1.60 069G 51.01
         Management IP: 10.226.197.47
                Errors: -
      Last Update Time: 10/22/2015 13:27:37 -04:00
      FC SFP:
```
Speed Ports Vendor **Serial Number** Part Number Capability ----- ----------------- ------------------ ------------------------ ---------- 1 AVAGO AD1020A01FC AFBR-57D7APZ 8Gbps 2 AVAGO AD1020A01F7 AFBR-57D7APZ 8Gbps Last Update Timestamp: 10/22/2015 13:27:37 -04:00 SAS QSFP: Ports Vendor **Serial Number** SFP Type Part Number ----- ----------------- ------------------- -------------- ------------------ 1 Molex Inc. 005820292 passive-copper 112-00176 2 - - unknown - Last Update Timestamp: - Mini-SAS HD: Ports Vendor Serial Number SFP Type Part Number ----- ----------------- ------------------- -------------- ------------------ - - - - - Bridge Name: ATTO\_10.226.197.48 Bridge WWN: 20000010867002d0 Vendor: Atto Model: FibreBridge 7500N Serial Number: FB7500N100018 Firmware Version: 2.00 006U 105.01 Management IP: 10.226.197.48 Errors: - Last Update Time: 10/22/2015 13:27:37 -04:00 FC SFP: Speed Ports Vendor Serial Number Part Number Capability ----- ----------------- ------------------ ------------------------

---------- 1 AVAGO AC1442J00L5 AFBR-57F5MZ 16Gbps 2 AVAGO AC1442J00L0 AFBR-57F5MZ 16Gbps Last Update Timestamp: - SAS QSFP: Ports Vendor Serial Number SFP Type Part Number ----- ----------------- ------------------- -------------- ------------------ - - - - - Last Update Timestamp: 10/22/2015 13:27:37 -04:00 Mini-SAS HD: Ports Vendor Serial Number SFP Type Part Number ----- ----------------- ------------------- -------------- ------------------ 1 Amphenol APF14510026548 Passive Copper 1m ID:00 112-00429  $2$  -  $-$  -  $-$  -  $-$  -  $-$  -  $3 -$  -  $-$  -  $-$  -  $-$  -  $-$  -  $-$ 4 - - - -

The following command displays port statistics information about all storage bridges:

```
cluster1::> storage bridge show -stats
Bridge Name: ATTO_10.226.197.16
          Bridge WWN: 2000001086603824
              Vendor: Atto
               Model: FibreBridge 6500N
        Serial Number: FB6500N101405
     Firmware Version: 1.60 A68E 51.01
        Management IP: 10.226.197.16
             Errors: -
FC Ports:
        Oper Neg Link Sync CRC Rx
Tx
    Ports Status Port Mode Speed Failure Losses Error Words
Words
     ----- ------- ------------- ------- ------- ------ ----- ----------
----------
```
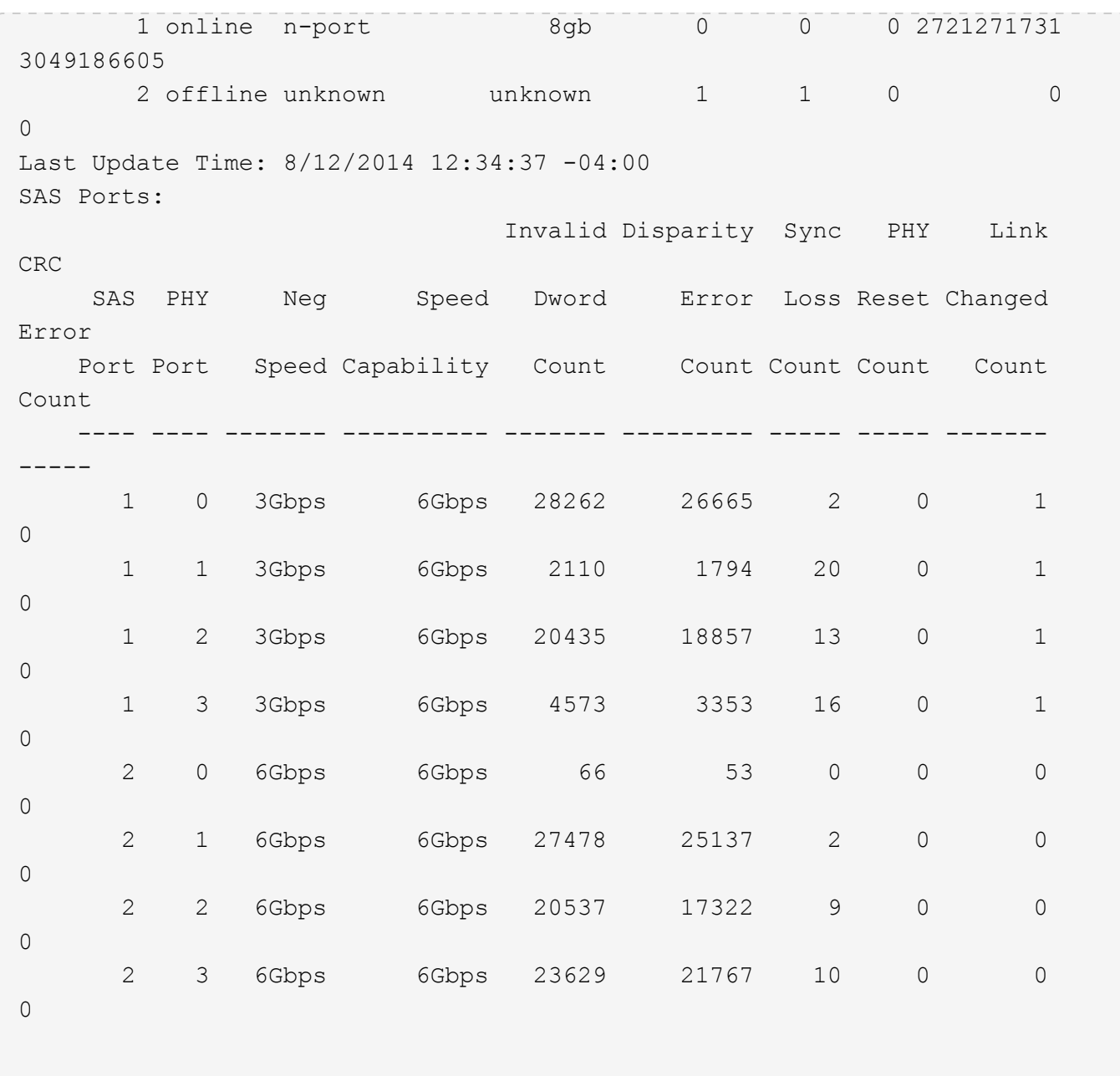

## **Related Links**

• [storage bridge add](#page-113-0)

## <span id="page-135-0"></span>**storage bridge config-dump collect**

Retrieve and save bridge dumpconfiguration

**Availability:** This command is available to *cluster* administrators at the *advanced* privilege level.

## **Description**

The storage bridge config-dump collect command retrieves a dumpconfiguration file from a storage bridge.

#### **Parameters**

#### **-bridge <text> - Bridge Name (privilege: advanced)**

Use this parameter to retrieve a dumpconfiguration file from the specified storage bridge.

#### **Examples**

The following example retrieves a dumpconfiguration file from storage bridge ATTO\_FibreBridge7500N\_1:

```
cluster1::*> storage bridge config-dump collect -bridge
ATTO_FibreBridge7500N_1
[Job 883] Job is queued: Collect the dumpconfiguration file from bridge
"ATTO FibreBridge7500N 1".
cluster1::*>
```
## **storage bridge config-dump delete**

Delete a dumpconfiguration file

**Availability:** This command is available to *cluster* administrators at the *advanced* privilege level.

#### **Description**

The storage bridge config-dump delete command deletes dumpconfiguration files previously retrieved with the [storage bridge config-dump collect](#page-135-0) command.

## **Parameters**

#### **-node {<nodename>|local} - Node (privilege: advanced)**

Use this parameter to delete a dumpconfiguration file stored on the specified node.

#### **-file <text> - Config File (privilege: advanced)**

Use this parameter to delete the dumpconfiguration file with the specified file name.

#### **Examples**

The following example deletes dsbridge\_config.FB7500N100001.2017-04-28\_14\_49\_30.txt from node1:

```
cluster1::*> storage bridge config-dump delete -node node1 -file
dsbridge_config.FB7500N100001.2017-04-28_14_49_30.txt
```
cluster1::\*>

#### **Related Links**

• [storage bridge config-dump collect](#page-135-0)

## **storage bridge config-dump show**

## Display a list of bridge dumpconfiguration files

**Availability:** This command is available to *cluster* administrators at the *advanced* privilege level.

## **Description**

The storage bridge config-dump show command displays information about all the dumpconfiguration files previously retrieved with the [storage bridge config-dump collect](#page-135-0) command. If no parameters are specified, the default command displays the following information about the dumpconfiguration files:

- Node
- File Name
- Timestamp
- Bridge
- Bridge Serial Number

To display detailed information about a single dumpconfiguration file, use the -node and -file parameters.

## **Parameters**

## **{ [-fields <fieldname>,…]**

If you specify the -fields <fieldname>, ... parameter, the command output also includes the specified field or fields. You can use '-fields ?' to display the fields to specify.

## **| [-instance ] }**

If you specify the -instance parameter, the command displays detailed information about all fields.

## **[-node {<nodename>|local}] - Node (privilege: advanced)**

Displays information about the dumpconfiguration files stored on the node that matches the specified node name.

## **[-file <text>] - Config File (privilege: advanced)**

Displays information about the dumpconfiguration files that match the specified file name.

## **[-bridge <text>] - Bridge Name (privilege: advanced)**

Displays information about the dumpconfiguration files from the storage bridge that matches the specified bridge name.

## **[-serial-number <text>] - Serial Number of Bridge (privilege: advanced)**

Displays information about the dumpconfiguration files from the storage bridge that matches the specified serial number.

## **[-timestamp <MM/DD/YYYY HH:MM:SS>] - Time of Collection (privilege: advanced)**

Displays information about the dumpconfiguration files that were collected at the specified time.

## **Examples**

The following example displays information about all dumpconfiguration files:

```
cluster1::*> storage bridge config-dump show
Bridge: ATTO_FibreBridge7500N_1
Node File Name Timestamp
----- -----------------------------------------------------
-------------------
node1
       dsbridge_config.FB7500N100001.2017-05-01_09_53_53.txt 5/1/2017
09:53:53
node2
       dsbridge_config.FB7500N100001.2017-04-28_14_48_35.txt 4/28/2017
14:48:35
       dsbridge_config.FB7500N100001.2017-04-28_15_50_20.txt 4/28/2017
15:50:20
3 entries were displayed.
cluster1::*>
```
The following example displays detailed information about all dumpconfiguration files:

```
cluster1::*> storage bridge config-dump show -instance
Node: node1
           Bridge Name: ATTO_FibreBridge7500N_1
            Filename: dsbridge config.FB7500N100001.2017-05-
01_09_53_53.txt
             Timestamp: 5/1/2017 09:53:53
Bridge Serial Number: FB7500N100001
Node: node2
           Bridge Name: ATTO_FibreBridge7500N_1
            Filename: dsbridge config.FB7500N100001.2017-04-
28_14_48_35.txt
             Timestamp: 4/28/2017 14:48:35
Bridge Serial Number: FB7500N100001
Node: node2
           Bridge Name: ATTO_FibreBridge7500N_1
            Filename: dsbridge config.FB7500N100001.2017-04-
28_15_50_20.txt
             Timestamp: 4/28/2017 15:50:20
Bridge Serial Number: FB7500N100001
3 entries were displayed.
cluster1::*>
```
#### **Related Links**

• [storage bridge config-dump collect](#page-135-0)

## <span id="page-139-0"></span>**storage bridge coredump collect**

Retrieve and save coredump

**Availability:** This command is available to *cluster* administrators at the *admin* privilege level.

#### **Description**

The storage bridge coredump collect command retrieves a core file from a storage bridge.

#### **Parameters**

#### **-name <text> - Bridge Name**

This parameter specifies the storage bridge name from which the coredump file is to be collected.

#### **Examples**

The following example retrieves a coredump from storage bridge ATTO\_FibreBridge7500N\_1:

```
cluster1::> storage bridge coredump collect -bridge
ATTO_FibreBridge7500N_1
[Job 883] Job is queued: Collect the coredump from bridge
"ATTO FibreBridge7500N 1".
```
cluster1::>

## **storage bridge coredump delete**

Delete a saved coredump file.

**Availability:** This command is available to *cluster* administrators at the *admin* privilege level.

#### **Description**

The storage bridge coredump delete command deletes a coredump file previously retrieved with the [storage bridge coredump collect](#page-139-0) command.

#### **Parameters**

#### **-name <text> - Bridge Name**

This parameter specifies the name of the bridge that the coredump file belongs to.

#### **-corename <text> - Coredump Filename**

This parameter specifies the name of the coredump file to be deleted.

#### **Examples**

The following example deletes coredump file core.FB7500N100018.1970-01-05.17\_50\_30.mem collected from bridge ATTO\_FibreBridge7500N\_1:

```
cluster1::> storage bridge coredump delete -name ATTO FibreBridge7500N 1
-corename core.FB7500N100018.1970-01-05.17 50 30.mem
```
cluster1::>

#### **Related Links**

• [storage bridge coredump collect](#page-139-0)

## **storage bridge coredump show**

Display a list of bridge coredumps

**Availability:** This command is available to *cluster* administrators at the *admin* privilege level.

## **Description**

The storage bridge coredump show command displays information about all the coredump files previously retrieved with the [storage bridge coredump collect](#page-139-0) command. If no parameters are specified, the default command displays the following information about the coredump files:

- Bridge Name
- Bridge Serial Number
- Coredump Filename
- Located on Node
- Panic Timestamp
- Panic String

To display detailed information about a single coredump file, use the -node and -corename parameters.

## **Parameters**

## **{ [-fields <fieldname>,…]**

If you specify the -fields <fieldname>, ... parameter, the command output also includes the specified field or fields. You can use '-fields ?' to display the fields to specify.

## **| [-instance ] }**

If you specify the -instance parameter, the command displays detailed information about all fields.

## **[-serial-number <text>] - Bridge Serial Number**

Use this parameter to select the coredump files from the storage bridge that matches the specified bridge serial number.

## **[-corename <text>] - Coredump Filename**

Use this parameter to select the coredump files that matches the specified file name.

#### **[-name <text>] - Bridge Name**

Use this parameter to select the coredump files from the storage bridge that matches the specified bridge name.

#### **[-node <nodename>] - Located on Node**

Use this parameter to select the coredump the coredump files that are located on the specified node.

## **[-panic-time <MM/DD/YYYY HH:MM:SS>] - Panic Timestamp**

Use this parameter to select the coredump files that were collected at the specified time.

## **[-panic-string <text>] - Panic String**

Use this parameter to select the coredump files that matches the specified panic string.

## **Examples**

The following example displays information about all coredump files:

```
cluster1::> storage bridge coredump show
Bridge Name: ATTO_FibreBridge7500N_1
Bridge Serial Number: FB7500N100018
     Coredump Filename: core.FB7500N100018.1970-01-05.17_50_30.mem
       Located on Node: stg-8020-6a
       Panic Timestamp: 7/6/2017 11:03:37
          Panic String: CoreDumpGenerate CLI Command
cluster1::>
```
## **Related Links**

• [storage bridge coredump collect](#page-139-0)

# **storage disk commands**

## **storage disk assign**

Assign ownership of a disk to a system

**Availability:** This command is available to *cluster* administrators at the *admin* privilege level.

#### **Description**

The storage disk assign command is used to assign ownership of an unowned disk or array LUN to a specific node. You can also use this command to change the ownership of a disk or an array LUN to another node. You can designate disk ownership by specifying disk names, array LUN names, wildcards, or all (for all disks or array LUNs visible to the node). For disks, you can also set up disk ownership autoassignment. You can also assign disks to a particular pool. You can also assign disks by copying ownership from another disk.

#### **Parameters**

#### **{ [-disk <disk path name>] - Disk Path**

This specifies the disk or array LUN that is to be assigned. Disk names take one of the following forms:

- Disks are named in the form *<stack-id>* .*<shelf>* .*<bay>*
- Disks on multi-disk carriers are named in the form *<stack-id>* .*<shelf>* .*<bay>* .*<lun>*
- Virtual disks are named in the form <prefix>.<number>, where prefix is the storage array's prefix and number is a unique ascending number.

Disk names take one of the following forms on clusters that are not yet fully upgraded to Data ONTAP 8.3:

- Disks that are not attached to a switch are named in the form *<node>* :*<host\_adapter>* .*<loop\_ID>* . For disks with a LUN, the form is  $<$ node>: $<$ host\_adapter>. $<$ loop\_ID>L $<$ LUN>. For instance, disk number 16 on host adapter 1a on a node named node0a is named node0a:1a.16. The same disk on LUN lun0 is named node0a:1a.16Llun0.
- Disks that are attached to a switch are named in the form *<node>* :*<switch\_name>* :*<switch\_port>* .*<loop\_ID>* . For disks with a LUN, the form is *<node>* :*<switch\_name>* :*<switch\_port>*

.*<loop\_ID>* L*<LUN>* . For instance, disk number 08 on port 11 of switch fc1 on a node named node0a is named node0a:fc1:11.08. The same disk on LUN lun1 is named node0a:fc1:11.08Llun1.

Before the cluster is upgraded to Data ONTAP 8.3, the same disk can have multiple disk names, depending on how the disk is connected. For example, a disk known to a node named alpha as alpha:1a.19 can be known to a node named beta as beta:0b.37. All names are listed in the output of queries and are equally valid. To determine a disk's unique identity, run a detailed query and look for the disk's universal unique identifier (UUID) or serial number.

A subset of disks or array LUNs can be assigned using the wildcard character  $(*)$  in the  $-disk$  parameter. Either the -owner , the -sysid , or the -copy-ownership-from parameter must be specified with the -disk parameter. Do not use the -node parameter with the -disk parameter.

## **| -all <true> - Assign All Disks**

This optional parameter causes assignment of all visible unowned disks or array LUNs to the node specified in the -node parameter. The -node parameter must be specified with the -all parameter. When the -copy-ownership-from parameter is specified with the -node parameter, it assigns disk ownership based on the -copy-ownership-from parameter; otherwise it assigns ownership of the disks based on the -node parameter. Do not use the -owner or the -sysid parameter with the -all parameter.

## **| [-T, -type {ATA | BSAS | FCAL | FSAS | LUN | MSATA | SAS | SSD | VMDISK | SSD-NVM}] - Storage Type**

This optional parameter assigns ownership of a specific type of disk or array LUN (or a set of disks/array LUNs) to a node. The -count parameter must be specified with the -type parameter.

#### **-n, -count <integer> - Disk Count**

This optional parameter assigns ownership of a number of disks or array LUNs specified in the -count parameter, to a node.

## **| -auto <true> - Auto Assign }**

This optional parameter causes all visible disks eligible for autoassignment to be immediately assigned to the node specified in the -node parameter, regardless of the setting of the disk.auto assign option. Only unowned disks on loops or stacks owned wholly by that system and which have the same pool information will be assigned. The -node parameter must be specified with the -auto parameter. Do not use the -owner, the -sysid, or the -copy-ownership-from parameter with the -auto parameter. When possible, use the -auto parameter rather than the -all parameter to conform to disk ownership best practices. The -auto parameter is ignored for array LUNs.

## **[-p, -pool <integer>] - Pool**

This optional parameter specifies the pool to which a disk must be assigned. It can take values of Pool0 or Pool1.

#### **{ [-o, -owner <nodename>] - Owner Name**

This optional parameter specifies the node to which the disk or array LUN has to be assigned.

#### **[-s, -sysid <nvramid>] - New Owner ID**

This optional parameter specifies the serial number (NVRAM ID) of the node to which the disk or array LUN has to be assigned.

#### **| [-copy-ownership-from <disk path name>] - Disk Name to Copy Ownership }**

This optional parameter specifies the disk name from where the node needs to copy disk ownership
information. You can use this parameter for disks to have the same ownership as the provided input disk.

### **[-c, -checksum {block|zoned|advanced\_zoned}] - Checksum Compatibility**

This optional parameter is used to set the checksum type for a disk or an array LUN. The possible values are *block* , *zoned* , and *advanced\_zoned* . This operation will fail if the specified disk is incompatible with the specified checksum type. A newly created aggregate with zoned checksum array LUNs is assigned advanced zoned checksum (AZCS) checksum type. AZCS checksum type provides more functionality than the "version 1" zoned checksum type which has been supported in previous Data ONTAP releases. Zoned checksum spare array LUNs added to an existing zoned checksum aggregate continue to be zoned checksum. Zoned checksum spare array LUNs added to an AZCS checksum type aggregate use the AZCS checksum scheme for managing checksums. For some disks (e.g. FCAL, SSD, SAS disks), the checksum type cannot be modified. For more information on modifying the checksum type, refer to the "Physical Storage Management Guide".

# **[-f, -force <true>] - Force Flag**

This optional parameter forces the assignment of ownership of an already owned disk to a node. This parameter could also be used to assign an array LUN with a redundancy error, for example, if the array LUN is available on only one path. For a disk which is part of a live aggregate, even specification of the -force parameter would not force the assignment, since it would be catastrophic.

## **[-N, -node <nodename>] - Node Name (For Auto Assign)**

This optional parameter is used with either the  $-$ auto or the  $-$ all parameter. If used with the  $-$ auto parameter, all disks which are visible to the node specified in the -node parameter and which are eligible for autoassignment would be assigned to it. If used with the  $-\text{all}$  parameter, all unowned disks or array LUNs visible to the node would be assigned to it.

## **{ [-root <true>] - Root Partition of Root-Data or Root-Data1-Data2 Partitioned Disk (privilege: advanced)**

This optional parameter assigns the root partition of a root-data/root-data1-data2 partitioned disk. You cannot use this parameter with disks that are part of a storage pool. The default value is *false* .

# **| [-data <true>] - Data Partition of Root-Data Partitioned Disk (privilege: advanced)**

This optional parameter assigns the data partition of a root-data partitioned disk. You cannot use this parameter with disks that are part of a storage pool. The default value is *false* .

#### **| [-data1 <true>] - Data1 Partition of Root-Data1-Data2 Partitioned Disk (privilege: advanced)**

This optional parameter assigns the data1 partition of a root-data1-data2 partitioned disk. You cannot use this parameter with disks that are part of a storage pool. The default value is *false* .

# **| [-data2 <true>] - Data2 Partition of Root-Data1-Data2 Partitioned Disk (privilege: advanced) }**

This optional parameter assigns the data2 partition of a root-data1-data2 partitioned disk. You cannot use this parameter with disks that are part of a storage pool. The default value is *false* .

# **Examples**

The following example assigns ownership of an unowned disk named `` 1 `` .``  $1$  `` .`` 16 `` to a node named `` node1 `` :

```
cluster1::> storage disk assign -disk 1.1.16 -owner node1
```
The following example assigns all unowned disks or array LUNs visible to a node named *node1* to itself:

```
cluster1::> storage disk assign -all -node node1
```
The following example autoassigns all unowned disks (eligible for autoassignment) visible to a node named *node1* to itself:

```
cluster1::> storage disk assign -auto -node node1
```
The following two examples show the working of the  $-$ force parameter with a spare disk that is already owned by another system:

```
cluster1::> storage disk assign -disk 1.1.16 -owner node1
      Error: command failed: Failed to assign disks. Reason: Disk 1.1.16 is
      already owned.
```
cluster1::> storage disk assign -disk 1.1.16 -owner node1 -force Success.

The following example assigns ownership of the set of unowned disks on *<stack>1* , to a node named *node1* :

cluster1::> storage disk assign -disk 1.\* -owner node1

The following example assigns ownership of unowned disk *1* .*1* .*16* by copying ownership from disk *1* .*1* .*18* :

```
cluster1::> storage disk assign -disk 1.1.16
     -copy-ownership-from 1.1.18
```
The following example assigns all unowned disks visible to a node named ``\_node1\_``\_by copying ownership from disk ``\_1\_``\_.``\_1' .``\_18\_`` :

```
cluster1::> storage disk assign -all -node node1
      -copy-ownership-from 1.1.18
```
The following example assigns the root partition of disk *1* .*1* .*16* to node1.

cluster1::> storage disk assign -disk 1.1.16 -owner node1 -root true

The following example assigns the data partition of root-data partitioned disk *1* .*1* .*16* to node1.

cluster1::> storage disk assign -disk 1.1.16 -owner node1 -data true

The following example assigns the data1 partition of root-data1-data2 partitioned disk *1* .*1* .*24* to node1.

cluster1::> storage disk assign -disk 1.1.24 -owner node1 -data1 true

The following example assigns the data2 partition of root-data1-data2 partitioned disk *1* .*1* .*24* to node1.z33

cluster1::> storage disk assign -disk 1.1.24 -owner node1 -data2 true

# **storage disk fail**

Fail the file system disk

**Availability:** This command is available to *cluster* administrators at the *admin* privilege level.

### **Description**

The storage disk fail command can be used to manually force a file system disk to fail. It is used to remove a file system disk that may be logging excessive errors and requires replacement. To unfail a disk, use the [storage disk unfail](#page-178-0) command.

#### **Parameters**

#### **-disk <disk path name> - Disk Name**

This parameter specifies the disk to be failed.

#### **[-i, -immediate <true>] - Fail immediately**

This parameter optionally specifies whether the disk is to be failed immediately. It is used to avoid Rapid RAID Recovery and remove the disk from the RAID configuration immediately. Note that when a file system disk has been removed in this manner, the RAID group to which the disk belongs enters degraded mode (meaning a disk is missing from the RAID group). If a suitable spare disk is available, the contents of the disk being removed are reconstructed onto that spare disk.

#### **Examples**

The following example fails a disk named 1.1.16 immediately:

```
cluster1::> storage disk fail -disk 1.1.16 -i true
WARNING: The system will not prefail the disk and its contents will not be
copied to a replacement disk before being failed out. Do you want to
fail out the disk immediately? {y|n}: y
```
#### **Related Links**

• [storage disk unfail](#page-178-0)

# **storage disk reassign**

(DEPRECATED)-Change the default owner of all disks from one node to another

**Availability:** This command is available to *cluster* administrators at the *advanced* privilege level.

#### **Description**

The storage disk reassign is deprecated and may be removed in a future release of Data ONTAP. Disk reassignment is no longer required as part of a controller replacement procedure. For further information, see the latest controller or NVRAM FRU replacement flyer for your system. This command changes the ownership of all disks on a node to the ownership of another node. Use this command only when a node has a complete failure (for instance, a motherboard failure) and is replaced by another node. If the node's disks have already been taken over by its storage failover partner, use the -force parameter.

#### **Parameters**

#### **-s, -homeid <nvramid> - Current Home ID (privilege: advanced)**

This specifies the serial number of the failed node.

#### **-d, -newhomeid <nvramid> - New Home ID (privilege: advanced)**

This specifies the serial number of the node that is to take ownership of the failed node's disks.

#### **[-f, -force <true>] - Force (privilege: advanced)**

This optionally specifies whether to force the reassignment operation. The default setting is false.

#### **Examples**

In the following example, a node named node0 and having serial number 12345678 has failed. Its disks have not been taken over by its storage failover partner. A replacement node with serial number 23456789 was installed and connected to node0's disk shelves. To assign node0's disks to the new node, start the new node and run the following command:

```
cluster::*> storage disk reassign -homeid 12345678 -newhomeid 23456789
node0's disks 1.1.11, 1.1.12, 1.1.13, 1.1.14, 1.1.15, 1.1.16, 1.1.23 and
1.1.24
were reassigned to new owner with serial number 23456789.
```
In the following example, a similar failure has occurred, except that node0's disks have been taken over by its

storage failover partner, node1. A new node with serial number 23456789 has been installed and configured. To assign the disks that previously belonged to node0 to this new node, run the following command:

cluster::\*> storage disk reassign -homeid 12345678 -newhomeid 23456789 -force true node0's disks 1.1.11, 1.1.12, 1.1.13, 1.1.14, 1.1.15, 1.1.16, 1.1.23 and 1.1.24 were reassigned to new owner with serial number 23456789.

# **storage disk refresh-ownership**

Refresh the disk ownership information on a node

**Availability:** This command is available to *cluster* administrators at the *advanced* privilege level.

## **Description**

This command updates the disk ownership information for all the disks attached to a node to the latest view for all the nodes in the cluster. During normal operations, disk ownership is kept up to date automatically. In certain circumstances, however, disk ownership must be updated manually. If this is required, EMS messages will indicate that this command should be run. If the -node parameter is provided, the disk ownership information is updated only on the node specified.

## **Parameters**

#### **[-node {<nodename>|local}] - Node (privilege: advanced)**

If this parameter is provided, the disk ownership information is updated only on the node specified.

#### **Examples**

The following example refreshes the disk ownership information for all the nodes in the cluster:

cluster1::> storage disk refresh-ownership

# **storage disk remove-reservation**

Removes reservation from an array LUN marked as foreign.

**Availability:** This command is available to *cluster* administrators at the *advanced* privilege level.

#### **Description**

The storage disk remove-reservation command removes persistent reservation from a specified foreign array LUN.

#### **Parameters**

#### **-disk <disk path name> - Disk Name (privilege: advanced)**

This specifies the disk from which persistent reservation is to be removed.

#### **Examples**

The following example removes the persistent reservation from a disk named node1:switch01:port.126L1.

```
cluster1::> storage disk remove-reservation -disk
node1:switch01:port.126L1
```
# **storage disk remove**

## Remove a spare disk

**Availability:** This command is available to *cluster* administrators at the *admin* privilege level.

#### **Description**

The storage disk remove command removes the specified spare disk from the RAID configuration, spinning the disk down when removal is complete.

This command does not remove disk ownership information from the disk. Therefore, if you plan to reuse the disk in a different storage system, you should use the [storage disk removeowner](#page-149-0) command instead. See the "Physical Storage Management Guide" for the complete procedure.

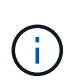

For systems with multi-disk carriers, it is important to ensure that none of the disks in the carrier are filesystem disks before attempting removal. To convert a filesystem disk to a spare disk, see [storage disk replace](#page-151-0) .

#### **Parameters**

#### **-disk <disk path name> - Disk Name**

This parameter specifies the disk to be removed.

#### **Examples**

The following example removes a spare disk named 1.1.16:

```
cluster1::> storage disk remove -disk 1.1.16
```
#### **Related Links**

- [storage disk removeowner](#page-149-0)
- [storage disk replace](#page-151-0)

# <span id="page-149-0"></span>**storage disk removeowner**

Remove disk ownership

**Availability:** This command is available to *cluster* administrators at the *admin* privilege level.

## **Description**

The storage disk removeowner command removes ownership from a specified disk. Then disk can then be reassigned to a new owner.

### **Parameters**

#### **-disk <disk path name> - Disk Name**

This specifies the disk whose ownership is to be removed.

## **{ [-root <true>] - Root Partition of Root-Data/Root-Data1-Data2 Partitioned Disk (privilege: advanced)**

This optional parameter removes ownership of the root partition of a root-data/root-data1-data2 partitioned disk. You cannot use this parameter with disks that are part of a storage pool. The default value is *false* .

#### **| [-data <true>] - Data Partition of Root-Data Partitioned Disk (privilege: advanced)**

This optional parameter removes ownership of the data partition of a root-data partitioned disk. You cannot use this parameter with a root-data1-data2 partitioned disk or disks that are part of a storage pool. The default value is *false* .

#### **| [-data1 <true>] - Data1 Partition of a Root-Data1-Data2 Partitioned Disk (privilege: advanced)**

This optional parameter removes ownership of the data1 partition of a root-data1-data2 partitioned disk. You cannot use this parameter with a root-data partitioned disk or disks that are part of a storage pool. The default value is *false* .

#### **| [-data2 <true>] - Data2 Partition of a Root-Data1-Data2 Partitioned Disk (privilege: advanced) }**

This optional parameter removes ownership of the data2 partition of a root-data1-data2 partitioned disk. You cannot use this parameter with a root-data partitioned disk or disks that are part of a storage pool. The default value is *false* .

#### **Examples**

The following example removes the ownership from a disk named 1.1.27.

```
cluster1::> storage disk removeowner -disk 1.1.27
```
The following example removes ownership of the root partition on disk 1.1.16.

```
cluster1::> storage disk removeowner -disk 1.1.16 -root true
```
The following example removes ownership of the data partition on disk 1.1.16.

```
cluster1::> storage disk removeowner -disk 1.1.16 -data true
```
The following example removes ownership of the data1 partition on disk 1.1.23.

cluster1::> storage disk removeowner -disk 1.1.23 -data1 true

The following example removes ownership of the data2 partition on disk 1.1.23.

cluster1::> storage disk removeowner -disk 1.1.23 -data2 true

# <span id="page-151-0"></span>**storage disk replace**

Initiate or stop replacing a file-system disk

**Availability:** This command is available to *cluster* administrators at the *admin* privilege level.

## **Description**

The storage disk replace command starts or stops the replacement of a file system disk with spare disk. When you start a replacement, Rapid RAID Recovery begins copying data from the specified file system disk to a spare disk. When the process is complete, the spare disk becomes the active file system disk and the file system disk becomes a spare disk. If you stop a replacement, the data copy is halted, and the file system disk and spare disk retain their initial roles.

#### **Parameters**

#### **-disk <disk path name> - Disk Name**

This specifies the file system disk that is to be replaced. Disk names take one of the following forms:

- Disks are named in the form *<stack-id>* .*<shelf>* .*<bay>*
- Disks on multi-disk carriers are named in the form *<stack-id>* .*<shelf>* .*<bay>* .*<lun>*
- Virtual disks are named in the form <prefix>.<number>, where prefix is the storage array's prefix and number is a unique ascending number.

Disk names take one of the following forms on clusters that are not yet fully upgraded to Data ONTAP 8.3:

- Disks that are not attached to a switch are named in the form *<node>* :*<host\_adapter>* .*<loop\_ID>* . For disks with a LUN, the form is  $<$ *node>* : $<$ *host\_adapter>* . $<$ loop\_ID>**L** $<$ LUN>. For instance, disk number 16 on host adapter 1a on a node named node0a is named node0a:1a.16. The same disk on LUN lun0 is named node0a:1a.16Llun0.
- Disks that are attached to a switch are named in the form *<node>* :*<switch\_name>* :*<switch\_port>* .*<loop\_ID>* . For disks with a LUN, the form is *<node>* :*<switch\_name>* :*<switch\_port>* .*<loop\_ID>* L*<LUN>* . For instance, disk number 08 on port 11 of switch fc1 on a node named node0a is named node0a:fc1:11.08. The same disk on LUN lun1 is named node0a:fc1:11.08Llun1.

Before the cluster is upgraded to Data ONTAP 8.3, the same disk can have multiple disk names, depending on how the disk is connected. For example, a disk known to a node named alpha as alpha:1a.19 can be known to a node named beta as beta:0b.37. All names are listed in the output of queries and are equally valid. To determine a disk's unique identity, run a detailed query and look for the disk's universal unique identifier (UUID) or serial number.

## **-action {start | stop} - Action**

This specifies whether to start or stop the replacement process.

#### **[-replacement <disk path name>] - Replacement**

This specifies the spare disk that is to replace the file system disk.

#### **[-allow-same-carrier <true>] - Allow Same RAID Group Within Carrier**

This parameter can be used to allow two disks housed in the same carrier to be in the same RAID group when you replace a disk in an aggregate.

Having disks in the same carrier in the same RAID group is not desirable because a carrier failure can cause a simultaneous outage for two disks in the same RAID group. You can replace a disk in an aggregate with a disk that causes this situation, but when an alternate disk becomes available, Data ONTAP automatically initiates a series of disk copy operations to put the disks into different RAID groups. For this reason, you should use this parameter only when necessary. When possible, ensure that disks housed in the same carrier are in different RAID groups.

This parameter affects only the disk replace operation. It is not a persistent attribute of the aggregate.

#### **[-m, -allow-mixing <true>] - Allow Mixing of Disks of Different RPM or Pool**

This optional parameter specifies whether the disk can be replaced with another disk of different RPM or from different Pool. This parameter affects only the current disk replacement operation.

#### **Examples**

The following example begins replacing a file system disk named *1.0.16* with a spare disk named *1.1.14* .

```
cluster1::> storage disk replace -disk 1.0.16 -replacement 1.1.14 -action
start
```
# **storage disk set-foreign-lun**

Sets or Unsets an array LUN as foreign

**Availability:** This command is available to *cluster* administrators at the *admin* privilege level.

#### **Description**

The storage disk set-foreign-lun command sets or unsets a specified array LUN as foreign. This command will enable/disable the feature of importing the data from foreign LUN.

#### **Parameters**

#### **-disk <disk path name> - Disk Name**

This parameter specifies the array LUN which is to be set or unset as foreign.

#### **-is-foreign-lun <true> - Is Foreign LUN**

If the parameter value specified is *true* then array LUN is set as foreign. If the parameter value specified is *false* then array LUN foreignness is cleared.

### **Examples**

The following example shows how to set an array LUN as foreign:

```
cluster1::> storage disk set-foreign-lun -disk EMC-1.1 -is-foreign-lun
true
```
The following example shows how to mark an array LUN as not foreign:

```
cluster1::> storage disk set-foreign-lun -disk EMC-1.1 -is-foreign-lun
false
```
# **storage disk set-led**

Identify disks by turning on their LEDs

**Availability:** This command is available to *cluster* administrators at the *admin* privilege level.

## **Description**

The storage disk set-led command controls the LED of a specified disk.

You can turn an LED on or off, cause it to blink or stop blinking, or test it.

This command is useful for locating a disk in its shelf.

#### **Parameters**

#### **-action {on|off|blink|blinkoff|testall|resetall} - Action**

This parameter specifies the state to which the LED is to be set. Possible values include the following:

- on The LED is lit steadily
- off The LED is not lit
- blink The LED blinks
- blinkoff The LED stops blinking and is not lit
- testall This tests the operation of every disk enclosure's hardware and drivers per node. Do not use this value in normal operation.
- resetall This resets the LED of every disk on the node and lights up the LED of disks with faults.

#### **{ [-disk <disk path name>] - Disk Name**

This specifies the disk whose LED is to be set. Disk names take one of the following forms:

- Disks are named in the form *<stack-id>* .*<shelf>* .*<bay>*
- Disks on multi-disk carriers are named in the form *<stack-id>* .*<shelf>* .*<bay>* .*<lun>*
- Virtual disks are named in the form <prefix>.<number>, where prefix is the storage array's prefix and number is a unique ascending number.

Disk names take one of the following forms on clusters that are not yet fully upgraded to Data ONTAP 8.3:

- Disks that are not attached to a switch are named in the form *<node>* :*<host\_adapter>* .*<loop\_ID>* . For disks with a LUN, the form is *<node>* :*<host\_adapter>* .*<loop\_ID>* L*<LUN>* . For instance, disk number 16 on host adapter 1a on a node named node0a is named node0a:1a.16. The same disk on LUN lun0 is named node0a:1a.16Llun0.
- Disks that are attached to a switch are named in the form *<node>* :*<switch\_name>* :*<switch\_port>* .*<loop\_ID>* . For disks with a LUN, the form is *<node>* :*<switch\_name>* :*<switch\_port>* .*<loop\_ID>* L*<LUN>* . For instance, disk number 08 on port 11 of switch fc1 on a node named node0a is named node0a:fc1:11.08. The same disk on LUN lun1 is named node0a:fc1:11.08Llun1.

Before the cluster is upgraded to Data ONTAP 8.3, the same disk can have multiple disk names, depending on how the disk is connected. For example, a disk known to a node named alpha as alpha:1a.19 can be known to a node named beta as beta:0b.37. All names are listed in the output of queries and are equally valid. To determine a disk's unique identity, run a detailed query and look for the disk's universal unique identifier (UUID) or serial number.

#### **| [-adapter <text>] - Adapter Name**

The name of the adapter to which the shelves of disks of interest are attached to.

## **[-node {<nodename>|local}] - Node Name }**

The node for which action is to be taken.

#### **[-duration <integer>] - Duration (minutes)**

This specifies the duration, in minutes, that the LED is to remain in the specified state. Only actions "on" and "blink" are supported.

#### **[-iteration <integer>] - Test iterations**

This specifies the number of iterations to run the action for. Only action "test-all" is supported.

#### **Examples**

The following example causes the LEDs on all disks whose names match the pattern Cluster1\* to turn on for 5 minutes:

Cluster1::> storage disk set-led -disk Cluster1\* -action on -duration 5

The following example causes the LEDs on all disks attached to adapter 0b on Node2 to turn on for 1 minute:

```
Cluster1::> storage disk set-led -node Node2 -adapter 0b -action on
-duration 1
```
The following example resets the LEDs on all disks on the local node and causes the LEDs of disks with faults to turn on:

Cluster1::> storage disk set-led -action resetall

The following example causes the LEDs on all disks whose names match the pattern Cluster1\* to turn on for 2 minutes:

Cluster1::> storage disk set-led -disk Cluster1\* -action on -duration 2

The following example tests the LEDs on all disks owned by the local node for 3 iterations:

Cluster1::> storage disk set-led -action testall -iteration 3

# **storage disk show**

Display a list of disk drives and array LUNs

**Availability:** This command is available to *cluster* administrators at the *admin* privilege level.

#### **Description**

The storage disk show command displays information about disks and array LUNs. Where it appears in the remainder of this document "disk" may refer to either a disk or an array LUN. By default, the command displays the following information about all disks in column style output:

- Disk name
- Usable space on the disk, in human readable units
- Shelf number
- Bay number
- Container type (aggregate, broken, foreign, labelmaint, maintenance, mediator, remote, shared, spare, unassigned, unknown, volume, or unsupported)
- Position (copy, data, dparity, orphan, parity, pending, present, shared or tparity)
- Container name
- Owning node name

To display detailed information about a single disk, use the -disk parameter.

#### **Parameters**

#### **{ [-fields <fieldname>,…]**

Displays the specified fields for all disks, in column style output.

#### **| [-broken ]**

Displays the following RAID-related information about broken disks:

- Original owning node name
- Checksum compatibility
- Disk name
- Outage reason
- Host bus adapter
- Shelf number
- Bay number
- Primary port / Channel
- Pool
- Disk type
- RPM (Revolutions per minute)
- Usable size in human readable units
- Physical size in human readable units
- Current owner node

# **| [-errors ]**

Displays the following disk information about the disks which have errors.

- Disk Name
- Error Type
- Error Description and corresponding corrective action

# **| [-longop ]**

Displays the following information about long-running disk operations, in column style output:

- Disk name
- Whether the disk is marked as prefailed
- Whether the disk is being replaced
- Whether the disk is zeroed
- Copy destination
- Percentage of copy complete
- Percentage of zeroing complete
- Percentage of reconstruction complete

# **| [-maintenance ]**

Displays the following RAID-related information about disks in the maintenance center:

- Original owning node name
- Checksum compatibility
- Disk name
- Outage Reason
- Host bus adapter
- Shelf number
- Bay number
- Primary port / Channel
- Pool
- Disk type
- RPM (Revolutions per minute)
- Usable size in human readable units
- Physical size in human readable units
- Current owner node

# **| [-ownership ]**

Displays the following ownership-related information:

- Disk name
- Aggregate name
- Home node name
- Owning node name
- Disaster recovery home node name
- Home node system id
- Owning node system id
- Disaster recovery home node system id
- Reservation node system id
- SyncMirror pool

# **| [-partition-ownership ]**

Displays the following ownership-related information for partitioned disks:

- Disk name
- Aggregate name
- Owner of root partition on a partitioned disk
- Owner system id of root partition on a partitioned disk
- Owner of data or data1 partition on a root-data or a root-data1-data2 partitioned disk respectively
- Owner system id of data or data1 partition on a root-data or a root-data1-data2 partitioned disk respectively
- Owner of data2 partition on a root-data1-data2 partitioned disk
- Owner system id of data2 partition on a root-data1-data2 partitioned disk
- Owner of the disk which is partitioned
- Owner system id of the disk which is partitioned

# **| [-physical ]**

Displays the following information about the disk's physical attributes, in column style output:

- Disk name
- Disk type
- Disk vendor
- Disk model
- Firmware revision level
- RPM (Revolutions per minute)
- BPS (Bytes per sector)

# **| [-port ]**

Displays the following path-related information:

- Disk name and disk port associated with disk primary path
- Disk name and disk port associated with the disk secondary path, for a multipath configuration
- Type, shelf, and bay information for the disks

# **| [-raid ]**

Displays the following RAID-related information:

- Disk name
- Container type (aggregate, broken, labelmaint, maintenance, mediator, remote, shared, spare, unassigned, unknown, or volume)
- Outage reason
- Position (copy, data, dparity, orphan, parity, pending, present, shared or tparity)
- RAID group name
- Aggregate name

# **| [-raid-info-for-aggregate ]**

Displays the following RAID-related information about the disks used in an aggregate:

- Owning node name
- Aggregate name
- Plex name
- RAID group name
- Position (copy, data, dparity, orphan, parity, pending, present, shared or tparity)
- Disk name
- Host bus adapter
- Shelf number
- Bay number
- Primary port / Channel
- Pool
- Disk type
- RPM (Revolutions per minute)
- Usable size in human readable units
- Physical size in human readable units

When this parameter is specified, RAID groups that use shared disks are not included. Use [storage](#page-44-0)

[aggregate show-status](#page-44-0) to show information for all RAID groups and aggregates.

## **| [-spare ]**

Displays the following RAID-related information about available spare disks:

- Original owning node name
- Checksum compatibility
- Disk name
- Host bus adapter
- Shelf number
- Bay number
- Primary port / Channel
- Pool
- Disk type
- Disk class
- RPM (Revolutions per minute)
- Usable size in human readable units
- Physical size in human readable units
- Current owner node

## **| [-ssd-wear ]**

Displays the following wear life related information about solid state disks:

- Rated Life Used : An estimate of the percentage of device life that has been used, based on the actual device usage and the manufacturer's prediction of device life. A value greater than 99 indicates that the estimated endurance has been used, but this does not necessarily indicate a device failure. Omitted if value is unknown.
- Spare Blocks Consumed Limit : Spare blocks consumed percentage limit reported by the device. When the Spare Blocks Consumed percentage for the device reaches this read-only value, Data ONTAP initiates a disk copy operation to prepare to remove the device from service. Omitted if value is unknown.
- Spare Blocks Consumed : Percentage of device spare blocks that have been used. Each device has a number of spare blocks that will be used when a data block can no longer be used to store data. This value reports what percentage of the spares have already been consumed. Omitted if value is unknown.

# **| [-virtual-machine-disk-info ]**

Displays information about Data ONTAP virtual disks, their mapped datastores and their specific backing device attributes, such as: disk or LUN, adapter and initiator details (if applicable).

- Disk name.
- Name of the node.
- Data ONTAP-supplied serial number of the system disk.
- Size of the system disk.
- Name of the disk backing store. A backing store represents a storage location for virtual machine files. It can be a VMFS volume, a directory on network-attached storage, or a local file system path.
- File name of the virtual disk used by the hypervisor. Each Data ONTAP disk is mapped to a unique VM disk file.
- Type of the disk backing store. It can be a VMFS volume, a directory on network-attached storage, or a local file system path.
- Size of the disk backing store.
- Full path to the backing store for network-attached storage. This field is valid only for NAS connections.
- Backing adapter PCI device ID for the virtual disk, for example "50:00.0".
- Backing adapter device name, for example "vmhba32".
- Backing adapter model type, for example "LSI1064E".
- Backing adapter driver name of the initiator.
- The iSCSI name of the disk backing target. This field is valid only for iSCSI connections.
- The iSCSI IP address of the disk backing target. This field is valid only for iSCSI connections.
- SCSI device name for the backing disk. It takes the form target-id:lun-id, for example "2:1".
- Hypervisor-assigned unique ID of the backing device (disk or LUN).
- Backing disk partition number where the corresponding VM disk file resides.
- Size of the backing device (disk or LUN).
- Backing device manufacturer, for example "FUJITSU" or "IBM".
- Backing device model, for example "MBE2073RC" or "LUN".
- Error (if any) while retrieving virtual disk details.

### **| [-vmdisk-backing-info ]**

Displays information about the backing disks on certain Data ONTAP-v models:

- Disk name
- Backing disk vendor
- Backing disk model
- Backing disk serial number
- Backing disk device id

# **| [-foreign ] (privilege: advanced)**

Displays the following foreign LUN import related information about foreign disks:

- Disk name
- Array name
- Capacity in sectors
- Capacity in mb
- Serial Number

# **| [-physical-location ] (privilege: advanced)**

Displays the following information about disks:

• Disk name

- Container type
- Primary path
- Location
- Home node name
- Physical size in human readable units

# **| [-primary-paths ] (privilege: advanced)**

Displays the following information about disks:

- Disk Name
- Shelf
- Bay
- Container Type
- Primary Path

# **| [-instance ] }**

Displays detailed disk information. If no disk path name is specified, this parameter displays the same detailed information for all disks as does the -disk parameter. If a disk path name is specified, then this parameter displays the same detailed information for the specified disks as does the -disk parameter.

# **[-disk <disk path name>] - Disk Name**

Displays detailed information about the specified disks. Disk names take one of the following forms:

- Disks are named in the form *<stack-id>* .*<shelf>* .*<bay>*
- Disks on multi-disk carriers are named in the form *<stack-id>* .*<shelf>* .*<bay>* .*<lun>*
- Virtual disks are named in the form <prefix>.<number>, where prefix is the storage array's prefix and number is a unique ascending number.

Disk names take one of the following forms on clusters that are not yet fully upgraded to Data ONTAP 8.3:

- Disks that are not attached to a switch are named in the form *<node>* :*<host\_adapter>* .*<loop\_ID>* . For disks with a LUN, the form is *<node>* :*<host\_adapter>* .*<loop\_ID>* L*<LUN>* . For instance, disk number 16 on host adapter 1a on a node named node0a is named node0a:1a.16. The same disk on LUN lun0 is named node0a:1a.16Llun0.
- Disks that are attached to a switch are named in the form *<node>* :*<switch\_name>* :*<switch\_port>* .*<loop\_ID>* . For disks with a LUN, the form is *<node>* :*<switch\_name>* :*<switch\_port>* .*<loop\_ID>* L*<LUN>* . For instance, disk number 08 on port 11 of switch fc1 on a node named node0a is named node0a:fc1:11.08. The same disk on LUN lun1 is named node0a:fc1:11.08Llun1.

Before the cluster is upgraded to Data ONTAP 8.3, the same disk can have multiple disk names, depending on how the disk is connected. For example, a disk known to a node named alpha as alpha:1a.19 can be known to a node named beta as beta:0b.37. All names are listed in the output of queries and are equally valid. To determine a disk's unique identity, run a detailed query and look for the disk's universal unique identifier (UUID) or serial number.

# **[-owner {<nodename>|local}] - Owner**

Selects information about disks that are owned by the specified node.

## **[-owner-id <nvramid>] - Owner System ID**

Selects the disks that are owned by the node with the specified system ID.

#### **[-is-foreign {true|false}] - Foreign LUN (privilege: advanced)**

Selects information about array LUNs that have been declared to be foreign LUNs.

#### **[-uid <text>] - Disk Unique ID**

`

Selects the disks whose unique id matches this parameter value. A disk unique identifier has the form: `20000000:875D4C32:00000000:00000000:00000000:00000000:00000000:00000000:00000000:00000000

## **[-aggregate <aggregate name>] - Aggregate**

Selects information about disks that belong to the specified aggregate.

#### **[-array-name <array name>] - Array Name**

Selects information about the LUNs presented by the specified storage array.

#### **[-average-latency <integer>] - Average I/O Latency Across All Active Paths**

Selects information about disks that have the specified average latency.

#### **[-bay <integer>] - Bay**

Selects information about disks that are located in the carrier within the specified shelf bay.

#### **[-bps <integer>] - Bytes Per Sector**

Selects information about disks that have the specified number of bytes per sector. Possible settings are 512, 520, 4096, and 4160.

#### **[-carrier-id <text>] - Carrier ID**

Selects information about disks that are located within the specified multi-disk carrier.

# **[-checksum-compatibility {advanced\_zoned | block | none}] - Checksum Compatibility**

Selects information about disks that have the specified checksum compatibility.

### **[-class {capacity | performance | archive | solid-state | array | virtual}] - Disk Class**

Selects information about disks that have the specified disk class.

- capacity = Capacity-oriented, near-line disk types. Includes disk types FSAS, BSAS and ATA.
- performance = Performance-oriented, enterprise class disk types. Includes disk types FCAL and SAS.
- archive = Archive class SATA disks in multi-disk carrier storage shelves. Includes disk type MSATA.
- solid-state = Solid-state drives. Includes disk type SSD.
- array = Logical storage devices backed by storage arrays and used by Data ONTAP as disks. Includes disk type LUN.
- virtual = Virtual disks that are formatted and managed by the hypervisor. Includes disk type VMDISK.

## **[-container-type {aggregate | broken | foreign | labelmaint | maintenance | mediator | remote | shared | spare | unassigned | unknown | unsupported}] - Container Type**

Selects information about disks that have the specified container type.

- Aggregate = Disk is used as a physical disk in an aggregate.
- Broken = Disk is in broken pool.
- Foreign = Array LUN has been marked foreign.
- Labelmaint = Disk is in online label maintenance list.
- Maintenance = Disk is in maintenance center.
- Mediator = A mediator disk is a disk used on non-shared HA systems hosted by an external node which is used to communicate the viability of the storage failover between non-shared HA nodes.
- Remote = Disk belongs to the remote cluster.
- Shared = Disk is partitioned or in a storage pool.
- Spare = Disk is a spare disk.
- Unassigned = Disk ownership has not been assigned.
- Unknown = Container is currently unknown. This is the default setting.
- Unsupported = Disk is not supported.

## **[-container-name <text>] - Container Name**

Selects information about disks that have the specified container name. + If a disk is in an aggregate or storage pool, the container name is the name of the aggregate or storage pool. + Spare disks show the SyncMirror Pool to which they belong. + Partitioned disks could return multiple aggregate names.

## **[-copy-destination <disk path name>] - Copy Destination Name**

Selects information about disks whose contents are being copied (due to either Rapid RAID Recovery or disk replacement) to the specified spare disk.

#### **[-copy-percent <integer>] - Percentage of Copy Complete**

Selects information about disks that are involved as either a source or destination of a copy operation, (due to either disk replacement or Rapid RAID Recovery) and that have the specified percentage of the copy operation completed.

#### **[-data-owner {<nodename>|local}] - Owner of Data Partition of Root-Data Partitioned Disk**

Selects information about disks that have the specified data partition owner name. Used with root-data partitioned disks.

#### **[-data1-owner {<nodename>|local}] - Owner of Data1 Partition of Root-Data1-Data2 Partitioned Disk**

Selects information about disks that have the specified data1 partition owner name. Used with root-data1 data2 partitioned disks.

## **[-data2-owner {<nodename>|local}] - Owner of Data2 Partition of Root-Data1-Data2 Partitioned Disk**

Selects information about disks that have the specified data2 partition owner name. Used with root-data1 data2 partitioned disks.

# **[-data-home {<nodename>|local}] - Home Owner of Data Partition of Root-Data Partitioned Disk**

Selects information about disks that have the specified data partition home owner name. Used with rootdata partitioned disks.

### **[-data1-home {<nodename>|local}] - Home Owner of Data1 Partition of Root-Data1-Data2 Partitioned Disk**

Selects information about disks that have the specified data1 partition home owner name. Used with rootdata1-data2 partitioned disks.

### **[-data2-home {<nodename>|local}] - Home Owner of Data2 Partition of Root-Data1-Data2 Partitioned Disk**

Selects information about disks that have the specified data2 partition home owner name. Used with rootdata1-data2 partitioned disks.

#### **[-data-owner-id <nvramid>] - Owner System ID of Data Partition of Root-Data Partitioned Disk**

Selects information about disks that have the specified data partition owner system ID. Used with root-data partitioned disks.

## **[-data1-owner-id <nvramid>] - Owner System ID of Data1 Partition of Root-Data1-Data2 Partitioned Disk**

Selects information about disks that have the specified data1 partition owner system ID. Used with rootdata1-data2 partitioned disks.

### **[-data2-owner-id <nvramid>] - Owner System ID of Data2 Partition of Root-Data1-Data2 Partitioned Disk**

Selects information about disks that have the specified data2 partition owner system ID. Used with rootdata1-data2 partitioned disks.

## **[-data-home-id <nvramid>] - Home Owner System ID of Data Partition of Root-Data Partitioned Disk**

Selects information about disks that have the specified data partition home owner system ID. Used with root-data partitioned disks.

## **[-data1-home-id <nvramid>] - Home Owner System ID of Data1 Partition of Root-Data1-Data2 Partitioned Disk**

Selects information about disks that have the specified data1 partition home owner system ID. Used with root-data1-data2 partitioned disks.

## **[-data2-home-id <nvramid>] - Home Owner System ID of Data2 Partition of Root-Data1-Data2 Partitioned Disk**

Selects information about disks that have the specified data2 partition home owner system ID. Used with root-data1-data2 partitioned disks.

#### **[-disk-io-kbps-total <integer>] - Total Disk Throughput in KBPS Across All Active Paths**

Selects information about disks that have attained the specified I/O throughput on all connected paths.

#### **[-disk-iops-total <integer>] - Total Disk IOPs Across All Active Paths**

Selects information about disks that have achieved the specified number of IOPs per second on all connected paths.

#### **[-diskpathnames <disk path name>,…] - list of path based disk names**

Selects information about disks that have all of the specified path names.

### **[-effective-rpm <integer>] - Effective RPM**

Selects information about disks with the specified effective rotational speed.

### **[-dr-home {<nodename>|local}] - Disaster Recovery Home**

Selects information about disks that have the specified Disaster home node.

## **[-dr-home-id <nvramid>] - Disaster Recovery Home System ID**

Selects information about disks whose Disaster home node has the specified system id.

## **[-drawer <integer>] - Drawer**

Selects information about disks that are located in the specified drawer.

#### **[-error-type**

# **{onepath|onedomain|control|foreign|toobig|toosmall|invalidblocksize|targetasymmap |deviceassymmap|failovermisconfig|unknown|netapp|fwdownrev|qualfail|diskfail|nota llflashdisk}] - Error Type**

Selects information about disks that have the specified error types.

- onepath = The array LUN is accessible only via a single path.
- onedomain = The array LUN is accessible only via a single fault domain.
- control = The array LUN cannot be used because it is a control device.
- foreign = The array LUN is marked as foreign and has some external SCSI reservations other than those from Data ONTAP.
- toobig = The array LUN exceeds the maximum array LUN size that Data ONTAP supports.
- toosmall = The array LUN is less than the minimum array LUN size that Data ONTAP supports.
- invalidblocksize = The array LUN is not a valid block size.
- targetasymmap = The array LUN is presented more than once on a single target port.
- deviceassymmap = The array LUN is presented with multiple IDs.
- failovermisconfig = The array LUN is configured with inconsistent failover methods.
- unknown = The array LUN from a storage array that is not supported by this version of Data ONTAP.
- netapp = A SAN front-end LUN from one Data ONTAP system that is presented as external storage to another Data ONTAP system.
- fwdownrev = The disk firmware is a down version.
- qualfail = The disk is not supported.
- diskfail = The disk is in a failed state.
- notallflashdisk = The disk does not match the All-Flash Optimized personality of the system.

#### **[-firmware-revision <text>] - Firmware Revision**

Selects information about disks that have the specified firmware revision level.

#### **[-home {<nodename>|local}] - Home**

Selects information about disks that have the specified home node.

### **[-home-id <nvramid>] - Home System ID**

Selects information about disks whose home node has the specified system ID.

#### **[-host-adapter <text>] - Primary Path Host Adapter**

Selects information about disks that are currently using the specified Host Bus Adapter.

#### **[-hw-minimum-os <text>] - Hardware Minimum Supported Data ONTAP Version**

Selects information about disks that have the specified hardware minimum supported Data ONTAP version.

#### **[-import-in-progress {true|false}] - Foreign LUN import in progress**

Selects information about the array LUNs that are currently being imported

#### **[-initiator <text>,…] - Initiator Port**

Selects information about disks that are visible to the initiator specified. Disks that are not currently in use by that initiator are included.

#### **[-initiator-iops <integer>,…] - Number of IOPS on Initiator (Rolling Average)**

Selects information about disks that are visible to an initiator that has executed the specified number of IOPs.

#### **[-initiator-io-kbps <integer>,…] - Kbytes of I/O per second on Initiator (Rolling Average)**

Selects information about disks visible to an initiator that has executed I/O at the specified throughput.

## **[-initiator-lun-in-use-count <integer>,…] - Number of LUNs in the in-use state on this initiator**

Selects information about disks with a path through an initiator that has the specified in-use-count.

#### **[-initiator-side-switch-port <text>,…] - Initiator Side Switch Port**

Selects information about disks that are visible to an initiator connected to the specified switch port.

#### **[-is-multidisk-carrier {true|false}] - Multi Disk Carrier?**

Selects information about disks that are located within a multi-disk carrier.

# **[-is-local-attach {true|false}] - Indicates If the Disk Is Local to This Cluster**

Selects information about disks attached to the local(true) or remote(false) MetroCluster site.

#### **[-location {<nodename>|local}] - Physical Location**

Selects information about disks attached to the specified node.

**[-location-id <nvramid>] - The system ID of the node where the disk is attached** Selects information about disks attached to the node with the specified system ID.

#### **[-lun <integer>,…] - LUN ID**

Selects information about the specified LUNs.

**[-lun-iops <integer>,…] - Number IOPS per second on disk (Rolling Average)** Selects information about the LUNs that have reached the specified number of IOPs.

# **[-lun-io-kbps <integer>,…] - Kbytes/sec on Disk (Rolling Average)**

Selects information about the LUNs that have reached the specified I/O throughput.

#### **[-lun-path-use-state <text>,…] - The Use State of the LUN on this path**

Selects information about LUNs reporting the specified in-use state.

#### **[-model <text>] - Model**

Selects information about disks of the specified model.

#### **[-nodelist {<nodename>|local}] - Controller name**

Selects information about disks that are visible to all of the specified nodes .

#### **[-outage-reason <text>] - Outage Reason**

Selects information about disks that are not in service for the specified reason. Possible values are: admin failed, admin removed, admin testing, evacuated, bad label, bypassed, failed, init failed, label version, labeled broken, labelmaint, LUN resized, missing, not responding, predict failure, rawsize shrank, recovering, sanitizing, sanitized, SnapLock Disk, testing, unassigned, unknown.

#### **[-path-error-count <integer>] - Path Error Count**

Selects information about disks that are visible on a path that has incurred the specified number of errors.

#### **[-path-iops <integer>,…] - Number of IOPS on Path (Rolling Average)**

Selects information about disks on those paths that have reached the specified number of IOPs.

## **[-path-io-kbps <integer>,…] - Kbytes of I/O per second on Path (Rolling Average)**

Selects information about disk with paths that have reached the specified I/O throughput

#### **[-path-link-errors <integer>,…] - Link Error count on path**

Selects information about disks with paths that have incurred the specified number of FC link errors.

#### **[-path-lun-in-use-count <integer>,…] - Number of LUNs in the in-use state on this path**

Selects information about disks with paths that have the specified in-use-count.

#### **[-path-quality <integer>,…] - Percentage of weighted error threshold**

Selects information about disks on paths that have incurred the specified number of errors. The value displayed is a measure of the health of a path expressed as a percentage of an error threshold. Once a path has reached or surpassed the error threshold, another path will be selected for I/O transfer, if there is one available.

#### **[-physical-size-mb <integer>] - Physical Size (MB)**

Selects information about disks that have the specified physical capacity, in megabytes.

#### **[-physical-size {<integer>[KB|MB|GB|TB|PB]}] - Physical Size**

Selects information about disks that have the specified physical capacity, in human readable units.

### **[-physical-size-512b <integer>] - Physical Size in Units of 512 Bytes**

Selects information about disks that have the specified physical capacity, in 512-byte chunks. This parameter is present only for backwards compatibility with Data ONTAP 8.0.

# **[-plex <text>] - Plex Name**

Selects information about disks that belong to the specified RAID plex.

#### **[-pool <text>] - Assigned Pool**

Selects information about disks that belong to the specified SyncMirror pool (pool0 or pool1).

#### **[-port-speed <text>,…] - Port Speed**

Selects information about disks that are served by a Host Bus Adapter that is running at the specified port speed.

#### **[-position <diskPositionType>] - Disk Position**

Selects information about disks that have the specified position within their disk container.

### **[-prefailed {true|false}] - Marked for Rapid RAID Recovery?**

Selects information about disks that match the specified parameter value indicating whether the disk is either awaiting or is in process of Rapid RAID Recovery.

#### **[-preferred-target-port {true|false}] - Whether or not target port group is preferred (privilege: advanced)**

Selects information about disks that match the specified parameter value indicating whether the backing storage is ALUA (Asymmetric Logical Unit Access) capable and has specified the array target port on this path to be a preferred target port for I/O.

#### **[-primary-port <text>] - Primary Path Disk Port**

Selects information about disks that use the specified primary port.

#### **[-raid-group <text>] - Raid Group Name**

Selects information about disks that belong to the specified RAID group.

#### **[-reconstruction-percent <integer>] - Percentage of Reconstruction Complete**

Selects information about disks that are being reconstructed and that have the specified percentage of the reconstruction operation completed.

#### **[-replacing {true|false}] - Being Replaced?**

Selects information about disks that match the specified boolean value indicating whether the disk is either awaiting or in process of disk replacement.

#### **[-reservation-key <text>] - Reservation Key**

If this parameter is specified, the command displays information only about the disk or disks that have the specified persistent reservation key.

#### **[-reservation-type {rs|we|re|ea|sa|wero|earo|wear|eaar|none}] - Reservation Type**

If this parameter is specified, the command displays information only about the disk or disks that have the specified persistent reservation type. Possible values are: rs, we, re, ea, sa, wero, earo, wear, eaar, or none.

#### **[-reserver-id <integer>] - Reservation System ID**

Selects information about disks that are reserved by the node with the specified system ID.

## **[-root-owner {<nodename>|local}] - Owner of Root Partition of Root-Data/Root-Data1-Data2 Partitioned Disk**

Selects information about disks that have the specified root partition owner name. Used with root-data/rootdata1-data2 partitioned disks.

#### **[-root-owner-id <nvramid>] - Owner System ID of Root Partition of Root-Data/Root-Data1-Data2 Partitioned Disk**

Selects information about disks that have the specified root partition owner system ID. Used with rootdata/root-data1-data2 partitioned disks.

### **[-root-home {<nodename>|local}] - Home Owner of Root Partition of Root-Data/Root-Data1-Data2 Partitioned Disk**

Selects information about disks that have the specified root partition home owner name. Used with rootdata/root-data1-data2 partitioned disks.

### **[-root-home-id <nvramid>] - Home Owner System ID of Root Partition of Root-Data/Root-Data1- Data2 Partitioned Disk**

Selects information about disks that have the specified root partition home owner system ID. Used with root-data/root-data1-data2 partitioned disks.

## **[-rpm <integer>] - Revolutions Per Minute**

Selects information about disks that have the specified rotational speed.

#### **[-secondary-name <disk path name>] - Secondary Path Name**

Selects information about disks that use the specified secondary path name, for multipath configuration.

#### **[-secondary-port <text>] - Secondary Path Disk Port**

Selects information about disks that use the specified secondary port.

#### **[-serial-number <text>] - Serial Number**

Selects information about the disk that has the specified serial number.

## **[-storage-pool <text>] - Storage Pool Name**

Selects information about disks that belong to the specified SSD storage pool.

#### **[-shelf <integer>] - Shelf**

Selects information about disks that are located within the specified shelf.

#### **[-shelf-uid <text>] - Shelf UID**

Selects information about disks that are located within a shelf with the specified Shelf UID.

#### **[-slot <integer>] - Slot**

Selects information about disks that are located in a drawer with the specified slot.

#### **[-stack-id <integer>] - Stack ID**

A cluster unique id for a collection of one or more interconnected shelves.

#### **[-target-iops <integer>,…] - Number of IOPS to Target (Rolling Average)**

Selects information about disks that are visible on target ports that have performed the specified number of IOPs.

# **[-target-io-kbps <integer>,…] - Kbytes of I/O per second to Target (Rolling Average)**

Selects information about disks that are visible on target ports that have reached the specified I/O throughput.

#### **[-target-lun-in-use-count <integer>,…] - Number of LUNs in the in-use state on this target**

Selects information about disks with a path through a target port that has the specified in-use-count.

#### **[-target-port-access-state <text>,…] - Failover optimization type**

Selects information about disks that are visible on target ports that have the specified access state.

#### **[-target-side-switch-port <text>,…] - Target Side Switch Port**

Selects information about disks that are visible on target ports identified by the switch port to which they are connected.

#### **[-target-wwpn <text>,…] - Target Port**

Selects information about disks that are visible on target ports identified by their World Wide Port Name.

## **[-tpgn <integer>,…] - Target Port Group Number**

Selects information about disks that belong to the specified Target Port Group Number.

# **[-type {ATA | BSAS | FCAL | FSAS | LUN | MSATA | SAS | SSD | VMDISK | SSD-NVM}] - Disk Type**

Selects information about disks that have the specified disk type.

## **[-usable-size-mb <integer>] - Usable Size (MB)**

Selects information about disks that have the specified usable space, in megabytes.

# **[-usable-size {<integer>[KB|MB|GB|TB|PB]}] - Usable Size**

Selects information about disks that have the specified usable space, in human readable units.

#### **[-vendor <text>] - Vendor Name**

Selects information about disks that have the specified vendor.

#### **[-vmdisk-device-id <integer>,…] - Virtual Disk Device ID**

Selects information about disks that have the specified virtual disk device ID.

#### **[-zeroed {true|false}] - Zeroed?**

Selects information about disks that have (true) or have not (false) been fully pre-zeroed.

#### **[-zeroing-percent <integer>] - Percentage of Zeroing Complete**

Selects information about disks that are zeroing and have the specified percentage complete.

# **[-carrier-serialno <text>] - Carrier Serial Number**

Selects information about disks that are located within the multi-disk carrier specified by the serial number.

# **Examples**

The following example displays information about all disks:

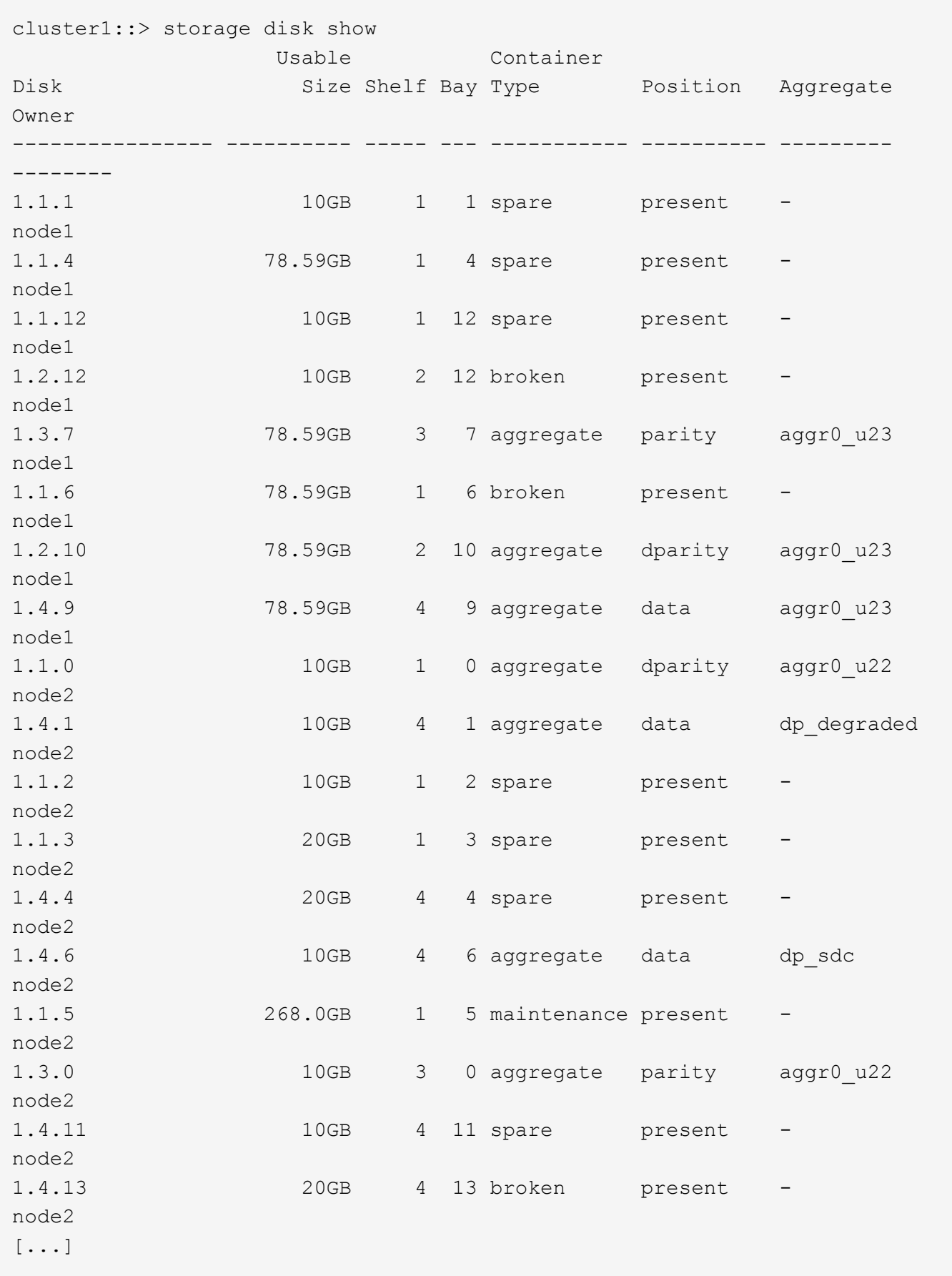

The following example displays detailed information about a disk named 1.0.75

cluster1::> storage disk show -disk 1.0.75 Disk: 1.0.75 Container Type: spare Owner/Home: node2 / node2 DR Home: - Stack ID/Shelf/Bay: 1 / 0 / 75 LUN: 0 Array: N/A Vendor: NETAPP Model: X267\_HKURO500SSX Serial Number: ZAKAS0GH UID: 1FF17846:0A419201:9325845A:3ABD5075:00000000:00000000:00000000:00000000:00 000000:00000000 BPS: 512 Physical Size: 10.15GB Position: present Checksum Compatibility: block Aggregate: - Plex: - Paths: LUN Initiator Side Target Side Link Controller Initiator ID Switch Port Switch Port Acc Use Target Port TPGN Speed I/O KB/s IOPS ------------------ --------- ----- -------------------- -------------------- --- --- ----------------------- ------ ------- ------------ ----------- node1 0d 0 N/A N/A AO INU 220a000a3384e4d2 21 2 Gb/S 0  $\Omega$ node1  $0c$  0 N/A  $N/A$ AO RDY 2209000a3384e4d2 62 2 Gb/S 0  $\bigcap$ node2  $0d$  0  $N/A$   $N/A$ AO INU 2209000a3384e4d2 62 2 Gb/S 3  $\Omega$ Errors: -

The following example displays RAID-related information about disks used in an aggregate:

cluster1::> storage disk show -raid-info-for-aggregate

Owner Node: node1 Aggregate: aggr0\_node1\_0 Plex: plex0 RAID Group: rg0 Usable Physical Position Disk HA Shelf Bay Chan Pool Type RPM Size Size -------- --------------------- ------------ ---- ------ ----- ------ -------- -------- data 2.11.2 2d 11 2 B Pool0 SAS 15000 9.77GB 9.93GB dparity 2.11.0 2d 11 0 B Pool0 SAS 15000 9.77GB 9.93GB parity 2.11.1 2d 11 1 B Pool0 SAS 15000 9.77GB 9.93GB Owner Node: node2 Aggregate: a1 Plex: plex0 RAID Group: rg0 Usable Physical Position Disk HA Shelf Bay Chan Pool Type RPM Size Size -------- --------------------- ------------ ---- ------ ----- ------ -------- -------- data 2.1.8 2a 1 8 B Pool0 BSAS 7200 9.77GB 9.91GB dparity 2.1.6 2a 1 6 B Pool0 BSAS 7200 9.77GB 9.91GB parity 2.1.7 2a 1 7 B Pool0 BSAS 7200 9.77GB 9.91GB Owner Node: node2 Aggregate: a1 Plex: plex0 RAID Group: rg1 Usable Physical Position Disk HA Shelf Bay Chan Pool Type RPM Size Size -------- --------------------- ------------ ---- ------ ----- ------ -------- -------- data 2.1.11 2a 1 11 B Pool0 BSAS 7200 9.77GB 9.91GB dparity 2.1.9 2a 1 9 B Pool0 BSAS 7200 9.77GB 9.91GB

 parity 2.1.10 2a 1 10 B Pool0 BSAS 7200 9.77GB 9.91GB Owner Node: node2 Aggregate: aggr0 Plex: plex0 RAID Group: rg0 Usable Physical Position Disk HA Shelf Bay Chan Pool Type RPM Size Size -------- --------------------- ------------ ---- ------ ----- ------ -------- -------- data 2.1.5 2a 1 5 B Pool0 BSAS 7200 9.71GB 10.03GB dparity 2.1.2 2a 1 2 B Pool0 BSAS 7200 9.71GB 10.03GB parity 2.1.4 2a 1 4 B Pool0 BSAS 7200 9.71GB 10.03GB 12 entries were displayed.

The following example displays RAID-related information about spares:

cluster1::> storage disk show -spare Original Owner: node1 Checksum Compatibility: block Usable Physical Disk HA Shelf Bay Chan Pool Type RPM Size Size Owner --------------- ------------ ---- ------ ----- ------ -------- -------- -------- 1.1.23 0b 1 23 A Pool0 FCAL 10000 132.8GB 134.2GB node1 1.1.25 0b 1 25 A Pool0 FCAL 10000 132.8GB 133.9GB node1 1.1.26 0b 1 26 A Pool1 FCAL 10000 132.8GB 133.9GB node1 1.1.27 0b 1 27 A Pool1 FCAL 10000 132.8GB 134.2GB node1 Home Owner: node2 Checksum Compatibility: block Usable Physical Disk HA Shelf Bay Chan Pool Type RPM Size Size Owner --------------- ------------ ---- ------ ----- ------ -------- -------- -------- 1.1.19 0a 1 19 B Pool1 FCAL 10000 132.8GB 133.9GB node2 1.1.20 0a 1 20 B Pool0 FCAL 10000 132.8GB 133.9GB node2 1.1.21 0a 1 21 B Pool0 FCAL 10000 132.8GB 133.9GB node2  $[\ldots]$ 

The following example displays RAID-related information about broken disks:

cluster1::> storage disk show -broken Original Owner: node1 Checksum Compatibility: block Usable Physical Disk Outage Reason HA Shelf Bay Chan Pool Type RPM Size Size --------------- ------------- ------------ ---- ------ ----- ------ -------- -------- 1.1.0 admin failed 0b 1 0 A Pool0 FCAL 10000 132.8GB 133.9GB 1.2.6 admin removed 0b 2 6 A Pool1 FCAL 10000 132.8GB 134.2GB Original Owner: node2 Checksum Compatibility: block Usable Physical Disk Outage Reason HA Shelf Bay Chan Pool Type RPM Size Size --------------- ------------- ------------ ---- ------ ----- ------ -------- -------- 1.1.0 admin failed 0a 1 0 B Pool0 FCAL 10000 132.8GB 133.9GB 1.1.13 admin removed 0a 1 13 B Pool0 FCAL 10000 132.8GB 133.9GB 4 entries were displayed.

The following example displays RAID-related information about disks in maintenance center:

cluster1::> storage disk show -maintenance Original Owner: node1 Checksum Compatibility: block Usable Physical Disk Outage Reason HA Shelf Bay Chan Pool Type RPM Size Size --------------- ------------- ------------ ---- ------ ----- ------ -------- -------- 1.1.8 admin testing 0b 1 8 A Pool0 FCAL 10000 132.8GB 133.9GB 1.2.11 admin testing 0b 2 11 A Pool1 FCAL 10000 132.8GB 134.2GB Original Owner: node2 Checksum Compatibility: block Usable Physical Disk Outage Reason HA Shelf Bay Chan Pool Type RPM Size Size --------------- ------------- ------------ ---- ------ ----- ------ -------- -------- 1.2.10 admin testing 0a 2 10 B Pool1 FCAL 10000 132.8GB 133.9GB 1.2.13 admin testing 0a 2 13 B Pool1 FCAL 10000 132.8GB 134.2GB 4 entries were displayed.

The following example displays partition-related information about disks:

cluster1::> storage disk show -partition-ownership Disk Partition Home Owner Home ID Owner ID -------- --------- ----------------- ----------------- ----------- ----------- VMw-1.13 Container pvaruncluster-2-01 pvaruncluster-2-01 4087518786 4087518786 VMw-1.14 Container pvaruncluster-2-01 pvaruncluster-2-01 4087518786 4087518786 VMw-1.15 Container pvaruncluster-2-01 pvaruncluster-2-01 4087518786 4087518786 Root pvaruncluster-2-01 pvaruncluster-2-01 4087518786 4087518786 Data pvaruncluster-2-01 pvaruncluster-2-01 4087518786 4087518786 VMw-1.16 Container pvaruncluster-2-01 pvaruncluster-2-01 4087518786 4087518786 Root pvaruncluster-2-01 pvaruncluster-2-01 4087518786 4087518786 Data1 pvaruncluster-2-01 pvaruncluster-2-01 4087518786 4087518786 Data2 pvaruncluster-2-01 pvaruncluster-2-01 4087518786 4087518786 VMw-1.17 Container pvaruncluster-2-01 pvaruncluster-2-01 4087518786 4087518786 VMw-1.18 Container pvaruncluster-2-01 pvaruncluster-2-01 4087518786 4087518786 Root - - - - Data pvaruncluster-2-01 pvaruncluster-2-01 4087518786 4087518786 VMw-1.19 Container pvaruncluster-2-01 pvaruncluster-2-01 4087518786 4087518786 Root pvaruncluster-2-01 pvaruncluster-2-01 4087518786 4087518786 Data1 - - - - Data2 pvaruncluster-2-01 pvaruncluster-2-01 4087518786 4087518786

## **Related Links**

• [storage aggregate show-status](#page-44-0)

# <span id="page-178-0"></span>**storage disk unfail**

Unfail a broken disk

**Availability:** This command is available to *cluster* administrators at the *advanced* privilege level.

## **Description**

The storage disk unfail command can be used to unfail a broken disk.

If the attempt to unfail the disk is unsuccessful, the disk remains in the broken state.

The disk unfail command prompts for confirmation unless you specify the "-quiet" parameter.

#### **Parameters**

### **-disk <disk path name> - Disk Name (privilege: advanced)**

This parameter specifies the disk to be unfailed.

## **[-s, -spare <true>] - Make the Disk Spare (privilege: advanced)**

This parameter specifies whether the unfailed disk will be made a spare disk. The disk is forced to become a spare disk if this parameter is specified.

If this parameter is not specified, the disk is brought back into its parent aggregate. Setting this parameter might result in the aggregate coming back online if it is not complete or online. The default value is false.

# **[-q, -quiet <true>] - Confirmations off (privilege: advanced)**

You can set this parameter to true to suppress the confirmation messages. However, before proceeding with the command, you should be aware that the confirmation message contains important information about the effect of unfailing a disk. This command cannot be reversed once it is invoked. The default value is false.

#### **Examples**

The following example unfails a disk named 1.1.16 to become a spare disk:

```
cluster1::*> storage disk unfail -disk 1.1.16 -spare
```
Warning: Failed disk "1.1.16" may have aggregate labels and file system data present. In that case use of this command to release this disk as a spare disk, will lead to permanent loss of any file system data that may be on this disk, and may prevent recovery of a failed aggregate. Are you sure you want to continue with disk unfail? {y|n}:

# **storage disk updatefirmware**

# (DEPRECATED) - Update disk firmware

**Availability:** This command is available to *cluster* administrators at the *admin* privilege level.

#### **Description**

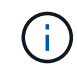

This command is deprecated and may be removed in a future release of Data ONTAP. Use the "[storage disk firmware update](storage-disk-firmware-update.html) " command.

The storage disk updatefirmware command updates the firmware on one or more disks.
You can download the latest firmware by using the [storage firmware download](#page-249-0) command.

You can specify a list of one or more disks whose firmware is to be updated by using the  $-disk$ 

parameter, or you can update the firmware on all local disks by omitting the  $-disk$  parameter.

#### **Parameters**

#### **[-disk <disk path name>,…] - Disk**

This specifies the disk or disks whose firmware is to be updated.

If you do not specify this option, all local disks' firmware is updated.

#### **Examples**

The following example updates the firmware on all disks:

cluster1::> storage disk updatefirmware

#### **Related Links**

- [storage disk firmware update](#page-186-0)
- [storage firmware download](#page-249-0)

## **storage disk zerospares**

Zero non-zeroed spare disks

**Availability:** This command is available to *cluster* administrators at the *admin* privilege level.

#### **Description**

The storage disk zerospares command zeroes all non-zeroed spare disks in all nodes or a specified node in the cluster. A node must be online to zero disks. Zeroing a disk writes zeros to the entire disk and must be done before a disk can be reused in another aggregate.

#### **Parameters**

#### **[-owner {<nodename>|local}] - Owner**

If this parameter is specified, only non-zeroed spares assigned to the specified node will be zeroed. Otherwise, all non-zeroed spares in the cluster will be zeroed.

#### **Examples**

The following example zeroes all non-zeroed spares owned by a node named node4:

```
cluster1::> storage disk zerospares -owner node4
```
# **storage disk error show**

Display disk component and array LUN configuration errors.

**Availability:** This command is available to *cluster* administrators at the *admin* privilege level.

## **Description**

The storage disk error show command displays disk component and array LUN configuration errors.

## **Parameters**

## **{ [-fields <fieldname>,…]**

If you specify the -fields <fieldname>, ... parameter, the command output also includes the specified field or fields. You can use '-fields ?' to display the fields to specify.

## **| [-instance ] }**

`

If you specify the -instance parameter, the command displays detailed information about all fields.

## **[-uid <text>] - UID**

Displays the error information of the disk whose unique ID matches the value you specify. A disk unique identifier has the form: `20000000:875D4C32:00000000:00000000:00000000:00000000:00000000:00000000:00000000:00000000

## **[-array-name <array name>] - Array Name**

Displays the errors of the storage array whose name you specified.

## **[-node {<nodename>|local}] - Controller Name**

Displays the error information for the disks on the clustered node whose name you specified.

## **[-disk <disk path name>] - Disk**

Displays detailed error information about the disk you specified.

## **[-serial-number <text>] - Serial Number**

Displays the error information for the disk whose serial number you specified.

## **[-error-id <integer>,…] - Error ID**

Displays the error information for the disks whose Error IDs match IDs you specified.

#### **[-error-type**

**{onepath|onedomain|control|foreign|toobig|toosmall|invalidblocksize|targetasymmap |deviceassymmap|failovermisconfig|unknown|netapp|fwdownrev|qualfail|diskfail|nota llflashdisk}] - Error Type**

Displays all disk errors of the error types you specified, grouped by type.

- onepath = The array LUN is accessible only via a single path.
- onedomain = The array LUN is accessible only via a single fault domain.
- control = The array LUN cannot be used because it is a control device.
- foreign = The array LUN is marked as foreign and has some external SCSI reservations other than those from Data ONTAP.
- toobig = The array LUN exceeds the maximum array LUN size that Data ONTAP supports.
- toosmall = The array LUN is less than the minimum array LUN size that Data ONTAP supports.
- invalidblocksize = The array LUN is not a valid block size.
- targetasymmap = The array LUN is presented more than once on a single target port.
- deviceassymmap = The array LUN is presented with multiple IDs.
- failovermisconfig = The array LUN is configured with inconsistent failover methods.
- unknown = The array LUN from a storage array that is not supported by this version of Data ONTAP.
- netapp = A SAN front-end LUN from one Data ONTAP system that is presented as external storage to another Data ONTAP system.
- fwdownrev = The disk firmware is a down version.
- qualfail = The disk is not supported.
- diskfail = The disk is in a failed state.
- notallflashdisk = The disk does not match the All-Flash Optimized personality of the system.

## **Examples**

The following example displays configuration errors seen in the system:

```
cluster1::> storage disk error show
Disk Error Type Error Text
---------------- -----------------
     --------------------------------------------
1.02.0 qualfail This disk failed dynamic disk
qualification. Update the Disk Qaulification Package.
```
# **storage disk firmware revert**

## Revert disk firmware

**Availability:** This command is available to *cluster* administrators at the *advanced* privilege level.

## **Description**

The storage disk firmware revert command reverts firmware on all disks or a specified list of disks on a node.

You can specify a list of one or more disks whose firmware is to be reverted by using the -disk parameter.

You can revert the firmware on all the disks owned by a node by using the  $-node$  parameter.

This command can make the disks inaccessible for up to five minutes after the start of its execution. Therefore, the network sessions that use the concerned node must be terminated before running the storage disk firmware revert command. This is particularly true for CIFS sessions that might be terminated when this

command is executed.

If you need to view the current firmware versions, use the [storage disk show](#page-155-0)-fields`*firmware-revision* command. The following example displays partial output from the [storage disk show](#page-155-0) -fields`*firmware-revision* command, where the firmware version for the disks is NA02:

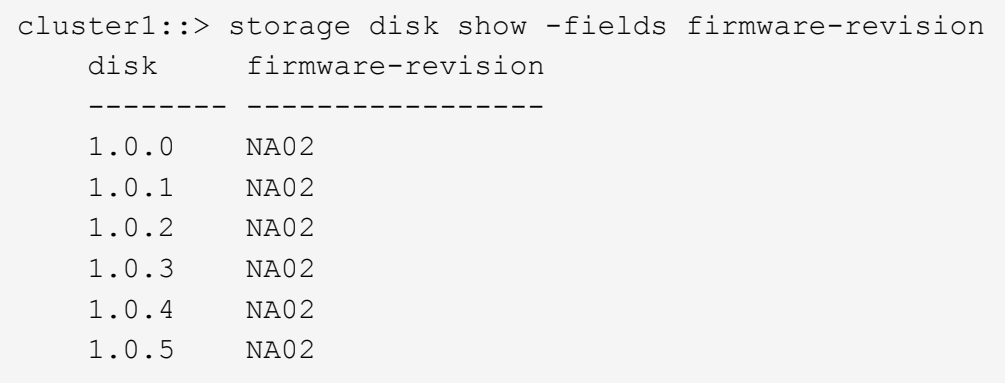

The firmware files are stored in the /mroot/etc/disk fw directory on the node. The firmware file name is in the form of "product-ID.revision.LOD". For example, if the firmware file is for Seagate disks with product ID X225\_ST336704FC and the firmware version is NA01, the file name is X225\_ST336704FC.NA01.LOD. If the node in this example contains disks with firmware version NA02, the /mroot/etc/disk\_fw/X225\_ST336704FC.NA01.LOD file is downloaded to every disk when you execute this command.

How to Revert the Firmware for an HA Pair in a Cluster

Use the following procedure to perform a revert on the disks in an HA environment:

- Make sure that the nodes are not in takeover or giveback mode.
- Download the latest firmware on both nodes by using the [storage firmware download](#page-249-0) command.
- Revert the disk firmware on Node A's disks by entering the storage disk firmware revert-node `*node-A*` command.
- Wait until the storage disk firmware revert command completes on Node A, and then revert the firmware on Node B's disks by entering the storage disk firmware revert-node`*node-B*` command.

## **Parameters**

#### **{ -disk <disk path name>,… - Disk Name (privilege: advanced)**

Specifies the disk or disks whose firmware is to be reverted.

#### **| -node {<nodename>|local} - Node Name (privilege: advanced) }**

Specifies the node name. The disk firmware will be reverted on all the disks owned by the node specified by this parameter.

#### **Examples**

• The following example reverts the firmware on all disks owned by cluster-node-01:

cluster1::\*> storage disk firmware revert -node cluster-node-01 Warning: Disk firmware reverts can be disruptive to the system. Reverts involve power cycling all of the affected disks, as well as suspending disk I/O to the disks being reverted. This delay can cause client disruption. Takeover/giveback operations on a high-availability (HA) group will be delayed until the firmware revert process is complete. Disk firmware reverts should only be done one node at a time. Disk firmware reverts can only be performed when the HA group is healthy; they cannot be performed if the group is in takeover mode. Do you want to continue with disk firmware reverts? {y|n}: y Info: Reverting disk firmware for disks on cluster-node-01.

• The following example reverts the firmware on disk 1.5.0 which is owned by node cluster-node-04:

cluster1::\*> storage disk firmware revert -disk 1.5.0

(HA)

Warning: Disk firmware reverts can be disruptive to the system. Reverts involve

 power cycling all of the affected disks, as well as suspending disk

> I/O to the disks being reverted. This delay can cause client disruption. Takeover/giveback operations on a high-availability

 group will be delayed until the firmware revert process is complete.

Disk firmware reverts should only be done one node at a time. Disk

 firmware reverts can only be performed when the HA group is healthy;

they cannot be performed if the group is in takeover mode.

Do you want to continue with disk firmware reverts? {y|n}: y

Info: Reverting disk firmware for disks on cluster-node-04.

## **Related Links**

- [storage disk show](#page-155-0)
- [storage firmware download](#page-249-0)

# **storage disk firmware show-update-status**

Display disk firmware update status.

**Availability:** This command is available to *cluster* administrators at the *advanced* privilege level.

## **Description**

The storage disk firmware show-update-status command displays the state of the background disk firmware update process.

## **Parameters**

## **{ [-fields <fieldname>,…]**

If you specify the  $-fields ,  $...$  parameter, the command output also includes the specified$ field or fields. You can use '-fields ?' to display the fields to specify.

## **| [-instance ] }**

If you specify the -instance parameter, the command displays detailed information about all fields.

## **[-node <nodename>] - Node (privilege: advanced)**

Selects the node that matches this parameter value.

#### **[-num-waiting-download <integer>] - The Number of Disks Waiting to Download (privilege: advanced)**

Selects the nodes whose number of disks waiting to download by the BDFU process matches this parameter value.

## **[-total-completion-estimate <integer>] - Estimated Duration to Completion (mins) (privilege: advanced)**

Selects the nodes whose Background Disk Firmware Update (BDFU) completion time estimate matches this parameter value. This indicates the amount of estimated time required for BDFU to complete the firmware update cycle.

## **[-average-duration-per-disk <integer>] - Average Firmware Update Duration per Disk (secs) (privilege: advanced)**

Selects the nodes whose BDFU reports the average time required to update a single disk matches this parameter value. This indicates the average amount of time required by each disk drive.

## **[-unable-to-update <disk path name>,…] - List of Disks with a Failed Update (privilege: advanced)**

Selects the nodes whose unable to update disk list matches this parameter value. This is a list of disks that failed to update the firmware.

## **[-update-status {off|running|idle}] - Background Disk Firmware Update Status (privilege: advanced)**

Selects the nodes whose BDFU process status matches this parameter value. Possible values are:

- off The BDFU process is off.
- running The BDFU process is on and currently running.
- idle The BDFU process is on and is currently idle.

## **Examples**

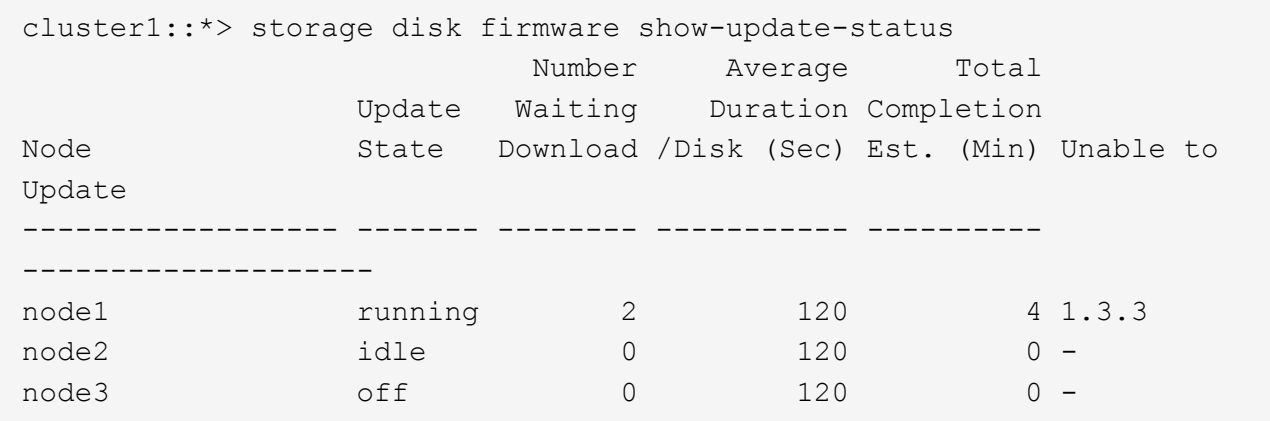

# <span id="page-186-0"></span>**storage disk firmware update**

## Update disk firmware

**Availability:** This command is available to *cluster* administrators at the *advanced* privilege level.

## **Description**

Use the storage disk firmware update command to manually update firmware on all disks or a specified list of disks on a node. However, the recommended way to update disk firmware in a cluster is to enable automatic background firmware update by enabling the -bkg-firmware-update parameter for all of the nodes in the cluster. You can do this by entering the [storage disk option modify](#page-190-0)-node`*\**-bkg-firmware -update`*on* command.

You can download the latest firmware on the node by using the [storage firmware download](#page-249-0) command.

You can specify a list of one or more disks whose firmware is to be updated by using the  $-disk$  parameter.

You can update the firmware on all the disks owned by a node by using the -node parameter.

This command can make the disks inaccessible for up to five minutes after the start of its execution. Therefore, the network sessions that use the concerned node must be terminated before running the storage disk firmware update command. This is particularly true for CIFS sessions that might be terminated when this command is executed.

The firmware is automatically downloaded to disks, which report previous versions of the firmware. For information on automatic firmware update downloads, see "Automatic versus Manual Firmware Download".

If you need to view the current firmware versions, use the [storage disk show](#page-155-0)-fields`*firmware-revision* command. The following example displays partial output from the [storage disk show](#page-155-0) -fields`*firmware-revision* command, where the firmware version for the disks is NA01:

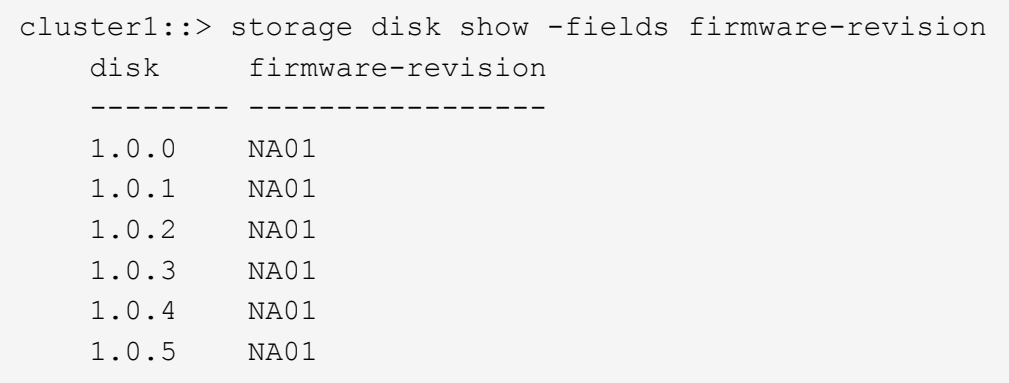

The firmware files are stored in the /mroot/etc/disk fw directory on the node. The firmware file name is in the form of "product-ID.revision.LOD". For example, if the firmware file is for Seagate disks with product ID X225\_ST336704FC and the firmware version is NA02, the filename is X225\_ST336704FC.NA02.LOD. The revision part of the file name is the number against which the node compares each disk's current firmware version. If the node in this example contains disks with firmware version NA01, the /mroot/etc/disk\_fw/X225\_ST336704FC.NA02.LOD file is used to update every eligible disk when you execute this command.

## Automatic versus Manual Firmware Download

The firmware is automatically downloaded to those disks that report previous versions of firmware following a system boot or disk insertion. Note that:

- A manual download is a disruptive operation that makes disks inaccessible for up to five minutes after the download is started. Network sessions that use the node must be terminated before running the storage disk firmware update command.
- The firmware is not automatically downloaded to the node's partner node in an HA pair.
- The firmware is not automatically downloaded to unowned disks on nodes configured to use softwarebased disk ownership.
- The bkg-firmware-update parameter controls how the automatic firmware download feature works:
- If the bkg-firmware-update parameter is set to off, then the storage disk firmware update will update the firmware on the drives in parallel.
- If the bkg-firmware-update parameter is set to on, then the storage disk firmware update will update spares and filesystem disks in a nondisruptive manner in the background after boot. Firmware downloads for these disks will be done sequentially by temporarily taking them offline one at a time for the duration of the download. After the firmware is updated, the disk will be brought back online and restored to its normal operation.

During an automatic download to an HA environment, the firmware is not downloaded to the disks owned by the HA partner.

When you use the storage disk firmware update command, the firmware is:

• Updated on every disk regardless of whether it is on the A-loop, the B-loop, or in an HA environment.

• If the node is configured in a software-based disk ownership system, only disks owned by this node are updated.

Follow the instructions in "How to Update the Firmware for an HA Pair in a Cluster" to ensure that the updating process is successful. Data ONTAP supports redundant path configurations for disks in a non-HA configuration. The firmware is automatically downloaded to disks on the A-loop or B-loop of redundant configurations that are not configured in an HA pair and are not configured to use software-based disk ownership.

## Automatic Backgroud Firmware Update

The firmware can be updated in the background so that the firmware update process does not impact the clients. This functionality is controlled with the bkg-firmware-update parameter. You can modify the parameter by using the CLI [storage disk option modify](#page-190-0)-node`*node\_name*-bkg-firmware-update`*on|off* command. The default value for this parameter is "on".

When disabled or set to "off", storage disk firmware update will update the firmware in automated mode. This means that all disks which had older firmware revision will be updated regardless of whether they are spare or filesystem disks.

When enabled or set to "on", the background storage disk firmware update will update firmware in automated mode only on disks that can be successfully taken offline from active filesystem RAID groups and from the spare pool. To ensure a faster boot process, the firmware is not downloaded to spares and filesystem disks at boot time.

This provides the highest degree of safety available, without the cost of copying data from each disk in the system twice. Disks are taken offline one at a time and then the firmware is updated on them. The disk is brought online after the firmware update and a mini/optimized reconstruct happens for any writes, which occurred while the disk was offline. Background disk firmware update will not occur for a disk if its containing RAID group or the volume is not in a normal state (for example, if the volume/plex is offline or the RAID group is degraded). However, due to the continuous polling nature of background disk firmware update, firmware updates will resume after the RAID group/plex/volume is restored to a normal mode. Similarly, background disk firmware updates are suspended for the duration of any reconstruction within the system.

How to Update the Firmware for an HA Pair in a Cluster

The best way to update the firmware in a cluster with HA pairs is to use automatic background firmware update by enabling the option bkg-firmware-update parameter for each node. Enable the -bkg-firmware-update parameter on all the nodes by entering the [storage disk option modify](#page-190-0)-node`*node\_name*-bkg-firmware -update`*on* command. Alternatively, use the following procedure to successfully perform a manual update on the disks in an HA environment:

- Make sure that the nodes are not in takeover or giveback mode.
- Download the latest firmware on both the nodes by using the [storage firmware download](#page-249-0) command.
- Install the new disk firmware on Node A's disks by entering the storage disk firmware update -node`*node-A*` command.
- Wait until the storage disk firmware update command completes on Node A, and then install the new disk firmware on Node B's disks by entering the storage disk firmware update-node`*node-B*` command.

#### **Parameters**

#### **{ -disk <disk path name>,… - Disk (privilege: advanced)**

Specifies the disk or disks whose firmware is to be updated.

#### **| -node {<nodename>|local} - node (privilege: advanced) }**

Specifies the node name. The disk firmware will be updated on all the disks owned by the node specified by this parameter.

#### **Examples**

• The following example updates the firmware on all disks owned by cluster-node-01:

```
cluster1::*> storage disk firmware update -node cluster-node-01
Warning: Disk firmware updates can be disruptive to the system. Updates
involve
           power cycling all of the affected disks, as well as suspending
disk
           I/O to the disks being updated. This delay can cause client
           disruption. Takeover/giveback operations on a high-availability
(HA)
           group will be delayed until the firmware update process is
complete.
           Disk firmware updates should only be done one node at a time.
Disk
           firmware updates can only be performed when the HA group is
healthy;
           they cannot be performed if the group is in takeover mode.
Do you want to continue with disk firmware updates? {y|n}: y
Info: Updating disk firmware for disks on cluster-node-01.
```
• The following example updates the firmware on disk 1.5.0 which is owned by node cluster-node-04:

cluster1::\*> storage disk firmware update -disk 1.5.0 Warning: Disk firmware updates can be disruptive to the system. Updates involve power cycling all of the affected disks, as well as suspending disk I/O to the disks being updated. This delay can cause client disruption. Takeover/giveback operations on a high-availability (HA) group will be delayed until the firmware update process is complete. Disk firmware updates should only be done one node at a time. Disk firmware updates can only be performed when the HA group is healthy; they cannot be performed if the group is in takeover mode. Do you want to continue with disk firmware updates?  $\{y|n\}$ : y Info: Updating disk firmware for disks on cluster-node-04.

#### **Related Links**

- [storage disk option modify](#page-190-0)
- [storage firmware download](#page-249-0)
- [storage disk show](#page-155-0)

# <span id="page-190-0"></span>**storage disk option modify**

## Modify disk options

**Availability:** This command is available to *cluster* administrators at the *admin* privilege level.

## **Description**

The storage disk option modify command modifies the background firmware update setting, automatic copy setting, controls automatic disk assignment of all disks assigned to a specified node, or modifies the policy of automatic disk assignment of unowned disks.

## **Parameters**

#### **-node {<nodename>|local} - Node**

This parameter specifies the node that owns the disks whose options are to be modified.

## **[-bkg-firmware-update {on|off}] - Background Firmware Update**

This parameter specifies whether firmware updates run as a background process. The default setting is on, which specifies that firmware updates to spare disks and file system disks is performed nondisruptively via

a background process. If the option is turned off, automatic firmware updates occur at system startup or during disk insertion.

## **[-autocopy {on|off}] - Auto Copy**

This parameter specifies whether data is to be automatically copied from a failing disk to a spare disk in the event of a predictive failure. The default setting is on . It is sometimes possible to predict a disk failure based on a pattern of recovered errors that have occurred. In such cases, the disk reports a predictive failure. If this option is set to on, the system initiates Rapid RAID Recovery to copy data from the failing disk to an available spare disk. When data is copied, the disk is marked as failed and placed in the pool of broken disks. If a spare is not available, the node continues to use the disk until it fails. If the option is set to off, the disk is immediately marked as failed and placed in the pool of broken disks. A spare is selected and data from the missing disk is reconstructed from other disks in the RAID group. The disk does not fail if the RAID group is already degraded or is being reconstructed. This ensures that a disk failure does not lead to the failure of the entire RAID group.

## **[-autoassign {on|off}] - Auto Assign**

This parameter specifies whether automatic assignment of unowned disks is enabled or disabled. The default setting is on . This parameter is used to set both a node-specific and a cluster-wide disk option.

## **[-autoassign-policy {default|bay|shelf|stack}] - Auto Assignment Policy**

This parameter defines the granularity at which auto assign should work. This option is ignored if the -autoassign option is off. Auto assignment can be done at the stack/loop, shelf, or bay level. The possible values for the option are default, stack, shelf, and bay. The default value is platform dependent. It is stack for all non-entry platforms and single-node systems, whereas it is bay for entry-level platforms.

## **Examples**

The following example sets the background firmware update setting to on for all disks belonging to a node named node0:

cluster1::> storage disk option modify -node node0 -bkg-firmware-update on

The following example shows how to enable auto assignment for the disks on node1:

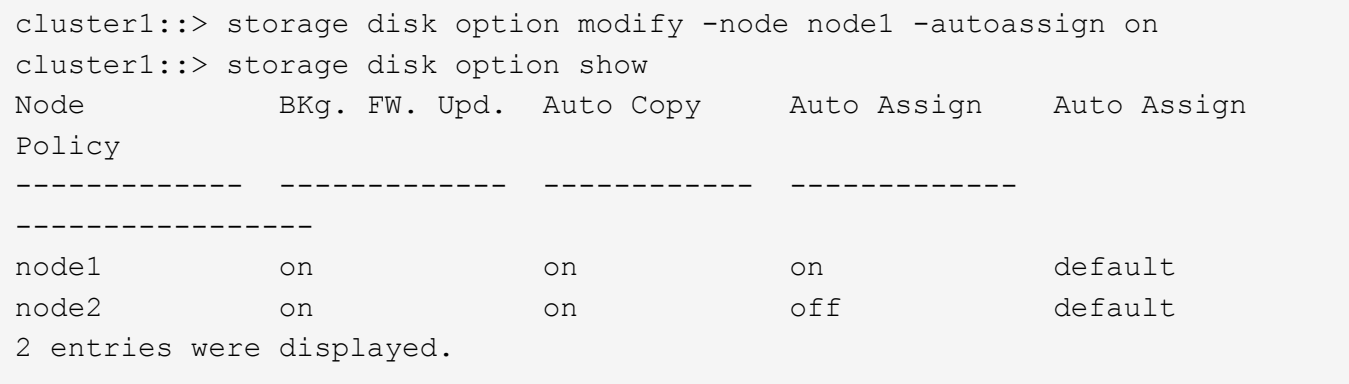

The following example shows how to modify the auto assignment policy on node1:

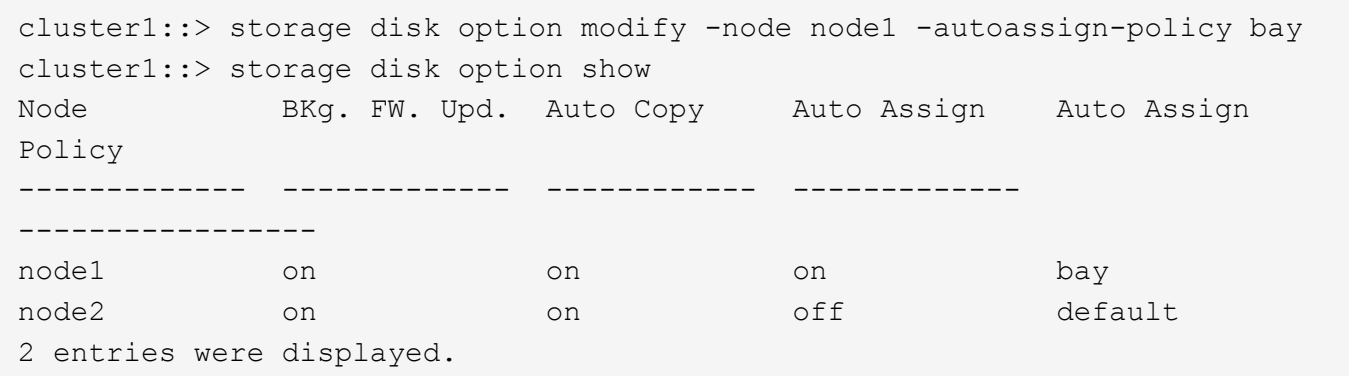

## **storage disk option show**

Display a list of disk options

**Availability:** This command is available to *cluster* administrators at the *admin* privilege level.

## **Description**

The storage disk option show command displays the settings of the following disk options:

- Background firmware update
- Automatic copying of data to a spare disk in the event of a predictive failure
- Automatic assignment of disks
- Policy that governs automatic assignment of unowned disks

#### **Parameters**

#### **{ [-fields <fieldname>,…]**

If you specify the -fields <fieldname>, ... parameter, the command output also includes the specified field or fields. You can use '-fields ?' to display the fields to specify.

## **| [-instance ] }**

If you specify the -instance parameter, the command displays detailed information about all fields.

#### **[-node {<nodename>|local}] - Node**

Selects the node that owns the disks. If this parameter is not specified, the command displays information about the disk options on all the nodes.

#### **[-bkg-firmware-update {on|off}] - Background Firmware Update**

Selects the disks that match this parameter value.

#### **[-autocopy {on|off}] - Auto Copy**

Selects the disks that match this parameter value.

#### **[-autoassign {on|off}] - Auto Assign**

Displays the auto assignment status of unowned disks. The default value is on .

## **[-autoassign-policy {default|bay|shelf|stack}] - Auto Assignment Policy**

Selects the disks that match the automatic assignment policy value:

- Default
- Stack/loop
- Shelf
- Bay

## **Examples**

The following example displays disk-option settings for disks owned by all nodes in the cluster:

```
cluster1::> storage disk option show
Node BKg. FW. Upd. Auto Copy Auto Assign Auto Assign
Policy
------------- ------------- ------------ -------------
------------------
node0 on on on on default
node1 on on on on stack
node2 on on on bay
node3 on on on bay
4 entries were displayed.
```
# **storage encryption commands**

# **storage encryption disk destroy**

Cryptographically destroy a self-encrypting disk

**Availability:** This command is available to *cluster* administrators at the *admin* privilege level.

## **Description**

The storage encryption disk destroy command cryptographically destroys a self-encrypting disk (SED), making it incapable of performing I/O operations. This command performs the following operations:

- Employs the inherent erase capability of SEDs to cryptographically sanitize the disk
- Permanently locks the disk to prevent further data access
- Changes the data and FIPS authentication keys to random values that are not recorded except within the SED.

Use this command with extreme care. The only mechanism to restore the disk to usability (albeit without the data) is the [storage encryption disk revert-to-original-state](#page-197-0) operation that is available only on disks that have the physical secure ID (PSID) printed on the disk label.

The destroy command requires you to enter a confirmation phrase before proceeding with the operation.

The command releases the cluster shell after launching the operation. Monitor the output of the [storage](#page-200-0) [encryption disk show-status](#page-200-0) command for command completion.

Upon command completion, remove the destroyed SED from the system.

## **Parameters**

#### **-disk <disk path name> - Disk Name**

This parameter specifies the name of the disk you want to cryptographically destroy. See the man page for the storage disk modify command for information about disk-naming conventions.

## **[-force-all-states <true>] - Destroy All Matching Disks**

When this parameter is *false* or not specified, the operation defaults to spare and broken disks only, as reported in the output of the [storage disk show](#page-155-0) command. When you specify this parameter as *true* , it allows you to cryptographically destroy all matching disk names regardless of their state, including those in active use in aggregates. This allows a quick destroy of all system disks if you use the -disk parameter with the asterisk wildcard (\*). If you destroy active disks, the nodes might not be able to continue operation, and might halt or panic.

## **Examples**

The following command cryptographically destroys the disk 1.10.20:

```
cluster1::> storage encryption disk destroy 1.10.20
Warning: This operation will cryptographically destroy 1 spare or broken
           self-encrypting disks on 1 node.
           You cannot reuse destroyed disks unless you revert
           them to their original state using the PSID value.
           To continue, enter
            destroy disk
           :destroy disk
Info: Starting destroy on 1 disk.
        View the status of the operation by using the
        "storage encryption disk show-status" command.
cluster1::>
```
If you do not enter the correct confirmation phrase, the operation is aborted:

```
cluster1::> storage encryption disk destroy 1.10.2*
Warning: This operation will cryptographically destroy 5 spare or broken
           self-encrypting disks on 1 node.
           You cannot reuse destroyed disks unless you revert
           them to their original state using the PSID value.
           To continue, enter
            destroy disk
           :yes
No disks destroyed.
cluster1::>
```
The following command quickly cryptographically destroys all system disks:

```
cluster1::> storage encryption disk destroy -force-all-states -disk *
Warning: This operation will cryptographically destroy 96
           self-encrypting disks on 4 nodes.
           To continue, enter
            destroy disk
     :destroy disk
Info: Starting destroy on 96 disks.
        View the status of the operation by using the
        xref:{relative_path}storage-encryption-disk-show-status.html[storage
encryption disk show-status] command.
cluster1::>
```
## **Related Links**

- [storage encryption disk revert-to-original-state](#page-197-0)
- [storage encryption disk show-status](#page-200-0)
- [storage disk show](#page-155-0)

# <span id="page-195-0"></span>**storage encryption disk modify**

Modify self-encrypting disk parameters

**Availability:** This command is available to *cluster* administrators at the *admin* privilege level.

## **Description**

The storage encryption disk modify command changes the data and FIPS-compliance protection

parameters of self-encrypting disks (SEDs). The current data AK and FIPS AK of the SED are required to effect changes to the respective AKs and FIPS compliance, and must also be available from the key servers.

The command releases the cluster shell after launching the operation. Monitor the output of the [storage](#page-200-0) [encryption disk show-status](#page-200-0) command for command completion.

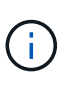

To properly protect data at rest on a SED and place it into compliance with its FIPS certification requirements, set both the Data and FIPS-compliance AKs to a value other than the default manufacture secure ID (MSID), indicated by a key ID with the special value *0x0* . Verify the key IDs by using the [storage encryption disk show](#page-203-0) and storage encryption disk show-fips commands.

## **Parameters**

#### **-disk <disk path name> - Disk Name**

This parameter specifies the name of the SED that you want to modify.

## **{ [-data-key-id <text>] - Key ID of the New Data Authentication Key**

This parameter specifies the key ID associated with the data AK that you want the SED to use for future authentications. When the provided key ID is the MSID, data at rest on the SED is not protected from unauthorized access. Setting this parameter to a non-MSID value automatically engages the power-on-lock protections of the device, so that when the device is power-cycled, the system must authenticate with the device using the AK to reenable I/O operations.

## **| [-fips-key-id <text>] - Key ID of the New Authentication Key for FIPS Compliance }**

This parameter specifies the key ID associated with the FIPS AK that you want the SED to apply to SED credentials other than the one that protects the data. When the value is not the MSID, these credentials are changed to the indicated AK, and other security-related items are set to conform to the FIPS certification requirements ("FIPS compliance mode") of the device. You may set the -fips-key-id to any one of the key IDs known to the system. The FIPS key ID may, but does not have to, be the same as the data key ID parameter. Setting -fips-key-id to the MSID key ID value disables FIPS compliance mode and restores the FIPS-related authorites and other components as required (other than data) to their default settings. The MSID is required when reverting to a version of Data ONTAP that does not manipulate the FIPScompliance device components.

## **Examples**

The following command changes both the AK and the power-cycle protection to values that protect the data at rest on the disk. Note that the -data-key-id and -fips-key-id parameters require one of the key IDs that appear in the output of the [security key-manager query](https://docs.netapp.com/us-en/ontap-cli-93/security-key-manager-query.html) command.

```
cluster1::> storage encryption disk modify -data-key-id
6A1E21D8000000000100000000000000F5A1EB48EF26FD6A8E76549C019F2350 -disk
2.10.*
Info: Starting modify on 14 disks.
       View the status of the operation by using the
        storage encryption disk show-status command.
```
The following command changes the FIPS AK and sets the device into FIPS-compliance mode. Note that the

-fips-key-id parameter requires one of the key IDs that appear in the output of the [security key-manager](https://docs.netapp.com/us-en/ontap-cli-93/security-key-manager-query.html) [query](https://docs.netapp.com/us-en/ontap-cli-93/security-key-manager-query.html) command.

cluster1::> storage encryption disk modify -fips-key-id 6A1E21D80000000001000000000000005A1FB4EE8F62FD6D8AE6754C9019F35A 2.10.\* Info: Starting modify on 14 disks. View the status of the operation by using the storage encryption disk show-status command.

## **Related Links**

- [storage encryption disk show-status](#page-200-0)
- [storage encryption disk show](#page-203-0)
- [security key-manager query](https://docs.netapp.com/us-en/ontap-cli-93/security-key-manager-query.html)

# <span id="page-197-0"></span>**storage encryption disk revert-to-original-state**

Revert a self-encrypting disk to its original, as-manufactured state

**Availability:** This command is available to *cluster* administrators at the *admin* privilege level.

## **Description**

Some self-encrypting disks (SEDs) are capable of an operation that restores them as much as possible to their as-manufactured state. The storage encryption disk revert-to-original-state command invokes this special operation that is available only in SEDs that have the physical secure ID (PSID) printed on their labels.

The PSID is unique to each SED, meaning the command can revert only one SED at a time. The disk must be in a "broken" or "spare" state as shown by the output of the [storage disk show](#page-155-0) command.

The operation in the SED accomplishes the following changes:

- Sanitizes all data by changing the disk encryption key to a new random value
- Sets the data authentication key (AK) and FTPS AK to the default manufacture secure ID (MSID)
- Unlocks the data band
- Resets the power-on lock state to *false*
- Initializes other vendor-unique encryption-related parameters

The command releases the cluster shell after launching the operation. Monitor the output of the [storage](#page-200-0) [encryption disk show-status](#page-200-0) command for command completion.

When the operation is complete, it is possible to return the SED to service using the [storage disk unfail](#page-178-0) command in *advanced* privilege mode. To do so, you might also need to reestablish ownership of the SED using the [storage disk assign](#page-142-0) command.

## **Parameters**

## **-disk <disk path name> - Disk Name**

The name of the SED to be reverted to its as-manufactured state. See the man page for the storage disk modify command for information about disk-naming conventions.

## **-psid <text> - Physical Secure ID**

The PSID printed on the SED label.

#### **Examples**

The following command shows a SED being returned to its as-manufactured state:

cluster1::> storage encryption disk revert-to-original-state -disk 01.10.0 -psid AC65PYF8CG45YZABUQJKM98WV2VZGRLD

## **Related Links**

- [storage disk show](#page-155-0)
- [storage encryption disk show-status](#page-200-0)
- [storage disk unfail](#page-178-0)
- [storage disk assign](#page-142-0)

## **storage encryption disk sanitize**

## Cryptographically sanitize a self-encrypting disk

**Availability:** This command is available to *cluster* administrators at the *admin* privilege level.

## **Description**

The storage encryption disk sanitize command cryptographically sanitizes one or more selfencrypting disks (SEDs), making the existing data on the SED impossible to retrieve. This operation employs the inherent erase capability of SEDs to perform all of the following changes:

- Sanitizes all data by changing the disk encryption key to a new random value
- Sets the data authentication key (AK) to the default manufacture secure ID (MSID)
- Unlocks the data band
- Resets the power-on lock state to *false*

There is no method to restore the disk encryption key to its previous value, meaning that you cannot recover the data on the SED. Use this command with extreme care.

The sanitize command requires you to enter a confirmation phrase before proceeding with the operation.

The command releases the cluster shell after launching the operation. Monitor the output of the [storage](#page-200-0) [encryption disk show-status](#page-200-0) command for command completion.

When the operation is complete, it is possible to return the SED to service using the [storage disk unfail](#page-178-0)

command in *advanced* privilege mode. To do so, you might also need to reestablish ownership of the SED using the [storage disk assign](#page-142-0) command.

## **Parameters**

## **-disk <disk path name> - Disk Name**

This parameter specifies the name of the SEDs you want to cryptographically sanitize. See the man page for the storage disk modify command for information about disk-naming conventions.

## **[-force-all-states <true>] - Sanitize All Matching Disks**

When this parameter is *false* or not specified, the operation defaults to spare and broken disks only, as reported in the output of the [storage disk show](#page-155-0) command. When you specify this parameter as *true* , it allows you to cryptographically sanitize all matching disk names regardless of their state, including those in active use in aggregates. This allows a quick erasure of all system data if you use the  $-disk$  parameter with the asterisk wildcard (\*). If you sanitize active disks, the nodes might not be able to continue operation, and might halt or panic.

#### **Examples**

The following command sanitizes the disk 1.10.20:

```
cluster1::> storage encryption disk sanitize 1.10.20
Warning: This operation will cryptographically sanitize 1 spare or broken
         self-encrypting disk on 1 node.
           To continue, enter
            sanitize disk
           :sanitize disk
Info: Starting sanitize on 1 disk.
        View the status of the operation using the
        xref:{relative_path}storage-encryption-disk-show-status.html[storage
encryption disk show-status] command.
cluster1::>
```
If you do not enter the correct confirmation phrase, the operation is aborted:

```
cluster1::> storage encryption disk sanitize 1.10.2*
Warning: This operation will cryptographically sanitize 5 spare or broken
           self-encrypting disks on 1 node.
           To continue, enter
            sanitize disk
           :yes
No disks sanitized.
cluster1::>
```
The following command quickly cryptographically sanitizes all system disks:

```
cluster1::> storage encryption disk sanitize -force-all-states -disk *
Warning: This operation will cryptographically sanitize 96
           self-encrypting disks on 4 nodes.
           To continue, enter
            sanitize disk
     :sanitize disk
Info: Starting sanitize on 96 disks.
        View the status of the operation by using the
        xref:{relative_path}storage-encryption-disk-show-status.html[storage
encryption disk show-status] command.
cluster1::>
```
## **Related Links**

- [storage encryption disk show-status](#page-200-0)
- [storage disk unfail](#page-178-0)
- [storage disk assign](#page-142-0)
- [storage disk show](#page-155-0)

# <span id="page-200-0"></span>**storage encryption disk show-status**

Display status of disk encryption operation

**Availability:** This command is available to *cluster* administrators at the *admin* privilege level.

# **Description**

The storage encryption disk show-status command displays the results of the latest destroy, modify , or sanitize operation of the storage encryption disk command family. Use this command to view the progress of these operations on self-encrypting disks (SEDs).

## **Parameters**

## **{ [-fields <fieldname>,…]**

If you specify the  $-fields fileldname$ , … parameter, the command output also includes the specified field or fields. You can use '-fields ?' to display the fields to specify.

## **| [-instance ] }**

If you specify the -instance parameter, the command displays detailed information about all fields.

## **[-node <nodename>] - Node Name**

If you specify this parameter, the command displays disk encryption status for the nodes that match this parameter.

## **[-is-sed-support {true|false}] - Node Supports Self-Encrypting Disks**

If you specify this parameter, the command displays disk encryption status for the nodes that match this parameter (*true* means the node supports SEDs).

## **[-latest-op <Storage Disk Encryption Operation>] - Latest Operation Requested**

If you specify this parameter, the command displays disk encryption status for the nodes with a most recent storage encryption disk operation that matches this parameter (one of destroy, modify, revert-to-original-state , sanitize , or unknown ).

## **[-op-start-time <MM/DD/YYYY HH:MM:SS>] - Operation Start Time**

Selects the nodes with operation start times that match this parameter.

## **[-op-execute-time <integer>] - Execution Time in Seconds**

If you specify this parameter, the command displays disk encryption status for the nodes with operation execution time that matches this parameter. The operation may be partial or completed.

## **[-disk-start-count <integer>] - Number of Disks Started**

If you specify this parameter, the command displays disk encryption status for the nodes that started this number of SEDs in their latest operation.

## **[-disk-done-count <integer>] - Number of Disks Done**

Selects the nodes that report this number of SEDs having completed the latest operation, successfully or not.

## **[-disk-success-count <integer>] - Number of Disks Successful**

If you specify this parameter, the command displays disk encryption status for the nodes that report this number of SEDs that successfully completed the latest operation. When the operation is finished, if the success count is not the same as the started count, some additional detail is available using the -instance or -node parameters.

## **[-disk-no-key-id-count <integer>] - Number of Disks with Key ID Not Found**

If you specify this parameter, the command displays disk encryption status for the nodes that report this number of SEDs that failed the latest operation because Data ONTAP could not find the Key IDs associated with the required authentication key of the SED.

## **[-disk-no-authent-count <integer>] - Number of Disks Not Authenticated**

If you specify this parameter, the command displays disk encryption status for the nodes that report this number of SEDs that failed the latest operation because the identified Authentication Key could not authenticate with the SED.

## **Examples**

When no operation has been requested since node boot, the status for that node is empty. If you enter a node name, the output is in the same format as for the -instance parameter.

```
cluster1::> storage encryption disk show-status -node node
Node Name: node
    Node Supports Self-Encrypting Disks: true
             Latest Operation Requested: unknown
                    Operation Start Time: -
              Execution Time in Seconds: -
                Number of Disks Started: -
                    Number of Disks Done: -
             Number of Disks Successful: -
Number of Disks with Key ID Not Found: -
      Number of Disks Not Authenticated: -
```
Once an operation begins, the status is dynamic until all devices have completed. When disks are modified, sanitized, or destroyed, sequential executions of storage encryption disk show-status appear as in this example that shows the progress of a modify operation on three SEDs on each node of a two-node cluster:

cluster1::> storage encryption disk show-status SED Latest Start Execution Disks Disks Disk Node Support Request Timestamp Time (sec) Begun Done Successful ------- ------- -------- ------------------ ---------- ------ ------ --------- node true modify  $9/22/2014$  13:58:53 4 3 0  $\Omega$ node1 true modify  $9/22/2014$  13:58:53 4 3 0  $\Omega$ cluster1::> storage encryption disk show-status SED Latest Start Execution Disks Disks Disk Node Support Request Timestamp Time (sec) Begun Done Successful ------- ------- -------- ------------------ ---------- ------ ------ --------- node true modify  $9/22/2014$  13:58:53 7 3 3 3 node1 true modify  $9/22/2014$  13:58:53 7 3 3 3

# <span id="page-203-0"></span>**storage encryption disk show**

# Display self-encrypting disk attributes

**Availability:** This command is available to *cluster* administrators at the *admin* privilege level.

## **Description**

The storage encryption disk show command displays information about self-encrypting disks (SEDs). By default, the command displays the following information about all SEDS:

- Disk name
- The protection mode of the SED
- The key ID associated with the data authentication key (data AK)

You can use the following parameters together with the  $-disk$  parameter to narrow the selection of displayed SEDs or the information displayed about them.

#### **Parameters**

#### **{ [-fields <fieldname>,…]**

If you specify the -fields <fieldname>, ... parameter, the command output also includes the specified field or fields. You can use '-fields ?' to display the fields to specify.

## **| [-fips ]**

If you specify this parameter, the command displays the key ID associated with the FIPS-compliance authentication key ("FIPS AK") instead of the data key ID.

## **| [-instance ] }**

If you specify this parameter, the command displays detailed disk information about all disks, or only those specified by a -disk parameter.

## **[-disk <disk path name>] - Disk Name**

If you specify this parameter, the command displays information about the specified disks. If you specify a single disk path name, the output is the same as when you use the -instance parameter. See the man page for the storage disk modify command for information about disk-naming conventions. Default is all self-encrypting disks.

## **[-container-name <text>] - Container Name**

This parameter specifies the container name associated with a SED. If you specify an aggregate name or other container name, only the SEDs in that container are displayed. See the man page for the [storage disk](#page-155-0) [show](#page-155-0) command for a description of the container name. Use the [storage aggregate show-status](#page-44-0) and [storage disk show](#page-155-0) commands to determine which aggregates the SEDs are in.

## **[-container-type {aggregate | broken | foreign | labelmaint | maintenance | mediator | remote | shared | spare | unassigned | unknown | unsupported}] - Container Type**

This parameter specifies the container type associated with a SED. If you specify a container type, only the SEDs with that container type are displayed. See the man page for the [storage disk show](#page-155-0) command for a description of the container type.

## **[-data-key-id <text>] - Key ID of the Current Data Authentication Key**

This parameter specifies the key ID associated with the data AK that the SED requires for authentication with the data-protection authorities in the SED. The special key ID  $0x0$  indicates that the current data AK of the SED is the default manufacture secure ID (MSID) that is not secret. To properly protect data at rest on the device, modify the data AK using a key ID that is not the MSID. When you modify the data AK with a non-MSID key ID, the system automatically sets the device's power-on lock enable control so that authentication with the data AK is required after a device power-cycle. Use [storage encryption disk modify](#page-195-0) -data-key-id`key-id to protect the data. Use [storage encryption disk modify](#page-195-0)-fips -key-id`*key-id* to place the SED into FIPS-compliance mode.

## **[-fips-key-id <text>] - Key ID of the Current FIPS Authentication Key**

This parameter specifies the key ID associated with the FIPS authentication key ("FIPS AK") that the system must use to authenticate with FIPS-compliance authorities in the SED.

## **[-is-power-on-lock-enabled {true|false}] - Is Power-On Lock Protection Enabled?**

This parameter specifies the state of the SED control that determines whether the SED requires authentication with the data AK after a power-cycle. The system enables this control parameter automatically when you use the [storage encryption disk modify](#page-195-0)-data-key-id command to set the data AK to a value other than the MSID. Data is protected only when this parameter is *true* and the data AK is not the MSID. Compare with the values of the -protection-mode parameter below.

## **[-protection-mode <text>] - Mode of SED Data and FIPS-Compliance Protection**

The protection mode that the SED is in:

- open data is unprotected; SED is not in FIPS-compliance mode
- data data is protected; SED is not in FIPS-complance mode
- part data is unprotected; SED is in FIPS-compliance mode
- full data is protected; SED is in FIPS-compliance mode

#### **Examples**

The following command displays information about all SEDs:

```
cluster1::> storage encryption disk show
Disk Mode Data Key ID
------- ----
-----------------------------------------------------------------
0.0.0 open 0x0
0.0.1 part 0x0
0.0.2 data
0A9C9CFC000000000100000000000000345CFD1BAD310CA8EDB377D439FB5C9A
1.10.0 open
0A53ED2A000000000100000000000000BEDC1B27AD3F0DB8891375AED2F34D0B
1.10.1 part
0A9C9CFC000000000100000000000000345CFD1BAD310CA8EDB377D439FB5C9A
1.10.2 full
0A9C9CFC000000000100000000000000345CFD1BAD310CA8EDB377D439FB5C9A
[...]
```
Note in the example that only disk 1.10.2 is fully protected with FIPS mode, power-on-lock enable, and an AK that is not the default MSID.

The following command displays information about the protection mode and FIPS key ID for all SEDs:

```
cluster1::> storage encryption disk show -fips
Disk Mode FIPS-Compliance Key ID
------- ----
-----------------------------------------------------------------
0.0.0 open 0x0
0.0.1 part
0A53ED2A000000000100000000000000C1B27AD3F0DB8891375AED2F34D0BBED
0.0.2 data 0x0
1.10.0 open
0A53ED2A000000000100000000000000BEDC1B27AD3F0DB8891375AED2F34D0B
1.10.1 part
0A9C9CFC000000000100000000000000345CFD1BAD310CA8EDB377D439FB5C9A
1.10.2 full
0A9C9CFC000000000100000000000000345CFD1BAD310CA8EDB377D439FB5C9A
[\ldots]
```
Note again that only disk 1.10.2 is fully protected with FIPS-compliance mode set, power-on-lock enabled, and a data AK that is not the default MSID.

The following command displays the individual fields for disk 1.10.1:

```
cluster1::> storage encryption disk show -disk 1.10.1
Disk Name: 1.10.1
   Key ID of the Current Data Authentication Key:
0A9C9CFC000000000100000000000000345CFD1BAD310CA8EDB377D439FB5C9A
    Key ID of the Current FIPS Authentication Key:
0A9C9CFC000000000100000000000000345CFD1BAD310CA8EDB377D439FB5C9A
             Is Power-On Lock Protection Enabled?: true
Mode of SED Data and FIPS-Compliance Protection: open
```
## **Related Links**

- [storage disk show](#page-155-0)
- [storage aggregate show-status](#page-44-0)
- [storage encryption disk modify](#page-195-0)

# **storage errors commands**

## **storage errors show**

Display storage configuration errors.

**Availability:** This command is available to *cluster* administrators at the *admin* privilege level.

## **Description**

The storage errors show command displays configuration errors with back end storage arrays.

## **Parameters**

## **{ [-fields <fieldname>,…]**

If you specify the -fields <fieldname>, ... parameter, the command output also includes the specified field or fields. You can use '-fields ?' to display the fields to specify.

## **| [-instance ] }**

If you specify the -instance parameter, the command displays detailed information about all fields.

## **[-uid <text>] - UID**

Selects the disks that match this parameter value.

#### **[-array-name <array name>] - Array Name**

Selects the disks that have the specified name for the storage array that is connected to the cluster.

#### **[-node {<nodename>|local}] - Controller Name**

Selects the disks that match this parameter value.

#### **[-disk <disk path name>] - Disk**

Selects the disks that match this parameter value.

#### **[-serial-number <text>] - Serial Number**

Selects the disks that match this parameter value.

## **[-error-id <integer>,…] - Error ID**

Selects the disks with error-id values that match this parameter value.

#### **[-error-type**

**{onepath|onedomain|control|foreign|toobig|toosmall|invalidblocksize|targetasymmap |deviceassymmap|failovermisconfig|unknown|netapp|fwdownrev|qualfail|diskfail|nota llflashdisk}] - Error Type**

Selects the disks with error types values that match this parameter value.

#### **Examples**

The following example displays configuration errors seen in the system:

```
cluster1::> storage errors show
Disk: vnv3070f20b:vnci9124s54:1-24.126L23
--------------------
vnci9124s54:1-24.126L23 (600a0b800019e999000036b24bac3983): This array LUN
reports an invalid block size and is not usable. Only a block size of 512
is supported.
```
# **storage failover commands**

# **storage failover giveback**

# Return failed-over storage to its home node

**Availability:** This command is available to *cluster* administrators at the *admin* privilege level.

## **Description**

The storage failover giveback command returns storage that has failed over to a node's partner back to the home node. This operation fails if other resource-intensive operations (for instance, system dumps) are running and make the giveback operation potentially dangerous or disruptive. Some options are available only at the advanced privilege level and higher. Run the [storage failover show-giveback](#page-212-0) command to check the status of giveback operations.

## NOTE:

- If the system ID of the partner has changed while the node is in takeover mode, the storage failover giveback command updates the ownership of the partner's disks to the new system ID while giving back.
- If the giveback operation fails due to the operation being vetoed by a subsystem, check the syslog or EMS output for a subsystem-specific reason for the abort. The corrective action is subsystem-specific and is detailed in the corrective action portion of the message. Follow the corrective action specified by the subsystem and then reissue the storage failover giveback command. If you cannot perform the corrective action, then use the override-vetoes option in the storage failover giveback command to force the giveback.
- If the giveback operation fails because the node cannot communicate with its partner, check the EMS output for the corrective action. Follow the corrective action and then reissue the storage failover giveback command. If you cannot perform the corrective action, then use the -require-partner -waiting false option in the storage failover giveback command to force the giveback. This parameter is available only at the advanced privilege level and higher.
- If the node does not receive notification that the partner has brought online the given-back aggregate and its volumes, the [storage failover show-giveback](#page-212-0) command displays the giveback status for the aggregate as failed. A possible reason for this failure is that the partner is overloaded and slow in bringing the aggregate online. Run the [storage aggregate show](#page-46-0) command to verify that the aggregate and its volumes are online on the partner node. The node will not attempt the giveback operation for remaining aggregates. To force the giveback, use the -require-partner-waiting false option in the storage failover giveback command. This parameter is available only at the advanced privilege level and higher.

## **Parameters**

## **{ -ofnode {<nodename>|local} - Node to which Control is Givenback**

Specifies the node whose storage is currently taken over by its partner and will be given back by the giveback operation.

## **| -fromnode {<nodename>|local} - Node Initiating Giveback }**

Specifies the node that currently holds the storage that is to be returned to the partner node.

## **[-require-partner-waiting {true|false}] - Require Partner in Waiting (privilege: advanced)**

If this optional parameter is used and set to false, the storage is given back regardless of whether the partner node is available to take back the storage or not. If this parameter is used and set to true, the

storage will not be given back if the partner node is not available to take back the storage. If this parameter is not used, the behavior defaults to the setting of the -check-partner option set with the [storage failover](#page-209-0) [modify](#page-209-0) command.

## **[-override-vetoes <true>] - Override All Vetoes**

If this optional parameter is used, the system overrides veto votes during a giveback operation. If this parameter is not used, the system does not proceed with a giveback if it is vetoed. This parameter, if used, can only be set to true.

## **[-only-cfo-aggregates <true>] - Giveback Only CFO Aggregates**

If this optional parameter is used, giveback of only the CFO aggregates (root aggregate and CFO style data aggregates) will be attempted. If this parameter is not used, giveback of all the aggregates (CFO and SFO aggregates) will be attempted. This parameter, if used, can only be set to true.

## **Examples**

The following example gives back storage that is currently held by a node named node1. The partner must be available for the giveback operation to occur.

node::> storage failover giveback -fromnode node1

The following example gives back only the CFO aggregates to a node named node2 (the aggregates are currently held by a node named node1). The partner must be available for the giveback operation to occur, and the veto-giveback process can be overridden.

```
node::> storage failover giveback -ofnode node2
-override-vetoes true -only-cfo-aggregates true
```
## **Related Links**

- [storage failover show-giveback](#page-212-0)
- [storage aggregate show](#page-46-0)
- [storage failover modify](#page-209-0)

# <span id="page-209-0"></span>**storage failover modify**

Modify storage failover attributes

**Availability:** This command is available to *cluster* administrators at the *admin* privilege level.

## **Description**

The storage failover modify command changes the storage-failover options for a node. Some options are available only at the advanced privilege level and higher.

## **Parameters**

## **-node {<nodename>|local} - Node**

This specifies the node whose storage-failover options are to be modified.

## **{ [-enabled {true|false}] - Takeover Enabled**

This optionally specifies whether storage failover is enabled. The default setting is true.

## **| [-mode {ha|non\_ha}] - HA Mode }**

This specifies whether the node is set up in high-availability mode or stand-alone mode. If the node is a member of a high-availability configuration, set the value to *ha* . If the node is stand-alone, set the value to *non\_ha* . Before setting the HA mode, you must complete the platform dependent steps to set up the system in a stand-alone or HA configuration as shown in the documentation for your platform.

## **[-auto-giveback {true|false}] - Auto Giveback Enabled**

This optionally specifies whether automatic giveback operations are enabled. An automatic giveback operation is invoked when one node of a failover pair is in takeover mode and the failed node is repaired and restarts. When the repaired node boots, the node in takeover mode detects this and initiates a giveback operation. The default setting is false , except for two-node clusters where the default setting is true .

## **[-detection-time <integer>] - Takeover Detection Time (secs)**

This optionally specifies the amount of time, in seconds, that a node remains unresponsive before its partner initiates a takeover operation. Possible values range from 10 to 180 seconds. The default setting is 15 seconds.

## **[-onfailure {true|false}] - Takeover on Failure Enabled (privilege: advanced)**

This optionally specifies whether the node automatically takes over for its partner node if the partner node fails. The default setting is true . This parameter is available only at the advanced privilege level and higher.

## **[-onpanic {true|false}] - Takeover on Panic Enabled**

This optionally specifies whether the node automatically takes over for its partner node if the partner node panics. The default setting is true. Changing this parameter on one node automatically makes the same change on its partner node.

## **[-onshort-uptime {true|false}] - Takeover on Short Uptime Enabled (privilege: advanced)**

This optionally specifies whether the node takes over for its partner node if the partner node fails within 60 seconds of starting up; the time period is modifiable by using the  $-s$ hort-uptime parameter. The default setting is true . This parameter is available only at the advanced privilege level and higher.

## **[-short-uptime <integer>] - Short Uptime (secs) (privilege: advanced)**

This optionally specifies the time period used by the -onshort-uptime parameter. The default setting is 60 seconds. This parameter is available only at the advanced privilege level and higher.

## **[-attempts <integer>] - Number of Giveback Attempts (privilege: advanced)**

This optionally specifies the number of times the node attempts an automatic giveback operation within 60 minutes; the time period is modifiable by using the -attempts-time parameter. The default setting is 2 attempts. This parameter is available only at the advanced privilege level and higher.

## **[-attempts-time <integer>] - Giveback Attempts Period (minutes) (privilege: advanced)**

This optionally specifies the time period used by the -attempts parameter. The default setting is 60 minutes. This parameter is available only at the advanced privilege level and higher.

## **[-propagate {true|false}] - Propagate Status via Mailbox (privilege: advanced)**

This optionally specifies whether storage-failover status is communicated via mailbox disks. The default setting is true. This parameter is available only at the advanced privilege level and higher.

## **[-read-interval <integer>] - Node Status Read Interval (secs) (privilege: advanced)**

This optionally specifies, in seconds, how frequently the node reads its partner node's status from the mailbox disks. The default setting is 5 seconds. This parameter is available only at the advanced privilege level and higher.

## **[-write-interval <integer>] - Node Status Write Interval (secs) (privilege: advanced)**

This optionally specifies, in seconds, how frequently the node writes its status to the mailbox disks. The default setting is 5 seconds. This parameter is available only at the advanced privilege level and higher.

## **[-onreboot {true|false}] - Takeover on Reboot Enabled**

This optionally specifies whether the node automatically takes over for its partner if the partner reboots. The default setting is  $true$ . Takeover can occur if the partner exceeds the expected time to reboot even when this option is set to false. The expected time to reboot is different for different platforms. The minimum expected time to reboot is 180 seconds. The -inhibit-takeover option of the [system node reboot](https://docs.netapp.com/us-en/ontap-cli-93/system-node-reboot.html) command overrides this option: if a node is rebooted with  $\text{-}$ inhibit-takeover set to true then takeover does not occur, even if the takeover on reboot option is true. If a node does takeover due to the partner rebooting, then it will automatically giveback after the reboot, even if the -auto-giveback option is set to false . This is non-persistent behavior: if the node does takeover due to partner reboot and then itself reboots (prior to giveback) then it will not automatically giveback if the -auto-giveback option is set to false .

## **[-delay-seconds <integer>] - Delay Before Auto Giveback (secs)**

This optionally specifies the minimum time that a node will stay in takeover state prior to performing an automatic giveback. If the taken over node recovers quickly (for example, if the takeover was due to a reboot), by delaying the giveback for a few minutes the outage during the takeover and giveback can be reduced to two short outages instead of one longer one. The allowed range is 0 to 600, inclusive. The default setting is 600 seconds. This option affects all types of auto-giveback. This parameter is available only at the advanced privilege level and higher.

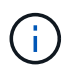

This delay does not affect manual giveback.

## **[-hwassist {true|false}] - Hardware Assist Enabled**

This optionally specifies whether the hardware assist feature is enabled. If set to true this feature helps in fast takeover detection times in certain cases.

## **[-hwassist-partner-ip <IP Address>] - Partner's Hwassist IP**

This optionally specifies the Ip address on which the partner node receives hardware assist alerts. For the hardware assist feature to be active, the value of this option should be equal to partner's node managemant Ip address.

## **[-hwassist-partner-port <integer>] - Partner's Hwassist Port**

This optionally specifies the port number on which partner node listens to hardware assist alerts.It is recommended to have this value to be between 4000-4500. The default value is 4444.

## [-hwassist-health-check-interval <integer>] - Hwassist Health Check Interval (secs)

This optionally specifies,in seconds, how frequently the hardware assist hardware on a node sends a

heartbeart to it's partner.The default value is 180.

## **[-hwassist-retry-count <integer>] - Hwassist Retry Count**

This optionally specifies the number of times we repeat sending an hardware assist alert. The default value is 2.

#### **[-auto-giveback-after-panic {true|false}] - Auto Giveback After Takeover On Panic**

This optionally specifies whether a node should attempt automatic giveback operations if takeover was because of a disruption in the partner's operation. An automatic giveback operation is invoked when one node of a failover pair is in takeover mode and the failed node is repaired and restarts. When the repaired node boots, the node in takeover mode detects this and initiates a giveback operation automatically. The default setting is true.

## **[-aggregate-migration-timeout <integer>] - Aggregate Migration Timeout (secs) (privilege: advanced)**

This optionally specifies the amount of time, in seconds, the source node has to wait for the destination node to complete the aggregate migration before declaring the migration as failed. The default setting is 120 seconds.

## **Examples**

The following example enables the storage-failover service on a node named node0:

```
node::> storage failover modify -node node0 -enabled true
```
The following examples enable storage-failover takeover on a short uptime of 30 seconds on a node named node0:

```
node::*> storage failover modify -node node0 -onshort-uptime true -short
-uptime 30
```
## **Related Links**

• [system node reboot](https://docs.netapp.com/us-en/ontap-cli-93/system-node-reboot.html)

# <span id="page-212-0"></span>**storage failover show-giveback**

Display giveback status

**Availability:** This command is available to *cluster* administrators at the *admin* privilege level.

## **Description**

The storage failover show-giveback command displays information about the giveback status of highavailability (HA) partner aggregates. The command displays the following information when no parameters are specified:

- Node name
- Partner aggregate name

• Giveback Status

You can specify additional parameters to display only the information that matches those parameters. For example, to display information only about a particular aggregate, run the command with the `-aggregate aggregate name ` parameter.

## **Parameters**

## **{ [-fields <fieldname>,…]**

If you specify the -fields <fieldname>, ... parameter, the command output also includes the specified field or fields. You can use '-fields ?' to display the fields to specify.

## **| [-instance ] }**

If you specify the -instance parameter, the command displays detailed information about all fields.

## **[-node {<nodename>|local}] - Node**

If this parameter is used, the command displays information about the giveback status of the aggregates belonging to the HA partner of the specified node.

## **[-aggregate <text>] - Aggregate**

If this parameter is used, the command displays information about the giveback status of the specified aggregate.

## **[-giveback-status <text>,…] - Aggregates Giveback State**

If this parameter is used, the command displays information about the aggregates with the specified giveback status.

## **[-destination <text>] - Destination for Giveback**

If this parameter is used, the command displays information about the giveback status of the aggregates whose destination after the giveback is the specified node.

## **Examples**

The following example displays information about giveback status on all nodes:

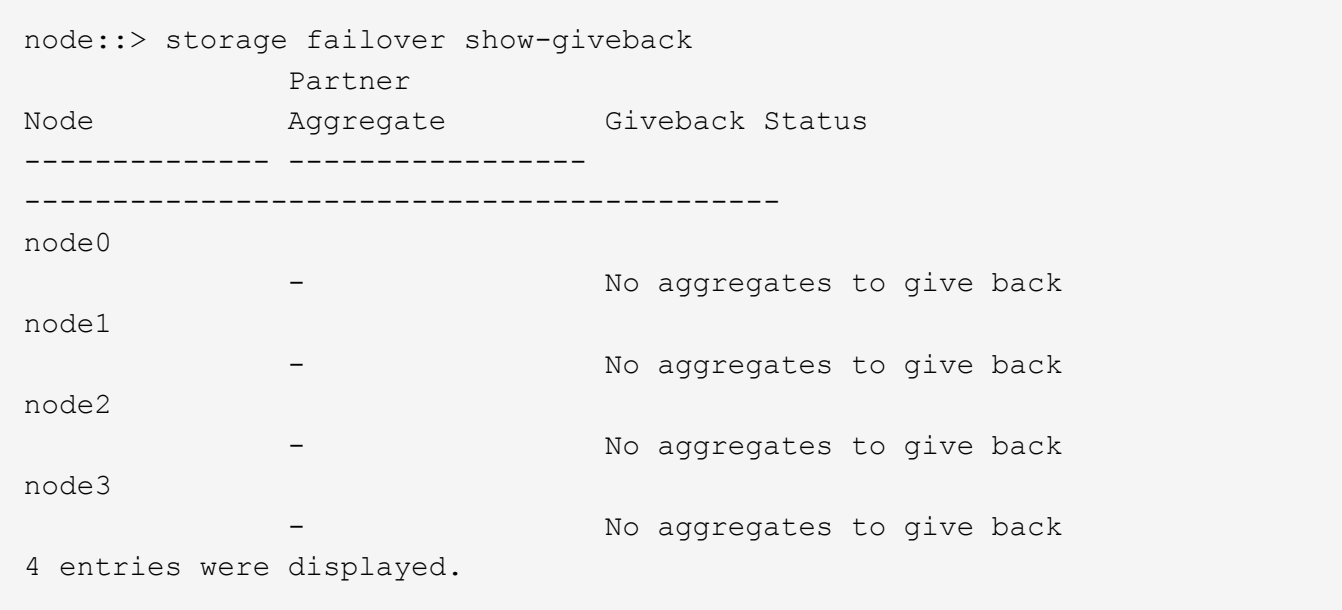

# **storage failover show-takeover**

## Display takeover status

**Availability:** This command is available to *cluster* administrators at the *admin* privilege level.

#### **Description**

The storage failover show-takeover command displays information about the takeover status of nodes in a cluster. The command also displays the takeover status of aggregates being taken over. During each phase of takeover, the takeover node and the node being taken over display their takeover status and the status of the aggregates being taken over. The command displays the following information when no parameters are specified:

- Node name
- Node takeover status This contains a descriptive information about the phase of takeover.
- Aggregate
- Aggregate takeover status This contains the following information:
- Takeover status of the aggregate, such as "Done", "Failed", "In progress" and "Not attempted yet".
- Reason for an aggregate takeover failure.
- Corrective action, in case of an aggregate takeover failure.

You can specify additional parameters to display only the information that matches those parameters. For example, to display information only about a particular node, run the command with the '-node''' node name '' parameter.

## **Parameters**

## **{ [-fields <fieldname>,…]**

If this parameter is specified, the command displays the specified fields for all nodes, in column style output.

## **| [-instance ] }**

If this parameter is specified, the command displays the same detailed information as for the  $-node$ parameter, but for all nodes.

## **[-node {<nodename>|local}] - Node Name**

If this parameter is specified, the command displays information about the takeover status of the specified node, and the takeover status of the aggregates being taken over.

## **[-node-takeover-status <text>] - Node's Takeover Status**

If this parameter is specified, the command displays information about the takeover status of the nodes with the specified node-takeover-status. The command also displays the takeover status of the aggregates belonging to the node being taken over.

## **[-aggregate <text>] - Aggregate Being Taken Over**

If this parameter is specified, the command displays information about the takeover status of the specified aggregate, and the takeover status of the nodes containing the specified aggregate.

## **[-aggregate-takeover-status <text>] - Aggregate's Takeover Status**

If this parameter is specified, the command displays information about the takeover status of the aggregates with the specified aggregate takeover status, and the takeover status of the nodes containing those aggregates.

## **Examples**

The following example shows the takeover status of two nodes, nodeA and nodeB, in an High Availability (HA) pair, when both are in normal mode; neither node has taken over its HA partner. In this case, there is no takeover status for the aggregates.

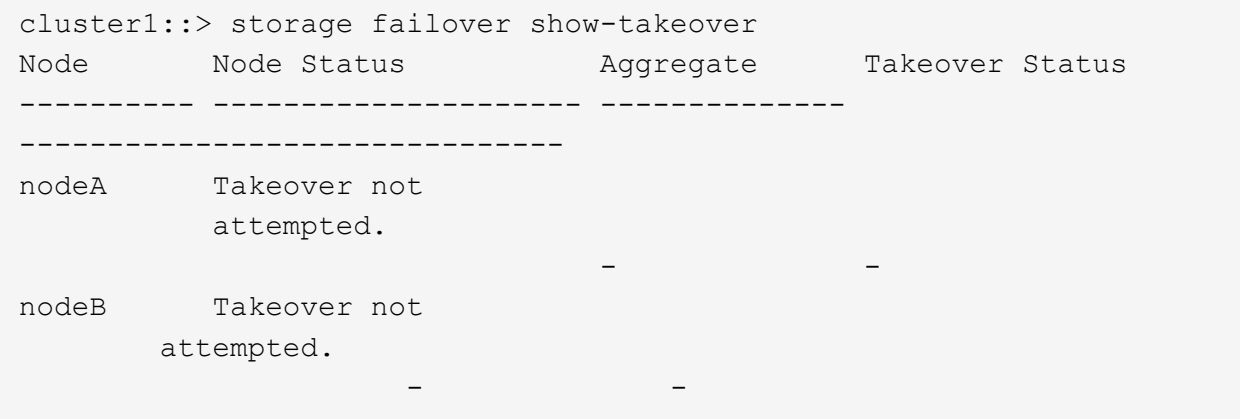

The following example shows the takeover status of two nodes, nodeA and nodeB, in an HA pair, when nodeA is in the SFO phase of an optimized takeover of nodeB. In this case, nodeA does not have information about the takeover status of nodeB's aggregates.
cluster1::> storage failover show-takeover Node Node Status Aggregate Takeover Status ---------- --------------------- -------------- ------------------------------ nodeA Optimized takeover of partner in progress. Partner, ("nodeB"), is relocating its SFO aggregates. Run the command "storage failover show-takeover -node nodeB" to display the relocation status of the partner. - nodeB Being taken over. aggr1 In progress, Module: backup. aggr2 Not attempted yet CFO aggregates Not attempted yet.

The following example shows the takeover status of two nodes, nodeA and nodeB, in an HA pair, when nodeA has completed the SFO phase of an optimized takeover of nodeB (but has not completed the CFO phase of the optimized takeover). In this case, nodeA has information about the takeover status of nodeB's aggregates.

```
cluster1::> storage failover show-takeover
ode Node Status Aggregate Takeover Status
--------- --------------------- --------------
-------------------------------
odeA Partner has
        relocated its
        aggregates. Takeover
        in progress.
                      aggr1 Done
                  aggr2 Done
                  CFO aggregates In progress.
odeB Relocated aggregates
        to partner. Waiting
        for partner to
        takeover.
                   aggr1 Done
                 aggr2 Done
                 CFO aggregates Not attempted yet.
```
The following example shows the takeover status of two nodes, nodeA and nodeB, in an HA pair, when nodeA has completed the SFO and CFO phases of an optimized takeover of nodeB. In this case, nodeA has information about the takeover status of nodeB's aggregates. Since nodeB is not operational, an Remote Procedure Call(RPC) error is indicated in the command output.

cluster1::> storage failover show-takeover ode Node Status Aggregate Takeover Status --------- --------------------- -------------- ------------------------------ odeA Partner has relocated its aggregates. In takeover. aggr1 Done aggr2 Done CFO aggregates Done. arning: Unable to list entries on node nodeB. RPC: Port mapper failure - RPC: Timed out

The following example shows the takeover status of two nodes, nodeA and nodeB, in an HA pair, when nodeA has aborted the SFO phase of an optimized takeover of nodeB. In this case, nodeA does not have information about the takeover status of nodeB's aggregates.

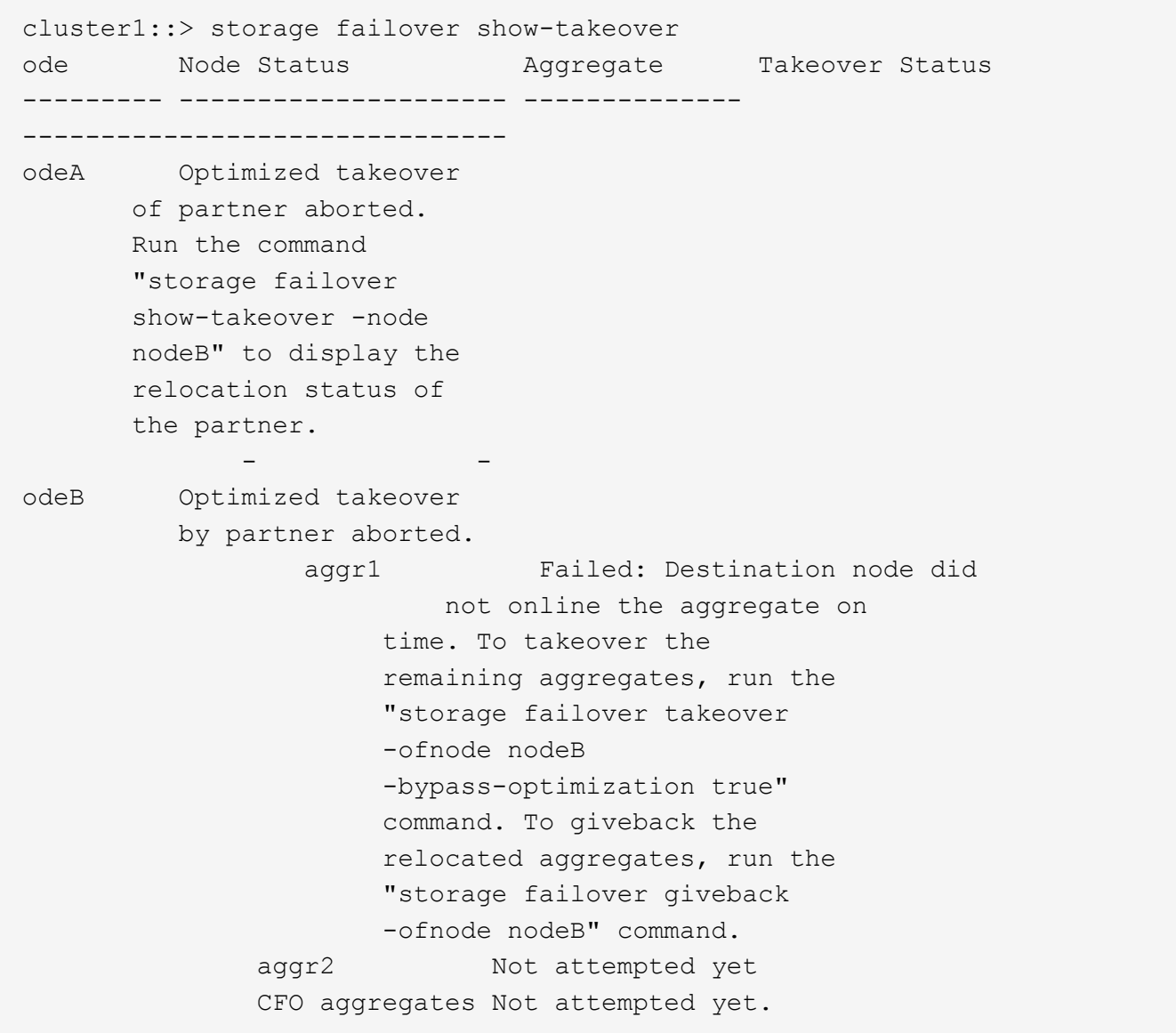

# **storage failover show**

Display storage failover status

**Availability:** This command is available to *cluster* administrators at the *admin* privilege level.

# **Description**

The storage failover show command displays information about storage-failover configurations. By default, the command displays the following information:

- Node name.
- Partner node name.
- Whether storage failover is possible.
- The current state of storage failover. If the takeover is disabled the appropriate reason would be displayed.

To display detailed information about storage failover on a specific node, run the command with the -node

parameter. The detailed view adds the following information:

- Node NVRAM ID.
- Partner NVRAM ID.
- Whether storage failover is enabled.
- Whether the storage-failover interconnect is available.
- Status of individual storage-failover interconnect links.
- Type and vendor of the storage-failover interconnect.
- Partner State
- Status codes from the takeover-by-partner process. Possible values include:
- NVRAM\_DOWN
- OPERATOR\_DISABLE\_NVRAM
- PARTNER\_RESET
- FM\_TAKEOVER
- NVRAM\_MISMATCH
- OPERATOR\_DENY
- CLUSTER\_DISABLE
- VERSION
- SHELF\_HOT
- REVERT\_IN\_PROGRESS
- HALT\_NOTKOVER
- TAKEOVER\_ON\_PANIC
- Reasons why takeover is not possible, if applicable. Possible values include:
- NOT\_INIT
- DISABLED
- DEGRADED
- MBX\_UNKNOWN
- FM\_VERSION
- PARTNER\_DISABLED
- OPERATOR\_DENY
- NVRAM\_MISMATCH
- VERSION
- IC\_ERROR
- BOOTING
- SHELF\_HOT
- PARTNER\_REVERT\_IN\_PROGRESS
- LOCAL\_REVERT\_IN\_PROGRESS
- PARTNER\_TAKEOVER
- LOCAL\_TAKEOVER
- HALT\_NOTKOVER
- LOG\_UNSYNC
- UNKNOWN
- WAITING\_FOR\_PARTNER
- LOW\_MEMORY
- HALTING
- MBX\_UNCERTAIN
- NO AUTO TKOVER
- Time until takeover, in seconds.
- Time until auto giveback, in seconds.
- Delay for auto giveback, in seconds.
- List of local mailbox disks.
- List of partner mailbox disks.
- Whether operator-initiated planned takeover will be optimized for performance by relocating SFO (non-root) aggregates serially to the partner prior to takeover.

You can specify additional parameters to select the displayed information. For example, to display information only about storage-failover configurations whose interconnect is down, run the command with` -interconnect-up false` .

### **Parameters**

# **{ [-fields <fieldname>,…]**

If you specify the -fields <fieldname>, ... parameter, the command output also includes the specified field or fields. You can use '-fields ?' to display the fields to specify.

# **| [-options ]**

Displays the following information:

- Node name
- Whether automatic giveback operations are enabled
- Whether long-running operations are terminated when an automatic giveback operation is initiated
- Whether the node checks its partner's readiness before initiating a giveback operation
- The time, in seconds, that the node remains unresponsive before its partner initiates a takeover operation
- Whether the node automatically takes over for its partner if the partner fails
- Whether the node automatically takes over for its partner if the partner panics
- Whether the node automatically takes over for its partner if the partner reboots
- whether Hardware Assisted Takeover is enabled
- Ip address on which the partner node listens to the Hardware Assist alerts
- Port number on which the partner node listens to the Hardware Assist alerts

• Whether operator-initiated planned takeover will be optimized for performance by relocating SFO (nonroot) aggregates serially to the partner prior to takeover

If this parameter is specified when the privilege level is set to advanced or higher, the command displays the information in the previous list and the following additional information:

- Whether the node takes over for its partner if its partner fails after a period of time, which is listed in the following field
- The number of seconds before the node takes over for its partner
- The number of times the node attempts an automatic giveback operation within a period of time
- The number of minutes in which the automatic giveback attempts can occur
- Whether storage-failover status is communicated via mailbox disks
- The interval at which the node reads its partner node's status from the mailbox disks
- The interval at which the node writes its status to the mailbox disks
- '
- The interval at which Hardware assist h/w sends a heartbeat
- The number of times the Hardware assist alert is sent

### **| [-takeover-status ]**

Displays the following information:

- Node name
- Partner name
- Takeover enabled
- Takeover possible
- Interconnect up
- State
- Node NVRAM ID
- Partner NVRAM ID
- Reason Takeover Not Possible By Partner
- Reason Takeover Not Possible
- Time Until Takeover

#### **| [-advanced ] (privilege: advanced)**

Displays the following information:

- Node name
- Whether kill messages are issued during a takeover operation
- Whether the node controls its partner's storage aggregates
- The time when firmware notification was received
- The time when booting notification was received
- The time at which the last takeover or giveback operation occurred, in microseconds

• The number of times the failover log was unsynchronized

# **| [-iotime ] (privilege: advanced)**

Displays the following information:

- Node name
- Primary normal I/O time
- Primary transition I/O time
- Backup normal I/O time
- Backup transition I/O time

# **| [-mailbox-status ] (privilege: advanced)**

Displays the following information:

- Node name
- Primary mailbox status
- Backup mailbox status

# **| [-more-options ] (privilege: advanced)**

Displays the following information:

- Node name
- Whether takeover on short uptime is enabled
- Short uptime, in seconds
- Number of giveback attempts
- Interval of giveback attempts, in minutes
- Whether the primary mailbox is online
- Mailbox status read interval, in seconds
- Mailbox status write interval, in seconds

# **| [-progress ] (privilege: advanced)**

Displays the following information:

- Node name
- Maximum resource-table index number
- Current resource-table index number
- Current resource-table entry

# **| [-timeout ] (privilege: advanced)**

Displays the following information:

- Node name
- Fast timeout
- Slow timeout
- Mailbox timeout
- Connection timeout
- Operator timeout
- Firmware timeout
- Dump-core timeout
- Booting timeout
- Reboot timeout

# **| [-transit ] (privilege: advanced)**

Displays the following information:

- Node name
- Transit Timer Enabled
- Transit Timeout

# **| [-instance ] }**

If you specify the -instance parameter, the command displays detailed information about all fields.

### **[-node {<nodename>|local}] - Node**

Selects the nodes whose name matches this parameter value.

### **[-partner-name <text>] - Partner Name**

Selects the nodes that have the specified partner-name setting.

# **[-nvramid <integer>] - Node NVRAM ID**

Selects the nodes that have the specified NVRAM ID setting.

#### **[-partner-nvramid <integer>] - Partner NVRAM ID**

Selects the nodes that have the specified partner NVRAM ID setting.

# **[-enabled {true|false}] - Takeover Enabled**

Selects the nodes that have the specified takeover-enabled setting.

#### **[-mode {ha|non\_ha}] - HA Mode**

Selects the nodes that have the specified HA-mode setting. If the value is set to *ha* then the node is a member of a storage-failover configuration. If it is set to *non-ha* then it is in a stand alone configuration.

# **[-possible {true|false}] - Takeover Possible**

Selects the nodes that have the specified failover-possible setting.

#### **[-reason <text>,…] - Reason Takeover not Possible**

Selects the nodes that have the specified reason-not-possible setting. Possible values include:

- NOT\_INIT
- DISABLED
- DEGRADED
- MBX\_UNKNOWN
- FM\_VERSION
- PARTNER\_DISABLED
- OPERATOR\_DENY
- NVRAM\_MISMATCH
- VERSION
- IC\_ERROR
- BOOTING
- SHELF\_HOT
- PARTNER\_REVERT\_IN\_PROGRESS
- LOCAL\_REVERT\_IN\_PROGRESS
- PARTNER\_TAKEOVER
- LOCAL\_TAKEOVER
- HALT\_NOTKOVER
- LOG\_UNSYNC
- UNKNOWN
- WAITING\_FOR\_PARTNER
- LOW\_MEMORY
- HALTING
- MBX UNCERTAIN
- NO AUTO TKOVER

#### **[-interconnect-up {true|false}] - Interconnect Up**

Selects the nodes that have the specified interconnect-up setting.

#### **[-interconnect-links <text>] - Interconnect Links**

Selects the nodes that have the specified interconnect-links setting.

#### **[-interconnect-type <text>] - Interconnect Type**

Selects the nodes that have the specified interconnect-type setting.

#### **[-state-description <text>] - State Description**

Selects the nodes that have the specified state-description setting.

# **[-partner-state <text>] - Partner State**

Selects the nodes that have the specified partner-state setting. Possible values include:

- OPERATOR COMPLETED
- DEBUGGUER COMPLETED
- PROGRESS COUNTER
- I/O ERROR
- BAD CHECKSUM
- RESERVED
- UNKNOWN
- INITIALIZING
- IN POWER-ON SELF TEST
- BOOTING
- BOOT FAILED
- WAITING
- KERNEL LOADED
- UP
- IN DEBUGGER
- WAITING FOR OPERATOR INPUT
- DUMPING CORE
- HALTED
- REBOOTING
- WAITING FOR GIVEBACK (DISK RESERVATIONS)
- WAITING FOR GIVEBACK (HA MAILBOXES)
- DUMPING SPARECORE
- MULTI-DISK PANIC
- IN TAKEOVER

#### **[-time-until-takeover <integer>] - Time Until Takeover**

Selects the nodes that have the specified time-until-takeover setting.

**[-partner-reason <text>,…] - Reason Takeover not Possible by Partner**

Selects the nodes that have the specified partner-reason text setting.

- **[-killpackets {true|false}] Issue Kill Packets (privilege: advanced)** Selects the nodes that have the specified kill packets setting.
- **[-partner-aggregates {true|false}] Control Partner Aggregates (privilege: advanced)** Selects the nodes that have the specified partner aggregates setting.
- **[-current-index <integer>] Current Progress Index (privilege: advanced)** Selects the nodes that have the specified current-progress index setting.
- **[-current-entry <text>] Current Progress Entry (privilege: advanced)** Selects the nodes that have the specified current-progress entry setting.
- **[-maximum-index <integer>] Maximum Progress Index (privilege: advanced)** Selects the nodes that have the specified maximum-progress index setting.

# **[-pmbox-status <text>,…] - Primary Mailbox Status (privilege: advanced)**

Selects the nodes that have the specified primary mailbox status setting. Possible values include:

- MBX STATUS NODISKS
- MBX\_STATUS\_UNCERTAIN
- MBX STATUS STALE
- MBX STATUS CONFLICTED
- MBX STATUS OLD VERSION
- MBX STATUS NOT FOUND
- MBX STATUS WRONG STATE
- MBX STATUS BACKUP

#### **[-bmbox-status <text>,…] - Backup Mailbox Status (privilege: advanced)**

Selects the nodes that have the specified backup-mailbox status setting. See the description of the  $-pmbox$ -status parameter for a list of possible values.

#### **[-major-seq-num-local <integer>] - Local Major Sequence Number (privilege: advanced)**

Selects the nodes that have the specified mailbox heartbeat major sequence number on the local node.

# **[-minor-seq-num-local <integer>] - Local Minor Sequence Number (privilege: advanced)** Selects the nodes that have the specified mailbox heartbeat minor sequence number on the local node.

# **[-major-seq-num-partner <integer>] - Partner Major Sequence Number (privilege: advanced)**

Selects the nodes that have the specified mailbox heartbeat major sequence number on the partner node.

# **[-minor-seq-num-partner <integer>] - Partner Minor Sequence Number (privilege: advanced)** Selects the nodes that have the specified mailbox heartbeat minor sequence number on the partner node.

# **[-local-mbx-node-status <Mailbox Status>] - Local Mailbox Node Status (privilege: advanced)** Selects the nodes that have the specified local mailbox node status. Possible values include:

- MBX UNKNOWN Local node is up, mailbox uninitialized
- MBX\_TAKEOVER\_DISABLED Local node is up but takeover is disallowed
- MBX\_TAKEOVER\_ENABLED Local node is up and takeover is allowed
- MBX\_TAKEOVER\_ACTIVE Partner node has taken over
- MBX\_GIVEBACK\_DONE Giveback completed, but local node has not yet restarted

#### **[-mbx-abs-time-local <integer>] - Local Mailbox Absolute Time (privilege: advanced)**

Selects the nodes that have the specified local mailbox channel absolute time. This time is measured in msecs since 1/1/1970 (epoch).

# **[-mbx-sk-time-local <integer>] - Local Mailbox Kernel Time (privilege: advanced)**

Selects the nodes that have the specified local mailbox channel Kernel Time.

#### **[-mbx-sk-cycles-local <integer>] - Local Mailbox CPU Cycles (privilege: advanced)**

Selects the nodes that have the specified local mailbox channel CPU Cycle count.

#### **[-ic-abs-time-local <integer>] - Local IC Absolute Time (privilege: advanced)**

Selects the nodes that have the specified local Interconnect channel absolute time. This time is measured in msecs since 1/1/1970 (epoch).

#### **[-ic-sk-time-local <integer>] - Local IC Kernel Time (privilege: advanced)**

Selects the nodes that have the specified local Interconnect channel Kernel Time.

#### **[-ic-sk-cycles-local <integer>] - Local IC CPU Cycles (privilege: advanced)**

Selects the nodes that have the specified local Interconnect channel CPU Cycle count.

### **[-partner-mbx-node-status <Mailbox Status>] - Partner Mailbox Node Status (privilege: advanced)**

Selects the nodes that have the specified partner mailbox node status. Possible values include:

- MBX\_UNKNOWN
- MBX TAKEOVER DISABLED
- MBX\_TAKEOVER\_ENABLED
- MBX\_TAKEOVER\_ACTIVE
- MBX\_GIVEBACK\_DONE

#### **[-mbx-abs-time-partner <integer>] - Partner Mailbox Absolute Time (privilege: advanced)**

Selects the nodes that have the specified partner mailbox channel absolute time. This time is measured in msecs since 1/1/1970 (epoch).

#### **[-mbx-sk-time-partner <integer>] - Partner Mailbox Kernel Time (privilege: advanced)**

Selects the nodes that have the specified partner mailbox channel Kernel Time.

### **[-mbx-sk-cycles-partner <integer>] - Partner Mailbox CPU Cycles (privilege: advanced)**

Selects the nodes that have the specified partner mailbox channel CPU Cycle count.

#### **[-mbx-major-seq-num-partner <integer>] - Partner Mailbox Major Sequence Number (privilege: advanced)**

Selects the nodes that have the specified partner mailbox channel major sequence number.

#### **[-mbx-minor-seq-num-partner <integer>] - Partner Mailbox Minor Sequence Number (privilege: advanced)**

Selects the nodes that have the specified partner mailbox channel minor sequence number.

#### **[-ic-abs-time-partner <integer>] - Partner IC Absolute Time (privilege: advanced)**

Selects the nodes that have the specified partner Interconnect channel absolute time. This time is measured in msecs since 1/1/1970 (epoch).

#### **[-ic-sk-time-partner <integer>] - Partner IC Kernel Time (privilege: advanced)**

Selects the nodes that have the specified partner Interconnect channel Kernel Time.

# **[-ic-sk-cycles-partner <integer>] - Partner IC CPU Cycles (privilege: advanced)**

Selects the nodes that have the specified partner Interconnect channel CPU Cycle count.

#### **[-ic-major-seq-num-partner <integer>] - Partner IC Major Sequence Number (privilege: advanced)**

Selects the nodes that have the specified partner Interconnect channel major sequence number.

### **[-ic-minor-seq-num-partner <integer>] - Partner IC Minor Sequence Number (privilege: advanced)**

Selects the nodes that have the specified partner Interconnect channel minor sequence number.

### **[-local-takeover-info <text>] - Local Takeover Info (privilege: advanced)**

Selects the nodes that have the specified local node takeover information. This includes the type of negotiated failover request, or if takeover is not possible, the reason why takeover is disabled. Possible values include:

- NOTKOVER\_NVRAM\_DOWN NVRAM mirror is down
- NOTKOVER\_OPERATOR\_DISABLE\_NVRAM Operator disabled
- NOTKOVER PARTNER RESET A link reset is in progress
- NOTKOVER FM TAKEOVER The failover monitor has declared takeover
- NOTKOVER\_NVRAM\_MISMATCH NVRAM sizes mismatch
- NOTKOVER OPERATOR DENY Operator denies takeover
- NOTKOVER CLUSTER DISABLE Cluster is disabled
- NOTKOVER VERSION Version mismatch
- NOTKOVER SHELF HOT Disk shelf is too hot
- NOTKOVER\_REVERT\_IN\_PROGRESS Revert is in progress
- NOTKOVER\_HALT\_NOTKOVER Node halted in no-takeover mode
- TKOVER ON REBOOT Enable takeover on reboot
- TKOVER ON PANIC Enabled takeover on panic
- TKOVER ON STUTTER DISABLED Disable takeover on short uptime
- NFO\_DISK\_SHELF\_ENABLED Negotiated failover for disk shelf module is enabled
- NFO\_ISCSI\_ENABLED Negotiated failover for network interfaces module is enabled
- NFO\_FCP\_TARGET\_ENABLED Negotiated failover for fcp target module is enabled

#### **[-partner-takeover-info <text>] - Partner Takeover Info (privilege: advanced)**

Selects the nodes that have the specified partner node takeover information. This includes the type of negotiated failover request, or if takeover is not possible, the reason why takeover is disabled. Possible values include:

- NOTKOVER\_NVRAM\_DOWN NVRAM mirror is down
- NOTKOVER\_OPERATOR\_DISABLE\_NVRAM Operator disabled
- NOTKOVER\_PARTNER\_RESET A link reset is in progress
- NOTKOVER FM TAKEOVER The failover monitor has declared takeover
- NOTKOVER\_NVRAM\_MISMATCH NVRAM sizes mismatch
- NOTKOVER\_OPERATOR\_DENY Operator denies takeover
- NOTKOVER CLUSTER DISABLE Cluster is disabled
- NOTKOVER VERSION Version mismatch
- NOTKOVER SHELF HOT Disk shelf is too hot
- NOTKOVER\_REVERT\_IN\_PROGRESS Revert is in progress
- NOTKOVER\_HALT\_NOTKOVER Node halted in no-takeover mode
- TKOVER ON REBOOT Takeover on reboot is enabled
- TKOVER ON PANIC Takeover on panic is enabled
- TKOVER ON STUTTER DISABLED Disable takeover on short uptime
- NFO\_DISK\_SHELF\_ENABLED Negotiated failover for disk shelf module is enabled
- NFO\_ISCSI\_ENABLED Negotiated failover for network interfaces module is enabled
- NFO\_FCP\_TARGET\_ENABLED Negotiated failover for fcp target module is enabled

#### **[-local-headswap-state <Headswap State>] - Local Head Swap State (privilege: advanced)**

Selects the nodes that have the specified local node headswap state. Possible values are:

- HEADSWAP NONE head swap not in progress
- HEADSWAP START head swap started
- HEADSWAP\_CFO\_START CFO phase of head swap started
- HEADSWAP CFO END CFO phase of head swap completed
- HEADSWAP\_SFO\_START SFO phase of head swap started

**[-partner-headswap-state <Headswap State>] - Partner Head Swap State (privilege: advanced)**

Selects the nodes that have the specified partner node headswap state. Possible values are:

- HEADSWAP NONE head swap not in progress
- HEADSWAP START head swap started
- HEADSWAP CFO START CFO phase of head swap started
- HEADSWAP CFO END CFO phase of head swap completed
- HEADSWAP SFO START SFO phase of head swap started

#### **[-fast-timeout <integer>] - Fast Timeout (privilege: advanced)**

Selects the nodes that have the specified fast-timeout configuration setting.

**[-slow-timeout <integer>] - Slow Timeout (privilege: advanced)**

Selects the nodes that have the specified slow-timeout setting.

**[-mailbox-timeout <integer>] - Mailbox Timeout (privilege: advanced)**

Selects the nodes that have the specified mailbox-timeout setting.

**[-connect-timeout <integer>] - Connect Timeout (privilege: advanced)** Selects the nodes that have the specified connect-timeout setting.

- **[-operator-timeout <integer>] Operator Timeout (privilege: advanced)** Selects the nodes that have the specified operator-timeout setting.
- **[-firmware-timeout <integer>] Firmware Timeout (privilege: advanced)** Selects the nodes that have the specified firmware-timeout setting.
- **[-dumpcore-timeout <integer>] Dumpcore Timeout (privilege: advanced)** Selects the nodes that have the specified dump-core timeout setting.
- **[-booting-timeout <integer>] Booting Timeout (privilege: advanced)** Selects the nodes that have the specified booting-timeout setting.
- **[-transit-timer {true|false}] Transit Timer Enabled (privilege: advanced)** Selects the nodes that have the specified transit-timer setting.
- **[-transit-timeout <integer>] Transit Timeout (privilege: advanced)** Selects the nodes that have the specified transit timeout.
- **[-firmware-received <integer>] Firmware Received (privilege: advanced)** Selects the nodes that have the specified firmware-reception time.
- **[-firmware-received-cycles <integer>] Firmware Received in CPU Cycles (privilege: advanced)**

Selects the nodes that have the specified firmware-reception time in CPU Cycles.

- **[-booting-received <integer>] Booting Received (privilege: advanced)** Selects the nodes that have the specified booting-reception time.
- **[-transit-time <integer>] Transit Event Time (privilege: advanced)** Selects the nodes whose last failover event occurred at the specified time.
- **[-pnormal <integer>] Primary Normal IO Time (privilege: advanced)** Selects the nodes that have the specified normal primary-mailbox I/O time.
- **[-ptransition <integer>] Primary Transition IO Time (privilege: advanced)** Selects the nodes that have the specified transitional primary-mailbox I/O time.
- **[-bnormal <integer>] Backup Normal IO Time (privilege: advanced)** Selects the nodes that have the specified normal backup-mailbox I/O time.
- **[-btransition <integer>] Backup Transition IO Time (privilege: advanced)** Selects the nodes that have the specified transitional backup-mailbox I/O time.
- **[-logs-unsynced <integer>] Logs Unsynced Count (privilege: advanced)** Selects the nodes that have the specified count of unsynchronized logs.
- **[-auto-giveback {true|false}] Auto Giveback Enabled** Selects the nodes that have the specified auto-giveback setting.

**[-detection-time <integer>] - Takeover Detection Time (secs)**

Selects the nodes that have the specified detection-time setting.

- **[-onfailure {true|false}] Takeover on Failure Enabled (privilege: advanced)** Selects the nodes that have the specified takeover-on-failure setting.
- **[-onpanic {true|false}] Takeover on Panic Enabled** Selects the nodes that have the specified takeover-on-panic setting.
- **[-onshort-uptime {true|false}] Takeover on Short Uptime Enabled (privilege: advanced)** Selects the storage-failover configurations that match this parameter value.
- **[-short-uptime <integer>] Short Uptime (secs) (privilege: advanced)** Selects the nodes that have the specified short-uptime value.
- **[-attempts <integer>] Number of Giveback Attempts (privilege: advanced)** Selects the nodes that have the specified number of giveback attempts.
- **[-attempts-time <integer>] Giveback Attempts Period (minutes) (privilege: advanced)** Selects the nodes that have the specified time setting for giveback attempts.
- **[-propagate {true|false}] Propagate Status via Mailbox (privilege: advanced)** Selects the nodes that have the specified propagate-status-via-mailbox setting.
- **[-read-interval <integer>] Node Status Read Interval (secs) (privilege: advanced)** Selects the nodes that have the specified read interval.
- **[-write-interval <integer>] Node Status Write Interval (secs) (privilege: advanced)** Selects the nodes that have the specified write interval.
- **[-onreboot {true|false}] Takeover on Reboot Enabled** Selects the nodes that have the specified takeover-on-reboot setting.
- **[-delay-seconds <integer>] Delay Before Auto Giveback (secs)** Selects the nodes that have the specified delay (in seconds) for the auto giveback.
- **[-hwassist {true|false}] Hardware Assist Enabled** Selects the nodes that have the specified hwassist setting.
- **[-hwassist-partner-ip <IP Address>] Partner's Hwassist IP** Selects the nodes that have the specified hwassist-partner-ip setting.
- **[-hwassist-partner-port <integer>] Partner's Hwassist Port** Selects the nodes that have the specified hwassist-partner-port setting.
- [-hwassist-health-check-interval <integer>] Hwassist Health Check Interval (secs) Selects the nodes that have the specified hwassist health check interval, in seconds.

#### **[-hwassist-retry-count <integer>] - Hwassist Retry Count**

Selects the nodes that have the specified hwassist retry count, in seconds.

#### **[-hwassist-status <text>] - Hwassist Status**

Selects the nodes that have the specified hwassist-status setting.

**[-time-until-autogiveback <integer>] - Time Until Auto Giveback (secs)**

Selects the nodes that have the specified time(in seconds) until auto giveback.

### **[-local-mailbox-disks <text>] - Local Mailbox Disks**

Selects the nodes that have the specified mailbox disks on the local node.

### **[-partner-mailbox-disks <text>] - Partner Mailbox Disks**

Selects the nodes that have the specified mailbox disks on the partner node.

# **[-local-firmware-state <text>] - Local Firmware State (privilege: advanced)**

Selects the nodes that have the specified firmware state on the local node.

**[-local-firmware-progress <integer>] - Local Firmware Progress Counter (privilege: advanced)** Selects the nodes that have the specified firmware progress counter for the local node.

# **[-partner-firmware-state <text>] - Partner Firmware State (privilege: advanced)**

Selects the nodes that have the specified firmware state of the partner node.

### **[-partner-firmware-progress <integer>] - Partner Firmware Progress Counter (privilege: advanced)**

Selects the nodes that have the specified firmware progress counter for the partner node.

# **[-local-missing-disks <text>] - Missing Disks on Local Node**

Selects the nodes that have the specified missing disks on the local node.

# **[-partner-missing-disks <text>] - Missing Disks on Partner Node**

Selects the nodes that have the specified missing disks on the partner node.

#### **[-reboot-timeout <integer>] - Reboot Timeout (privilege: advanced)**

Selects the nodes that have the specified reboot timeout.

#### **[-time-since-takeover <text>] - Time Since Takeover**

Selects the nodes that have been in takeover mode for the specified amount of time.

# **[-auto-giveback-after-panic {true|false}] - Auto Giveback After Takeover On Panic**

Selects the nodes that have the specified auto-giveback-after-panic setting. If *true* then an automatic giveback operation is invoked when the failover node of an HA pair is repaired and rebooted. The takeover node of the HA pair detects this and initiates a giveback operation automatically.

#### **[-is-giveback-requested {true|false}] - Giveback Requested (privilege: advanced)**

Selects the nodes that have the specified is-giveback-requested setting. If *true* , a deferred giveback request has been made by the local node.

#### **[-auto-giveback-last-veto-check <integer>] - Auto Giveback Last Veto Check (privilege: advanced)**

Selects the nodes that have the specified auto-giveback-last-veto-check time. This setting indicates the time, in milliseconds, when the local node made the most recent giveback veto check.

#### **[-is-auto-giveback-attempts-exceeded {true|false}] - Auto Giveback Attempts Exceeded (privilege: advanced)**

Selects the nodes that have the specified is-auto-giveback-attempts-exceeded setting. If *true* , the local node has exceeded the maximum number of allowed auto giveback attempts.

#### **[-was-auto-giveback-done {true|false}] - Was Auto Giveback Done (privilege: advanced)**

Selects the nodes that have the specified was-auto-giveback-done setting. If *true* , the last giveback was automatic (as opposed to a manual giveback).

#### **[-is-cifs-auto-giveback-stopping {true|false}] - Is CIFS Auto Giveback Stopping (privilege: advanced)**

Selects the nodes that have the specified is-cifs-auto-giveback-stopping setting. If *true* , the local node has initiated CIFS termination as part of an automatic giveback.

#### **[-aggregate-migration-timeout <integer>] - Aggregate Migration Timeout (secs) (privilege: advanced)**

Selects the nodes that have the specified aggregate migration timeout.

#### **[-is-mirror-enabled {true|false}] - Is NVRAM Mirroring Enabled (privilege: advanced)**

Selects the nodes that have the specified is-mirror-enabled setting. If *true* , then NVRAM mirroring is enabled.

#### **[-is-mirror-consistency-required {true|false}] - Is Mirror Consistency Required (privilege: advanced)**

Selects the nodes that have the specified is-mirror-consistency-required setting. If *true* , then NVRAM mirror consistency is required.

#### **[-is-memory-insufficient {true|false}] - Is Memory Insufficient To Takeover (privilege: advanced)**

Selects the nodes that have the specified is-memory-insufficient setting. If *true* , the local node does not have enough memory to perform a takeover.

#### **[-memio-state <memio status>] - Current State of Memio Link (privilege: advanced)**

Selects the nodes that have the specified memio layer link current state. Possible values are:

- UNINIT Uninitialized
- CLOSED Closed
- HB\_LISTEN Listening for connect
- SYN\_SENT Sent generation information
- ESTABLISHED Connection established

#### **[-is-degraded {true|false}] - Are Partner Mailbox Disks Not Known (privilege: advanced)**

Selects the nodes that have the specified is-degraded setting. If *true* , takeovers are deferred because partner mailbox disks are not known.

### **[-reserve-policy <reserve policy>] - FM Reservation Policy (privilege: advanced)**

Selects the nodes that have the specified disk reservation policy. Possible values are:

- RESERVE\_NO\_DISKS no disk reservations made during takeover, nor are disk reservations released during giveback
- RESERVE\_LOCK\_DISKS\_ONLY only mailbox disks are released during takeover and released during giveback
- RESERVE\_ONLY\_AT\_TAKEOVER reservations are issued only at takeover time. All disks are reserved. All reservations are released at giveback
- RESERVE\_ALWAYS\_AFTER\_TAKEOVER reservations are issued at at takeover. When disks are subsequently added, they are also reserved. All disks are released at giveback

#### **[-reset-disks {true|false}] - Issue Disk Resets during Failover (privilege: advanced)**

Selects the nodes that have the specified reset-disks setting. If *true* , disks are reset during takeover/giveback.

#### **[-total-system-uptime <integer>] - Total System Uptime (privilege: advanced)**

Selects the nodes that have the specified total system uptime, in milliseconds.

#### **[-current-time <integer>] - Current System Time (privilege: advanced)**

Selects the nodes that have the specified current time on the node.

### **[-fm-takeover-state <FM Takeover/Giveback Transition>] - FM Takeover State (privilege: advanced)**

Selects the nodes that have the specified takeover state. Possible values are:

- FT\_NONE Not in takeover
- FT\_TAKEOVER\_STARTED Local node has initiated takeover
- FT\_TAKEOVER\_COMMITTED Takeover has been committed
- FT\_TAKEOVER\_DONE\_OK Local node successfully completed takeover
- FT\_TAKEOVER\_DONE\_FAILED Takeover failed

### **[-fm-giveback-state <FM Takeover/Giveback Transition>] - FM Giveback State (privilege: advanced)**

Selects the nodes that have the specified giveback state. Possible values are:

- FT\_NONE Not in giveback
- FT\_GIVEBACK\_READY Partner node is ready for giveback
- FT\_GIVEBACK\_STARTED Local node has initiated giveback
- FT\_GIVEBACK\_COMMITTED Giveback has been committed
- FT\_GIVEBACK\_DONE\_OK Giveback completed successfully

#### **[-takeover-reason <FM Takeover Reason>] - Reason why takeover triggered (privilege: advanced)**

Selects the nodes that have the specified takeover reason. Possible values are:

• TAKEOVER NONE - Not in takeover

- TAKEOVER IMMEDIATE Operator initiated forced takeover
- TAKEOVER NDU Takeover initiated as part of NDU
- TAKEOVER FORCED Operator initiated forced takeover, possible data loss
- TAKEOVER EARLY Takeover occured during the boot process
- TAKEOVER OPERATOR EXP Takeover occured after the operator timeout expired
- TAKEOVER\_POST\_FAILED Takeover occured on POST failure
- TAKEOVER PANIC Takeover on panic
- TAKEOVER SHORTUPTIME Takeover after rapid toggling between up and down states
- TAKEOVER SPARECORE EXP Takeover on panic timeout expiration
- TAKEOVER\_REBOOT\_EXP Takeover on reboot timer expiration
- TAKEOVER BOOTING EXP Takeover on booting timer expiration
- TAKEOVER FIRMWARE EXP Takeover on firmware timer expiration
- TAKEOVER\_NFO\_SHUTDOWN Takeover on negotiated failover shutdown
- TAKEOVER NFO TIMER Takeover on negotiated failover timer expiration
- TAKEOVER MDP Takeover on multi-disk panic
- TAKEOVER REBOOT Takeover on reboot
- TAKEOVER HALT Takeover on halt
- TAKEOVER CLAM CLAM-triggered takeover
- TAKEOVER HWASSIST Hardware-assisted takeover
- TAKEOVER NORMAL Operator initiated takeover

#### **[-ha-type {none|shared\_storage|non\_shared\_storage}] - HA Type**

If this parameter is specified, the command selects the nodes that have the specified HA-type setting. If the value is set to *shared\_storage* , then the node is in a storage-failover configuration using the shared storage. If it is set to *non\_shared\_storage* , then the node is in a storage-failover configuration using the unshared storage. If it is set to *none* , then the node is not part of a storage-failover configuration.

#### **Examples**

The following example displays information about all storage-failover configurations:

```
cluster1::> storage failover show
                 Takeover
Node Partner Possible State
-------- -------- -------- ------------------
node0 node1 true Connected to node1
node2 node3 true Connected to node3
node1 node0 true Connected to node0
node3 node2 true Connected to node2
4 entries were displayed.
```
# **storage failover takeover**

Take over the storage of a node's partner

**Availability:** This command is available to *cluster* administrators at the *admin* privilege level.

# **Description**

The storage failover takeover command initiates a takeover of the partner node's storage.

# **Parameters**

### **{ -ofnode {<nodename>|local} - Node to Takeover**

This specifies the node that is taken over. It is shut down and its partner takes over its storage.

# **| -bynode {<nodename>|local} - Node Initiating Takeover }**

This specifies the node that is to take over its partner's storage.

# **[-option <takeover option>] - Takeover Option**

This optionally specifies the style of takeover operation. Possible values include the following:

- normal Specifies a normal takeover operation; that is, the partner is given the time to close its storage resources gracefully before the takeover operation proceeds. This is the default value.
- immediate Specifies an immediate takeover. In an immediate takeover, the takeover operation is initiated before the partner is given the time to close its storage resources gracefully. The use of this option results in an immediate takeover which does not do a clean shutdown. In case of NDU this can result in a NDU failure.

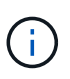

If this option is specified, negotiated takeover optimization is bypassed even if the -bypass -optimization option is set to false.

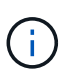

If this option is specified, migration of data LIFs from the partner will be delayed even if the -skip-lif-migration-before-takeover option is not specified. If possible, migrate the data LIFs to another node prior to specifying this option.

- allow-version-mismatch If this value is specified, the takeover operation is initiated even if the partner is running a version of software that is incompatible with the version running on the node. In this case, the partner is given the time to close its storage resources gracefully before the takeover operation proceeds. However, the takeover operation will not be allowed if the partner has higher WAFL or RAID label versions. Use this value as part of a nondisruptive upgrade or downgrade procedure.
- force If this value is specified, the takeover operation is initiated even if the node detects an error that normally prevents a takeover operation from occurring. This value is available only at the advanced privilege level and higher.

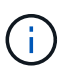

If this option is specified, negotiated takeover optimization is bypassed even if the -bypass -optimization option is set to false.

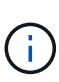

The use of this option can potentially result in data loss. If the HA interconnect is detached or inactive, or the contents of the failover partner's NVRAM cards are unsynchronized, takeover is normally disabled. Using the  $-$ force option enables a node to take over its partner's storage despite the unsynchronized NVRAM, which can contain client data that can be lost upon storage takeover.

#### **[-bypass-optimization {true|false}] - Bypass Takeover Optimization**

If this is an operator-initiated planned takeover, this parameter specifies whether the takeover optimization is bypassed. This parameter defaults to false.

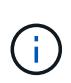

This parameter is ignored and negotiated takeover optimization automatically bypassed if the -immediate option, the -force option, or the -allow-disk-inventory-mismatch parameter is specified as part of the same storage failover takeover command.

### **[-allow-disk-inventory-mismatch {true|false}] - Disk inventory**

If this parameter is specified, the takeover operation is initiated even if the local node cannot see the partner's filesystem disks.

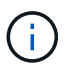

If this parameter is specified, negotiated takeover optimization is bypassed even if the -bypass-optimization parameter is set to false.

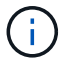

The use of this parameter can potentially result in client outage.

#### **[-skip-lif-migration-before-takeover <true>] - Skip Migrating LIFs Away from Node Prior to Takeover**

This parameter specifies that LIF migration prior to takeover is skipped. However if LIFs on this node are configured for failover, those LIFs may still failover after the takeover has occurred. Without this parameter, the command attempts to synchronously migrate data and cluster management LIFs away from the node prior to its takeover. If the migration fails or times out, the takeover is aborted.

#### **[-ignore-quorum-warnings <true>] - Skip Quorum Check Before Takeover**

If this parameter is specified, quorum checks will be skipped prior to the takeover. The operation will continue even if there is a possible data outage due to a quorum issue.

#### **Examples**

The following example causes a node named node0 to initiate a negotiated optimized takeover of its partner's storage:

cluster1::> storage failover takeover -bynode node0

The following example causes a node named node0 to initiate an immediate takeover of its partner's storage:

cluster1::> storage failover takeover -bynode node0 -option immediate

# **storage failover hwassist show**

# Display hwassist status

**Availability:** This command is available to *cluster* administrators at the *admin* privilege level.

# **Description**

The storage failover hwassist show command displays information about hardware assisted takeover configurations. By default, the command displays the following information:

- Node name.
- Partner node name.
- Whether hardware assisted takeover is enabled.
- IP address on which the local node receives hardware assist alerts.
- Port on which local node receives hardware assist alerts.
- Hardware assist monitor status.
- If the monitor is inactive, the reason it is inactive.
- If the monitor is inactive, the corrective action to make it active.

### **Parameters**

# **{ [-fields <fieldname>,…]**

If you specify the -fields <fieldname>, ... parameter, the command output also includes the specified field or fields. You can use '-fields ?' to display the fields to specify.

# **| [-instance ] }**

If you specify the -instance parameter, the command displays detailed information about all fields.

# **[-node {<nodename>|local}] - Node**

Selects the hwassist configurations that match this parameter value.

#### **[-partner-name {<nodename>|local}] - Name of the Partner Node**

Selects the hwassist configurations that match this parameter value.

# **[-enabled {true|false}] - Local Hardware Assist Enabled**

Selects the hwassist configurations that match this parameter value.

#### **[-local-status <text>] - Local Node's Hwassist Status**

Selects the hwassist configurations that match this parameter value (*active* or *inactive* ).

# **[-local-ip <text>] - IP Address on Which Local Node is Listening**

Selects the hwassist configurations that match this parameter value.

# **[-local-port <integer>] - Port on Which Local Node is Listening**

Selects the hwassist configurations that match this parameter value.

#### **[-local-inactive <text>] - Local Node's Hwassist Inactive Status Reason**

Selects the hwassist configurations that match this parameter value.

#### **[-local-action <text>] - Corrective Action on Local Node**

Selects the hwassist configurations that match this parameter value.

#### **Examples**

The following example displays the hardware assist information for the local node and its partner:

```
cluster1::> storage failover hwassist show
      Node
      -----------------
      ha1
                                       Partner : ha2
                             Hwassist Enabled : true
                                  Hwassist IP : 10.225.248.19
                                Hwassist Port : 4444
                               Monitor Status : active
                              Inactive Reason : -
                           Corrective Action : -
      ha2
                                       Partner : ha1
                      Hwassist Enabled : true
                           Hwassist IP : 10.225.248.21
                         Hwassist Port : 4444
                        Monitor Status : active
                       Inactive Reason : -
                     Corrective Action : -
```
# **storage failover hwassist test**

Test the hwassist functionality

**Availability:** This command is available to *cluster* administrators at the *admin* privilege level.

#### **Description**

The ` storage failover hwassist test` command tests the Hardware Assist h/w connectivity between the two nodes in a HA pair. The test result can be one of the following.

- Hardware Assist is not initialized.
- HW assist is not supported.
- Partner is throttling alerts.
- Resource is busy.
- Hardware Assist h/w returned an error.
- No response from partner.Timed out.
- Unexpected abort.
- Partner has taken over.
- Interconnect is down between nodes.
- Partner is not booted up yet.

### **Parameters**

#### **-node {<nodename>|local} - Node**

This specifies the node from which a test alert is initiated.

#### **Examples**

```
The following command issues a test alert from the node cluster1-01:
```

```
cluster1::> storage failover hwassist test -node cluster1-01
Info: Operation successful.
```
# **storage failover hwassist stats clear**

Clear the hwassist statistics

**Availability:** This command is available to *cluster* administrators at the *admin* privilege level.

#### **Description**

The ` storage failover hwassist stats clear` command clears the statistics information maintained by Hardware Assist functionality.

#### **Parameters**

#### **-node {<nodename>|local} - Node**

This specifies the node on which the statistics are to be cleared.

# **Examples**

The following example clears the hwassist statistics on the node cluster1-01:

```
cluster1::> storage failover hwassist stats clear -node cluster1-01
```
# **storage failover hwassist stats show**

Display hwassist statistics

**Availability:** This command is available to *cluster* administrators at the *admin* privilege level.

# **Description**

The` storage failover hwassist stats show ` command displays statistics about the hardware assist alerts processed by a node. The command displays the following information for each alert:

- Locally enabled.
- Partner Inactive Reason.
- Alert type.
- Event that triggered the alert.
- The number of times the alert has been received.
- Whether takeover was possible on receiving the alert.
- The last time at which the alert was received.

### **Parameters**

### **{ [-fields <fieldname>,…]**

If you specify the -fields <fieldname>, ... parameter, the command output also includes the specified field or fields. You can use '-fields ?' to display the fields to specify.

### **| [-instance ] }**

If you specify the -instance parameter, the command displays detailed information about all fields.

#### **[-node {<nodename>|local}] - Node**

Selects the hwassist statistics for the specified node.

#### **Examples**

The following example displays the hwassist statistics for the node ha1:

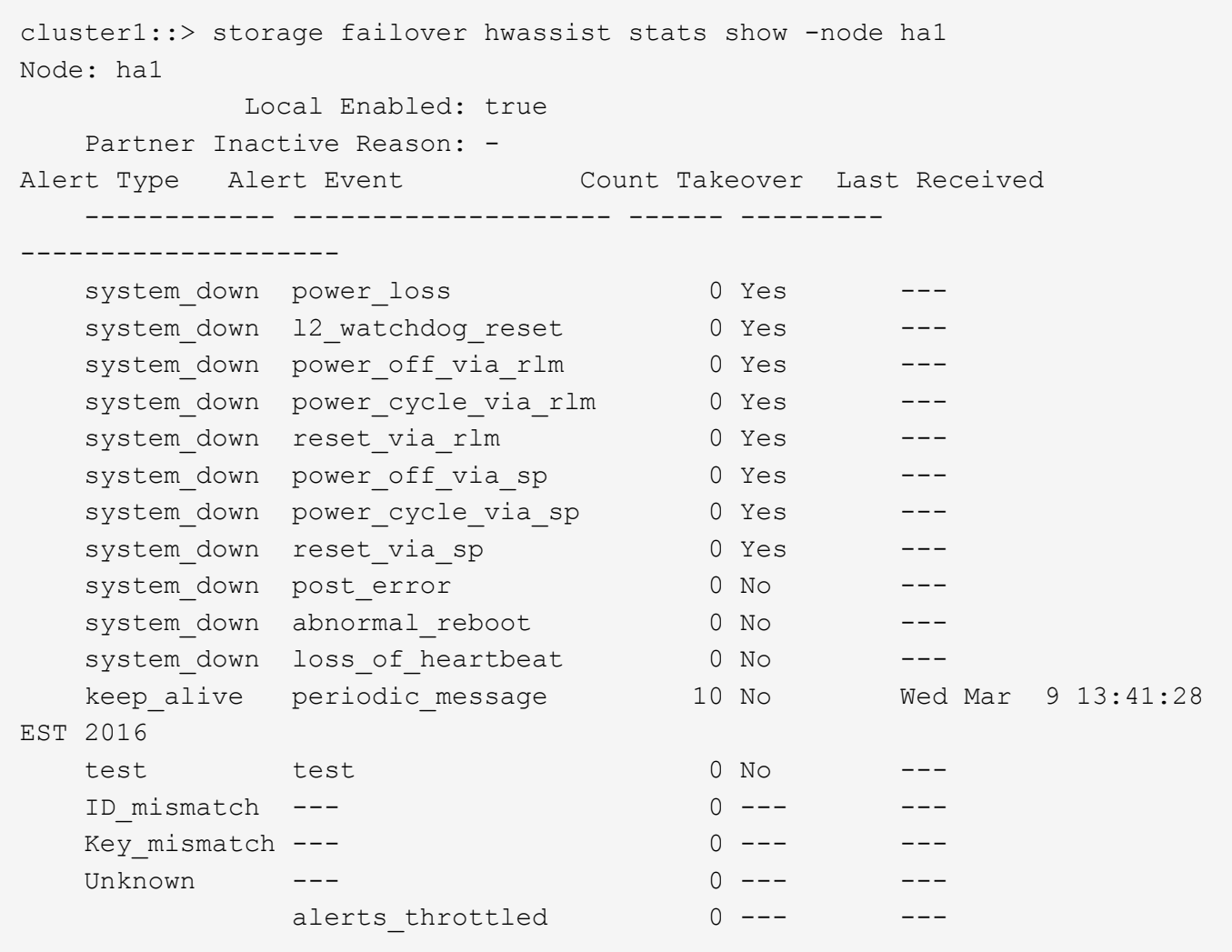

The following example displays the hwassist statistics for the node ha1 where hardware assist hardware is not supported.

```
cluster1::> storage failover hwassist stats show -node ha1
Node: ha1
               Local Enabled: false
      Partner Inactive Reason: HW assist is not supported on partner.
Alert Type Alert Event Count Takeover Last Received
      ------------ -------------------- ------ ---------
--------------------
    \overline{\phantom{0}}
```
# **storage failover internal-options show**

Display the internal options for storage failover

**Availability:** This command is available to *cluster* administrators at the *advanced* privilege level.

# **Description**

The storage failover internal-options show command displays the following information about the storage failover configuration:

- Node name
- Whether automatic giveback is enabled
- Whether partner checking is enabled
- Takeover detection time, in seconds
- Whether takeover on failover is enabled
- Whether takeover on panic is enabled
- Whether takeover on reboot is enabled
- Whether hardware-assisted takeover is enabled
- IP address on which the partner node listens to the hardware-assisted takeover alerts
- Port on which the partner node listens to the hardware-assisted takeover alerts
- Whether takeover on short uptime is enabled (detailed view only)
- Short uptime interval, in seconds (detailed view only)
- Number of giveback attempts (detailed view only)
- Giveback attempt interval, in minutes (detailed view only)
- Whether status is propagated through SFO mailboxes (detailed view only)
- Status read interval, in seconds (detailed view only)
- Status write interval, in seconds (detailed view only)
- Hardware-assisted takeover retry count (detailed view only)
- Hardware-assisted takeover heartbeat period (detailed view only)
- Whether operator-initiated planned takeover is optimized

#### **Parameters**

#### **{ [-fields <fieldname>,…]**

If you specify the  $-fields fileldname$ , … parameter, the command output also includes the specified field or fields. You can use '-fields ?' to display the fields to specify.

# **| [-more ] (privilege: advanced)**

This parameter displays the following additional information: :

- Node name
- Whether takeover on short uptime is enabled
- Short uptime interval, in seconds
- Number of giveback attempts
- Giveback attempt interval, in minutes
- Whether status is propagated through SFO mailboxes
- Status read interval, in seconds
- Status write interval, in seconds
- Hardware-assisted takeover retry count
- Hardware-assisted takeover heartbeat period

# **| [-instance ] }**

If you specify the -instance parameter, the command displays detailed information about all fields.

- **[-node {<nodename>|local}] Node (privilege: advanced)** Selects configuration information for the specified node.
- **[-auto-giveback {true|false}] Auto Giveback Enabled (privilege: advanced)** Selects configuration information for nodes that have the specified automatic giveback setting.
- **[-check-partner {true|false}] Check Partner Enabled (privilege: advanced)** Selects configuration information for nodes that have the specified partner-checking setting.
- **[-detection-time <integer>] Takeover Detection Time (secs) (privilege: advanced)** Selects configuration information for nodes that have the specified takeover detection time setting.
- **[-onfailure {true|false}] Takeover on Failure Enabled (privilege: advanced)** Selects configuration information for nodes that have the specified takeover-on-failure setting.
- **[-onpanic {true|false}] Takeover on Panic Enabled (privilege: advanced)** Selects configuration information for nodes that have the specified takeover-on-panic setting.
- **[-onshort-uptime {true|false}] Takeover on Short Uptime Enabled (privilege: advanced)** Selects configuration information for nodes that have the specified takeover-on-short-uptime setting.
- **[-short-uptime <integer>] Short Uptime (secs) (privilege: advanced)** Selects configuration information for nodes that have the specified takeover-on-short-uptime time setting.
- **[-attempts <integer>] Number of Giveback Attempts (privilege: advanced)** Selects configuration information for nodes that have the specified number of giveback attempts setting.
- **[-attempts-time <integer>] Giveback Attempts Minutes (privilege: advanced)** Selects configuration information for nodes that have the specified giveback attempt time setting.
- **[-propagate {true|false}] Propagate Status via Mailbox (privilege: advanced)** Selects configuration information for nodes that have the specified setting for propagation of status through Storage Failover mailboxes.
- **[-read-interval <integer>] Node Status Read Interval (secs) (privilege: advanced)** Selects configuration information for nodes that have the specified status read interval setting.
- **[-write-interval <integer>] Node Status Write Interval (secs) (privilege: advanced)** Selects configuration information for nodes that have the specified status write interval setting.

# **[-onreboot {true|false}] - Takeover on Reboot Enabled (privilege: advanced)**

Selects configuration information for nodes that have the specified takeover-on-reboot setting.

#### **[-delay-seconds <integer>] - Delay Before Auto Giveback (secs) (privilege: advanced)**

If this parameter is specified, the command displays information only about the node or nodes that have the specified delay for auto giveback.

#### **[-hwassist {true|false}] - Hwassist Enabled (privilege: advanced)**

Selects configuration information for nodes that have the specified hardware-assisted takeover setting.

#### **[-hwassist-partner-ip <text>] - Partner's Hwassist IP (privilege: advanced)**

Selects configuration information for nodes that have the specified partner IP setting for hardware-assisted takeovers.

#### **[-hwassist-partner-port <integer>] - Partner's Hwassist Port (privilege: advanced)**

Selects configuration information for nodes that have the specified partner port setting for hardwareassisted takeovers.

#### [-hwassist-health-check-interval <integer>] - Hwassist Health Check Interval (secs) **(privilege: advanced)**

Selects configuration information for nodes that have the specified health check interval setting for hardware-assisted takeovers

#### **[-hwassist-retry-count <integer>] - Hwassist Retry Count (privilege: advanced)**

Selects configuration information for nodes that have the specified retry count (in seconds) for hardwareassisted takeovers.

#### **[-mode {ha|non\_ha}] - HA Mode (privilege: advanced)**

If this parameter is specified, the command displays information only about the node or nodes that have the specified HA mode.

### **[-bypass-takeover-optimization {true|false}] - Bypass Takeover Optimization Enabled (privilege: advanced)**

Selects configuration information for nodes that have the specified setting for bypass takeover optimization ( \_ true\_ means that optimized operator-initiated planned takeover is bypassed, *false* means that it is enabled). Operator-initiated planned takeover is optimized when SFO aggregates are relocated serially to the partner prior to takeover. This reduces client outage.

#### **Examples**

The following example displays detailed information about the internal options for storage failover on a node named node2:

cluster1::\*> storage failover internal-options show -node node2 Node: node2 Auto Giveback Enabled: false Check Partner Enabled: true Takeover Detection Time (secs): 15 Takeover On Failure Enabled: true Takeover On Panic Enabled: false Takeover On Short Uptime Enabled: true Short Uptime (secs): - Number of Giveback Attempts: 3 Giveback Attempts Minutes: 10 Propagate Status Via Mailbox: true Node Status Read Interval (secs): 5 Node Status Write Interval (secs): 5 Failover the Storage when Cluster Ports Are Down: -Failover Interval when Cluster Ports Are Down (secs): - Takeover on Reboot Enabled: true Delay Before Auto Giveback (secs): 300 Hardware Assist Enabled: true Partner's Hw-assist IP: Partner's Hw-assist Port: 4444 Hw-assist Health Check Interval (secs): 180 Hw-assist Retry count: 2 HA mode: ha Bypass Takeover Optimization Enabled: true

# **storage failover mailbox-disk show**

Display information about storage failover mailbox disks

**Availability:** This command is available to *cluster* administrators at the *advanced* privilege level.

# **Description**

The storage failover mailbox-disk show command lists the mailbox disks that are used by storage failover. The command displays the following information:

- Node name
- Whether the mailbox disk is owned by the local node or by its partner
- Disk name
- Disk universal unique identifier (UUID)

This command is available only at the advanced privilege level and higher.

#### **Parameters**

### **{ [-fields <fieldname>,…]**

If -fields <fieldname>,… is used, the command displays only the specified fields.

### **| [-instance ] }**

If this parameter is used, the command displays detailed information about all entries.

```
[-node {<nodename>|local}] - Node (privilege: advanced)
  Selects the mailbox disks that are associated with the specified node.
```
**[-location {local|partner|tertiary}] - Mailbox Owner (privilege: advanced)**

Selects the mailbox disks that have the specified relationship to the node.

```
[-diskindex <integer>] - Mailbox Disk Index (privilege: advanced)
  Selects the mailbox disk that has the specified index number.
```
#### **[-diskname <text>] - Mailbox Disk Name (privilege: advanced)**

Selects the mailbox disks that match the specified disk name.

#### **[-diskuuid <text>] - Mailbox Disk UUID (privilege: advanced)**

Selects the mailbox disks that match the specified UUID.

# **[-physical-location {local|partner|mediator}] - Mailbox Disk Physical Location (privilege: advanced)**

Selects the mailbox disks that match the specified physical location.

#### **[-location-id <nvramid>] - System ID of the Node where the Disk is Attached (privilege: advanced)**

Selects the mailbox disks that match the specified location-id.

#### **[-location-name <text>] - Mailbox Disk Location (privilege: advanced)**

Selects the mailbox disks that match the specified location-name.

#### **Examples**

The following example displays information about the mailbox disks on a node named node1:

```
cluster1::*> storage failover mailbox-disk show -node node1
Node Location Index Disk Name Physical Location Disk UUID
------- --------- ----- ------------- ------------------
--------------------
node1
        local 0 1.0.4 local 20000000:8777E9D6:[...]
        local 1 1.0.6 partner 20000000:8777E9DE:[...]
      partner 0 1.0.1 local 20000000:877BA634:[...]
 partner 1 1.0.2 partner 20000000:8777C1F2:[...]
```
# **storage failover progress-table show**

# Display status information about storage failover operations

**Availability:** This command is available to *cluster* administrators at the *advanced* privilege level.

# **Description**

The storage failover progress-table show displays status information about storage-failover operations. This information is organized in a resource table. The command displays the following information:

- Node name
- Resource-entry index number
- Resource-entry name
- Resource-entry state
- Resource-entry failure code
- Resource-entry time delta

This command is available only at the advanced privilege level and higher.

# **Parameters**

# **{ [-fields <fieldname>,…]**

If -fields <fieldname>, … is used, the command will only displays only the specified fields.

# **| [-instance ] }**

If this parameter is used, the command displays detailed information about all entries.

# **[-node {<nodename>|local}] - Node (privilege: advanced)**

Selects the status information for the specified node.

# **[-index <integer>] - Resource Table Index (privilege: advanced)**

Selects the status information for the specified index number.

# **[-entryname <text>] - Resource Table Entry Name (privilege: advanced)**

Selects the status information for the specified entry name.

# **[-state <text>] - Resource Table Entry State (privilege: advanced)**

Selects the status information for the specified state. Possible values include UP, START\_RUNNING, START\_DONE, START\_FAILED, STOP\_RUNNING, STOP\_FAILED, TAKEOVER\_BARRIER, and ONLY\_WHEN\_INITD.

# **[-failurecode <text>] - Entry Failure Code (privilege: advanced)**

Selects the status information for the specified failure code. Possible values include OK, FAIL, FAIL\_ALWAYS, HANG, PANIC, and VETO.

# **[-timedelta <integer>] - Entry Time Delta (privilege: advanced)**

Selects the status information for the specified time delta.

#### **Examples**

The following example displays the entire storage-failover resource table:

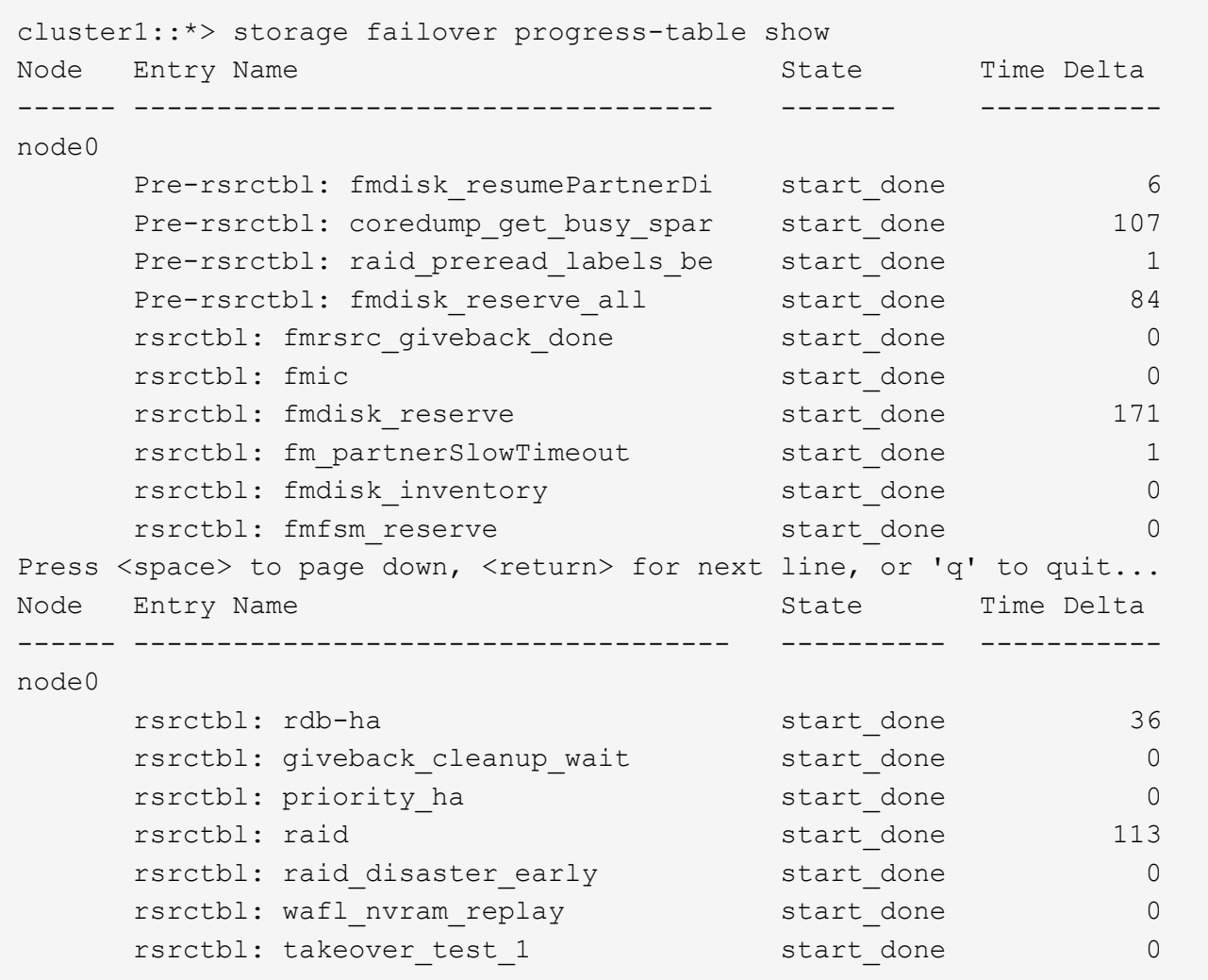

# **storage firmware commands**

# **storage firmware download**

Download disk, ACP processor and shelf firmware

**Availability:** This command is available to *cluster* administrators at the *advanced* privilege level.

# **Description**

The storage firmware download command downloads the ACP processor, disk, and shelf module firmware to a specified node. This command can also be used to download the disk qualification package (DQP).

Use the [storage disk firmware update](#page-186-0) command to install downloaded disk firmware.

Use the [storage shelf firmware update](#page-339-0) command to install downloaded shelf module firmware.

Use the [system node run`](https://docs.netapp.com/us-en/ontap-cli-93/system-node-run.html) local storage download acp` command to install downloaded ACP processor firmware.

### **Parameters**

#### **-node {<nodename>|local} - Node (privilege: advanced)**

This specifies the node to which the firmware is to be downloaded.

#### **-package-url <text> - Package URL (privilege: advanced)**

This specifies the path to the firmware package.

The following URL protocols are supported: ftp, http, tftp and file. The file URL scheme can be used to specify the location of the package to be fetched from an external device connected to the storage controller. Currently, only USB mass storage devices are supported. The USB device is specified as *file://usb0/<filename>* . The package must be present in the root directory of the USB mass storage device.

#### **Examples**

The following example downloads a disk firmware package with the path *ftp://example.com/fw/diskfw-1.2.LOD.zip* to a node named *node1* :

```
cluster1::> storage firmware download -node node1 -package-url
ftp://example.com/fw/disk-fw-1.2.LOD.zip
```
### **Related Links**

- [storage disk firmware update](#page-186-0)
- [storage shelf firmware update](#page-339-0)
- [system node run](https://docs.netapp.com/us-en/ontap-cli-93/system-node-run.html)

# **storage firmware acp delete**

Delete an ACP firmware file

**Availability:** This command is available to *cluster* administrators at the *advanced* privilege level.

#### **Description**

The storage firmware acp delete command deletes the specified ACP processor firmware file from all nodes that are currently part of the cluster.

#### **Parameters**

# **-filename <text> - Firmware Filename (privilege: advanced)**

Specifies the firmware file to delete.

#### **Examples**

The following example deletes the ACP processor firmware file with the name ACP-IOM3.0150.AFW.FVF on each node:

cluster1::\*> storage firmware acp delete -filename ACP-IOM3.0150.AFW.FVF

# **storage firmware acp rename**

# Rename an ACP firmware file

**Availability:** This command is available to *cluster* administrators at the *advanced* privilege level.

#### **Description**

The storage firmware acp rename command renames the specified ACP processor firmware file on each node.

#### **Parameters**

#### **-oldname <text> - Old Filename (privilege: advanced)**

This parameter specifies the firmware file to rename.

#### **-newname <text> - New Filename (privilege: advanced)**

This parameter specifies the new name of the firmware file.

#### **Examples**

The following example renames the ACP processor firmware file with the name ACP-IOM3.0150.AFW.FVF to ACP-IOM3.AFW.FVF on each node:

```
cluster1::*> storage firmware acp rename -oldname ACP-IOM3.0150.AFW.FVF
-newname ACP-IOM3.AFW.FVF
```
# **storage firmware acp show**

Display the list of ACP firmware files on the given node

**Availability:** This command is available to *cluster* administrators at the *admin* privilege level.

#### **Description**

The storage firmware acp show command displays the ACP processor firmware files present on each node.

#### **Parameters**
## **{ [-fields <fieldname>,…]**

If you specify the -fields <fieldname>, ... parameter, the command output also includes the specified field or fields. You can use '-fields ?' to display the fields to specify.

## **| [-instance ] }**

If you specify the -instance parameter, the command displays detailed information about all fields.

#### **[-node {<nodename>|local}] - Node**

Selects the files that match the specified node name.

#### **[-filename <text>] - Storage Firmware File**

Selects the files that match the specified filename.

#### **Examples**

The following example displays the ACP processor firmware files on each node:

```
cluster1::> storage firmware acp show
Node: Node1
ACP Firmware Files
  ----------------------------------------
                     ACP-IOM3.0150.AFW.FVF
                     ACP-IOM3.AFW
                     ACP-IOM6.0210.AFW
                     ACP-IOM6.0210.AFW.FVF
Node: Node2
ACP Firmware Files
                     ----------------------------------------
                     ACP-IOM3.0150.AFW.FVF
                     ACP-IOM3.AFW
                     ACP-IOM6.0210.AFW
                     ACP-IOM6.0210.AFW.FVF
                     8 entries were displayed.
```
# **storage firmware disk delete**

Delete a disk firmware file

**Availability:** This command is available to *cluster* administrators at the *advanced* privilege level.

#### **Description**

The storage firmware disk delete command deletes the specified disk firmware file on each node.

## **Parameters**

## **-filename <text> - Storage Firmware Filename (privilege: advanced)**

Specifies the firmware file to delete.

### **Examples**

The following example deletes the disk firmware file with the name X262\_SMOOST25SSX.NA06.LOD on each node:

```
cluster1::*> storage firmware disk delete -filename
X262_SMOOST25SSX.NA06.LOD
```
## **storage firmware disk rename**

Rename a disk firmware file

**Availability:** This command is available to *cluster* administrators at the *advanced* privilege level.

#### **Description**

The storage firmware disk rename command renames the specified disk firmware file on each node.

#### **Parameters**

```
-oldname <text> - Old Filename (privilege: advanced)
```
This parameter specifies the firmware file to rename.

#### **-newname <text> - New Filename (privilege: advanced)**

This parameter specifies the new name of the firmware file.

#### **Examples**

The following example renames the disk firmware file with the name X262\_SMOOST25SSX.NA06.LOD to X262 SMOOST25SSX.LOD on each node:

```
cluster1::*> storage firmware disk rename -oldname
X262_SMOOST25SSX.NA06.LOD -newname X262_SMOOST25SSX.LOD
```
# **storage firmware disk show**

Display the list of disk firmware files on the given node

**Availability:** This command is available to *cluster* administrators at the *admin* privilege level.

#### **Description**

The storage firmware disk show command displays the disk firmware files present on each node.

## **{ [-fields <fieldname>,…]**

If you specify the -fields <fieldname>, ... parameter, the command output also includes the specified field or fields. You can use '-fields ?' to display the fields to specify.

## **| [-instance ] }**

If you specify the -instance parameter, the command displays detailed information about all fields.

## **[-node {<nodename>|local}] - Node**

Selects the files that match the specified node name.

#### **[-filename <text>] - Storage Firmware File**

Selects the files that match the specified filename.

## **Examples**

The following example displays the disk firmware files on each node:

```
cluster1::> storage firmware disk show
Node: Node1
Disk Firmware Files
  ----------------------------------------
                    X262_SMOOST25SSX.NA06.LOD
                    X262_SMOOST25SSX.NA06.LOD.FVF
                    X267_SMOOST50SSX.NA06.LOD
                    X267_SMOOST50SSX.NA06.LOD.FVF
Node: Node2
Disk Firmware Files
                        ----------------------------------------
                    X262_SMOOST25SSX.NA06.LOD
                    X262_SMOOST25SSX.NA06.LOD.FVF
                    X267_SMOOST50SSX.NA06.LOD
                    X267_SMOOST50SSX.NA06.LOD.FVF
                     8 entries were displayed.
```
# **storage firmware shelf delete**

Delete a shelf firmware file

**Availability:** This command is available to *cluster* administrators at the *advanced* privilege level.

## **Description**

The storage firmware shelf delete command deletes the specified shelf firmware file from all nodes that are currently part of the cluster.

## **-filename <text> - Storage Firmware Filename (privilege: advanced)**

Specifies the firmware file to delete.

#### **Examples**

The following example deletes the shelf firmware file with the name IOM12.0210.SFW on each node:

cluster1::\*> storage firmware shelf delete -filename IOM12.0210.SFW

## **storage firmware shelf rename**

Rename a shelf firmware file

**Availability:** This command is available to *cluster* administrators at the *advanced* privilege level.

## **Description**

The storage firmware shelf rename command renames the specified shelf firmware file on each node.

#### **Parameters**

```
-oldname <text> - Old Filename (privilege: advanced)
```
This parameter specifies the firmware file to rename.

#### **-newname <text> - New Filename (privilege: advanced)**

This parameter specifies the new name of the firmware file.

#### **Examples**

The following example renames the shelf firmware file with the name IOM12.0210.SFW to IOM12.000.SFW on each node:

```
cluster1::*> storage firmware shelf rename -oldname IOM12.0210.SFW
-newname IOM12.000.SFW
```
# **storage firmware shelf show**

Display the list of shelf firmware files on the given node

**Availability:** This command is available to *cluster* administrators at the *admin* privilege level.

## **Description**

The storage firmware shelf show command displays the shelf firmware files present on each node.

## **{ [-fields <fieldname>,…]**

If you specify the  $-fields$ , ... parameter, the command output also includes the specified field or fields. You can use '-fields ?' to display the fields to specify.

## **| [-instance ] }**

If you specify the -instance parameter, the command displays detailed information about all fields.

## **[-node {<nodename>|local}] - Node**

Selects the files that match the specified node name.

## **[-filename <text>] - Storage Firmware File**

Selects the files that match the specified filename.

## **Examples**

The following example displays the shelf firmware files on each node:

```
cluster1::> storage firmware shelf show
Node: Node1
Shelf Firmware Files
                       ----------------------------------------
                      AT-FCX.3800.SFW
                      AT-FCX.3800.SFW.FVF
                      ESH4.1400.SFW
                      ESH4.1400.SFW.FVF
Node: Node2
Shelf Firmware Files
                       ----------------------------------------
                      AT-FCX.3800.SFW
                      AT-FCX.3800.SFW.FVF
                      ESH4.1400.SFW
                      ESH4.1400.SFW.FVF
                      8 entries were displayed.
```
# **storage iscsi-initiator commands**

# **storage iscsi-initiator add-target**

# Add an iSCSI target

**Availability:** This command is available to *cluster* administrators at the *advanced* privilege level.

## **Description**

The storage iscsi-initiator add-target command adds an iSCSI target to a node's list of targets.

This command is only supported on high-availability shared-nothing virtualized platforms.

#### **Parameters**

#### **-node {<nodename>|local} - Node (privilege: advanced)**

Specifies the name of the Data ONTAP node to which the iSCSI target will be added.

#### **-label <text> - User Defined Identifier (privilege: advanced)**

Specifies a label for the target to be added.

## **-target-type {external|mailbox|partner|dr\_auxiliary|dr\_partner} - Target Type (privilege: advanced)**

Specifies the type of the target. It is used by the node to determine how to use the LUNs. There are five target types:

- partner The partner target should belong to the node's HA partner. This allows the node to access its partner's disks.
- mailbox A mailbox target's LUNs are used exclusively as HA mailboxes.
- external External targets' LUNs can be used by the node but do not play a role in HA.
- dr\_auxiliary The DR auxiliary target for MetroCluster over IP. Not a valid target type for the add-target command.
- dr\_partner The DR partner target for MetroCluster over IP. Not a valid target type for the add-target command.

#### **-target-portal <text> - Target Portal (privilege: advanced)**

Specifies the target's IP address and listening TCP port. The port is not required if it is the default iSCSI port (3260). Examples of correct target portals are *10.0.0.2* and *10.0.0.2:860* .

#### **-target-name <text> - iSCSI Name (privilege: advanced)**

Specifies the iSCSI target name such as an IQN (iSCSI qualified name).

#### **[-status-admin {down|up}] - Administrative Status (default: up) (privilege: advanced)**

Use to specify whether the initial administrative status of the connection is up or down. The default setting is *up* .

#### **Examples**

The following example adds and connects to an iSCSI target from the specified node.

```
cluster1::*> storage iscsi-initiator add-target -node node1
             -label target1 -target-type external
               -target-portal 10.0.0.2:860
               -target-name iqn.2012-06.com.bsdctl:target0
```
## **storage iscsi-initiator connect**

Connect to an iSCSI target

**Availability:** This command is available to *cluster* administrators at the *advanced* privilege level.

## **Description**

The storage iscsi-initiator connect command connects a node to the specified target. This command is only supported on high-availability shared-nothing virtualized platforms.

## **Parameters**

#### **-node {<nodename>|local} - Node (privilege: advanced)**

Specifies the name of the Data ONTAP node to which the iSCSI target will be connected.

## **[-target-type {external|mailbox|partner|dr\_auxiliary|dr\_partner}] - Target Type (privilege: advanced)**

Selects targets with the specified target type.

#### **-label <text> - User Defined Identifier (privilege: advanced)**

Specifies the label of the target to connect to.

## **Examples**

The following example adds and connects to an iSCSI target from the specified node.

```
cluster1::*> storage iscsi-initiator connect -node node1
               -label target1
```
## **storage iscsi-initiator disconnect**

Disconnect from an iSCSI target

**Availability:** This command is available to *cluster* administrators at the *advanced* privilege level.

#### **Description**

The storage iscsi-initiator disconnect command disconnects a node from the specified target. This command is only supported on high-availability shared-nothing virtualized platforms.

### **Parameters**

#### **-node {<nodename>|local} - Node (privilege: advanced)**

Specifies the name of the Data ONTAP node from which the iSCSI target will be disconnected.

## **[-target-type {external|mailbox|partner|dr\_auxiliary|dr\_partner}] - Target Type (privilege: advanced)**

Selects targets with the specified target type.

#### **-label <text> - User Defined Identifier (privilege: advanced)**

Specifies the label of the target to disconnect from.

## **Examples**

The following example adds and connects to an iSCSI target from the specified node.

```
cluster1::*> storage iscsi-initiator disconnect -node node1
               -label target1
```
# **storage iscsi-initiator remove-target**

# Remove an iSCSI target

**Availability:** This command is available to *cluster* administrators at the *advanced* privilege level.

## **Description**

The storage iscsi-initiator remove-target command removes an iSCSI target from a node's list of targets. This command is only supported on high-availability shared-nothing virtualized platforms.

## **Parameters**

## **-node {<nodename>|local} - Node (privilege: advanced)**

Specifies the name of the Data ONTAP node from which the iSCSI target will be removed.

## **[-target-type {external|mailbox|partner|dr\_auxiliary|dr\_partner}] - Target Type (privilege: advanced)**

Selects targets with the specified target type.

## **-label <text> - User Defined Identifier (privilege: advanced)**

Specifies the label of the target to be removed.

## **Examples**

The following example adds and connects to an iSCSI target from the specified *node* .

```
cluster1::*> storage iscsi-initiator remove-target -node node1
               -label target1
```
# **storage iscsi-initiator show**

Display the iSCSI targets

**Availability:** This command is available to *cluster* administrators at the *advanced* privilege level.

## **Description**

The storage iscsi-initiator show displays the list of iSCSI targets configured for each Data ONTAP node in the cluster. This command is only supported on high-availability shared-nothing virtualized platforms.

## **{ [-fields <fieldname>,…]**

If you specify the -fields <fieldname>, ... parameter, the command output also includes the specified field or fields. You can use '-fields ?' to display the fields to specify.

## **| [-instance ] }**

If you specify the -instance parameter, the command displays detailed information about all fields.

## **[-node {<nodename>|local}] - Node (privilege: advanced)**

Represents the name of the Data ONTAP node for which information is to be displayed. If this parameter is not specified, the command displays information about all nodes in the cluster.

## **[-target-type {external|mailbox|partner|dr\_auxiliary|dr\_partner}] - Target Type (privilege: advanced)**

Selects targets with the specified target type.

**[-label <text>] - User Defined Identifier (privilege: advanced)**

Selects targets with the specified label.

```
[-target-portal <text>] - Target Portal (privilege: advanced)
```
Selects targets with the specified portal.

**[-target-name <text>] - iSCSI Name (privilege: advanced)**

Selects targets with the specified target name.

- **[-status-admin {down|up}] Administrative Status (privilege: advanced)** Selects targets with the specified administrative status.
- **[-status-oper {down|up}] Operational Status (privilege: advanced)** Selects targets with the specified operational status.
- **[-failure-reason <text>] Failure Reason (privilege: advanced)** Selects targets with the specified failure reason.

## **Examples**

The following example displays the list of iSCSI targets for each node in the cluster.

```
cluster1::*> storage iscsi-initiator show
Status
Node Type Label Target Portal Target Name
Admin/Op
---- ---- -------- ------------------ --------------------------------
--------
node1
      mailbox
           mediator 10.235.14.141 iqn.2012-05.local:mailbox.group.1
up/up
      partner
           partner 10.63.7.205:65200 iqn.2012-06.com.bsdctl:target0
up/up
node2
      mailbox
           mediator 10.235.14.141 iqn.2012-05.local:mailbox.group.1
up/up
      partner
           partner 10.63.7.201:65200 iqn.2012-06.com.bsdctl:target0
up/up
4 entries were displayed.
```
# **storage load commands**

# **storage load balance**

Balance storage I/O across controller's initiator ports

**Availability:** This command is available to *cluster* administrators at the *admin* privilege level.

## **Description**

This command is obsolete. I/O load is balanced automatically every five minutes.

## **Parameters**

## **-node {<nodename>|local} - Node to balance on**

The name of the clustered node for which information is being displayed.

## **Examples**

This command has no effect.

# **storage load show**

Display I/O statistics to array LUNs, grouped by initiator port.

**Availability:** This command is available to *cluster* administrators at the *admin* privilege level.

## **Description**

This command is obsolete. The storage load show command displays the load distribution of I/O on the cluster.

## **Parameters**

## **{ [-fields <fieldname>,…]**

If you specify the -fields <fieldname>, ... parameter, the command output also includes the specified field or fields. You can use '-fields ?' to display the fields to specify.

## **| [-switch ]**

The switch parameter adds switch information to the display.

## **| [-instance ] }**

If you specify the -instance parameter, the command displays detailed information about all fields.

## **[-node {<nodename>|local}] - Controller name**

The name of the clustered node for which information is being displayed.

## **[-initiator-port <text>] - Initiator Port**

The initiator port of the array LUN for which I/O stats are being displayed.

## **[-wwpn <text>] - Target Port WWPN**

The World Wide Port Name of the array LUN for which I/O stats are being displayed.

## **[-serialnumber <text>] - Serial Number**

The serial number of the array LUN for which I/O stats are being displayed.

## **[-lun <integer>] - LUN**

The array LUN for which I/O stats are being displayed.

## **[-pct-io <text>] - %I/O**

Percent of I/O bandwidth consumed by this array LUN.

## **[-io-blocks <integer>] - I/O (blocks)**

Number of I/O blocks transferred.

## **[-switch-port <text>] - Switch Port**

The initiator side switch port for this array LUN.

# **[-target-side-switch-port <text>] - Target Side Switch Port**

The target side switch port for this array LUN.

#### **Examples**

```
cluster1::> storage load show -switch
Initiator port: 0a connected to vnbr3850s4:7.
                                                 Target Side
LUN Serial # Target Port Switch Port
%I/O I/O (blocks)
--- -------------------------------- ---------------- --------------------
------ ------------
   1 D600020C00D3 50060e80004291c0 vnbr3850s5:12
0 0
   2 D600020C00D4 50060e80004291c0 vnbr3850s5:12
100 21
   5 D600020C00EF 50060e80004291c0 vnbr3850s5:12
0 0
Initiator port: 0c connected to vnci9124s54:1-11.
                                                Target Side
LUN Serial # Target Port Switch Port
%I/O I/O (blocks)
--- -------------------------------- ---------------- --------------------
------ ------------
   3 D600020C00D9 50060e80004291c2 vnci9124s54:1-22
42 8
  4 D600020C00DA 50060e80004291c2 vnci9124s54:1-22
36 7
  6 D600020C00F0 50060e80004291c2 vnci9124s54:1-22
15 3
Initiator port: 0a connected to vnbr3850s4:8.
                                                 Target Side
LUN Serial # Target Port Switch Port
%I/O I/O (blocks)
--- -------------------------------- ---------------- --------------------
------ ------------
   2 D600020C00D4 50060e80004291c0 vnbr3850s5:12
0 0
Initiator port: 0a connected to vnbr3850s4:8.
                                                 Target Side
LUN Serial # Target Port Switch Port
%I/O I/O (blocks)
--- -------------------------------- ---------------- --------------------
------ ------------
   5 D600020C00EF 50060e80004291c0 vnbr3850s5:12
0 0
  6 D600020C00F0 50060e80004291c0 vnbr3850s5:12
100 31
Initiator port: 0c connected to vnci9124s54:1-12.
```
 Target Side LUN Serial # Target Port Switch Port %I/O I/O (blocks) --- -------------------------------- ---------------- -------------------- ------ ------------ 1 D600020C00D3 50060e80004291c2 vnci9124s54:1-22 0 0 Initiator port: 0c connected to vnci9124s54:1-12. Target Side LUN Serial # Target Port Switch Port %I/O I/O (blocks) --- -------------------------------- ---------------- -------------------- ------ ------------ 3 D600020C00D9 50060e80004291c2 vnci9124s54:1-22 42 3 4 D600020C00DA 50060e80004291c2 vnci9124s54:1-22 42 3 12 entries were displayed.

# **storage path commands**

# <span id="page-264-0"></span>**storage path quiesce**

Quiesce I/O on a path to array

**Availability:** This command is available to *cluster* administrators at the *admin* privilege level.

## **Description**

The storage path quiesce command quiesces I/O on one path to a LUN. It also quiesces the given entire path immediately or can monitor the given path for error threshold before quiesce. After the I/O has been quiesced, no new I/O is sent on the path unless the [storage path resume](#page-265-0) command is issued to continue I/O.

## **Parameters**

## **-node {<nodename>|local} - Node name**

The name of the clustered node for which information is being displayed.

## **-initiator <initiator name> - Initiator Port**

Initiator port that the clustered node uses.

## **-target-wwpn <wwpn name> - Target Port**

Target World Wide Port Name. Port on the storage array that is being used.

## **{ [-lun-number <integer>] - LUN Number**

Logical Unit number. The range is: [0…65535]. If this parameter is not specified, Data ONTAP resumes the entire path to an array.

## **| [-path-failure-threshold <integer>] - Max Number of Path Failures Acceptable During waitduration**

The path failure count, exceeding this value within wait duration will quiesce the path.

## **[-wait-duration <integer>] - Wait Duration in minutes }**

The time duration(minutes) in which path is monitored for path failures.

#### **Examples**

The following example suspends I/O between node vbv3170f1b, port 0a and the array port 50001fe1500a8669, LUN 1.

```
node::> storage path quiesce -node vbv3170f1b -initiator 0a -target-wwpn
50001fe1500a8669 -lun-number 1
```
The following example suspends I/O immediately between node vbv3170f1b, port 0a and the array port 50001fe1500a8669.

```
node::> storage path quiesce -node vbv3170f1b -initiator 0a -target-wwpn
50001fe1500a8669
```
The following example suspends I/O between node vbv3170f1b, port 0a and the array port 50001fe1500a8669 after reaching 10 or more errors in duration of 5 mins.

```
node::> storage path quiesce -node vbv3170f1b -initiator 0a -target-wwpn
50001fe1500a8669 -path-failure-threshold 10 -wait-duration 5
```
#### **Related Links**

• [storage path resume](#page-265-0)

## <span id="page-265-0"></span>**storage path resume**

Resume I/O on a path to array

**Availability:** This command is available to *cluster* administrators at the *admin* privilege level.

#### **Description**

The storage path resume command continues I/O flow to an array LUN on a path or the entire path that was previously quiesced. It also disables the path failures monitoring feature, if it was enabled using the [storage path quiesce`](#page-264-0)-path-failure-threshold`*count* command.

### **Parameters**

#### **-node {<nodename>|local} - Node name**

The name of the clustered node for which information is being displayed.

#### **-initiator <initiator name> - Initiator Port**

Initiator port that the clustered node uses.

#### **-target-wwpn <wwpn name> - Target Port**

Target World Wide Port Name. Port on the storage array that is being used.

## **[-lun-number <integer>] - LUN Number**

Logical Unit number. The range is: [0…65535]. If this parameter is not specified, Data ONTAP resumes the entire path to an array.

#### **Examples**

The following example resumes I/O between node vbv3170f1b, port 0a and the array port 50001fe1500a8669, LUN 1

```
node::> storage path resume -node vbv3170f1b -initiator 0a -target-wwpn
50001fe1500a8669 -lun-number 1
```
The following example resumes I/O between node vbv3170f1b, port 0a and the array port 50001fe1500a8669

```
node::> storage path resume -node vbv3170f1b -initiator 0a -target-wwpn
50001fe1500a8669
```
#### **Related Links**

• [storage path quiesce](#page-264-0)

## **storage path show-by-initiator**

Display a list of paths to attached arrays from the initiator's perspective

**Availability:** This command is available to *cluster* administrators at the *admin* privilege level.

#### **Description**

The storage path show-by-initiator command displays path based statistics. The output is similar to the [storage path show](#page-268-0) command but the output is listed by initiator.

#### **Parameters**

#### **{ [-fields <fieldname>,…]**

If you specify the -fields <fieldname>, ... parameter, the command output also includes the specified field or fields. You can use '-fields ?' to display the fields to specify.

## **| [-instance ] }**

If you specify the -instance parameter, the command displays detailed information about all fields.

## **[-node {<nodename>|local}] - Controller name**

The name of the clustered node for which information is being displayed.

## **[-initiator <text>] - Initiator Port**

Initiator port that the clustered node uses.

## **[-target-wwpn <text>] - Target Port**

Target World Wide Port Name. Port on the storage array that is being used.

## **[-initiator-side-switch-port <text>] - Initiator Side Switch Port**

Switch port connected to the clustered node.

## **[-target-side-switch-port <text>] - Target Side Switch Port**

Switch port connected to the array.

## **[-array-name <array name>] - Array Name**

Name of the storage array that is connected to the cluster.

## **[-tpgn <integer>] - Target Port Group Number**

TPGN refers to the target port group to which the target port belongs. A target port group is a set of target ports which share the same LUN access characteristics and failover behaviors.

## **[-port-speed <text>] - Port Speed**

Port Speed of the specified port.

## **[-path-io-kbps <integer>] - Kbytes of I/O per second on Path (Rolling Average)**

Rolling average of I/O per second on the path.

## **[-path-iops <integer>] - Number of IOPS on Path (Rolling Average)**

Rolling average of Kbytes of I/O per second on the path

# **[-initiator-io-kbps <integer>] - Kbytes of I/O per second on Initiator (Rolling Average)** Rolling average of I/O per second on the initiator port.

- **[-initiator-iops <integer>] Number of IOPS on Initiator (Rolling Average)** Rolling average of Kbytes of I/O per second on the initiator port.
- **[-target-io-kbps <integer>] Kbytes of I/O per second to Target (Rolling Average)** Rolling average of I/O per second on the target port.
- **[-target-iops <integer>] Number of IOPS to Target (Rolling Average)** Rolling average of Kbytes of I/O per second on the target port.

## **Examples**

```
vnv3070f20b::> storage path show-by-initiator
Node: vnv3070f20b
        Initiator I/O Initiator Side Path I/O Target
Side Target I/O
Initiator (KB/s) Switch Port (KB/s) Switch
Port (KB/s) Target Port Array Name
--------- ------------- -------------------- ------------
-------------------- ------------ ---------------- ----------------
0a 3 vnbr3850s4:4 3
vnbr3850s5:15 3 200600a0b819e16f IBM_1722_1
  0
vnbr3850s5:12 0 50060e80004291c0 HITACHI DF600F 1
0c 35 vnci9124s54:1-6 35
vnci9124s54:1-24 35 200700a0b819e16f IBM_1722_1
  0
vnci9124s54:1-22 0 50060e80004291c2 HITACHI DF600F 1
4 entries were displayed.
```
## **Related Links**

• [storage path show](#page-268-0)

## <span id="page-268-0"></span>**storage path show**

Display a list of paths to attached arrays.

**Availability:** This command is available to *cluster* administrators at the *admin* privilege level.

## **Description**

The storage path show command displays path based statistics. The default command shows:

- Node name
- Initiator port
- Target port
- Target IQN
- TPGN
- Port speeds
- Path I/O in Kbytes/sec
- IOPs

# **Parameters**

# **{ [-fields <fieldname>,…]**

If you specify the -fields <fieldname>, ... parameter, the command output also includes the specified

field or fields. You can use '-fields ?' to display the fields to specify.

## **| [-array ]**

Using this option displays:

- Array name
- Target port
- Target IQN
- Target I/O in Kbytes/sec
- Target side switch port
- Path I/O in Kbytes/sec
- Initiator side switch port
- Initiator I/O in Kbytes/sec
- Initiator port

## **| [-by-target ]**

Using this option displays the same information as the array option, but grouped by target port.

## **| [-detail ]**

Using this option displays the same information as the array and by-target options, but adds the following:

- Target IOPs
- Target LUNs
- Path IOPs
- Path errors
- Path quality
- Path LUNs
- Initiator IOPs
- Initiator LUNs

## **| [-switch ]**

Using this option adds switch port information to the default display.

## **| [-instance ] }**

If you specify the -instance parameter, the command displays detailed information about all fields.

## **[-node {<nodename>|local}] - Controller name**

The name of the clustered node for which information is being displayed.

## **[-array-name <array name>] - Array Name**

Name of the storage array that is connected to the cluster.

# **[-target-wwpn <text>] - Target Port**

Target World Wide Port Name. Port on the storage array that is being used.

## **[-initiator <text>] - Initiator Port**

Initiator port that the clustered node uses.

#### **[-initiator-side-switch-port <text>] - Initiator Side Switch Port**

Switch port connected to the clustered node.

## **[-tpgn <integer>] - Target Port Group Number**

TPGN refers to the target port group to which the target port belongs. A target port group is a set of target ports which share the same LUN access characteristics and failover behaviors.

## **[-port-speed <text>] - Port Speed**

Port Speed of the specified port.

**[-path-io-kbps <integer>] - Kbytes of I/O per second on Path (Rolling Average)**

Rolling average of I/O per second on the path.

**[-path-iops <integer>] - Number of IOPS on Path (Rolling Average)**

Rolling average of Kbytes of I/O per second on the path

- **[-initiator-io-kbps <integer>] Kbytes of I/O per second on Initiator (Rolling Average)** Rolling average of I/O per second on the initiator port.
- **[-initiator-iops <integer>] Number of IOPS on Initiator (Rolling Average)** Rolling average of Kbytes of I/O per second on the initiator port.
- **[-target-io-kbps <integer>] Kbytes of I/O per second to Target (Rolling Average)** Rolling average of I/O per second on the target port.
- **[-target-iops <integer>] Number of IOPS to Target (Rolling Average)**

Rolling average of Kbytes of I/O per second on the target port.

**[-target-side-switch-port <text>] - Target Side Switch Port**

Switch port connected to the array.

**[-path-link-errors <integer>] - Link Error count on path**

Fibre Channel link error count.

## **[-path-quality <integer>] - Percentage of weighted error threshold**

A number representing the threshold of errors that is allowed on the path. Path quality is a weighted error value. When the error weight of a path exceeds the threshold, I/O is routed to a different path.

**[-path-lun-in-use-count <integer>] - Number of LUNs in the in-use state on this path**

Number of LUNs on this path.

- **[-initiator-lun-in-use-count <integer>] Number of LUNs in the in-use state on this initiator** Number of LUNs on this initiator.
- **[-target-lun-in-use-count <integer>] Number of LUNs in the in-use state on this target** Number of LUNs on this target.

## **[-vmdisk-device-id <integer>] - Virtual disk device ID**

Common device identifier, shared by a VM and its hypervisor, of a virtual disk. On ESX servers, this is the Disk ID component of a virtual device node, with a value of 0 to 15.

## **[-path-failure-threshold <integer>] - Max number of path failures acceptable in wait-duration**

The path failure count, exceeding this value within wait duration will quiesce the path.

### **[-wait-duration <integer>] - Wait Duration in minutes**

The time duration(minutes) in which path is monitored for path failures.

## **Examples**

The following example shows the default display.

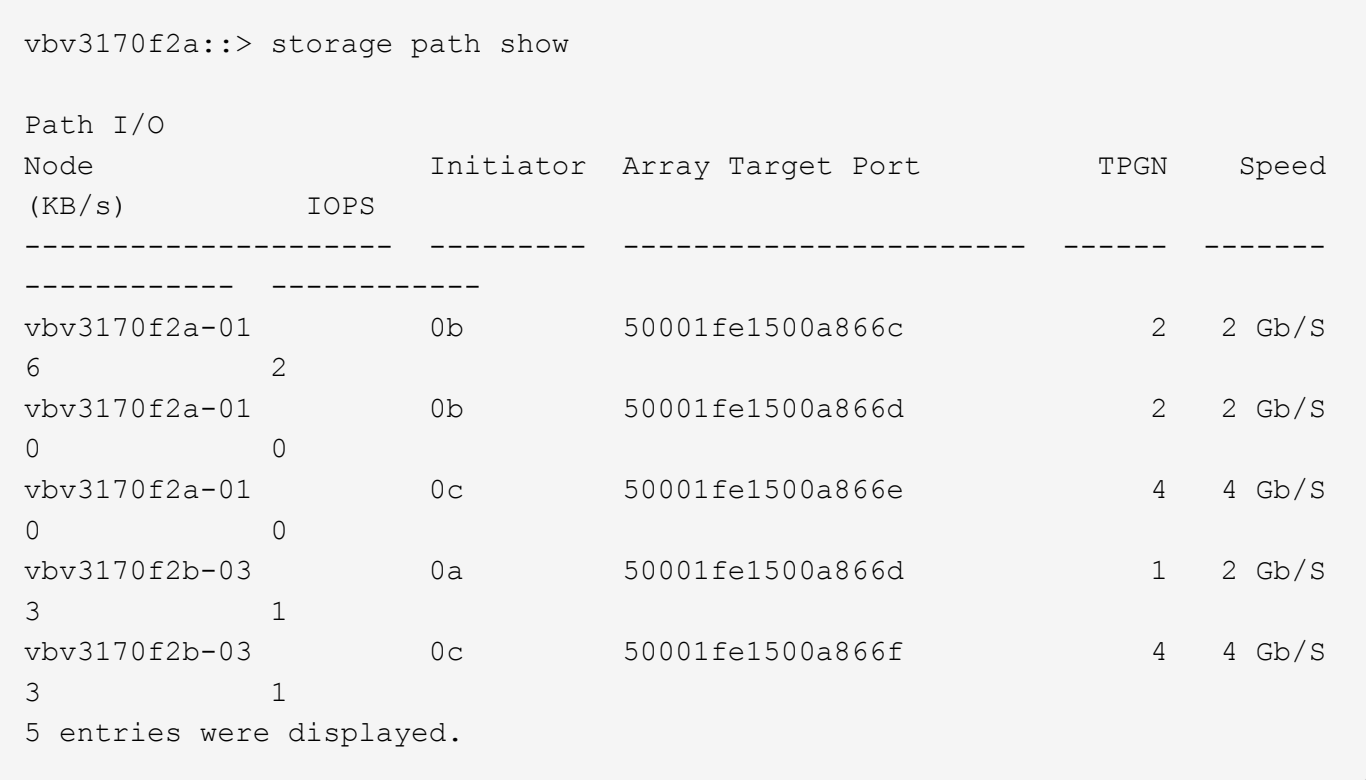

The following example shows how the information is displayed with the array option.

vnv3070f20b::> storage path show -array Node: vnv3070f20b Target I/O Target Side Path I/O Initiator Side Initiator I/O Initiator Array Name Target Port (KB/s) Switch Port (KB/s) Switch Port (KB/s) Port ---------------- ---------------- ------------ -------------------- ------------ -------------------- ------------- --------- HITACHI DF600F 1 50060e80004291c0 0 vnbr3850s5:12 0 vnbr3850s4:4 3 0a 50060e80004291c2 0 vnci9124s54:1-22 0 vnci 9124s54:1-6 26 0c IBM 1722 1 200600a0b819e16f 3 vnbr3850s5:15 3 vnbr3850s4:4 3 0a 26 vnci9124s54:1-24<br>26 0c 26 vnci9124s54:1-6 26 0c 4 entries were displayed.

The following example shows how the information is displayed when grouped by target.

vnv3070f20b::> storage path show -by-target Node: vnv3070f20b Array Name: HITACHI DF600F 1 Target I/O Target Side Path I/0 Initiator Side Initiator I/O Initiator Target Port (KB/s) Switch Port (KB/s) Switch Port (KB/s) Port ---------------- ------------ -------------------- ------------ -------------------- ------------- --------- 0 vnbr3850s5:12 0<br>3 0a 50060e80004291c0<br>vnbr3850s4:4 50060e80004291c2 0 vnci9124s54:1-22 0 vnci9124s54:1-6 26 0c Node: vnv3070f20b Array Name: IBM\_1722\_1 -<br>Target I/O Target Side Path I/0 Initiator Side Initiator I/O Initiator Target Port (KB/s) Switch Port (KB/s) Switch Port (KB/s) Port ---------------- ------------ -------------------- ------------ -------------------- ------------- --------- 200600a0b819e16f 3 vnbr3850s5:15 3 vnbr3850s4:4 3 0a 200700a0b819e16f 26 vnci9124s54:1-24 26 vnci 9124s 54:1-6 26 0c 4 entries were displayed.

The following example shows how the information is displayed with the switch option.

vbv3170f2b::> storage path show -switch Target Side Initiator Side Path I/O Node Initiator Array Target Port Switch Port Switch Port TPGN Speed (KB/s) IOPS --------------------- --------- ----------------------- -------------------- -------------------- ------ ------- ------------ ----------- vbv3170f2a-01 0b 50001fe1500a866c vbbr300s1:6 vbbr300s1:2 2 2 Gb/S 9 3 vbv3170f2a-01 0b 50001fe1500a866d vbbr300s1:7 vbbr300s1:2 2 2 Gb/S 0 0 vbv3170f2a-01 0c 50001fe1500a866e vbci9124s2:1-7 vbci9124s2:1-3 4 4 Gb/S 0 0 0 vbv3170f2b-03 0a 50001fe1500a866d vbbr300s1:7 vbbr300s1:3 1 2 Gb/S 4 1 1 vbv3170f2b-03 0c 50001fe1500a866f vbci9124s2:1-8 vbci9124s2:1-4 4 4 Gb/S 4 1 5 entries were displayed.

# **storage pool commands**

# **storage pool add**

Add disks to a storage pool

**Availability:** This command is available to *cluster* administrators at the *admin* privilege level.

## **Description**

The storage pool add command increases the total capacity of an existing storage pool by adding the specified SSDs to the storage pool. The disks are split into four equal partitions and added to each of the allocation units of the storage pool. If any allocation units from the storage pool have already been allocated to an aggregate, the cache or usable capacity of that aggregate is increased depending on whether it is a Flash Pool or an All-Flash aggregate .

If capacity from a storage pool is already provisioned into a Flash Pool aggregate, the same storage pool cannot be used to provision an All-Flash aggregate and vice-versa.

For provisioning storage pool capacity into All-Flash aggregates, the Vserver option *raid.storagepool.data.enable* must be set to true . The storage pool data enabled mode of operation is not currently supported by OnCommand management software.

For example, if an SSD with a usable size of 745 GB is added to a storage pool that is part of four aggregates, each aggregate will grow its cache or usable capacity by 186.2 GB. If a different allocation is desired, create a new storage pool using the [storage pool create](#page-276-0) command.

## **-storage-pool <storage pool name> - Storage Pool Name**

This parameter specifies the storage pool to which disks are to be added.

## **{ [-disk-count <integer>] - Number of Disks to Add in Storage Pool**

This parameter specifies the number of disks that are to be added to the storage pool. The disks to be added come from the pool of spare disks.

## **[-nodes {<nodename>|local}] - Nodes From Which Spares Should be Selected**

This parameter specifies a list of nodes from which SSD disks are selected for addition to the storage pool. If this parameter is not specified, disks to be added to the storage pool can be selected from both the nodes sharing the storage pool. Use this parameter to restrict the selection of spare disks to one particular node.

## **| [-disk-list <disk path name>,…] - List of Spare Disks }**

This parameter specifies a list of disks to be added to the storage pool. In an HA configuration, SSDs being added to a storage pool can be owned by either node in the HA pair.

## **{ [-quiet <true>] - Confirmations off (privilege: advanced)**

When set to *true* , this parameter specifies the operation should be executed without pausing for confirmation.

## **[-simulate <true>] - Simulate Storage Pool Addition**

When set to *true* , this parameter specifies the operation should be performed as a simulation. The command reports which aggregates would grow automatically as a result of adding the disks to the storage pool. The disks are not added to the storage pool.

## **Examples**

In this example, the user requests a report detailing the changes that would occur if a new disk is added to the storage pool *SP1* . In this case, 186.2 GB of cache is added to the Flash Pool aggregates nodeA\_flashpool\_1 and nodeB\_flashpool\_1. There are two unprovisioned allocation units in the storage pool and therefore the storage pool available capacity also grows by 372.5 GB.

```
cluster1::> storage pool add -storage-pool SP1 -disk-list 1.0.23 -simulate
This operation will result in capacity being allocated in the following
way:
Container Capacity Current New
 Name To Be Added Size Size
   ----------------- ------------ --------- ---------
   nodeA_flashpool_1 186.2GB 558.7GB 744.9GB
   nodeB_flashpool_1 186.2GB 558.7GB 744.9GB
   (Available Capacity) 372.5GB 1.09TB 1.45TB
```
The following example adds one disk to a storage pool named *SP1* . The spare disks are selected from either local node or its partner or both based on spare availability.

```
cluster-1::> storage pool add -storage-pool SP1 -disk-count 1
Info: The following disks will be added to storage pool "SP1":
Disk Size Type Owner
 ---------------- ---------- ------- ---------------------
 1.0.12 744.9GB SSD cluster-1-01
New Allocation Unit Size: 744.8GB
 Capacity will be allocated in the following way:
Container Capacity Current New
Name To Be Added Size Size
 ----------------- ------------ --------- ---------
 nodeA_flashpool_1 186.2GB 558.7GB 744.9GB
 nodeB_flashpool_1 186.2GB 558.7GB 744.9GB
  (Available Capacity) 372.5GB 1.09TB 1.45TB
Are you sure you want to continue with this operation?
 {y|n}: y
[Job 48] Job succeeded: storage pool add job for "SP1" completed
successfully
```
## **Related Links**

• [storage pool create](#page-276-0)

# <span id="page-276-0"></span>**storage pool create**

Create a new storage pool

**Availability:** This command is available to *cluster* administrators at the *admin* privilege level.

## **Description**

The storage pool create command creates an SSD storage pool using a given list of spare SSDs.

When a storage pool is created, Data ONTAP splits the capacity provided by the SSDs into four equally-sized allocation units. In an HA configuration, two allocation units (containing 50% of the total capacity) are assigned to each node in the HA pair. This assignment can be modified using the [storage pool reassign](#page-278-0) command.

After the storage pool is created, its allocation units can be provisioned into Flash Pool or All-Flash aggregates using the [storage aggregate add-disks](#page-2-0) command and the -storage-pool parameter.

If capacity from a storage pool is already provisioned into a Flash Pool aggregate, the same storage pool cannot be used to provision an All-Flash aggregate and vice versa.

For provisioning storage pool capacity into All-Flash aggregates, the vserver option *raid.storagepool.data.enable* must be set to true . The storage pool data enabled mode of operation is not currently supported by OnCommand management software.

#### **-storage-pool <storage pool name> - Storage Pool Name**

This parameter specifies the name of the storage pool that is to be created. The SSDs are partitioned and placed into the new storage pool.

### **{ [-nodes {<nodename>|local}] - Nodes Sharing the Storage Pool**

This parameter specifies a list of nodes from which SSD disks are selected to create the storage pool. If two nodes are specified then they need to be in HA configuration. Spare disks are selected from either node or its partner or both. If this parameter is not specified, storage pool will be created by selecting disks from either the node or its partner or both from where command is run.

#### **-disk-count <integer> - Number of Disks in Storage Pool**

This parameter specifies the number of disks that are to be included in the storage pool. The disks in this newly created storage pool come from the pool of spare disks. The smallest disks in this pool are added to the storage pool first, unless you specify the -disk-size parameter.

#### **[-disk-size {<integer>[KB|MB|GB|TB|PB]}] - Disk Size**

This parameter specifies the size of the disks on which the storage pool is to be created. Disks with a usable size between 95% and 105% of the specified size are selected.

#### **| -disk-list <disk path name>,… - Disk List for Storage Pool Creation }**

This parameter specifies a list of SSDs to be included in the new storage pool. The SSDs must be spare disks and can be owned by either node in an HA pair.

#### **[-simulate <true>] - Simulate Storage Pool Creation**

This option simulates the storage pool creation and prints the allocation unit size that would be used for the storage pool.

## **Examples**

The following example creates a storage pool named SP1. The storage pool contains 3 SSD disks, the spare disks selected are from either local node, or its partner or both based on spare availability.

```
cluster1::> storage pool create -storage-pool SP1 -disk-count 3
```
The following example creates a storage pool named SP2. The storage pool contains 3 SSD disks, the spare disks selected are from either node0, or its partner node1 or both based on spare availability.

```
cluster1::> storage pool create -storage-pool SP2 -disk-count 3 -nodes
node0,node1
```
The following example creates a storage pool named SP3 from four SSDs using disk list.

```
cluster1::> storage pool create -storage-pool SP3 -disk-list 1.0.13,
1.0.15, 1.0.17, 1.0.19
```
## **Related Links**

- [storage pool reassign](#page-278-0)
- [storage aggregate add-disks](#page-2-0)

# **storage pool delete**

Delete an existing storage pool

**Availability:** This command is available to *cluster* administrators at the *admin* privilege level.

## **Description**

The storage pool delete command deletes an existing SSD storage pool. At the end of the operation, the SSDs are converted back to spare disks.

## **Parameters**

#### **-storage-pool <storage pool name> - Storage Pool Name**

This parameter specifies the storage pool that you want to delete. You can delete the storage pool only if all of the allocation units in the storage pool are available.

## **Examples**

Verify that storage pool *SP3* is ready for deletion by confirming it has four available allocation units and then delete it.

```
cluster1::> storage pool show-available-capacity -storage-pool SP3
                         Storage SyncMirror Allocation Unit Total
Node Storage Pool Type Pool Unit size Count Usable Size
---------- --------------- ------- ---------- ---------- ----- -----------
node-a SP3 SSD Pool0 372.5GB 2 744.9GB
node-b SP3 SSD Pool0 372.5GB 2 744.9GB
2 entries were displayed.
cluster1::> storage pool delete -storage-pool SP3
Warning: Are you sure you want to delete storage pool "SP3"? {y|n}: y
[Job 313] Job succeeded: storage pool delete job for "SP3" completed
successfully
```
# <span id="page-278-0"></span>**storage pool reassign**

Reassign capacity from one node to another node in storage pool

**Availability:** This command is available to *cluster* administrators at the *admin* privilege level.

## **Description**

The storage pool reassign command changes the ownership of unprovisioned (available) storage pool allocation units from one HA partner to the other for an existing storage pool.

#### **Parameters**

#### **-storage-pool <storage pool name> - Storage Pool Name**

This parameter specifies the storage pool within which available capacity is reassigned from one node to another.

#### **-from-node {<nodename>|local} - Reassign Available Capacity from This Node**

This parameter specifies the name of the node that currently owns the allocation units.

### **-to-node {<nodename>|local} - Reassign Available Capacity to This Node**

This parameter specifies the name of the node that will now own the allocation units.

### **-allocation-units <integer> - Allocation Units**

This parameter specifies the number of allocation units to be reassigned.

#### **Examples**

Move an available allocation unit from node-b to node-a in preparation for provisioning the allocation units on node-a.

```
cluster1::*> storage pool show-available-capacity -storage-pool SP2
                        Storage SyncMirror Allocation Unit Total
Node Storage Pool Type Pool Unit size Count Usable Size
---------- --------------- ------- ---------- ---------- ----- -----------
node-a SP2 SSD Pool0 744.9GB 2 1.45TB
node-b SP2 SSD Pool0 744.9GB 1 744.9GB
2 entries were displayed.
cluster1::*> storage pool reassign -storage-pool SP2 -from-node node-b -to
-node node-a -allocation-units 1
[Job 310] Job succeeded: storage pool reassign job for "SP2" completed
successfully
cluster1::*> storage pool show-available-capacity -storage-pool SP2
                        Storage SyncMirror Allocation Unit Total
Node Storage Pool Type Pool Unit size Count Usable Size
---------- --------------- ------- ---------- ---------- ----- -----------
node-a SP2 SSD Pool0 744.9GB 3 2.18TB
node-b SP2 SSD Pool0 744.9GB 0 0B
2 entries were displayed.
```
# **storage pool show-aggregate**

# Display aggregates provisioned from storage pools

**Availability:** This command is available to *cluster* administrators at the *admin* privilege level.

## **Description**

The storage pool show-aggregate command displays allocation information for SSD storage pools in the cluster. The command output depends upon the parameter or parameters specified with the command. If no parameters are specified, the command displays information about allocations of all storage pools in the cluster.

## **Parameters**

## **{ [-fields <fieldname>,…]**

If you specify the -fields <fieldname>, ... parameter, the command output also includes the specified field or fields. You can use '-fields ?' to display the fields to specify.

## **| [-instance ] }**

If you specify the -instance parameter, the command displays detailed information about all fields.

## **[-storage-pool <storage pool name>] - Name of Storage Pool**

Selects the storage pools that match this parameter value.

## **[-aggregate <aggregate name>] - Aggregate**

Selects the storage pools that match this parameter value.

## **[-capacity {<integer>[KB|MB|GB|TB|PB]}] - Capacity**

Selects the storage pools that match this parameter value.

Capacity includes space provided by data and parity portions of each allocation unit. Only the data portions of each allocation unit contribute to the cache or usable capacity of Flash Pool or All-Flash aggregates respectively .

## **[-allocated-unit-count <integer>] - Number of AU's Assigned to This Aggregate**

Selects the storage pools that match this parameter value.

## **[-original-owner <text>] - Original Owner Name**

Selects the storage pools that match this parameter value.

## **[-node {<nodename>|local}] - Node**

Selects the storage pools that match this parameter value.

## **Examples**

Display information about the aggregate or aggregates using a storage pool called *SP2* :

```
cluster1::> storage pool show-aggregate -storage-pool SP2 -instance
Name of Storage Pool: SP2
                                   Aggregate: node2_flashpool_1
                                    Capacity: 744.9GB
Number of AU's Assigned to This Aggregate: 1
                         Original Owner Name: node2
                                        Node: node2
```
# **storage pool show-available-capacity**

Display available capacity of storage pools

**Availability:** This command is available to *cluster* administrators at the *admin* privilege level.

## **Description**

The storage pool show-available-capacity command displays information about available capacity in SSD storage pools on each node in the cluster. The command output depends upon the parameter or parameters specified with the command. If no parameters are specified, the command displays information about available capacities in all shared pools in the cluster.

Storage pool available capacity is data storage space that has not yet been provisioned into Flash Pool or All-Flash aggregates. Allocation units might be provisioned into aggregates using the [storage aggregate add-disks](#page-2-0) command and the -storage-pool parameter.

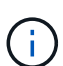

All storage pool available capacity can be provisioned into aggregates. Available capacity within a storage pool is not used to protect against a disk failure. In the case of an SSD failure or predicted failure, Data ONTAP moves a suitable whole SSD spare disk from outside the storage pool into the storage pool and begins the recovery process (using either reconstruction or Rapid RAID Recovery, whichever is appropriate).

#### **Parameters**

#### **{ [-fields <fieldname>,…]**

If you specify the  $-fields ,  $...$  parameter, the command output also includes the specified$ field or fields. You can use '-fields ?' to display the fields to specify.

#### **| [-instance ] }**

If you specify the -instance parameter, the command displays detailed information about all fields.

#### **[-storage-pool <storage pool name>] - Name of Storage Pool**

Selects the available capacities that match this parameter value.

#### **[-node {<nodename>|local}] - Node**

Selects the available capacities that match this parameter value.

#### **[-allocation-unit-size {<integer>[KB|MB|GB|TB|PB]}] - Allocation Unit Size**

Selects the available capacities that match this parameter value.

Allocation units are the units of storage capacity that are available to be provisioned into aggregates.

### **[-storage-type <SSD>] - Type of Storage Pool**

Selects the available capacities that match this parameter value. Only the *SSD* type is supported for this version of Data ONTAP.

#### **[-allocation-unit-count <integer>] - Number of Allocation Units Available**

Selects the available capacities that match this parameter value.

Allocation units are the units of storage capacity that are available to be provisioned into aggregates. Each allocation unit is one minimum unit of allocation (MUA) and its capacity is given as allocation-unitsize .

#### **[-syncmirror-pool <text>] - Syncmirror Pool**

Selects the available capacities that match this parameter value.

The SyncMirror pool of an allocation unit must match the SyncMirror pool of the disks of the aggregate when adding allocation units into an aggregate.

Mirroring of aggregates that are provisioned from SSD storage pools is not supported.

### **[-available-size {<integer>[KB|MB|GB|TB|PB]}] - Total Usable Available Size**

Selects the available capacities that match this parameter value.

The available-size is the sum of the capacities of the allocation units that are assigned but not yet provisioned. The amount of available-size that is contributed to the cache or usable capacity of an aggregate depends upon the RAID type used when provisioning the allocation units.

#### **Examples**

In this example, two nodes of an HA pair share available capacity from two storage pools, *SP1* and *SP2* . There are a total of 5 allocation units that have not yet been provisioned.

```
cluster1::> storage pool show-available-capacity
                     Storage SyncMirror Allocation Unit Total
Node Storage Pool Type Pool Unit size Count Usable Size
---------- --------------- ------- ---------- ---------- ----- -----------
node-a SP1 SSD Pool0 558.7GB 1 558.7GB
node-b SP1 SSD Pool0 558.7GB 1 558.7GB
node-a SP2 SSD Pool0 744.9GB 2 1.45TB
node-b SP2 SSD Pool0 744.9GB 1 744.9GB
```
#### **Related Links**

• [storage aggregate add-disks](#page-2-0)

## **storage pool show-disks**

Display disks in storage pools

**Availability:** This command is available to *cluster* administrators at the *admin* privilege level.

## **Description**

The storage pool show-disks command displays information about disks in storage pools in the cluster. The command output depends on the parameter or parameters specified with the command. If no parameters are specified, the command displays information about all disks in all storage pools in the cluster.

### **Parameters**

#### **{ [-fields <fieldname>,…]**

If you specify the -fields <fieldname>, ... parameter, the command output also includes the specified field or fields. You can use '-fields ?' to display the fields to specify.

#### **| [-instance ] }**

If you specify the -instance parameter, the command displays detailed information about all fields.

#### **[-storage-pool <storage pool name>] - Name of Storage Pool**

Selects the storage pools that match this parameter value.

#### **[-disk <disk path name>] - Name of the disk**

Selects the storage pools with the disks that match this parameter value.

## **[-disk-type {ATA | BSAS | FCAL | FSAS | LUN | MSATA | SAS | SSD | VMDISK | SSD-NVM}] - Disk Type**

Selects the storage pools with the disks that match this parameter value. Only the *SSD* type is supported for this version of Data ONTAP.

#### **[-usable-size {<integer>[KB|MB|GB|TB|PB]}] - Disk Usable Size**

Selects the storage pools with the disks that match this parameter value.

In this command, usable-size refers to the sum of the capacities of all of the partitions on the disk.

#### **[-total-size {<integer>[KB|MB|GB|TB|PB]}] - Total Size**

Selects the storage pools with the disks that match this parameter value.

#### **[-node-list <nodename>,…] - List of Nodes**

Selects the storage pools with the disks that are visible to all of the specified nodes.

#### **Examples**

Show information about SSDs in a storage pool called *SP2* .

```
cluster1::> storage pool show-disks -storage-pool SP2
Storage Pool Name: SP2
Storage
     Disk Type Usable Size Total Size
     -------- ------- ----------- -----------
     1.0.16 SSD 745.0GB 745.2GB
     1.0.18 SSD 745.0GB 745.2GB
     1.0.20 SSD 745.0GB 745.2GB
     1.0.22 SSD 745.0GB 745.2GB
```
# **storage pool show**

Display details of storage pools

**Availability:** This command is available to *cluster* administrators at the *admin* privilege level.

## **Description**

The storage pool show command displays information about SSD storage pools in the cluster. By default, the command displays information about all storage pools in the cluster. You can specify parameters to limit the output to a specific set of storage pools.

## **Parameters**

## **{ [-fields <fieldname>,…]**

If you specify the  $-fields fileIdname>$ , ... parameter, the command output also includes the specified field or fields. You can use '-fields ?' to display the fields to specify.

## **| [-instance ] }**

If you specify the -instance parameter, the command displays detailed information about all fields.

## **[-storage-pool <storage pool name>] - Storage Pool Name**

Selects the storage pools that match this parameter value.

## **[-storage-pool-uuid <UUID>] - UUID of Storage Pool**

Selects the storage pools that match this parameter value.

## **[-nodes {<nodename>|local}] - Nodes Sharing the Storage Pool**

Selects the storage pools that match this parameter value.

In an HA pair, either node name may be specified.

# **[-disk-count <integer>] - Number of Disks in Storage Pool**

Selects the storage pools that match this parameter value.

## **[-allocation-unit-size {<integer>[KB|MB|GB|TB|PB]}] - Allocation Unit Size**

Selects the storage pools that match this parameter value.

Allocation units represent the unit of storage allocated to aggregates from this storage pool.

## **[-allocation-unit-data-size-raid4 {<integer>[KB|MB|GB|TB|PB]}] - Allocation Unit Data Size for RAID4**

This parameter shows the amount of additional data capacity provided if an allocation unit from this storage pool was added to an aggregate with -raidtype as *raid4* .

## **[-allocation-unit-data-size-raid-dp {<integer>[KB|MB|GB|TB|PB]}] - Allocation Unit Data Size for RAID-DP**

This parameter shows the amount of additional data capacity provided if an allocation unit from this storage pool was added to an aggregate with -raidtype as *raid\_dp* .

## **[-allocation-unit-data-size-raid-tec {<integer>[KB|MB|GB|TB|PB]}] - Allocation Unit Data Size for RAID-TEC**

This parameter shows the amount of additional data capacity provided if an allocation unit from this storage pool was added to an aggregate with -raidtype as *raid\_tec* .

#### **[-storage-type <SSD>] - Storage Type**

Selects the storage pools that match this parameter value.

Only the SSD type is supported for this version of Data ONTAP.

#### **[-pool-usable-size {<integer>[KB|MB|GB|TB|PB]}] - Storage Pool Usable Size**

Selects the storage pools that match this parameter value.

The pool-usable-size is the sum of the capacities of the allocation units that are assigned to nodes but not yet provisioned. The amount of pool-usable-size that is contributed to the cache or usable capacity of an aggregate depends upon the RAID type used when provisioning the allocation units.

## **[-pool-total-size {<integer>[KB|MB|GB|TB|PB]}] - Storage Pool Total Size**

Selects the storage pools that match this parameter value.

The pool-total-size is the sum of the capacities of allocation units belonging to this storage pool.

#### **[-is-healthy {true|false}] - Is Pool Healthy?**

Selects the storage pools that match this parameter value.

For storage pools with is-healthy`*false* , the `unhealthy-reason parameter provides more information.

is-healthy must be *true* to provision allocation units from a storage pool into an aggregate.

#### **[-pool-state <State of the Storage Pool>] - State of the Storage Pool**

Selects the storage pools that match this parameter value. Possible states are:

- normal the storage pool is operating normally.
- degraded the storage pool has one or more failed disks.
- creating the storage pool is being created.
- deleting the storage pool is being deleted.
- reassigning allocation units are being reassigned from one node to another.
- growing allocation units in the storage pool are expanding due to the addition of new capacity into the storage pool.

#### **[-unhealthy-reason <text>] - Reason for Storage Pool Being Unhealthy**

Selects the storage pools that match this parameter value.

The message provided gives additional details about why the storage pool is unhealthy.

#### **[-current-operation-job-id <integer>] - Job ID of the Currently Running Operation**

Selects the storage pools that match this parameter value.

Long-running operations associated with storage pools will be managed via jobs. For example, if you provision allocation units from a storage pool into an aggregate and the disks associated with the storage pool need to be zeroed, the operation will be completed via a job.

### **Examples**

Display the storage pools in the cluster.

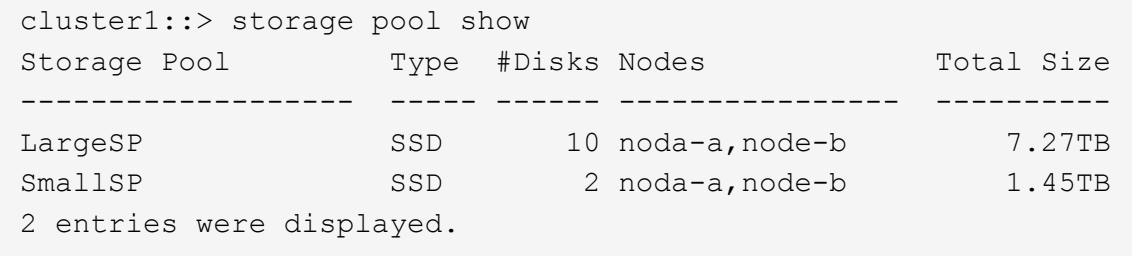

The following example displays the details of a storage pool named SmallSP. Only one of its four allocation unit has been provisioned, so 75% of its size is available (usable).

```
cluster1::> storage pool show -storage-pool SmallSP
Storage Pool Name: SmallSP
                        UUID of Storage Pool: 60f2f1b9-e60f-11e3-a5e7-
00a0981899a2
             Nodes Sharing the Storage Pool: node-a, node-b
            Number of Disks in Storage Pool: 2
                        Allocation Unit Size: 372.5GB
                                Storage Type: SSD
                   Storage Pool Usable Size: 1.09TB
                    Storage Pool Total Size: 1.45TB
                            Is Pool Healthy?: true
                  State of the Storage Pool: normal
   Reason for storage pool being unhealthy: -
Job ID of the Currently Running Operation: -
```
# **storage port commands**

# **storage port disable**

Disable a storage port

**Availability:** This command is available to *cluster* administrators at the *admin* privilege level.

## **Description**

The storage port disable command disables a specified storage port.

## **Parameters**

#### **-node {<nodename>|local} - Node**

Use this parameter to specify the node on which the port resides.

#### **-port <text> - Port**

Use this parameter to specify the port that needs to be disabled.

## **[-force <true>] - Force (privilege: advanced)**

Use this optional parameter to force the disabling of the storage port. The parameter can be used to disable the specified port even if some devices can only be accessed using this port. Note that doing so might cause multiple device failures.

### **Examples**

The following example disables port 0a on node node1:

```
cluster1::> storage port disable -node node1 -port 0a
```
# **storage port enable**

## Enable a storage port

**Availability:** This command is available to *cluster* administrators at the *admin* privilege level.

## **Description**

The storage port enable command enables a specified storage port.

## **Parameters**

#### **-node {<nodename>|local} - Node**

Use this parameter to specify the node on which the port resides.

#### **-port <text> - Port**

Use this parameter to specify the port that needs to be enabled.
#### **Examples**

The following example enables port 0a on node node1:

cluster1::> storage port enable -node node1 -port 0a

# **storage port rescan**

Rescan a storage port

**Availability:** This command is available to *cluster* administrators at the *advanced* privilege level.

#### **Description**

The storage port rescan command rescans a specified storage port.

#### **Parameters**

```
-node {<nodename>|local} - Node (privilege: advanced)
```
Use this parameter to specify the node on which the port resides.

#### **-port <text> - Port (privilege: advanced)**

Use this parameter to specify the port that needs to be rescanned.

#### **Examples**

The following example rescans port 0a on node node1:

cluster1::> storage port rescan -node node1 -port 0a

# **storage port reset-device**

Reset a device behind a storage port

**Availability:** This command is available to *cluster* administrators at the *advanced* privilege level.

#### **Description**

The `storage port reset-device` command resets a device behind a port. If the device is behind a SAS port, you need to specify the shelf name and bay ID where the device resides. If the device is behind a FC port, you need to specify the loop ID of the device.

#### **Parameters**

#### **-node {<nodename>|local} - Node (privilege: advanced)**

Use this parameter to specify the node on which the port resides.

#### **-port <text> - Port (privilege: advanced)**

Use this parameter to specify the port used to reset the device.

#### **{ -shelf-name <text> - Shelf Name (privilege: advanced)**

Use this parameter to specify the shelf where the device resides.

#### **-bay-id <integer> - Bay ID (privilege: advanced)**

Use this parameter to specify the bay where the device resides.

# **| -loop-id <integer> - Loop ID (privilege: advanced) }**

Use this parameter to specify the loop ID of the device.

#### **Examples**

The following example resets a device behind SAS port 0a on node node1:

```
cluster1::> storage port reset-device -node node1 -port 0a -shelf-name 1.0
-bay-id 10
```
The following example resets a device behind FC port 1b on node node1:

```
cluster1::> storage port reset-device -node node1 -port 1b -loop-id 20
```
#### **storage port reset**

#### Reset a storage port

**Availability:** This command is available to *cluster* administrators at the *advanced* privilege level.

#### **Description**

The storage port reset command resets a specified storage port.

#### **Parameters**

```
-node {<nodename>|local} - Node (privilege: advanced)
```
Use this parameter to specify the node on which the port resides.

#### **-port <text> - Port (privilege: advanced)**

Use this parameter to specify the port that needs to be reset.

#### **Examples**

The following example resets port 0a on node node1:

cluster1::> storage port reset -node node1 -port 0a

# **storage port show**

# Show storage port information

**Availability:** This command is available to *cluster* administrators at the *admin* privilege level.

#### **Description**

The storage port show command displays information about the storage ports in the cluster. If no parameters are specified, the default command displays the following information about the storage ports:

- Node
- Port
- Type
- Speed
- State
- Status

To display detailed profile information about a single storage port, use the -node and -port parameters.

#### **Parameters**

#### **{ [-fields <fieldname>,…]**

Displays the specified fields for all the storage ports, in column style output.

#### **| [-errors ]**

Displays the following error status information about the storage ports which have errors:

- Error type
- Error severity
- Error description

#### **| [-instance ] }**

Displays expanded information about all the storage ports in the system. If a storage port is specified, then this parameter displays detailed information for that port only.

#### **[-node {<nodename>|local}] - Node**

Displays detailed information about the storage ports on the specified node.

#### **[-port <text>] - Port**

Selects the ports with the specified port name.

#### **[-port-type {Unknown|SAS|FC}] - Port Type**

Selects the ports of the specified type.

#### **[-port-speed {0|1|1.5|2|3|4|6|8|10|12|16|32}] - Port Speed**

Selects the ports with the specified speed.

**[-state {enabled|disabled}] - Port State**

Selects the ports with the specified state.

**[-status {unknown|online|online-degraded|offline|link-down}] - Port Status** Selects the ports with the specified operational status.

**[-description <text>] - Description** Selects the ports with the specified description.

**[-firmware-rev <text>] - Firmware Revision** Selects the ports with the specified firmware revision.

- **[-serial-number <text>] Serial Number** Selects the ports with the specified serial number.
- **[-connection-mode {Unknown|Loop|Point-to-point}] Connection Mode** Selects the ports with the specified connection mode.
- **[-wwnn <FC WWN>] World Wide Node Name**

Selects the ports with the specified World Wide Node Name.

- **[-wwpn <FC WWN>] World Wide Port Name** Selects the ports with the specified World Wide Port Name.
- **[-board-name <text>] Board Name**

Selects the ports with the specified board name.

- **[-connector-capabilities <integer>,…] Connector Capabilities** Selects the ports with the specified list of connector capabilities.
- **[-wwn <FC WWN>] Base World Wide Name**

Selects the ports with the specified World Wide Name.

- **[-mfg-part-number <text>] MFG Part Number** Selects the ports with the specified manufacturer part number.
- **[-nvdata-rev <text>] NVDATA Revision** Selects the ports with the specified NVDATA revision.
- **[-part-number <text>] Part Number** Selects the ports with the specified part number.
- **[-date-code <text>] Date Code**

Selects the ports with the specified date code.

#### **[-cable-length <text>] - Cable Length**

Selects the ports with the specified cable length.

**[-cable-identifier <text>] - Cable Identifier**

Selects the ports with the specified cable identifier.

**[-cable-end-id {end\_0|end\_1}] - Cable End Identifier**

Selects the ports with the specified cable end identifier.

**[-connector-technology {active-copper|passive-copper|optical}] - Connector Technology** Selects the ports with the specified connector technology.

**[-phy-id <integer>,…] - Phy ID** Selects the ports that have phys with the specified phy ID.

**[-phy-state {enabled|disabled}] - Phy State**

Selects the ports that have phys with the specified state.

**[-phy-status {unknown|online|offline|speed-negotiation-failed|sata-oob-failed}] - Phy Status**

Selects the ports that have phys with the specified status.

**[-phy-speed {0|1|1.5|2|3|4|6|8|10|12|16|32}] - Phy Speed**

Selects the ports that have phys with the specified speed.

- **[-error-type {unknown|online|online-degraded|offline|link-down}] Error Type** Selects the ports with the specified error type.
- **[-error-severity {unknown|notice|warning|error|critical}] Error Severity** Selects the ports with the specified error severity.

**[-error-text <text>] - Error Text**

Selects the ports with the specified error text.

**[-corrective-action <text>] - Corrective Action**

Selects the ports with the specified corrective action.

- **[-connector-type {QSFP|QSFP+|Mini-SAS HD|SFP}] Connector Type** Selects the ports with the specified connector type.
- **[-connector-vendor <text>] Connector Vendor** Selects the ports with the specified connector vendor.
- **[-connector-part-number <text>] Connector Part Number** Selects the ports with the specified connector part number.
- **[-connector-serial-number <text>] Connector Serial Number** Selects the ports with the specified connector serial number.

#### **Examples**

The following example displays information about all storage ports in the cluster:

```
cluster1::> storage port show
Speed
Node Port Type (Gb/s) State Status
------------------ ---- ---- ------ -------- ---------------
node1
                 0a SAS 0 disabled offline
               0b SAS 6 enabled online
                 1a FC 0 disabled offline
                 1b FC 2 enabled online
node2
               0a SAS 6 enabled online
               0b SAS 6 enabled online-degraded
                 1a FC 2 enabled online
                 1b FC 2 enabled online
```
The following example displays detailed information about port 0a on node node1:

```
cluster1::> storage port show -node node1 -port 0b
Node: node1
                      Port: 0b
              Description: SAS Host Adapter 0b (PMC-Sierra PM8001 rev. C)
        Firmware Revision: 01.12.06.00
                 Base WWN: 50:0a:09:80:00:82:47:b4
           Connector Type: qsfp
         Connector Vendor: Molex Inc.
    Connector Part Number: 112-00177+A0
     Connector Technology: passive_copper
Connector Serial Number: 017920547
             Cable Length: 2m
     Cable End Identifier: end_1
         Cable Identifier: 500a09800082847f-500a0980008247b4
               Port Speed: 6 Gb/s
               Port State: enabled
              Port Status: online
                Phy State: [0] enabled, online, 6 Gb/s
                            [1] enabled, online, 6 Gb/s
                            [2] enabled, online, 6 Gb/s
                            [3] enabled, online, 6 Gb/s
```
# **storage raid-options commands**

# **storage raid-options modify**

# Modify a RAID option

**Availability:** This command is available to *cluster* administrators at the *admin* privilege level.

# **Description**

The storage raid-options modify command is used to modify the available RAID options for each node in a cluster. The options are described in the storage raid-options manual page.

# **Parameters**

#### **-node {<nodename>|local} - Node**

This parameter specifies the node on which the RAID option is to be modified.

## **-name <text> - Option Name**

This parameter specifies the RAID option to be modified. To see the list of RAID options that can be modified, use the [storage raid-options show](#page-294-0) command.

# **[-value <text>] - Option Value**

This parameter specifies the value of the selected RAID option.

# **Related Links**

• [storage raid-options show](#page-294-0)

# <span id="page-294-0"></span>**storage raid-options show**

# Display RAID options

**Availability:** This command is available to *cluster* administrators at the *admin* privilege level.

# **Description**

The storage raid-options show command displays information about all the RAID options in a cluster. The options are described in the storage raid-options manual page.

# **Parameters**

# **{ [-fields <fieldname>,…]**

If you specify the -fields <fieldname>, ... parameter, the command output also includes the specified field or fields. You can use '-fields ?' to display the fields to specify.

# **| [-instance ] }**

If you specify the -instance parameter, the command displays detailed information about all fields.

#### **[-node {<nodename>|local}] - Node**

Selects information about all the RAID options on the specified node.

#### **[-name <text>] - Option Name**

Selects information about the RAID options that have the specified name.

#### **[-value <text>] - Option Value**

Selects information about all the RAID options that have the specified value.

#### **[-constraint <text>] - Option Constraint**

Selects information about all the RAID options that have the specified constraint. The 'constraint' field indicates the expected setting for a RAID option across both nodes of an HA pair. The possible values are:

- *none* no constraint on the value of this RAID option; nodes can have different values
- *same\_preferred* the same value should be used on both nodes of an HA pair, otherwise the next takeover may not function correctly
- *same required* the same value must be used on both nodes of an HA pair, otherwise the next takeover will not function correctly
- *only one* the same value should be used on both nodes of an HA pair. If the values are different and a takeover is in progress, the value of the RAID option on the node that is taking over will be used
- *unknown* no information about constraints for this RAID option

#### **Examples**

The following example shows the raid scrub settings for a node named node1:

```
cluster1::> storage raid-options show -node node1 -name raid.scrub*
Node Option Value Constraint
-------- ------------------------------------- ------------ -----------
node1 raid.scrub.perf_impact low low only_one
node1 raid.scrub.schedule none none none
3 entries were displayed.
```
# **storage shelf commands**

# **storage shelf show**

Display a list of storage shelves

**Availability:** This command is available to *cluster* administrators at the *admin* privilege level.

#### **Description**

The storage shelf show command displays information about all the storage shelves in the storage system. If no parameters are specified, the default command displays the following information about the storage shelves:

- Shelf Name
- Shelf ID
- Serial Number
- Model
- Module Type
- Status

To display detailed profile information about a single storage shelf, use the  $\text{-shell}\,\varepsilon$  parameter.

# **Parameters**

# **{ [-fields <fieldname>,…]**

Displays the specified fields for all the storage shelves, in column style output.

# **| [-bay ]**

Displays the following details about the disk bays in the storage shelf:

- The unique positional identifier of the disk bay
- Whether a disk drive is installed in the bay
- Bay type
- Operational status of the disk bay

# **| [-connectivity ]**

Displays the following details about the connectivity from the node to the storage shelf:

- Node name
- Initiator side switch port
- Target side switch port
- World wide port name
- Target Port Group Number (TPGN)

# **| [-cooling ]**

Displays the following details about the cooling elements and temperature sensors of the storage shelf:

- Element ID of the cooling fan
- The current speed of the cooling fan in revolutions per minute (rpm)
- Operational status of the cooling fan
- Sensor ID of the temperature sensor element
- Temperature at the sensor in degrees Celsius
- Whether the current temperature at the sensor is the ambient temperature
- Low critical threshold value for the temperature sensor
- Low warning threshold value for the temperature sensor
- High critical threshold value for the temperature sensor
- High warning threshold value for the temperature sensor
- Operational status for the temperature sensor

# **| [-errors ]**

Displays the following error status information about the storage shelves which have errors:

- Error type
- Error description

## **| [-module ]**

Displays the following details about the I/O modules attached to the storage shelf:

- Module ID
- Module Part number
- Serial number of the Enclosure Services Controller Electronics element
- Whether monitoring is enabled on this module
- Whether this module is the SAS expander master module
- Whether this module is the element reporting
- Version of the firmware installed on the module
- Latest firmware revision
- Number of times, since last boot, that this module has been swapped
- Operational status of the module

# **| [-port ]**

Displays the following details about the storage shelf ports:

- Expander phy element identifier
- SAS shelf port type
- World Wide Port Name of the SAS port
- Operational physical link rate of the SAS port in Gb/s
- Negotiated physical link rate of the SAS port in Gb/s
- Power status of the SAS port
- Status of the SAS port
- Fibre Channel shelf port ID
- Fibre Channel shelf port type
- Fibre Channel shelf port status

#### **| [-power ]**

Displays the following details about the power supplies, voltage sensors and current sensors of the storage shelf:

- Power Supply Unit (PSU) number
- PSU type
- PSU part number
- PSU serial number
- PSU power rating in watts
- PSU crest factor
- Power drawn from the PSU in watts
- Whether the PSU can be reset via software control
- Whether the auto power reset of the PSU is enabled
- PSU firmware revision
- Operational status of the PSU
- Voltage sensor number
- Voltage detected by the voltage sensor, in volts (V)
- Operational status of the voltage sensor
- Current sensor number
- Current detected by the current sensor, in milliamps (mA)
- Operational status of the current sensor

# **| [-instance ] }**

Displays expanded information about all the storage shelves in the system.

## **[-node {<nodename>|local}] - Node**

Displays information only about the storage shelves that are attached to the node you specify.

# **[-shelf <text>] - Shelf Name**

Displays information only about the storage shelves that match the names you specify.

# **[-shelf-uid <text>] - Shelf UID**

Displays information only about the storage shelf that matches the shelf UID you specify. Example: `50:05:0c:c0:02:10:64:26 `

# **[-stack-id {<integer>|-}] - Stack ID**

Displays information only about the storage shelves that are attached to the stack that matches the stack ID you specify

# **[-shelf-id <text>] - Shelf ID**

Displays information only about the storage shelves that match the shelf ID you specify.

#### **[-module-type {unknown|atfcx|esh4|iom3|iom6|iom6e|iom12|iom12e|iom12f|iom12b}] - Shelf Module Type**

Displays information only about the storage shelves that match the module-type you specify.

# **[-connection-type {unknown|fc|sas}] - Shelf Connection Type**

Displays information only about the storage shelves that match the connection type you specify. Example: FC or SAS.

# **[-is-local-attach {true|false}] - Is the Shelf Local to This Cluster?**

Displays information only about the storage shelves that are local (TRUE) or remote (FALSE) to this cluster.

#### **[-vendor <text>] - Shelf Vendor**

Displays information only about the storage shelves that match the vendor you specify.

#### **[-product-id <text>] - Shelf Product Identification**

Displays information only about the storage shelves that match the product ID you specify.

#### **[-serial-number <text>] - Shelf Serial Number**

Displays information only about the storage shelf that matches the serial number you specify.

#### **[-disk-count {<integer>|-}] - Disk Count**

Displays information only about the storage shelves that have the disk count you specify.

#### **[-state {unknown|no-status|init-required|online|offline|missing}] - Shelf State**

Displays information only about the storage shelves that are in the state you specify.

#### **[-op-status {unknown|normal|warning|error|critical|standby-power}] - Shelf Operational Status**

Displays information only about the storage shelves that are currently operating under the status condition you specify.

#### **[-bay-id {<integer>|-}] - Bay ID**

Displays information only about the storage shelves that have bays that match the bay ID you specify.

#### **[-bay-type {unknown|single-disk|multi-lun}] - Bay Type**

Displays information only about the storage shelves that have bays that match the type of bay you specify.

#### **[-bay-has-disk {true|false}] - Bay Has Disk**

Displays information only about the storage shelves that have bays with disk drives inserted in them (true) or empty bays (false).

#### **[-bay-op-status {unknown|normal|error}] - Bay Operational Status**

Displays information only about the storage shelves that have bays that match the operational state you specify.

#### **[-controller {<nodename>|local}] - Controller Name**

Displays information only about the storage shelves that are connected to the node you specify.

#### **[-controller-uuid <text>,…] - Controller UUID**

Displays information only about the storage shelves that are connected to the node UUID you specify.

#### **[-initiator <text>,…] - Initiator**

Displays information only about the storage shelves that are visible to the initiator you specify.

#### **[-initiator-wwpn <text>,…] - Initiator WWPN**

Displays information only about the storage shelves that are visible to the initiator WWPN you specify.

# **[-initiator-side-switch-port <text>,…] - Initiator Side Switch Port**

Displays information only about the storage shelves that are visible to an initiator connected to the switch port you specify.

#### **[-target-side-switch-port <text>,…] - Target Side Switch Port**

Displays information only about the storage shelves visible on target ports identified by the switch port to which they are connected.

## **[-target-port <text>,…] - Target Port**

Displays information only about the storage shelves visible on the specified target ports identified by their World Wide Port Name (WWPN).

## **[-tpgn {<integer>|-}] - Target Port Group Number**

Displays information only about the storage shelves that belong to the Target Port Group Name (TPGN) you specify.

## **[-port-speed {<integer>|-}] - Port Speed**

Displays information only about the storage shelves with ports that match the port speed you specify.

## **[-io-kbps {<integer>|-}] - Kbytes/sec on Storage Shelf**

Displays information only about the storage shelves visible to an initiator that has executed I/O at the throughput you specify.

#### **[-iops {<integer>|-}] - Number IOPS per Second on Storage Shelf**

Displays information only about the storage shelves visible to an initiator that has executed the number of IOPs you specify.

#### **[-current-sensor-id {<integer>|-}] - Current Sensor ID**

Displays information only about the storage shelves with current sensor that matches the current sensor ID you specify.

## **[-current-sensor-location <text>,…] - Current Sensor Location**

Displays information only about the storage shelves with current sensors installed at the location you specify.

#### **[-current-sensor-reading {<integer>|-}] - Current Sensor Reading**

Displays information only about the storage shelves with current sensors that match the current reading you specify.

## **[-current-op-status {unknown|normal|over-current-critical|under-currentcritical|not-supported|not-installed}] - Operational Status**

Displays information only about the storage shelves with current sensors that match the operational status you specify.

#### **[-fan-id {<integer>|-}] - Fan ID**

Displays information only about the storage shelves with a cooling fans that match the fan IDs you specify.

# **[-fan-location <text>,…] - Fan Location**

Displays information only about the storage shelves with cooling fans installed.

# **[-fan-rpm {<integer>|-}] - Fan Rotation Per Minute**

Displays information only about the storage shelves with cooling fans that match the rpm you specify.

#### **[-fan-op-status {unknown|normal|off|error|not-supported|not-installed}] - Fan Operational Status**

Displays information only about the storage shelves with cooling fans that match the operational status you specify.

#### **[-module-id <text>,…] - Module ID**

Displays information only about the storage shelves with an I/O module that matches the module ID you specify.

#### **[-module-location <text>,…] - Module Location**

Displays information only about the storage shelves with I/O modules in the specified shelf module slots.

#### **[-module-part-number <text>,…] - Module Part Number**

Displays information only about the storage shelves with I/O modules that match the module part numbers you specify.

#### **[-is-sas-master-module {true|false}] - Is SAS Expander Master Module?**

Displays information only about the storage shelves with a SAS master I/O module (true) or an I/O module that is not a SAS master (false). This parameter applies only to SAS shelves.

#### **[-is-monitor-active {true|false}] - Is Monitor Active?**

Displays information only about the storage shelves whose monitoring is enabled (true) or disabled (false).

#### **[-enclosure-type <text>,…] - Module Enclosure Type**

Displays information only about the storage shelves that match the enclosure types you specify.

## **[-es-serial-number <text>,…] - ES Electronics Element Serial Number**

Displays information only about the storage shelves with I/O modules that match the electronics serial numbers you specify.

#### **[-module-fru-id <text>,…] - Field Replaceable Unit ID**

Displays information only about the storage shelves with I/O modules that match the field replaceable unit (FRU) IDs you specify.

#### **[-module-is-reporting-element {true|false}] - Is Reporting Element?**

Displays information only about the storage shelves with element reporting I/O modules (true) or not (false).

#### **[-module-fw-revision <text>,…] - Firmware Revision**

Displays information only about the storage shelves with I/O modules that match the firmware revision you specify.

#### **[-module-latest-fw-revision <text>,…] - Latest Firmware Revision**

Displays information only about the storage shelves with I/O modules that match the latest firmware revision you specify.

#### **[-module-fw-progress {not-available|ready|in-progress|failed}] - Module Firmware Progress**

Displays information only about the storage shelves with I/O modules that match the specified firmware update progress.

#### **[-module-swap-count {<integer>|-}] - Module Swap Count**

Displays information only about the storage shelves whose I/O modules have been swapped the specified number of times.

#### **[-module-op-status {unknown|normal|warning|error}] - Module Operational Status**

Displays information only about the storage shelves with I/O modules that match the operational status you specify.

## **[-sas-port-id <text>,…] - Port ID**

Displays information only about the storage shelves with SAS Ports that match the port IDs you specify.

## **[-sas-port-type**

**{unknown|circle|square|sil|disk|in|out|unused|host|dcm|aux1|aux2|hi\_ho|a\_to\_b|b\_t o\_a}] - Port Type**

Displays information only about the storage shelves with SAS Ports that match the SAS port type you specify.

#### **[-sas-port-wwpn <text>,…] - Port World Wide Port Name**

Displays information only about the storage shelves with SAS Ports that match the World Wide Port Names you specify.

#### **[-sas-port-speed <text>,…] - Port Speed**

Displays information only about the storage shelves with SAS Ports that match the port speed you specify.

#### **[-sas-negotiated-port-speed <text>,…] - Negotiated Port Speed**

Displays information only about the storage shelves with SAS Ports that match the negotiated port speed you specify.

# **[-sas-port-power-status <text>,…] - Port Power Status**

Displays information only about the storage shelves with SAS Ports that match the power status you specify.

#### **[-sas-port-op-status {error|normal|off|unknown|byp-bad-term|bad-zone-**

**recovery|byp\_clk\_thr|byp\_comma\_los|byp\_crc\_brst\_thr|byp\_data\_timeout|byp\_drv\_faul t|byp\_drv\_pcycle|byp\_drv\_pwr|byp\_drv\_self|byp\_gen|byp\_init|byp\_lip\_brst\_thr|byp\_l ip\_f8|byp\_lip\_rate\_thr|byp\_lipf7|byp\_ltbi|byp\_man|byp\_no\_drive|byp\_osc|byp\_other\_ thr|byp\_rec\_los|byp\_rport|byp\_stall\_thr|byp\_wrd\_brst\_thr|byp\_wrd\_rate\_thr|byp\_xmi t\_fault|diag\_transmit|inserted|loopback|status\_unknown|warn\_high\_clk\_delta|warn\_h** igh crc rate|warn high lip|warn high wrd rate|term|phy dis clk fault|phy dis crc **err|phy\_dis\_crc\_err\_burst|phy\_dis\_disparity|phy\_dis\_disparity\_burst|phy\_dis\_emula** te reserve|phy dis inval dword|phy dis inval dword burst|phy dis loss dword|phy d is loss dword burst|phy dis man smp|phy dis manual|phy dis mirrored|empty|phy dis **\_phy\_change|phy\_dis\_phy\_change\_burst|phy\_dis\_phy\_reset|phy\_dis\_phy\_reset\_burst|ph y\_dis\_phy\_unused|phy\_ena|phy\_ena\_not\_attach|phy\_ena\_unknown|phy\_unknown}] - Port Operational Status**

Displays information only about the storage shelves with SAS Ports that match the operational status you

specify.

# **[-sas-port-module-id {A|B}] - Port Module ID**

Displays information only about the storage shelves with SAS Ports that match the module ID you specify.

# **[-fc-port-id <text>,…] - Fibre Channel Port ID**

Displays information only about the storage shelves with FC Ports that match the port IDs you specify.

#### **[-fc-port-mode**

# **{unknown|circle|square|sil|disk|in|out|unused|host|dcm|aux1|aux2|hi\_ho|a\_to\_b|b\_t o\_a}] - Fibre Channel Port Mode**

Displays information only about the storage shelves with FC Ports that match the port modes you specify.

#### **[-fc-port-op-status {error|normal|off|unknown|byp-bad-term|bad-zone-**

**recovery|byp\_clk\_thr|byp\_comma\_los|byp\_crc\_brst\_thr|byp\_data\_timeout|byp\_drv\_faul t|byp\_drv\_pcycle|byp\_drv\_pwr|byp\_drv\_self|byp\_gen|byp\_init|byp\_lip\_brst\_thr|byp\_l ip\_f8|byp\_lip\_rate\_thr|byp\_lipf7|byp\_ltbi|byp\_man|byp\_no\_drive|byp\_osc|byp\_other\_ thr|byp\_rec\_los|byp\_rport|byp\_stall\_thr|byp\_wrd\_brst\_thr|byp\_wrd\_rate\_thr|byp\_xmi t\_fault|diag\_transmit|inserted|loopback|status\_unknown|warn\_high\_clk\_delta|warn\_h igh\_crc\_rate|warn\_high\_lip|warn\_high\_wrd\_rate|term|phy\_dis\_clk\_fault|phy\_dis\_crc\_ err|phy\_dis\_crc\_err\_burst|phy\_dis\_disparity|phy\_dis\_disparity\_burst|phy\_dis\_emula** te reserve|phy dis inval dword|phy dis inval dword burst|phy dis loss dword|phy d is loss dword burst|phy dis man smp|phy dis manual|phy dis mirrored|empty|phy dis **\_phy\_change|phy\_dis\_phy\_change\_burst|phy\_dis\_phy\_reset|phy\_dis\_phy\_reset\_burst|ph y\_dis\_phy\_unused|phy\_ena|phy\_ena\_not\_attach|phy\_ena\_unknown|phy\_unknown}] - Fibre Channel Port Operational Status**

Displays information only about the storage shelves with FC Ports that match the operational status you specify.

# **[-psu-id {<integer>|-}] - Power Supply Unit ID**

Displays information only about the storage shelves with power supply units (PSU) that match the unit IDs you specify.

# **[-psu-location <text>,…] - Power Supply Unit Location**

Displays information only about the storage shelves with PSUs that are located at the specified location inside the shelf.

#### **[-psu-type <text>,…] - Power Supply Unit Type**

Displays information only about the storage shelves with PSUs that match the PSU types you specify.

# **[-psu-part-number <text>,…] - Power Supply Unit Part Number**

Displays information only about the storage shelves with PSUs that match the PSU part number you specify.

#### **[-psu-serial-number <text>,…] - Power Supply Unit Serial Number**

Displays information only about the storage shelves with PSUs that match the PSU serial numbers you specify.

# **[-psu-reset-capable {true|false}] - Power Supply Unit Reset Capability**

Displays information only about the storage shelves with reset capable PSUs (true) or reset incapable PSUs (false).

# **[-psu-is-enabled {true|false}] - Power Supply Unit Enable/Disable Status**

Displays information only about the storage shelves with PSUs that are enabled (true) or disabled (false).

# **[-psu-fw-version <text>,…] - Power Supply Unit Firmware Version**

Displays information only about the storage shelves with PSUs that have the firmware version you specify.

# **[-psu-op-status {unknown|normal|error|dc-over-voltage|dc-under-voltage|dc-overcurrent|over-temperature-error|failed|off|not-supported|not-installed}] - Operational Status**

Displays information only about the storage shelves with PSUs that match the operational status you specify.

## **[-psu-power-rating {<integer>|-}] - Power Supply Power Ratings In Watts**

Displays information only about the storage shelves with PSUs that match the power rating you specify.

## **[-psu-crest-factor {<integer>|-}] - Power Supply Crest Factor**

Displays information only about the storage shelves with PSUs that match the crest factor value you specify.

#### **[-psu-power-drawn {<integer>|-}] - Power Drawn From PSU In Watts**

Displays information only about the storage shelves with PSUs that match the drawn power you specify.

## **[-temp-sensor-id {<integer>|-}] - Sensor Name**

Displays information only about the storage shelves with temperature sensors that match the sensor IDs you specify.

#### **[-temp-sensor-location <text>,…] - Sensor Location**

Displays information only about the storage shelves with temperature sensors that match the specified sensor locations inside the shelf.

#### **[-temp-sensor-reading {<integer>|-}] - Temperature Reading**

Displays information only about the storage shelves with temperature sensors that match the temperature reading you specify.

#### **[-temp-is-ambient {true|false}] - Temperature Reading at Ambient Value**

Displays information only about the storage shelves with temperature sensors whose current temperature reading is ambient (true) or not (false).

# **[-temp-high-critical-threshold {<integer>|-}] - High Critical Threshold**

Displays information only about the storage shelves with temperature sensors that match the high critical threshold you specify.

#### **[-temp-high-warning-threshold {<integer>|-}] - High Warning Threshold**

Displays information only about the storage shelves with temperature sensors that match the high warning threshold you specify.

#### **[-temp-low-warning-threshold {<integer>|-}] - Low Warning Threshold**

Displays information only about the storage shelves with temperature sensors that match the low warning threshold you specify.

# **[-temp-low-critical-threshold {<integer>|-}] - Low Critical Threshold**

Displays information only about the storage shelves with temperature sensors that match the low critical threshold you specify.

#### **[-temp-op-status {unknown|normal|under-temperature|over-temperature|error|notsupported|not-installed}] - Operational Status**

Displays information only about the storage shelves with temperature sensors that match the operational status you specify.

## **[-voltage-sensor-id {<integer>|-}] - Voltage Sensor ID**

Displays information only about the storage shelves with voltage sens- ors that match the sensor IDs you specify.

#### **[-voltage-sensor-location <text>,…] - Voltage Sensor Location**

Displays information only about the storage shelves with voltage sens- ors that match the specified sensor locations inside the shelf.

## **[-voltage-sensor-reading <text>,…] - Voltage Current Reading**

Displays information only about the storage shelves with voltage sens- ors that match the voltage reading you specify.

# **[-voltage-op-status {unknown|normal|over-voltage-critical|under-voltagecritical|not-supported|not-installed|not-recoverable}] - Operational Status**

Displays information only about the storage shelves with voltage sens- ors that match the operational status you specify.

#### **[-error-type**

# **{unknown|acpp|bay|configuration|current|disk|internal|fan|module|port|power|tempe rature|voltage}] - Error Type**

Displays information only about the storage shelves with errors that match the error type you specify.

# **[-error-severity {unknown|notice|warning|error|critical}] - Error Severity**

Displays information only about the storage shelves with errors that match the error severity you specify.

#### **Examples**

The following example displays information about all storage shelves:

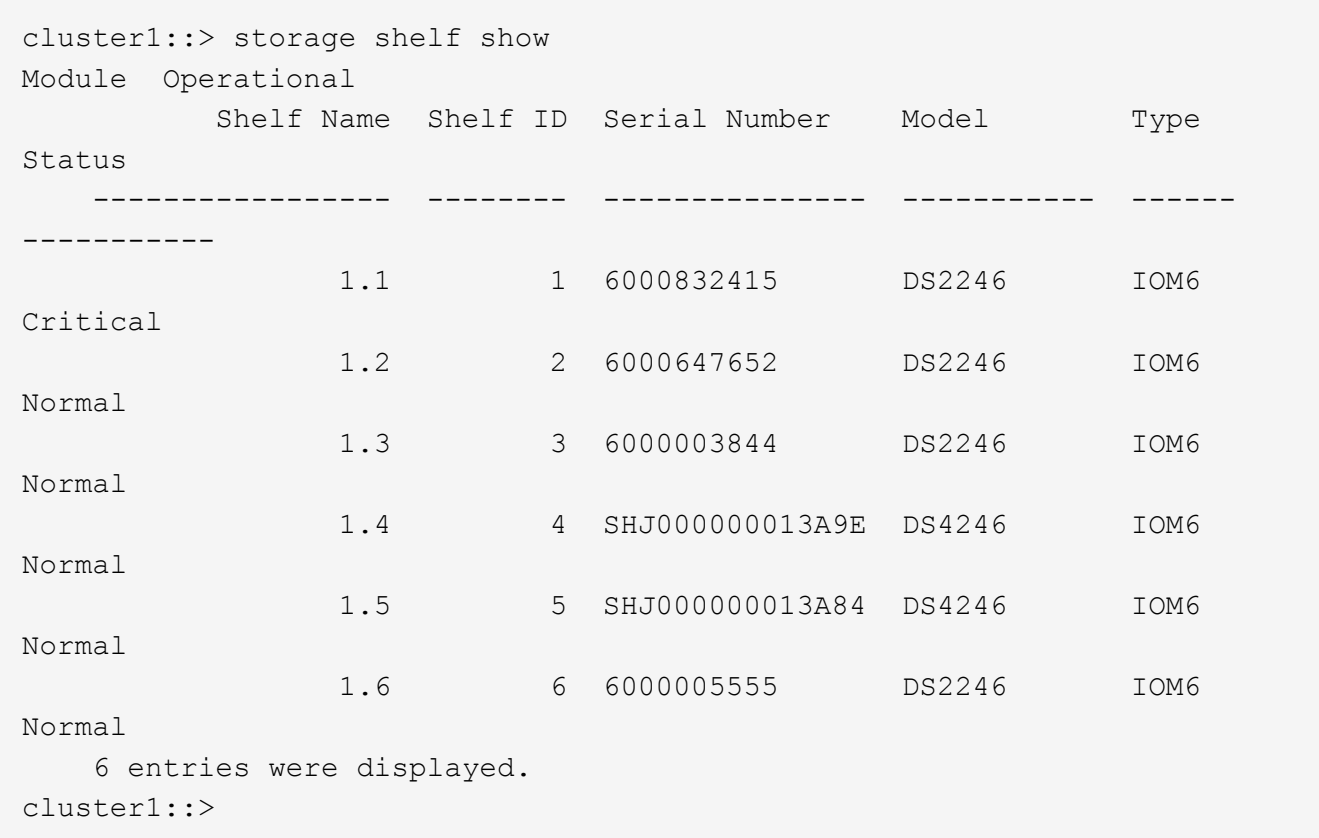

The following example displays expanded information about a storage shelf named 1.2:

```
cluster1::> storage shelf show -shelf 1.2 -instance
Shelf Name: 1.2
                      Stack ID: 1
                      Shelf ID: 2
                     Shelf UID: 50:0a:09:80:01:b9:75:41
                Serial Number: 6000647652
                   Module Type: IOM6
                          Model: DS2246
                  Shelf Vendor: NETAPP
                    Disk Count: 12
              Connection Type: SAS
                   Shelf State: Online
                         Status: Normal
Modules: Module is a module is module in the module of \mathbb{N} and \mathbb{N} and \mathbb{N} and \mathbb{N} and \mathbb{N} and \mathbb{N} and \mathbb{N} and \mathbb{N} and \mathbb{N} and \mathbb{N} and \mathbb{N} and \mathbb{N} and \mathbb{N} an
                                             Monitor Is Reporting FW Update
Latest Swap Operational Module
        ID Part No. ES Serial No. is Active Master Element Progress
FW Rev. FW Rev. Count Status Location
       --- ------------ --------------- --------- ------ ---------
  ------------- ------- ------- ----- ----------- --------------
         a 111-00190+A0 8006437891 true false false not-
available 0191 - 0 normal rear of the shelf at the top
```
left b 111-00190+A0 8006435180 true true true notavailable 0191 - 0 normal rear of the shelf at the top right Paths: Speed Controller Initiator Initiator Side Switch Port Target Side Switch Port Target Port TPGN Gb/s I/O KB/s IOPS ------------------ --------- -------------------------- -------------------------- ------------------ ------ ----- -------- ------ stsw-8020-01 0a - - - - stsw-8020-01 2b -- - - - stsw-8020-02 0a - - - -  $stsw-8020-02$  2b - - - - - Power Supply Units: Crest Power Reset PSU Operational ID Type Part# Serial# Power Rating Factor Drawn Capable Enabled Firmware Status PSU Location --- ---- ------------ --------------- -------------- ------ ------- ------- ------- -------- ---------------- ------------------------ 1 9C 114-00065+A1 XXT131052637 - - false true 020F normal mear of the shelf at the bottom left 2 9C 114-00065+A1 XXT131052551 - - false true 020F normal rear of the shelf at the bottom right Voltage Sensors: Voltage Operational ID (V) Status Sensor Location --- ------- ---------------------- ------------------------ 1 5.70 normal rear of the shelf on the lower left power supply 2 12.300 normal rear of the shelf on the lower left power supply 3 5.70 normal 12 rear of the shelf on the lower right power supply 4 12.180 normal rear of the shelf on the lower right power supply Current Sensors:

 Current Operational ID (mA) Status Sensor Location --- ------- ---------------------- ------------------------ 1 0 normal rear of the shelf on the lower left power supply 2 0 normal 12 12 12 12 12 12 12 13 13 14 15 16 17 17 18 19 19 19 19 19 19 19 19 1 power supply 3 0 normal rear of the shelf on the lower right power supply 4 0 normal rear of the shelf on the lower right power supply Fans: Speed Operational ID (RPM) Status Fan Location --- ------ ----------------------- ---------------------- 1 3000 normal rear of the shelf on the lower left power supply 2 2970 normal rear of the shelf on the lower left power supply 3 3000 normal rear of the shelf on the lower right power supply 4 2970 normal 11 1 200 rear of the shelf on the lower right power supply Temperature: -- Thresholds °C -- Temp Is Low Low High High Operational ID °C Ambient Crit Warn Crit Warn Status Sensor Location --- ---- ------- ---- ---- ---- ---- ------------------ -------------------------------- 1 23 true 1 0 5 42 40 normal 1 front of the shelf on the left, on the OPS panel 2 26 false 5 10 55 50 normal inside of the shelf on the midplane 3 24 false 5 10 55 50 normal rear of the shelf on the lower left power supply 4 39 false 5 10 70 65 normal rear of the shelf on the lower left power supply 5 25 false 5 10 55 50 normal 1 rear of the shelf on the lower right power supply 6 36 false 5 10 70 65 normal rear of the shelf on the lower right power supply 7 25 false 5 10 60 55 normal rear of the shelf at the top left, on shelf module A 8 26 false 5 10 60 55 normal rear of the shelf at the top right, on shelf module B

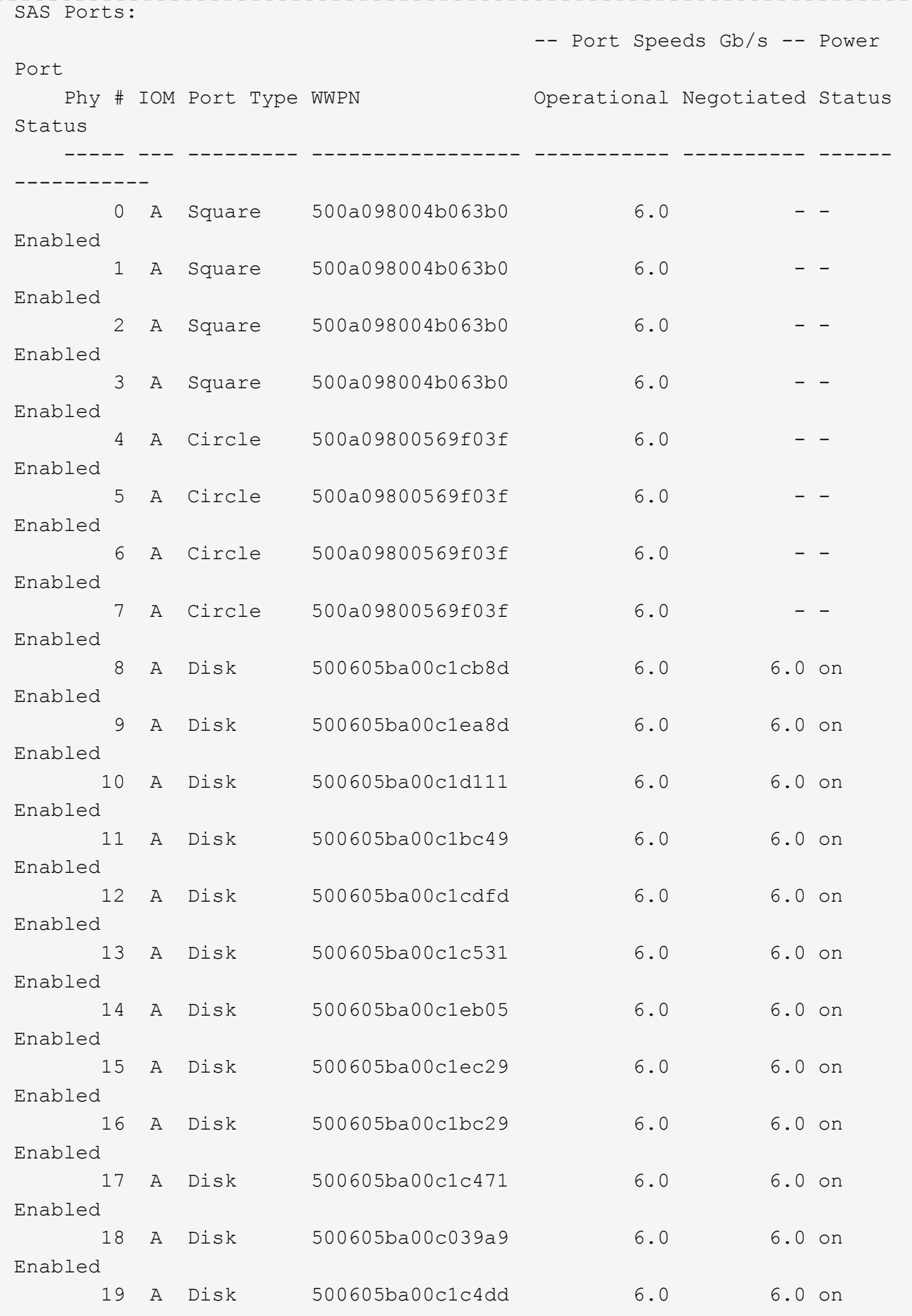

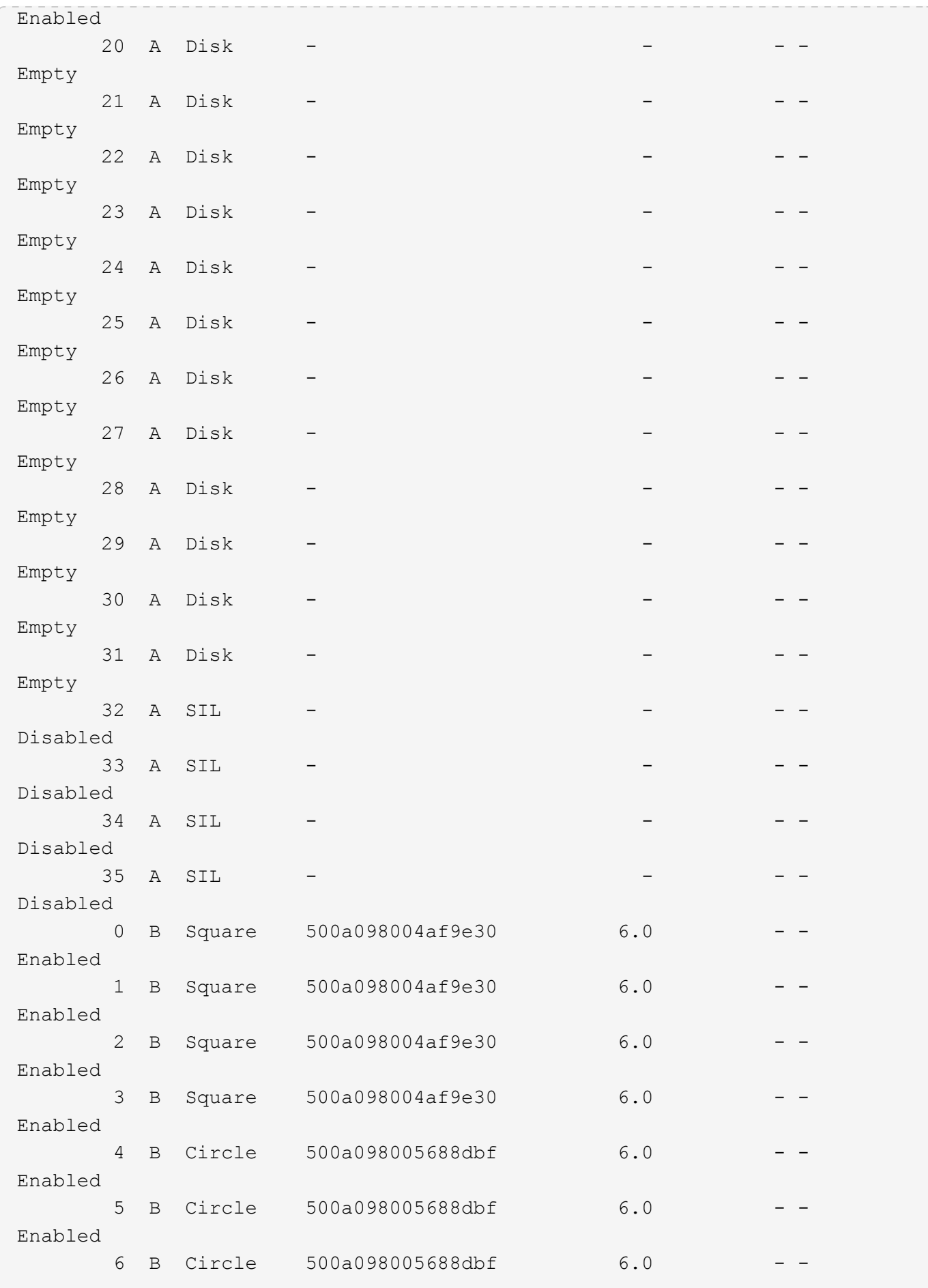

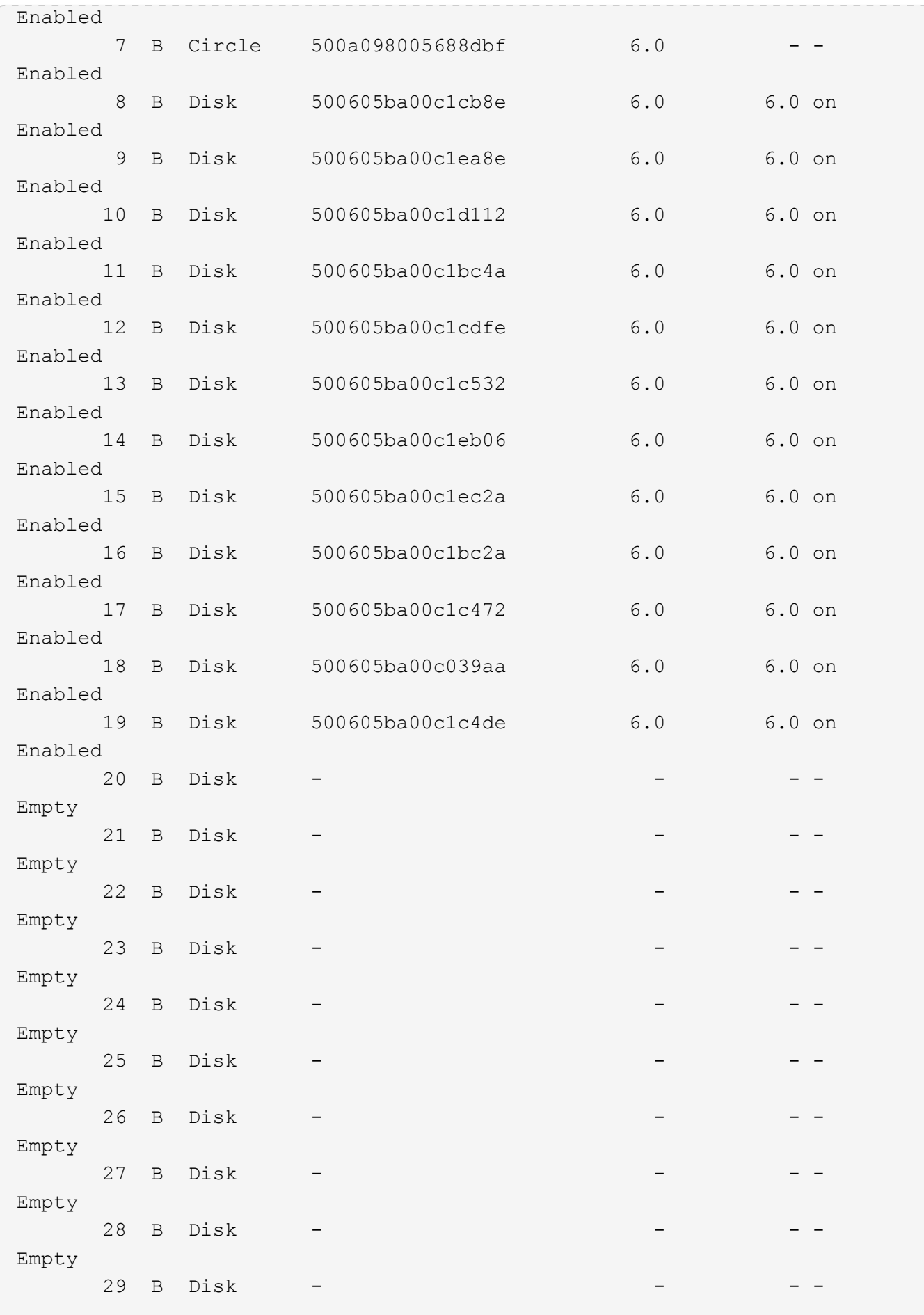

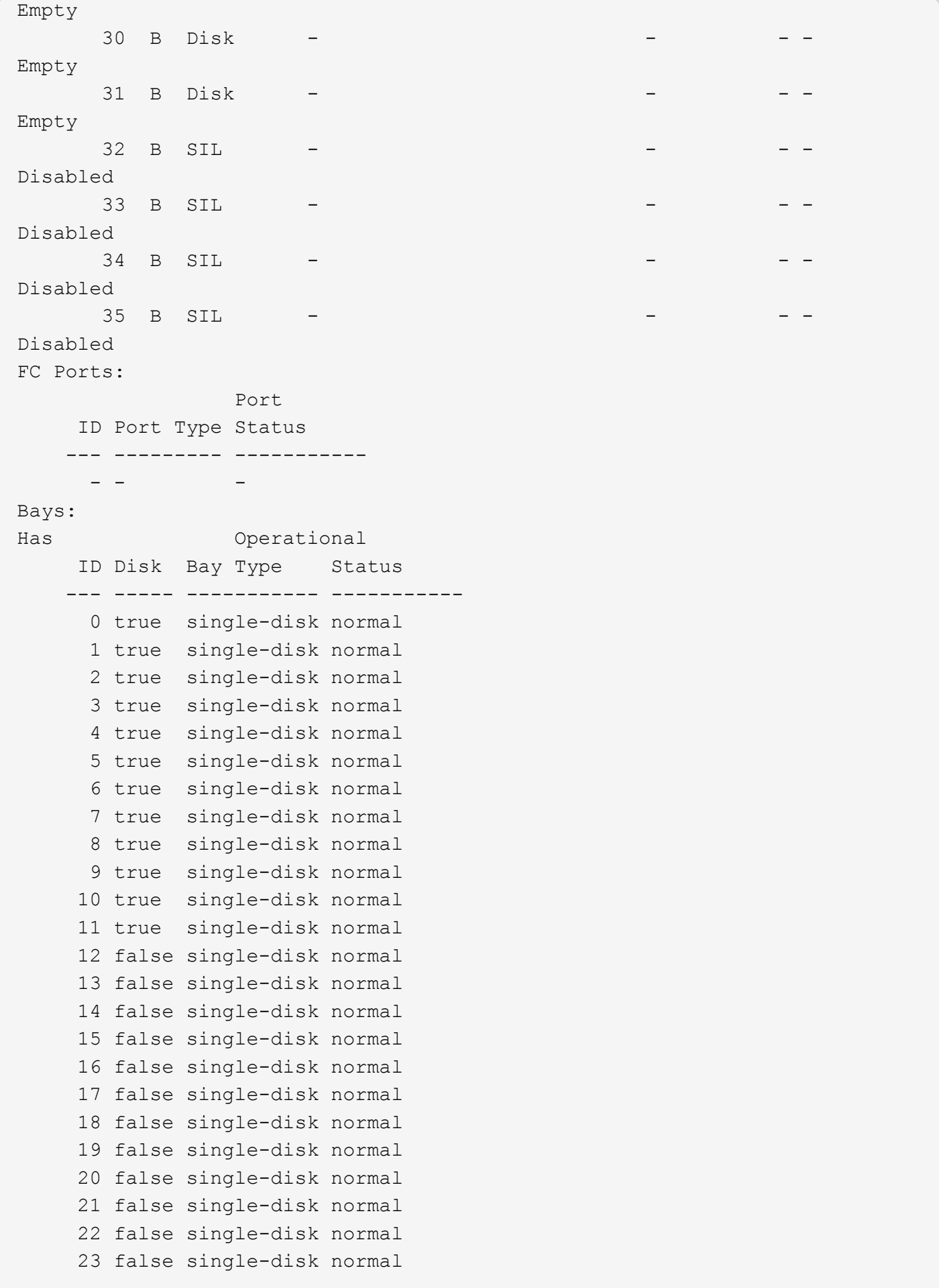

The following example displays information about the power supplies, voltage sensors and current sensors of the storage shelf 1.1:

```
cluster1::> storage shelf show -shelf 1.1 -power
Shelf Name: 1.1
                  Stack ID: 1
                  Shelf ID: 1
                 Shelf UID: 50:0a:09:80:01:cb:d6:84
             Serial Number: 6000832415
               Module Type: IOM6
                     Model: DS2246
              Shelf Vendor: NETAPP
                Disk Count: 12
           Connection Type: SAS
               Shelf State: Online
                    Status: Normal
Power Supply Units:
                                                          Crest Power
Reset PSU Operational
     ID Type Part# Serial# Power Rating Factor Drawn
Capable Enabled Firmware Status
      --- ---- ------------ --------------- -------------- ------ -------
------- ------- -------- ---------------------
       1 9C 114-00065+A1 XXT132835072 - - -
false true 020F normal
       2 9C 114-00065+A1 XXT132835073 - - -
false true 020F normal
Voltage Sensors:
         Voltage Operational
      ID (V) Status
      --- ------- ----------------------
       1 5.70 normal
       2 12.180 normal
       3 5.70 normal
       4 12.300 normal
Current Sensors:
         Current Operational
       ID (mA) Status
      --- ------- ----------------------
       1 0 normal
       2 0 normal
       3 3900 normal
        4 0 normal
```

```
Errors:
      ------
      Critical condition is detected in storage shelf power supply unit "1".
The unit might fail.
      Critical over temperature failure for temperature sensor "1". Current
temperature: "75" C ("167" F).
cluster1::>
```
The following example displays information about the cooling elements and temperature sensors inside the storage shelf 1.2:

```
cluster1::> storage shelf show -shelf 1.2 -cooling
Shelf Name: 1.2
                 Stack ID: 1
                 Shelf ID: 2
                 Shelf UID: 50:0a:09:80:01:b9:75:41
             Serial Number: 6000647652
               Module Type: IOM6
                   Model: DS2246
              Shelf Vendor: NETAPP
               Disk Count: 12
           Connection Type: SAS
               Shelf State: Online
                   Status: Normal
Fans:
       Speed Operational
     ID (RPM) Status
     -- ----- -------------
      1 3000 normal
      2 3000 normal
      3 3000 normal
      4 2970 normal
Temperature:
                -- Thresholds °C --
         Temp Is Low Low High High Operational
      ID °C Ambient Crit Warn Crit Warn Status
      --- ---- ------- ---- ---- ---- ---- ------------------
       1 23 true 0 5 42 40 normal
       2 26 false 5 10 55 50 normal
       3 24 false 5 10 55 50 normal
       4 39 false 5 10 70 65 normal
       5 25 false 5 10 55 50 normal
       6 36 false 5 10 70 65 normal
  7 25 false 5 10 60 55 normal
  8 27 false 5 10 60 55 normal
Errors:
     ------
  -
cluster1::>
```
The following example displays information about the connectivity from the node to the storage shelf 1.2:

cluster1::> storage shelf show -shelf 1.2 -connectivity Shelf Name: 1.2 Stack ID: 1 Shelf ID: 2 Shelf UID: 50:0a:09:80:01:b9:75:41 Serial Number: 6000647652 Module Type: IOM6 Model: DS2246 Shelf Vendor: NETAPP Disk Count: 12 Connection Type: SAS Shelf State: Online Status: Normal Paths: Controller **Initiator Initiator Side Switch Port Target Side Switch** Port Target Port TPGN ------------------ --------- -------------------------- -------------------------- ------------------ ----- stsw-8020-01 0a -- stsw-8020-01 2b -- stsw-8020-02 0a -- stsw-8020-02 2b -- - Errors: ------ cluster1::>

The following example displays information about the disk bays of the storage shelf 1.2:

```
cluster1::> storage shelf show -shelf 1.2 -bay
Shelf Name: 1.2
                        Stack ID: 1
                        Shelf ID: 2
                       Shelf UID: 50:0a:09:80:01:b9:75:41
                   Serial Number: 6000647652
                     Module Type: IOM6
                          Model: DS2246
                    Shelf Vendor: NETAPP
                      Disk Count: 12
                 Connection Type: SAS
                     Shelf State: Online
                          Status: Normal
Bays:
Has Operational
       ID Disk Bay Type Status
      --- ----- ----------- -----------
        0 true single-disk normal
        1 true single-disk normal
        2 true single-disk normal
        3 true single-disk normal
        4 true single-disk normal
        5 true single-disk normal
        6 true single-disk normal
        7 true single-disk normal
        8 true single-disk normal
        9 true single-disk normal
       10 true single-disk normal
       11 true single-disk normal
       12 false single-disk normal
       13 false single-disk normal
       14 false single-disk normal
       15 false single-disk normal
       16 false single-disk normal
       17 false single-disk normal
       18 false single-disk normal
       19 false single-disk normal
       20 false single-disk normal
       21 false single-disk normal
       22 false single-disk normal
       23 false single-disk normal
Errors:
      ------
- -cluster1::>
```
The following example displays information about the ports of the storage shelf 1.2:

```
cluster1::> storage shelf show -shelf 1.2 -port
Shelf Name: 1.2
              Stack ID: 1
              Shelf ID: 2
              Shelf UID: 50:0a:09:80:01:b9:75:41
           Serial Number: 6000647652
            Module Type: IOM6
                 Model: DS2246
            Shelf Vendor: NETAPP
             Disk Count: 12
         Connection Type: SAS
            Shelf State: Online
               Status: Normal
SAS Ports:
                                  -- Port Speeds Gb/s -- Power
Port
  Phy # IOM Port Type WWPN 0perational Negotiated Status
Status
     ----- --- --------- ----------------- ----------- ---------- ------
-----------
     0 A Square 500a098004b063b0 6.0 --
Enabled
     1 A Square 500a098004b063b0 6.0 - -
Enabled
     2 A Square 500a098004b063b0 6.0 --
Enabled
     3 A Square 500a098004b063b0 6.0 - -
Enabled
     4 A Circle 500a09800569f03f 6.0 --
Enabled
     5 A Circle 500a09800569f03f 6.0 --
Enabled
   6 A Circle 500a09800569f03f 6.0 - -
Enabled
   7 A Circle 500a09800569f03f 6.0 - -
Enabled
    8 A Disk 500605ba00c1cb8d 6.0 6.0 on
Enabled
       9 A Disk 500605ba00c1ea8d 6.0 6.0 on
Enabled
    10 A Disk 500605ba00c1d111 6.0 6.0 on
Enabled
      11 A Disk 500605ba00c1bc49 6.0 6.0 on
Enabled
```
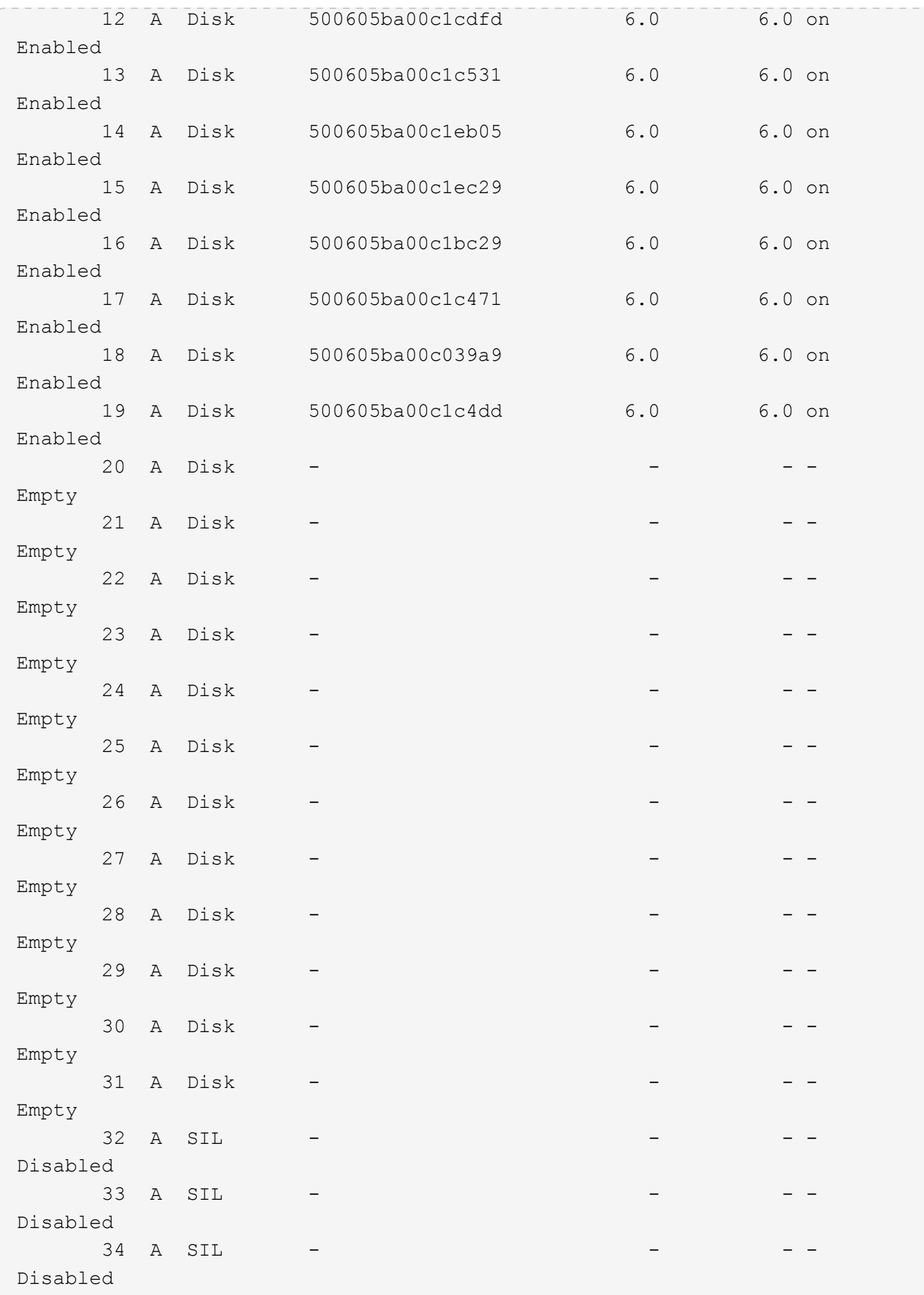

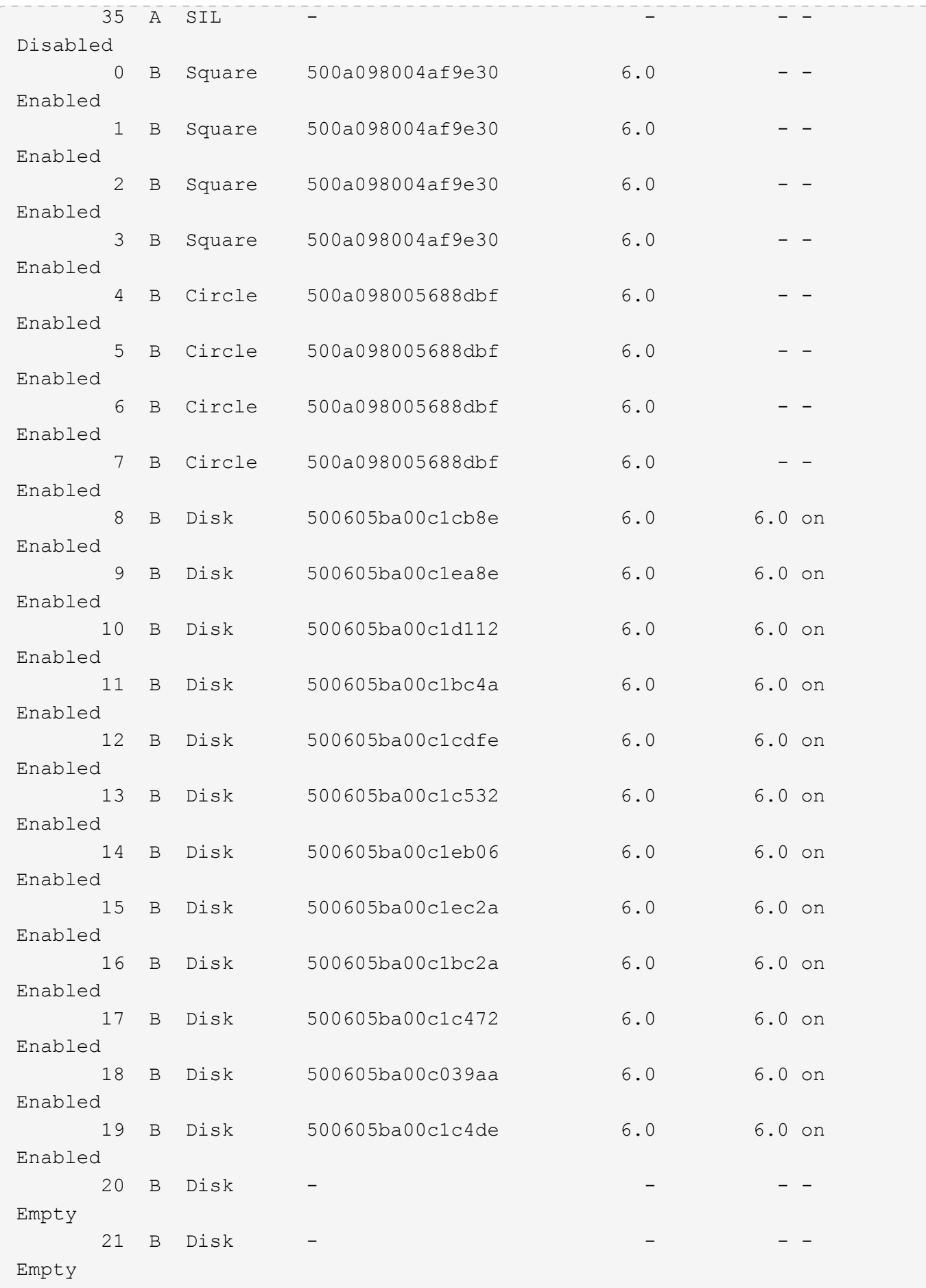

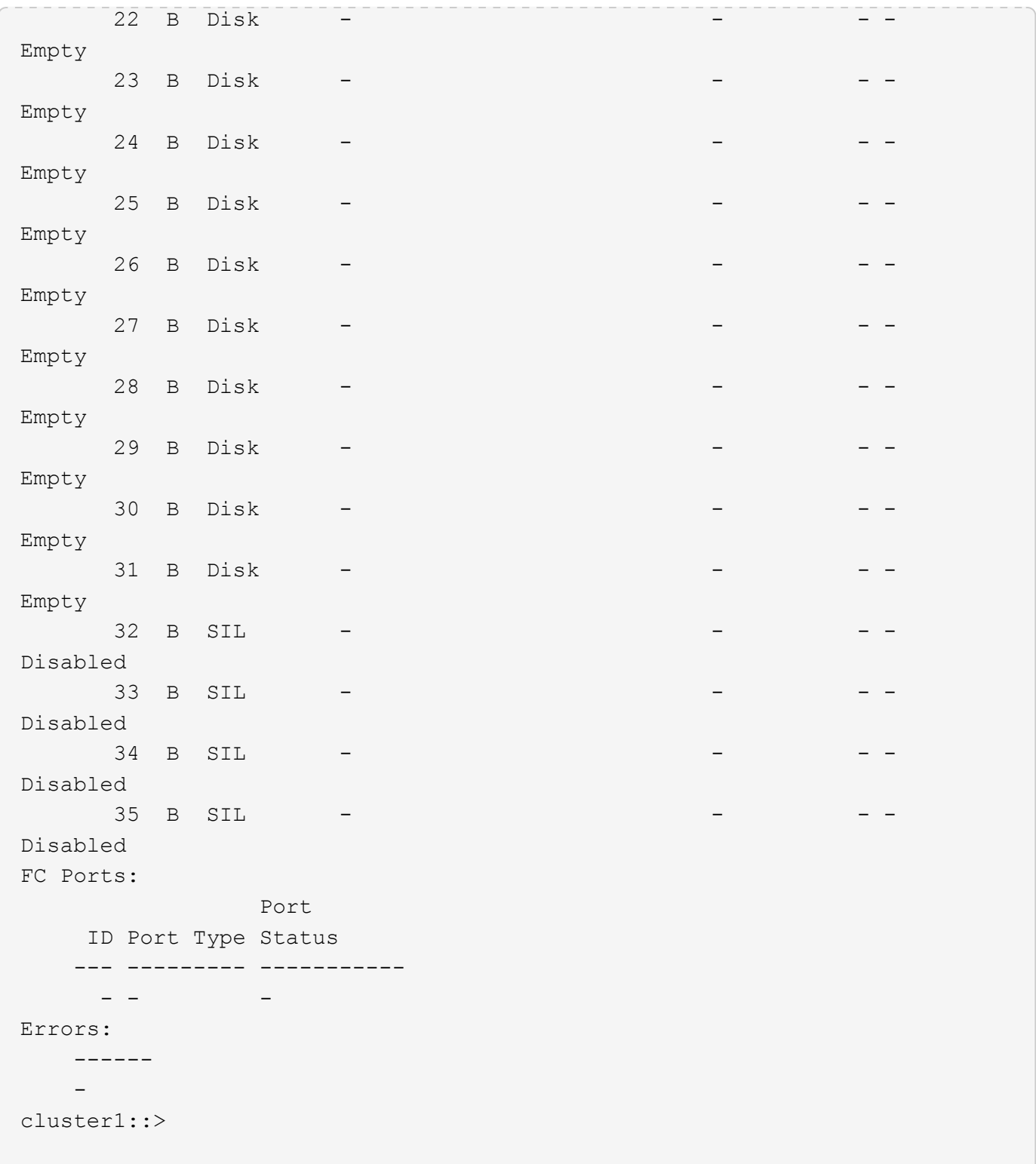

The following example displays error information about the storage shelves that have errors:

```
cluster1::> storage shelf show -errors
Shelf Name: 1.1
          Shelf UID: 50:0a:09:80:01:cb:d6:84
      Serial Number: 6000832415
Error Type Description
      ------------------ ---------------------------
   Power Critical condition is detected in storage shelf
power supply unit "1". The unit might fail.
     Temperature Critical over temperature failure for temperature
sensor "1". Current temperature: "75" C ("167" F).
```
# **storage shelf acp configure**

Configure alternate control path (ACP)

**Availability:** This command is available to *cluster* administrators at the *admin* privilege level.

#### **Description**

Configure the ACP connectivity on the cluster.

#### **Parameters**

```
-is-enabled {true|false} - Is Enabled?
```
Configures the connectivity to the specified state.

```
[-subnet <IP Address>] - Subnet
```
Configures the connectivity to the specified subnet.

#### **[-netmask <IP Address>] - Netmask**

Configures the connectivity to the specified netmask.

```
[-channel {out-of-band|in-band}] - Channel
```
Configures the connectivity to the specified channel.

#### **Examples**

The following example configures out-of-band ACP connectivity on each node:

```
cluster1::> storage shelf acp configure -is-enabled true -channel out-of-
band -subnet 192.168.0.1 -netmask 255.255.255.0
```
The following example configures in-band ACP connectivity on each node:

cluster1::> storage shelf acp configure -is-enabled true -channel in-band

The following example disables ACP connectivity on each node:

cluster1::> storage shelf acp configure -is-enabled false

# **storage shelf acp show**

#### Show connectivity information

**Availability:** This command is available to *cluster* administrators at the *admin* privilege level.

#### **Description**

Displays information about the ACP connectivity on each node

#### **Parameters**

#### **{ [-fields <fieldname>,…]**

If you specify the -fields <field-name>", … parameter, the command output also includes the specified field or fields. You can use '-fields ?' to display the fields to specify.

#### **| [-errors ]**

If you specify the -errors parameter, the command displays detailed information about all modules with errors.

#### **| [-instance ] }**

If you specify the -instance parameter, the command displays detailed information about all fields.

#### **[-node {<nodename>|local}] - Node**

Selects the nodes that match this parameter value.

#### **[-is-enabled {true|false}] - Is Enabled?**

Selects the nodes that are enabled or disabled.

#### **[-port <text>] - Port**

Selects the nodes that match the specified port on which ACP is configured.

#### **[-address <IP Address>] - IP Address**

Selects the nodes with the specified IP address.

#### **[-subnet <IP Address>] - Subnet**

Selects the nodes with the specified subnet.

#### **[-netmask <IP Address>] - Netmask**

Selects the nodes with the specifed netmask.

#### **[-connection-status {no-connectivity|partial-connectivity|fullconnectivity|additional-connectivity|unknown-connectivity|notavailable|connection-disabled}] - Connection Status**

Selects the nodes with the specified connection status.
# **[-error-id <integer>] - Error ID**

Selects the node with the specified error ID.

## **[-error-type {No-Error|Connection-Issue|Connection-Activity|Module-Error|Shelf-Error}] - Error Type**

The error type, in case of a connection error.

### **[-error-severity {unknown|notice|warning|error|critical}] - Error Severity**

The error severity, in case of a connection error.

### **[-error-text <text>] - Error Text**

Selects the node with the specified error text.

### **[-corrective-action <text>] - Corrective Action**

Selects the node with the specified corrective action.

### **[-channel {unknown|out-of-band|in-band}] - Channel**

Selects the nodes that has channel configured out-of-band or in-band.

### **Examples**

The following example displays ACP connectivity on each node:

```
cluster1::> storage shelf acp show
     Node Channel Connectivity
        ------------------ -------------------- ----------------------
     stor-8020-1 in-band active
     stor-8020-2 in-band active
   stor-8060-1 out-of-band full-connectivity
   stor-8060-2 out-of-band full-connectivity
     4 entries were displayed.
```
The following example displays the -instance output of the storage acp show. More details on the connectivity and configuration can be seen here.

```
cluster1::> storage shelf acp show -instance
Node: stor-8020-1
              Channel: out-of-band
          Enable Status: enabled
                    Port: e0P
              IP Address: 192.168.1.74
                  Subnet: 192.168.0.1
                 Netmask: 255.255.252.0
      Connection Status: full-connectivity
Node: stor-8020-1
              Channel: in-band
          Enable Status: enabled
      Connection Status: active
2 entries were displayed.
```
# **storage shelf acp module show**

Show modules connected to the cluster

**Availability:** This command is available to *cluster* administrators at the *admin* privilege level.

### **Description**

Displays information about the modules connected to each node

## **Parameters**

### **{ [-fields <fieldname>,…]**

If you specify the -fields <field-name>", … parameter, the command output also includes the specified field or fields. You can use '-fields ?' to dis play the fields to specify

### **| [-errors ]**

If you specify the -errors parameter, the command displays detailed information about all modules with errors.

# **| [-instance ] }**

If you specify the -instance parameter, the command displays detailed information about all fields.

### **[-node {<nodename>|local}] - Node**

Selects the modules that match this parameter value.

## **[-mac-address <text>] - MAC Address**

Selects the module that match the specified MAC address.

### **[-module-name <text>] - Module name**

Selects the module that match the specified module name.

### **[-module-address <IP Address>] - IP Address**

Selects the module that match the specified IP address.

#### **[-protocol-version <text>] - Protocol Version**

Selects the modules that match the specified protocol version.

### **[-firmware-version <text>] - Firmware Version**

Selects the modules that match the specified firmware version.

### **[-acpa-id <integer>] - ACPA assigner ID**

Selects the modules that match the specified ACPA ID.

### **[-shelf-serial-number <text>] - Shelf Serial Number**

Selects the modules that match the specified shelf serial number.

# **[-iom-type {Unknown|iom3|iom6|iom6e|iom12|iom12e|iom12f}] - IOM Type**

Selects the modules that match the specified IOM type (IOM3/IOM6/IOM6E).

### **[-last-contact <integer>] - Last Contact (secs)**

Selects the modules that match the specified last contact.

# **[-state {unknown|initializing|discovery-complete|awaiting-inband|noinband|active|awaiting-bootp|updating-firmware|connection-error|firmware-updaterequired|rebooting|fail|unsupported|degraded|shelf-off}] - Local Node State**

Selects the modules that match the specified state.

### **[-stack-id {<integer>|-}] - Stack ID**

Selects the modules that match the specified stack ID.

## **[-shelf-id <text>] - Shelf ID**

Selects the modules that match the specified shelf ID.

### **[-adapter-name <text>] - Adapter Name**

Selects the modules that match the specified adapter name.

### **[-error-id <integer>,…] - Error ID**

Selects the modules that match the specified error ID.

## **[-error-text <text>,…] - Error Text**

The error text, in case of a module error.

### **[-corrective-action <text>,…] - Corrective Action**

The corrective action, in case of a module error.

## **[-error-type {No-Error|Connection-Issue|Connection-Activity|Module-Error|Shelf-Error}] - Error Type**

Selects the modules that match the specified error type.

### **[-error-severity {unknown|notice|warning|error|critical}] - Error Severity**

Selects the modules that match the specified error severity.

#### **Examples**

The following example displays the ACP modules connected to each node:

```
cluster1::> storage shelf acp module show
Node Module Name State
----------------- ----------------- ----------------------
stor-v4-1a-1b-01 1.10.A Active
                1.10.B Active
                1.254.B Active
                1.254.A Active
stor-v4-1a-1b-02 1.10.A Active
                1.10.B Active
                1.254.B Active
                1.254.A Active
8 entries were displayed.
```
The following example displays the -instance output of the storage shelf acp module show. More details on each module can be seen here.

```
cluster1::> storage shelf acp module show -instance
Node: stor-v4-1a-1b-01
                  Module Name: 1.10.A
                  Mac Address: 00:a0:98:19:53:ee
                     IOM Type: IOM6E
         Shelf Serial Number: SHJMS000000001A
                   IP Address: 192.168.3.239
             Protocol Version: 2.1.1.21
                  Assigner ID: 2.1.1.21
                         State: Active
                 Last Contact: 203
Node: stor-v4-1a-1b-01
                 Module Name: 1.10.B
                  Mac Address: 00:a0:98:19:55:16
                     IOM Type: IOM6E
         Shelf Serial Number: SHJMS000000001A
                   IP Address: 192.168.1.23
             Protocol Version: 2.1.1.21
                  Assigner ID: 2.1.1.21
                        State: Active
                 Last Contact: 206
```

```
Node: stor-v4-1a-1b-01
                  Module Name: 1.254.B
                  Mac Address: 00:a0:98:32:d6:ac
                      IOM Type: IOM6
         Shelf Serial Number: 6000368103
                   IP Address: 192.168.2.173
             Protocol Version: 1.2.2. 8
                  Assigner ID: 1.2.2. 8
                         State: Active
                 Last Contact: 215
Node: stor-v4-1a-1b-01
                  Module Name: 1.254.A
                  Mac Address: 00:a0:98:32:d6:dc
                      IOM Type: IOM6
         Shelf Serial Number: 6000368103
                   IP Address: 192.168.2.221
             Protocol Version: 1.2.2. 8
                  Assigner ID: 1.2.2. 8
                         State: Active
                 Last Contact: 218
Node: stor-v4-1a-1b-02
                  Module Name: 1.106.A
                  Mac Address: 00:a0:98:19:53:ee
                      IOM Type: IOM6E
         Shelf Serial Number: SHJMS000000001A
                   IP Address: 192.168.3.239
             Protocol Version: 2.1.1.21
                  Assigner ID: 2.1.1.21
                         State: Initializing
                 Last Contact: 206
Node: stor-v4-1a-1b-02
                  Module Name: 1.106.B
                  Mac Address: 00:a0:98:19:55:16
                     IOM Type: IOM6E
         Shelf Serial Number: SHJMS000000001A
                   IP Address: 192.168.1.23
             Protocol Version: 2.1.1.21
                  Assigner ID: 2.1.1.21
                         State: Initializing
                 Last Contact: 209
Node: stor-v4-1a-1b-02
                  Module Name: 1.10.B
                  Mac Address: 00:a0:98:32:d6:ac
                     IOM Type: IOM6
         Shelf Serial Number: 6000368103
                   IP Address: 192.168.2.173
```

```
  Protocol Version: 1.2.2.8
                  Assigner ID: 1.2.2.8
                         State: Initializing
                 Last Contact: 217
Node: stor-v4-1a-1b-02
                  Module Name: 1.10.A
                  Mac Address: 00:a0:98:32:d6:dc
                      IOM Type: IOM6
          Shelf Serial Number: 6000368103
                   IP Address: 192.168.2.221
             Protocol Version: 1.2.2.8
                  Assigner ID: 1.2.2.8
                         State: Initializing
                 Last Contact: 220
8 entries were displayed.
```
# **storage shelf drawer show-phy**

Display a list of PHYs per drawer

**Availability:** This command is available to *cluster* administrators at the *admin* privilege level.

# **Description**

The storage shelf drawer show-phy command displays information for drawer PHYs in the storage system. If no parameters are specified, the default command displays the following information about PHYs:

- Shelf Name
- Drawer Number
- PHY Number
- Type
- SAS Address
- State

To display detailed information about a single PHY, use the -shelf , -drawer , and -phy parameters.

## **Parameters**

## **{ [-fields <fieldname>,…]**

Displays the specified fields for all drawer PHYs, in column style output.

## **| [-instance ]**

Displays expanded information for all drawer PHYs in the system. If a shelf, drawer, and PHY are specified, then this parameter displays the same detailed information for the PHY you specify as does the -shelf, -drawer, and -phy parameters.

## **[-shelf <text>] - Shelf Name**

Displays the PHYs in the storage shelf that matches the specified shelf name.

### **[-drawer <integer>] - Drawer Number**

Displays the PHYs in the drawers that match the specified drawer number.

**[-phy <integer>] - PHY Number**

Displays the PHYs that match the specified PHY number.

**[-node {<nodename>|local}] - Node Name**

Displays the PHYs that are present for the specified node.

### **[-type {unknown|disk|virtual|input}] - Type**

Displays the PHYs with the specified type.

### **[-physical-id <integer>] - Physical ID**

Displays the PHYs that match the specified physical-id.

```
[-sas-address <text>] - Attached SAS Address
```
Displays the PHYs with the specified attached sas address.

```
[-state-a {unknown|enabled|disabled}] - State Module A
```
Displays the PHYs for which module A has the specified state.

```
[-state-b {unknown|enabled|disabled}] - State Module B
```
Displays the PHYs for which module B has the specified state.

## **[-status-a <Drawer PHY Status>] - Status Module A**

Displays the PHYs with module A currently operating under the specified status.

## **[-status-b <Drawer PHY Status>] - Status Module B**

Displays the PHYs with module B currently operating under the specified status.

## **Examples**

The following example displays information about all drawer PHYs:

```
cluster1::> storage shelf drawer show-phy
Shelf Drawer PHY # Type SAS Address PHY State A/B
     ----- ------ ----- -------- ----------------- -----------------
     2.5
  1
                  0 disk 00c5005079183f85 enabled/enabled
                  1 disk - enabled/enabled
                  2 disk - enabled/enabled
                  3 disk 00c50050e1183f85 enabled/enabled
                  4 disk - enabled/enabled
                5 disk - enabled/enabled
```
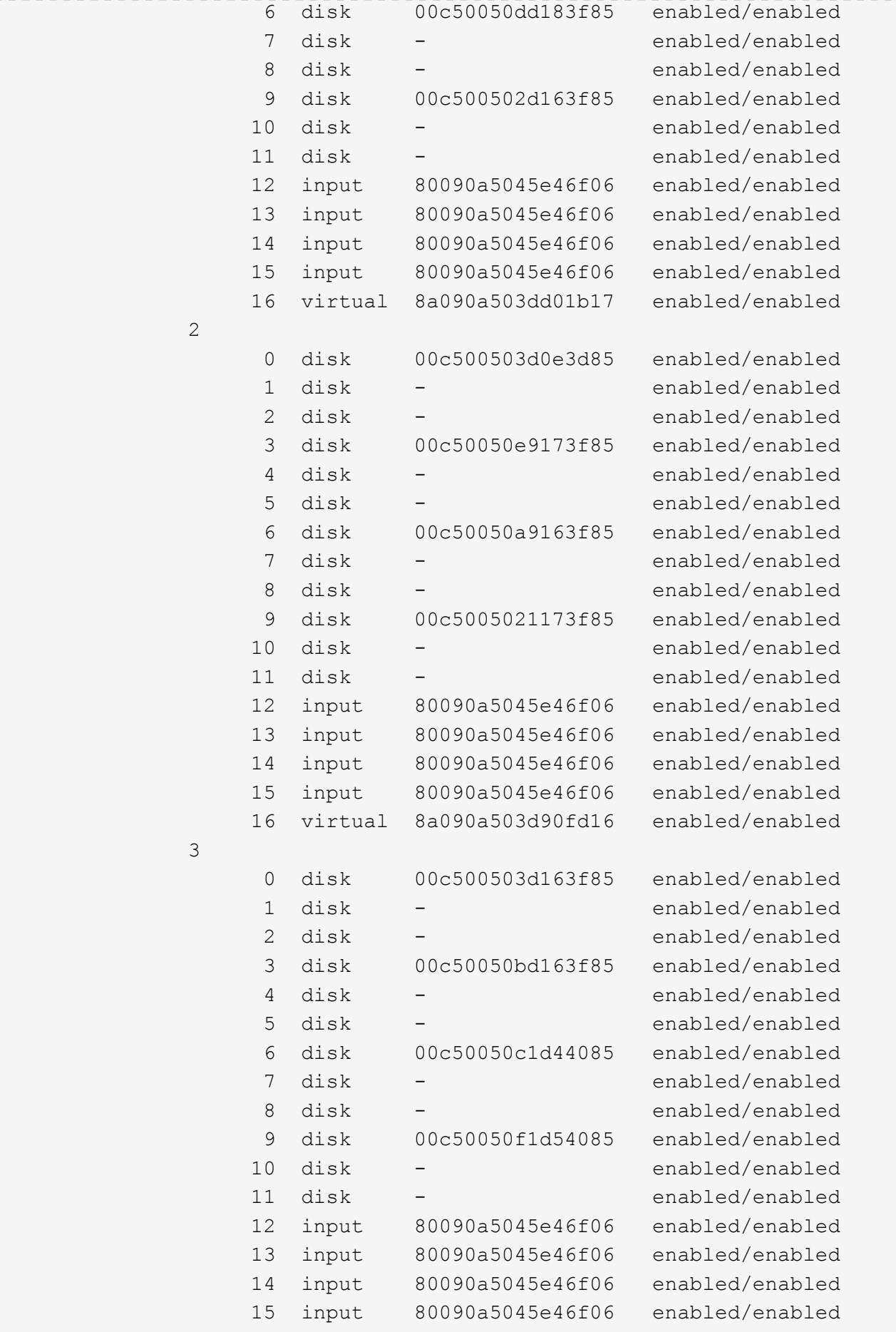

3

2

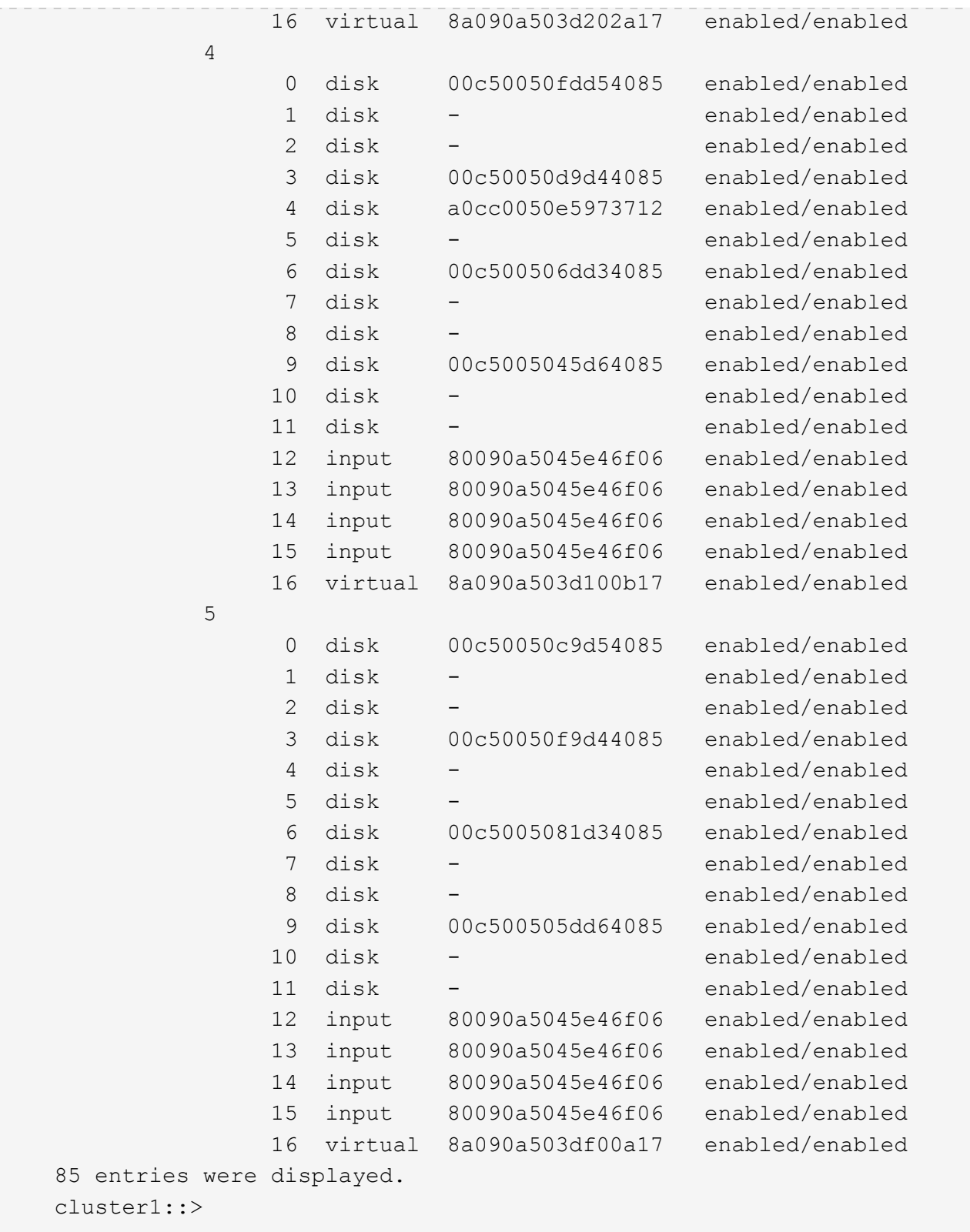

The following example displays expanded information for PHY 0 of drawer 1 in shelf 2.5:

```
cluster1::> storage shelf drawer show-phy -shelf 2.5 -drawer 1 -phy 0
Shelf: 2.5
         Drawer ID: 1
        PHY Number: 0
               Type: disk
       Physical ID: 1
       SAS Address: 00c5005079183f85
           State A: enabled
           State B: enabled
          Status A: enabled-12gbs
          Status B: enabled-12gbs
cluster1::>
```
# **storage shelf drawer show-slot**

Display a map between bay number and drawer/slot number

**Availability:** This command is available to *cluster* administrators at the *admin* privilege level.

### **Description**

The storage shelf drawer show-slot command maps each drawer and slot number to the corresponding bay number.

### **Parameters**

## **{ [-fields <fieldname>,…]**

Displays the specified fields in column style output.

## **| [-instance ]**

Displays all slot information.

### **[-shelf <text>] - Shelf Name**

Displays the slots in the shelf that matches the specified shelf name.

### **[-bay <integer>] - Bay Number**

Displays the slots that have the specified bay number.

## **[-node {<nodename>|local}] - Node Name**

Displays the slots that are present for the specified node.

### **[-drawer <integer>] - Drawer Number**

Displays the slots in the drawers that match the specified drawer number.

### **[-slot <integer>] - Slot Number**

Displays the slots that match the specified slot number.

# **[-is-installed {yes|no}] - Is Disk Installed**

Displays the slots that have a disk installed.

### **Examples**

The following example displays the mapping from drawer and slot number to bay number:

```
cluster1::> storage shelf drawer show-slot
Shelf Drawer Slot Bay Installed?
     ----- ------ ---- --- ----------
      2.5
  1
                    0 0 yes
                    1 1 no
                    2 2 no
                    3 3 yes
                    4 4 no
                    5 5 no
                    6 6 yes
                    7 7 no
                    8 8 no
                    9 9 yes
                    10 10 no
                    11 11 no
  2
                    0 12 yes
                    1 13 no
                    2 14 no
                    3 15 yes
                    4 16 no
                    5 17 no
                     6 18 yes
                    7 19 no
                    8 20 no
                    9 21 yes
                    10 22 no
                    11 23 no
  3
                    0 24 yes
                    1 25 no
                    2 26 no
                     3 27 yes
                     4 28 no
                    5 29 no
                     6 30 yes
                    7 31 no
```
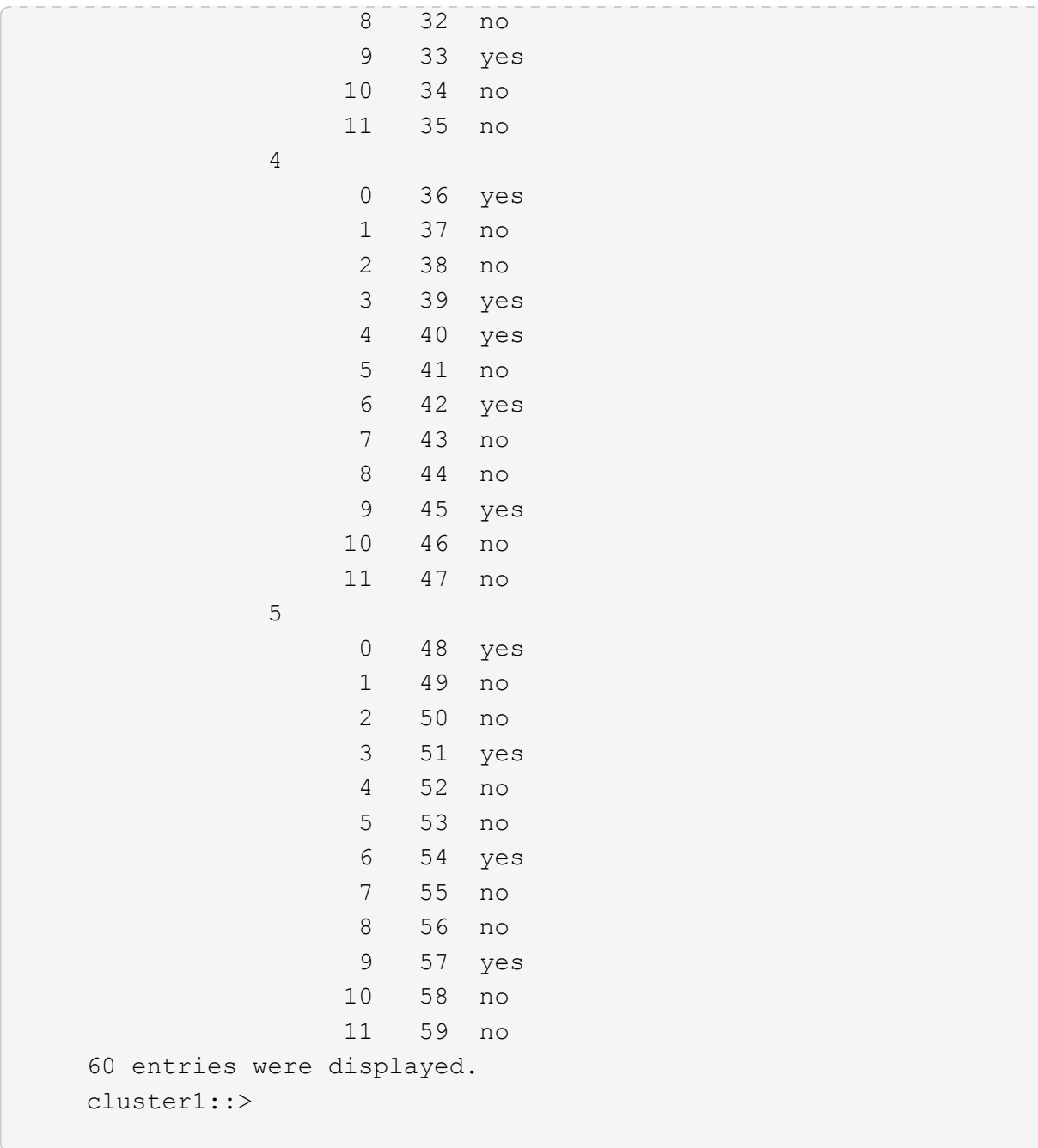

# **storage shelf drawer show**

Display a list of drawers

**Availability:** This command is available to *cluster* administrators at the *admin* privilege level.

## **Description**

The storage shelf drawer show command displays information for storage shelf drawers in the storage system. If no parameters are specified, the default command displays the following information for the drawers:

- Shelf Name
- Drawer Number
- Status
- Closed/Open
- Disk Count
- Firmware

To display detailed information for a single drawer, use the -shelf and -drawer parameters.

# **Parameters**

# **{ [-fields <fieldname>,…]**

Displays the specified fields for all drawers, in column style output.

# **| [-errors ]**

Displays the following error status information about the drawers that have errors:

- Status
- Error Description

# **| [-instance ]**

Displays expanded information for all drawers in the system. If a shelf and drawer are specified, then this parameter displays the same detailed information for the specified drawer as does the -shelf and -drawer parameters.

# **[-shelf <text>] - Shelf Name**

Displays the drawers in the storage shelf that matches the specified shelf name.

## **[-drawer <integer>] - Drawer Number**

Displays the drawers that match the specified drawer number.

## **[-node {<nodename>|local}] - Node Name**

Displays the drawers that are present for the specified node.

## **[-disk-count <integer>] - Drawer Disk Count**

Displays the drawers that have the specified disk count.

## **[-part-number <text>] - Part Number**

Displays the drawers that have the specified part number.

# **[-serial-number <text>] - Serial Number**

Displays the drawer that matches the specified serial number.

# **[-is-closed {open|closed}] - Drawer is Closed?**

Displays the drawers that are closed or open.

# **[-firmware-a <text>] - Firmware A**

Displays the the drawers for which module A has the specified firmware version.

## **[-firmware-b <text>] - Firmware B**

Displays the drawers for which module B has the specified firmware version.

### **[-path-a {unknown|ok|degraded|none}] - Path A**

Displays the drawers for which module A has the specified path status.

### **[-path-b {unknown|ok|degraded|none}] - Path B**

Displays about drawers for which module B has the specified path status.

### **[-is-supported {yes|no}] - Drawer is Supported?**

Displays the drawers that are supported (TRUE) or not supported (FALSE).

### **[-vendor <text>] - Vendor Name**

Displays the drawers that match the specified vendor.

### **[-mfg-date <text>] - Mfg. Date**

Displays the drawers that match the specified manufactured date.

### **[-fru-type <text>] - FRU Type**

Displays the drawers that match the specified FRU type.

### **[-status-a {unknown|normal|warning|error|critical}] - Status A**

Displays the drawers with module A currently operating under the specified status.

### **[-status-b {unknown|normal|warning|error|critical}] - Status B**

Displays the drawers with module B currently operating under the specified status.

### **[-error <text>] - Error**

Displays the drawers that match the specified error description.

### **Examples**

The following example displays information about all drawers:

```
cluster1::> storage shelf drawer show
Drawer Disk
     Shelf Drawer Status A/B Closed? Count Firmware A/B
     ----- ------ ----------------- ------- ----- -----------------
      2.5
               1 normal/normal closed 4 00000634/00000634
                2 normal/normal closed 4 00000634/00000634
                3 normal/normal closed 4 00000634/00000634
                4 normal/normal closed 5 00000634/00000634
                5 normal/normal closed 4 00000634/00000634
     5 entries were displayed.
     cluster1::>
```
The following example displays expanded information about drawer 1 in shelf 2.5:

```
cluster1::> storage shelf drawer show -shelf 2.5 -drawer 1
Shelf: 2.5
                   Drawer ID: 1
                  Part Numer: 111-03071
               Serial Number: 021604008153
          Drawer is Closed?: closed
                  Disk Count: 4
                  Firmware A: 00000634
                  Firmware B: 00000634
                      Path A: ok
                      Path B: ok
                    Status A: normal
                    Status B: normal
       Drawer is Supported?: yes
                 Vendor Name: NETAPP
                   Mfg. Date: 02/2016
                    FRU Type: SASDRWR
          Error Description: -
cluster1::>
```
The following example displays error information about the drawers that have errors:

cluster1::> storage shelf drawer show -errors Shelf Drawer Status A/B Error Description ----- ------ ----------------- ----------------------------------------------- 2.5 2 warning/warning Drawer open. cluster1::>

# **storage shelf firmware show-update-status**

Display the Shelf Firmware Update (SFU) Status.

**Availability:** This command is available to *cluster* administrators at the *advanced* privilege level.

## **Description**

The storage shelf firmware show-update-status command displays the state of the Shelf Firmware Update process.

## **Parameters**

# **{ [-fields <fieldname>,…]**

If you specify the -fields <fieldname>, ... parameter, the command output also includes the specified field or fields. You can use '-fields ?' to display the fields to specify.

# **| [-instance ] }**

If you specify the -instance parameter, the command displays detailed information about all fields.

# **[-node <nodename>] - Node (privilege: advanced)**

Selects the node that matches this parameter value.

## **[-update-status {running|idle}] - Disk Shelf Firmware Update Status (privilege: advanced)**

Selects the nodes whose SFU process status matches this parameter value. Possible values are:

- running Disk shelf firmware update is in progress.
- idle Disk shelf firmware update is not in progress.

# **[-in-progress-count <integer>] - Number of Shelves with Earlier Revisions Being Updated (privilege: advanced)**

Selects the nodes that matches the number of shelves the SFU process is updating to this parameter value. This specifies the number of shelves with earlier revisions that are being updated.

# **Examples**

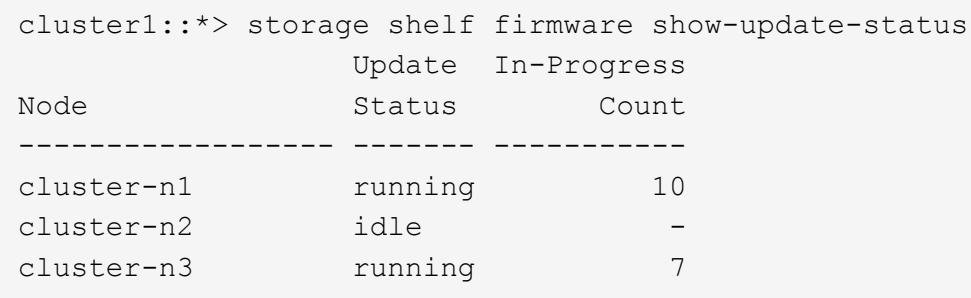

# **storage shelf firmware update**

# Update Shelf Firmware

**Availability:** This command is available to *cluster* administrators at the *advanced* privilege level.

# **Description**

The storage shelf firmware update command updates the firmware on one or more shelves. You can download the latest firmware by using the [storage firmware download](#page-249-0) command. You can specify a shelf whose firmware is to be updated by using the  $-$ shelf parameter. You can update the firmware on all the shelves by not providing the  $-$ shelf parameter. All the shelves of a specific module type can be updated by providing a value to the -module-type parameter.

# **Parameters**

# **{ [-shelf <text>] - Shelf Name (privilege: advanced)**

This specifies the name of the shelf whose firmware is to be updated.

## **| [-module-type {atfcx|esh4|iom3|iom6|iom6e|iom12|iom12e|iom12f|iom12b}] - Shelf Module Type (privilege: advanced) }**

Update the firmware on the shelves that match the module-type you specify.

## **[-refresh <true>] - Refresh (privilege: advanced)**

Forces an update on the shelf with the highest revision of the applicable firmware, resulting in a refresh of the firmware image already present on the shelf.

# **Examples**

The following example updates the firmware on all the shelves in the cluster:

cluster1::\*> storage shelf firmware update

The following example updates the firmware on all shelves with the IOM6 module type:

cluster1::\*> storage shelf firmware update -module-type IOM6

The following example updates the firmware on shelf 1.2:

```
cluster1::*> storage shelf firmware update -shelf 1.2
```
The following example refreshes the firmware on all shelves with the IOM6 module type:

cluster1::\*> storage shelf firmware update -refresh -module-type IOM6

The following example refreshes the firmware on shelf 1.2:

cluster1::\*> storage shelf firmware update -refresh -shelf 1.2

## **Related Links**

• [storage firmware download](#page-249-0)

# **storage shelf location-led modify**

Modify the state of the shelf Location LED

**Availability:** This command is available to *cluster* administrators at the *admin* privilege level.

## **Description**

The storage shelf location-led modify command modifies the on/off state of the shelf location LED.

### **Parameters**

### **-shelf-name <text> - Shelf Name**

This parameter specifies the shelf whose LED is to be turned on or turned off.

## **[-led-status {on|off}] - Location LED**

This parameter specifies whether the shelf location LED needs to be turned on or turned off.

### **Examples**

The following example turns on the shelf location LED of the specified shelf.

```
cluster1::> storage shelf location-led modify -node node1 -shelf-name 1.0
-led-status on
Info: Shelf locate request successful for shelf "1.0".
```
The following example turns off the shelf location LED of the specified shelf.

```
cluster1::> storage shelf location-led modify -node node1 -shelf-name 1.0
-led-status off
```
Info: Shelf locate request successful for shelf "1.0".

# **storage shelf location-led show**

Display the Location LED status

**Availability:** This command is available to *cluster* administrators at the *admin* privilege level.

### **Description**

The storage shelf location-led show command displays the state of shelf location LED.

### **Parameters**

## **{ [-fields <fieldname>,…]**

If you specify the -fields <fieldname>, ... parameter, the command output also includes the specified field or fields. You can use '-fields ?' to display the fields to specify.

### **| [-instance ]**

If you specify the -instance parameter, the command displays detailed information about all fields.

## **[-shelf-name <text>] - Shelf Name**

Selects the shelves whose shelf-name matches this parameter value.

### **[-node {<nodename>|local}] - Node Name**

Selects the nodes that match this parameter value.

### **[-stack-id <integer>] - Stack ID**

Selects the shelves whose stack-id matches this parameter value.

### **[-shelf-id <integer>] - Shelf ID**

Selects the shelves whose shelf-id matches this parameter value.

### **[-led-status {on|off}] - Location LED**

Shows the state of the shelf location LED.

### **Examples**

The following example shows the state of the shelf location LED for each shelf.

```
cluster1::> storage shelf location-led show
Shelf Name Stack ID Shelf ID LED Status
---------- -------- -------- -----------
       8.2 8 2 off
       8.3 8 3 off
       6.0 6 0 unsupported
       8.1 8 1 off
4 entries were displayed.
```
# **storage switch commands**

# <span id="page-342-0"></span>**storage switch add**

Add a back-end switch for monitoring

**Availability:** This command is available to *cluster* administrators at the *admin* privilege level.

## **Description**

The storage switch add command enables you to add FC switches for SNMP monitoring in a MetroCluster configuration. Front end switches should not be added for monitoring and will result in a Monitor Status Error condition.

### **Parameters**

### **-address <IP Address> - FC Switch Management IP Address**

This parameter specifies the IP address of the back-end switch that is added for monitoring.

# **[-snmp-version {SNMPv1|SNMPv2c|SNMPv3}] - Supported SNMP Version**

This parameter specifies the SNMP version that Data ONTAP uses to communicate with the back-end switch that is added for monitoring. The default SNMP version is SNMPv2c.

## **{ [-snmp-community <text>] - (DEPRECATED)-SNMPv2c Community or SNMPv3 Username**

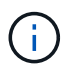

This parameter is deprecated and may be removed in a future release of Data ONTAP. Use -snmp-community-or-username instead.

This parameter specifies the SNMPv2c community set or SNMPv3 username on the switch that is added for monitoring.

### **| [-snmp-community-or-username <text>] - SNMPv2c Community or SNMPv3 Username }**

This parameter specifies the SNMPv2c community set or SNMPv3 username on the switch that is added for monitoring.

## **[-veto-backend-fabric-check {true|false}] - Veto Back-end Fabric Check? (privilege: advanced)**

If specified, the storage switch add command will not check if the switch is present in the MetroCluster's back-end fabric. By default, it does not let you add switches that are not present.

### **[-blades <integer>,…] - Cisco Director Class Switch Blades to Monitor**

This parameter specifies the blades to monitor on the back-end switch that is added for monitoring. It is only applicable to director-class switches.

### **Examples**

The following command adds a back-end switch with IP Address 10.226.197.34 for monitoring:

```
cluster1::> storage switch add -address 10.226.197.34 -snmp-community-or
-username public
cluster1::> storage switch show
             Symbolic Is
Monitor
   Switch Name Vendor Model Switch WWN Monitored
Status
     ----------- -------- ------- ---------- ---------------- ---------
-------
     Cisco_10.226.197.34
               mcc-cisco-8Gb-fab-4
                      Cisco DS-C9148-16P-K9
                                      2000547fee78f088 true ok
     mcc-cisco-8Gb-fab-1
               mcc-cisco-8Gb-fab-1
                   Cisco - - - - false
     mcc-cisco-8Gb-fab-2
               mcc-cisco-8Gb-fab-2
                    Cisco - - - false
     mcc-cisco-8Gb-fab-3
               mcc-cisco-8Gb-fab-3
  Cisco - - false -
     4 entries were displayed.
cluster1::>
```
The following command adds a Cisco Director Class switch for monitoring. Data ONTAP uses SNMPv3 and 'snmpuser1' username to communicate with this switch.

```
cluster1::> storage switch add -address 10.228.56.208 -snmp-version SNMPv3
-snmp-community-or-username snmpuser1 -blades 3,4
```
# **storage switch modify**

Modify information about a back-end switch's configuration

**Availability:** This command is available to *cluster* administrators at the *admin* privilege level.

## **Description**

The storage switch modify enables you to modify certain parameters for identifying and accessing the FC back-end switches added for monitoring in a MetroCluster configuration.

# **Parameters**

## **-switch-name <text> - FC Switch Name**

This parameter specifies the name of the switch.

### **[-snmp-version {SNMPv1|SNMPv2c|SNMPv3}] - SNMP Version**

This parameter specifies the SNMP version that Data ONTAP uses to communicate with the switch.

#### **[-switch-ipaddress <IP Address>] - Switch IP Address**

This parameter specifies the IP address of the switch.

#### **{ [-snmp-community <text>] - (DEPRECATED)-SNMPv2c Community or SNMPv3 Username**

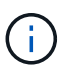

This parameter is deprecated and may be removed in a future release of Data ONTAP. Use -snmp-community-or-username instead.

This parameter specifies the SNMPv2c community set or SNMPv3 username on the switch.

### **| [-snmp-community-or-username <text>] - SNMPv2c Community or SNMPv3 Username }**

This parameter specifies the SNMPv2c community set or SNMPv3 username on the switch.

### **[-blades <integer>,…] - Director-Class Switch Blades to Monitor**

This parameter specifies the blades to monitor on the switch. It is only applicable to director-class switches.

#### **Examples**

The following command modifies Cisco\_10.226.197.34 switch SNMP community to 'public':

```
cluster1::> storage switch modify -switch-name Cisco_10.226.197.34 -switch
-ipaddress 10.226.197.34 -snmp-community-or-username public
cluster1::>
```
The following command modifies the blades monitored on a director-class switch:

```
cluster1::> storage switch modify -switch-name Cisco_10.228.56.208 -blades
3,4
cluster1::>
```
The following command modifies Brocade 6505 switch SNMP version to SNMPv3 and SNMPv3 username to 'snmpuser1':

```
cluster1::> storage switch modify -switch-name Brocade6505 -switch
-ipaddress 10.226.197.34 -snmp-version SNMPv3 -snmp-community-or-username
snmpuser1
      cluster1::>
```
# **storage switch refresh**

Refresh storage switch info

**Availability:** This command is available to *cluster* administrators at the *advanced* privilege level.

# **Description**

The storage switch refresh command triggers a refresh of the SNMP data for the MetroCluster FC switches and FC-to-SAS bridges. It does not do anything if the refresh is already going on. The FC switches and FC-to-SAS bridges must have been previously added for monitoring by using the [storage switch add](#page-342-0) and [storage bridge add](#page-113-0) commands respectectively.

# **Examples**

The following command triggers a refresh for the SNMP data:

```
cluster1::*> storage switch refresh
cluster1::*>
```
# **Related Links**

- [storage switch add](#page-342-0)
- [storage bridge add](#page-113-0)

# **storage switch remove**

Remove a back-end switch from monitoring

**Availability:** This command is available to *cluster* administrators at the *admin* privilege level.

# **Description**

The storage switch remove enables you to remove FC back-end switches that were previously added for SNMP monitoring.

# **Parameters**

## **-switch-name <text> - FC Switch Name**

This parameter specifies the name of the back-end switch added for monitoring.

# **Examples**

The following command removes 'Cisco\_10.226.197.34' switch from monitoring:

```
cluster1::> storage switch show
            Symbolic Is
Monitor
   Switch Name Vendor Model Switch WWN Monitored
Status
     ----------- -------- ------- ---------- ---------------- ---------
-------
     Cisco_10.226.197.34
              mcc-cisco-8Gb-fab-4
                     Cisco DS-C9148-16P-K9
                                    2000547fee78f088 true ok
     mcc-cisco-8Gb-fab-1
              mcc-cisco-8Gb-fab-1
                   Cisco - - - - false
     mcc-cisco-8Gb-fab-2
              mcc-cisco-8Gb-fab-2
                   Cisco - - - false
     mcc-cisco-8Gb-fab-3
              mcc-cisco-8Gb-fab-3
                   Cisco - - - false -
     4 entries were displayed.
cluster1::> storage switch remove -switch-name Cisco_10.226.197.34
cluster1::> storage switch show
            Symbolic Is
Monitor
     Switch Name Vendor Model Switch WWN Monitored
Status
     ----------- -------- ------- ---------- ---------------- ---------
-------
     mcc-cisco-8Gb-fab-4
              mcc-cisco-8Gb-fab-4
                     Cisco
                                    - - false -
     mcc-cisco-8Gb-fab-1
              mcc-cisco-8Gb-fab-1
                   Cisco - - - - false -
     mcc-cisco-8Gb-fab-2
              mcc-cisco-8Gb-fab-2
                   Cisco - - - - false -
     mcc-cisco-8Gb-fab-3
              mcc-cisco-8Gb-fab-3
                   Cisco - - - - false -
     4 entries were displayed
cluster1::>
```
# **storage switch show**

# Display switch information

**Availability:** This command is available to *cluster* administrators at the *admin* privilege level.

# **Description**

The storage switch show command displays information about all the storage switches in the MetroCluster configuration. The back-end switches must have been previously added for monitoring using the [storage switch add](#page-342-0) command. If no parameters are specified, the default command displays the following information about the storage switches:

- Switch
- Symbolic Name
- Vendor
- Model
- Switch WWN
- Is Monitored
- Monitor Status

To display detailed profile information about a single storage switch, use the -switch-name parameter.

## **Parameters**

# **{ [-fields <fieldname>,…]**

Displays the specified fields for all the storage switches, in column style output.

## **| [-connectivity ]**

Displays the following details about the connectivity from the storage switch to connected entities:

- Port name
- Port operating mode
- Port world wide name
- Peer port world wide name
- Peer type
- Additional information about peer

Displays the following details about the connectivity from the node to the storage switch:

- Node name
- Adapter name
- Switch port name
- Switch port speed
- Adapter type

# **| [-cooling ]**

Displays the following details about the fans and temperature sensors on the storage switch:

- Fan name
- Fan speed in rotations per minute (RPM)
- Fan operational status
- Temperature sensor name
- Temperature sensor reading in Celsius ©
- Temperature sensor status

# **| [-error ]**

Displays the errors related to the storage switch.

# **| [-port ]**

Displays the following details about the storage switch ports:

- Port name
- Port world wide name
- Port administrative status
- Port operational status
- Port operating mode
- Whether SFP is present in the port
- Port speed in gigabits per second (Gbps)
- Port BB credit
- Peer port world wide name

# **| [-power ]**

Displays the following details about the storage switch power supplies:

- Power supply name
- Power supply serial number
- Power supply operational status

# **| [-san-config ]**

Displays the following details about the Virutal Storage Area Networks (VSAN) and Zones of the storage switch:

- VSAN identifier
- VSAN name
- VSAN operational status
- Type of load balancing configured for the VSAN
- Where in-order-delivery set for the VSAN
- Whether the auto power reset of the PSU is enabled
- VAN member switch name and port
- Zone name
- VSAN ID of the zone
- Zone member switch name and port
- Zone member port id
- Zone member port world wide name

# **| [-sfp ]**

Displays the following details about the storage switch ports Small Formfactor Pluggable (SFP):

- Port name
- Type of SFP
- SFP transmitter type
- SFP vendor
- SFP part number
- SFP serial number

# **| [-stats ]**

Displays the following details about the storage switch ports:

- Port name
- Frames received through the port (Rx Frames)
- Frames transmitted through the port (Tx Frames)
- Octets received through the port (Rx Octets)
- Octets transmitted through the port (Tx Octets)
- Port error frames

# **| [-instance ] }**

Displays expanded information about all the storage switches in the system. If a storage switch is specified, then this parameter displays the same detailed information for the storage switch you specify as does the -switch-name parameter.

# **[-switch-name <text>] - FC Switch Name**

Displays information only about the storage switches that match the name you specify.

# **[-switch-wwn <text>] - Switch World Wide Name**

Displays information only about the storage switches that match the switch wwn you specify.

# **[-switch-symbolic-name <text>] - Switch Symbolic Name**

Displays information only about the storage switches that match the switch symbolic name you specify.

# **[-switch-fabric-name <text>] - Fabric Name**

Displays information only about the storage switches that match the switch fabric you specify.

# **[-domain-id <integer>] - Switch Domain ID**

Displays information only about the storage switches that match the switch domain id you specify.

## **[-switch-role {unknown|primary|subordinate}] - Switch Role in Fabric**

Displays information only about the storage switches that match the switch role you specify.

## **[-snmp-version {SNMPv1|SNMPv2c|SNMPv3}] - SNMP Version**

Displays information only about the storage switches that match the switch SNMP version you specify.

## **[-switch-model <text>] - Switch Model**

Displays information only about the storage switches that match the switch model you specify.

# **[-switch-vendor {unknown|Brocade|Cisco}] - Switch Vendor**

Displays information only about the storage switches that match the switch vendor you specify.

# **[-fw-version <text>] - Switch Firmware Version**

Displays information only about the storage switches that match the switch firmware version you specify.

# **[-serial-number <text>] - Switch Serial Number**

Displays information only about the storage switches that match the switch serial number you specify.

# **[-switch-ipaddress <IP Address>] - Switch IP Address**

Displays information only about the storage switches that match the switch IP address you specify.

# **[-switch-status {unknown|ok|error}] - Switch Status**

Displays information only about the storage switches that match the switch status you specify.

# **[-snmp-community <text>] - (DEPRECATED)-SNMPv2c Community or SNMPv3 Username**

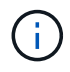

This parameter is deprecated and may be removed in a future release of Data ONTAP. Use -snmp-community-or-username instead.

Displays information only about the storage switches that match the switch SNMPv2c community or SNMPv3 username you specify.

## **[-snmp-community-or-username <text>] - SNMPv2c Community or SNMPv3 Username**

Displays information only about the storage switches that match the switch SNMPv2c community or SNMPv3 username you specify.

# **[-profile-data-last-successful-refresh-timestamp {MM/DD/YYYY HH:MM:SS [{+|- }hh:mm]}] - Switch Profile Data Last Successful Refresh Timestamp**

Displays information only about the storage switches that match the profile data last successful refresh timestamp you specify.

# **[-is-monitoring-enabled {true|false}] - Is Monitoring Enabled for Switch**

Displays information only about the storage switches that match the switch monitoring value you specify.

# **[-blades <integer>,…] - Director-Class Switch Blades to Monitor**

Displays information only about the storage switches that match the blade value you specify.

# **[-engine-id <Hex String>] - Engine ID of SNMPv3 Capable Switch**

Displays information only about the storage switches that match the SNMPv3 engine-id you specify.

## **[-psu-name-list <text>,…] - Switch Power Supply Name List**

Displays information only about the storage switches that have the power supply units with the names you specify.

## **[-psu-serial-number-list <text>,…] - Switch Power Supply Serial Number List**

Displays information only about the storage switches that have the power supply units with the serial numbers you specify.

## **[-psu-status-list {unknown|normal|warning|faulty|not-present}] - Switch Power Supply Status List**

Displays information only about the storage switches that have the power supply units with the statuses you specify.

## **[-psu-data-last-successful-refresh-timestamp {MM/DD/YYYY HH:MM:SS [{+|-}hh:mm]}] - Switch Power Supply Data Last Successful Refresh Timestamp**

Displays information only about the storage switches that match the power supply unit data last successful refresh timestamp you specify.

## **[-temp-sensor-name-list <text>,…] - Switch Temperature Sensor Name List**

Displays information only about the storage switches that have the temperature sensors with the names you specify.

## **[-temp-sensor-reading-list <integer>,…] - Switch Temperature Sensor Reading © List**

Displays information only about the storage switches that have the temperature sensors with the readings you specify.

## **[-temp-sensor-status-list {unknown|normal|warning|critical}] - Switch Temperature Sensor Status List**

Displays information only about the storage switches that have the temperature sensors with the statuses you specify.

# **[-temp-data-last-successful-refresh-timestamp {MM/DD/YYYY HH:MM:SS [{+|-}hh:mm]}] - Switch Temperature Sensor Data Last Successful Refresh Timestamp**

Displays information only about the storage switches that match the temperature sensor data last successful refresh timestamp you specify.

## **[-fan-name-list <text>,…] - Switch Fan Name List**

Displays information only about the storage switches that match the fans with the names you specify.

# **[-fan-rpm-list <integer>,…] - Switch Fan Speed (RPM) List**

Displays information only about the storage switches that match the fans with the RPM speeds you specify.

# **[-fan-status-list {unknown|operational|failed|not-operational|not-present}] - Switch Fan Operational Status List**

Displays information only about the storage switches that match the fans with the statuses you specify.

# **[-fan-data-last-successful-refresh-timestamp {MM/DD/YYYY HH:MM:SS [{+|-}hh:mm]}] - Switch Fan Data Last Successful Refresh Timestamp**

Displays information only about the storage switches that match the fan data last successful refresh timestamp you specify.

### **[-vsan-index-list <integer>,…] - Switch VSAN Index List**

Displays information only about the storage switches that have the VSANs with the indexes you specify.

### **[-vsan-name-list <text>,…] - Switch VSAN Name List**

Displays information only about the storage switches that have the VSANs with the names you specify.

### **[-vsan-oper-status-list {up|down}] - Switch VSAN Operational Status List**

Displays information only about the storage switches that have the VSANs with the operational statuses you specify.

## **[-vsan-load-balancing-type-list {src-id-dest-id|src-id-dest-id-ox-id}] - Switch VSAN Load balancing Type List**

Displays information only about the storage switches that have the VSANs with the load balancing types you specify.

### **[-is-vsan-iod-list {true|false}] - Is In-order Delivery Set for VSAN List**

Displays information only about the storage switches that have the VSANs with the IOD setting you specify.

## **[-vsan-data-last-successful-refresh-timestamp {MM/DD/YYYY HH:MM:SS [{+|-}hh:mm]}] - Switch VSAN Data Last Successful Refresh Timestamp**

Displays information only about the storage switches that match the VSAN data last successful refresh timestamp you specify.

### **[-member-switch-name-list <text>,…] - Member Switch List**

Displays information only about the storage switches that have the VSANs with the member switch names you specify.

# **[-member-switch-port-name-list <text>,…] - Member Switch Port Name List**

Displays information only about the storage switches that have the VSANs with the memeber switch port names you specify.

### **[-vsan-id-list <integer>,…] - Zone VSAN ID List**

Displays information only about the storage switches that have the VSANs with the IDs you specify.

### **[-zone-name-list <text>,…] - Switch Zone Name List**

Displays information only about the storage switches that have the zones with the names you specify.

### **[-zone-member-sw-domain-id-list <integer>,…] - Zone Member Switch Port Domain ID List**

Displays information only about the storage switches that have the zones with the member switch domain ids you specify.

### **[-zone-member-port-name-list <text>,…] - Zone Member Port List**

Displays information only about the storage switches that have the zones with the port names you specify.

## **[-zone-member-port-wwn-list <text>,…] - Zone Member WWPN List**

Displays information only about the storage switches that have the zones with the port WWNs you specify.

### **[-zone-member-port-switch-name-list <text>,…] - Zone Member Switch WWN List**

Displays information only about the storage switches that have the zones with the member port hosting switch names you specify.

## **[-zone-data-last-successful-refresh-timestamp {MM/DD/YYYY HH:MM:SS [{+|-}hh:mm]}] - Switch Zone Data Last Successful Refresh Timestamp**

Displays information only about the storage switches that match the zone data last successful refresh timestamp you specify.

### **[-zone-member-wwn-list <text>,…] - Zone Member WWN List**

Displays information only about the storage switches that have the zones with the member WWNs you specify.

### **[-zone-member-port-id-list <text>,…] - Zone Member Port ID List**

Displays information only about the storage switches that have the zones with the member port ids you specify.

### **[-port-wwn-list <text>,…] - Switch Port World Wide Name (WWPN) List**

Displays information only about the storage switches that have the ports with the WWNs you specify.

### **[-port-name-list <text>,…] - Switch Port Name List**

Displays information only about the storage switches that have the ports with the names you specify.

## **[-port-admin-status-list {unknown|enabled|disabled}] - Switch Port Admin Status List**

Displays information only about the storage switches that have the ports with administrative statuses you specify.

# **[-port-oper-status-list {unknown|online|offline}] - Switch Port Operational Status List** Displays information only about the storage switches that have the ports with operational statuses you specify.

## **[-port-mode-list {unknown|auto|F-port|FL-port|E-port|TE-port|U-port|G-port}] - Switch Port Mode List**

Displays information only about the storage switches that have the ports with the operating modes you specify.

## **[-port-oper-speed-list <integer>,…] - Switch Port Current Speed (in Gbits/sec) List**

Displays information only about the storage switches that have the ports with the operational speeds you specify.

## **[-port-bb-credit-list <integer>,…] - Switch Port BB Credit List**

Displays information only about the storage switches that have the ports with the BB credits you specify.

# **[-port-sfp-present-list {true|false}] - Switch Port Is SFP Present List**

Displays information only about the storage switches that have the ports with the SFP present values you specify.

# **[-port-peer-wwpn-list <text>,…] - Switch Port Peer WWPN List**

Displays information only about the storage switches that have the ports with the peer port WWPNs you specify.

### **[-port-data-last-successful-refresh-timestamp {MM/DD/YYYY HH:MM:SS [{+|-}hh:mm]}] - Switch Port Data Last Successful Refresh Timestamp**

Displays information only about the storage switches that match the port data last successful refresh timestamp you specify.

### **[-port-stat-name-list <text>,…] - Switch Port Name List**

Displays information only about the storage switches that have the ports with the names you specify.

## **[-port-tx-frames-list <integer>,…] - Switch Port Transmitted Frame Count List**

Displays information only about the storage switches that have the ports with the transmitted frames values you specify.

### **[-port-rx-frames-list <integer>,…] - Switch Port Received Frame Count List**

Displays information only about the storage switches that have the ports with the received frames values you specify.

## **[-port-tx-octets-list <integer>,…] - Switch Port Total Transmitted Octets List**

Displays information only about the storage switches that have the ports with the transmitted octets values you specify.

### **[-port-rx-octets-list <integer>,…] - Switch Port Total Received Octets List**

Displays information only about the storage switches that have the ports with the received octets values you specify.

### **[-port-frame-error-list <integer>,…] - Switch Port Frame Error Count List**

Displays information only about the storage switches that have the ports with the error frame values you specify.

# **[-port-stat-data-last-successful-refresh-timestamp {MM/DD/YYYY HH:MM:SS [{+|- }hh:mm]}] - Switch Port Stat Data Last Update Timestamp**

Displays information only about the storage switches that match the port statistics data last successful refresh timestamp you specify.

### **[-sfp-port-name-list <text>,…] - Switch Port Name List**

Displays information only about the storage switches that have the ports with the names you specify.

**[-sfp-type-list {unknown|other|gbic|embedded|glm|gbic-with-serial-id|gbicwithout-serial-id|sfp-with-serial-id|sfp-without-serial-id|xfp|x2-short|x2 medium|x2-tall|xpak-short|xpak-medium|xpak-tall|xenpak|sfp-dw-dm|qsfp|x2-dwdm|gbic-not-installed|small-form-factor}] - Switch Port SFP Type List**

Displays information only about the storage switches that have the ports with the SFP types you specify.

```
[-sfp-tx-type-list {unknown|long-wave-laser|short-wave-laser|long-wave-laser-
cost-reduced|electrical|ten-gig-base-sr|ten-gig-base-lr|ten-gig-base-er|ten-gig-
base-lx4|ten-gig-base-sw|ten-gig-base-lw|ten-gig-base-ew}] - Switch Port SFP
Transmitter Type List
```
Displays information only about the storage switches that have the ports with the SFP transmitter types you specify.

# **[-sfp-vendor-list <text>,…] - Switch Port SFP Vendor List**

Displays information only about the storage switches that have the ports with the SFP vendors you specify.

# **[-sfp-part-number-list <text>,…] - Switch Port SFP Part Number List**

Displays information only about the storage switches that have the ports with the SFP part numbers you specify.

## **[-sfp-serial-number-list <text>,…] - Switch Port SFP Serial Number List**

Displays information only about the storage switches that have the ports with the SFP serial numbers you specify.

## **[-sfp-data-last-successful-refresh-timestamp {MM/DD/YYYY HH:MM:SS [{+|-}hh:mm]}] - Switch Port SFP Data Last Successful Refresh Timestamp**

Displays information only about the storage switches that match the port SFP data last successful refresh timestamp you specify.

## **[-switch-error-text-list <text>,…] - Switch Error Text List**

Displays information only about the storage switches that have the errors you specify.

# **[-conn-switch-port-name-list <text>,…] - Switch Port Name List**

Displays information only about the storage switches that have the ports with the names you specify.

# **[-conn-switch-port-mode-list {unknown|auto|F-port|FL-port|E-port|TE-port|Uport|G-port}] - Switch Port Operating Mode List**

Displays information only about the storage switches that have the ports with the operating modes you specify.

## **[-conn-switch-port-wwn-list <text>,…] - Switch Port WWN List**

Displays information only about the storage switches that have the ports with the WWNs you specify.

## **[-conn-switch-port-peer-port-wwn-list <text>,…] - Switch Port Peer Port WWN List**

Displays information only about the storage switches that have the ports with the peer port WWNs you specify.

# **[-conn-switch-port-peer-info-list <text>,…] - Switch Port Peer Host & Port Name List**

Displays information only about the storage switches that have the ports with the peer information values you specify.

# **[-conn-data-last-successful-refresh-timestamp {MM/DD/YYYY HH:MM:SS [{+|-}hh:mm]}] - Switch Connectivity Data Last Successful Refresh Timestamp**

Displays information only about the storage switches that match the switch connectivity data last successful refresh timestamp you specify.

# **[-conn-switch-port-peer-type-list {unknown|bridge|switch|fcp-adapter|fcviadapter}] - Switch Port Peer Type List**

Displays information only about the storage switches that have the ports connected to the peer types you specify.

## **[-switch-port-name-list <text>,…] - Switch Port Name List**

Displays information only about the storage switches that have the ports with the names you specify.

## **[-switch-port-speed-list <integer>,…] - Switch Port Speed (in Gbps) List**

Displays information only about the storage switches that have the ports with the speeds you specify.

### **[-node-name-list <nodename>,…] - Node Name List**

Displays information only about the storage switches that are connected to the nodes you specify.

### **[-adapter-name-list <text>,…] - Node Adapter Name List**

Displays information only about the storage switches that are connected to the adapters you specify.

## **[-adapter-port-name-list <text>,…] - Node Adapter Port Name List**

Displays information only about the storage switches that are connected to the adapter ports you specify.

## **[-adapter-type-list {unknown|FCP-Initiator|FC-VI|FCP-Target}] - Node Adapter Type List**

Displays information only about the storage switches that are connected to the types of adapters you specify.

## **[-path-data-last-successful-refresh-timestamp {MM/DD/YYYY HH:MM:SS [{+|-}hh:mm]}] - Switch Path Data Last Successful Refresh Timestamp**

Displays information only about the storage switches that match the node to switch path data last successful refresh timestamp you specify.

## **[-name-list <text>,…] - Switch Name List**

Displays information only about the storage switches that match the names you specify.

## **[-domain-id-list <integer>,…] - Switch Domain ID List**

Displays information only about the storage switches that match the domain ids you specify.

## **[-wwn-list <text>,…] - Switch WWN List**

Displays information only about the storage switches that match the switch WWNs you specify.

## **[-role-list {unknown|primary|subordinate}] - Switch Role in Fabric List**

Displays information only about the storage switches that match the switch roles you specify.

# **[-address-list <IP Address>,…] - Switch IP Address List**

Displays information only about the storage switches that match the switch IP addresses you specify.

## **Examples**

The following example displays information about all storage switches:

```
cluster::>storage switch show
              Symbolic Is
Monitor
   Switch Name Vendor Model Switch WWN Monitored
Status
      ----------- -------- ------- ---------- ---------------- ---------
-------
     Cisco_10.226.197.34
                mcc-cisco-8Gb-fab-4
                         Cisco DS-C9148-16P-K9
                                          2000547fee78f088 true ok
     Cisco_10.226.197.35
                mcc-cisco-8Gb-fab-3
                         Cisco DS-C9148-16P-K9
                                          2000547fee78f0f0 true ok
     Cisco_10.226.197.36
                mcc-cisco-8Gb-fab-2
                         Cisco DS-C9148-16P-K9
                                         2000547fee78efb0 true ok
     Cisco_10.226.197.37
                mcc-cisco-8Gb-fab-1
                         Cisco DS-C9148-16P-K9
                                          2000547fee78f0d8 true ok
     4 entries were displayed.
cluster::>
```
The following example displays connectivity (switch to peer and node to switch) information about all storage switches:

```
cluster::> storage switch show -connectivity
           Switch Name: Cisco_10.226.197.36
            Switch WWN: 2000547fee78efb0
            Fabric WWN: 2001547fee78efb1
                Vendor: Cisco
                 Model: DS-C9148-16P-K9
                Errors: -
      Last Update Time: 7/31/2014 14:16:42 -04:00
Connectivity:
Port Name Port Mode Port WWN Peer Port WWN Peer Type Peer
Info
       --------- --------- ---------------- ---------------- ------------
---------
      fc1/1 F-port 2001547fee78efb0 2100001086607d34 unknown
unknown
      fc1/3 F-port 2003547fee78efb0 21000024ff3dd9cb unknown
```
unknown fc1/4 F-port 2004547fee78efb0 21000024ff3dda8d unknown unknown fc1/5 F-port 2005547fee78efb0 500a0980009af880 unknown unknown fc1/6 F-port 2006547fee78efb0 500a0981009af370 unknown unknown fc1/11 TE-port 200b547fee78efb0 200b547fee78f088 switch Cisco\_10.226.197.34:fc1/11 fc1/12 TE-port 200c547fee78efb0 200c547fee78f088 switch Cisco\_10.226.197.34:fc1/12 fc1/13 F-port 200d547fee78efb0 2100001086609e22 unknown unknown fc1/15 F-port 200f547fee78efb0 21000024ff3dd91b unknown unknown fc1/16 F-port 2010547fee78efb0 21000024ff3dbef5 unknown unknown fc1/17 F-port 2011547fee78efb0 500a0981009afda0 unknown unknown fc1/18 F-port 2012547fee78efb0 500a0981009a9160 unknown unknown fc1/25 F-port 2019547fee78efb0 21000010866037e8 bridge ATTO\_10.226.197.17:1 fc1/27 F-port 201b547fee78efb0 21000024ff3dd9d3 fcvi-adapter dpg-mcc-3240-15-a1:fcvi\_device\_1 fc1/28 F-port 201c547fee78efb0 21000024ff3dbe3d fcvi-adapter dpg-mcc-3240-15-a2:fcvi\_device\_1 fc1/29 F-port 201d547fee78efb0 500a0980009ae0a0 fcp-adapter dpg-mcc-3240-15-a2:0c fc1/30 F-port 201e547fee78efb0 500a0981009aef40 fcp-adapter dpg-mcc-3240-15-a1:0d Last Update Time: 7/31/2014 14:26:48 -04:00 Path: **Switch** Sample of the Switch Switch Switch **Port** Port Node **Adapter** Switch Port Speed Adapter Type -------------------- -------------- ----------- ------- ------------- dpg-mcc-3240-15-a1 0d fc1/30 4Gbps FCP-Initiator dpg-mcc-3240-15-a1 fcvi\_device\_1 fc1/27 8Gbps FC-VI<br>dpg-mcc-3240-15-a2 0c fc1/29 4Gbps FCP-Initiator  $dpg-mcc-3240-15-a2$  0c dpg-mcc-3240-15-a2 fcvidevice\_1 fc1/28 8Gbps FC-VI

The following command displays cooling (temperature sensors and fans) information about all storage switches:
```
cluster::>storage switch show -cooling
Switch Name: Cisco_10.226.197.34
            Switch WWN: 2000547fee78f088
            Fabric WWN: 2001547fee78efb1
                Vendor: Cisco
                Model: DS-C9148-16P-K9
               Errors: -
     Last Update Time: 7/31/2014 14:26:58 -04:00
Fans:
   Fan RPM Status
     ------------ -------- ---------------
   Fan Module-1 - operational<br>Fan Module-2 - operational
   Fan Module-2
Fan Module-3 operational
  Fan Module-4 operational
Last Update Time: 7/31/2014 14:27:10 -04:00
Temperature Sensors:
Sensor Temp (C) Status
     --------------- -------- --------
     module-1 Outlet 27 normal
     module-1 Outlet 29 normal
     module-1 Intake 26 normal
     module-1 Intake 28 normal
```
The following command displays the error information about all storage switches:

```
cluster::> storage switch show -error
Switch Name: Cisco_10.226.197.34
       Switch WWN: 2000547fee78f088
  --------------------------------------------------------------------------
-----
      Cisco_10.226.197.34(2000547fee78f088): Switch is Unreachable over
Management Network.
Switch Name: Cisco_10.226.197.35
       Switch WWN: 2000547fee78f0f0
--------------------------------------------------------------------------
-----
      Cisco_10.226.197.35(2000547fee78f0f0): Switch is Unreachable over
Management Network.
Switch Name: Cisco_10.226.197.36
       Switch WWN: 2000547fee78efb0
--------------------------------------------------------------------------
-----
      Cisco_10.226.197.36(2000547fee78efb0): Switch is Unreachable over
Management Network.
Switch Name: Cisco_10.226.197.37
       Switch WWN: 2000547fee78f0d8
--------------------------------------------------------------------------
-----
      Cisco_10.226.197.37(2000547fee78f0d8): Switch is Unreachable over
Management Network.
4 entries were displayed.
```
The following command displays the detailed information about all the storage switches:

```
cluster::> storage switch show -instance
Switch Name: Cisco_10.226.197.34
        Switch Domain: -
          Switch Role: -
           Switch WWN: 2000547fee78f088
           Fabric WWN: 2001547fee78efb1
               Vendor: Cisco
               Model: DS-C9148-16P-K9
     Firmware Version: 6.2(1)
        Management IP: 10.226.197.34
               Errors: Cisco_10.226.197.34(2000547fee78f088): Switch is
Unreachable over Management Network.
     Last Update Time: 7/31/2014 14:41:28 -04:00
Fabric:
Switch Name Domain WWN Role IP Address
     --------------------------- ------ ---------------- -----------
---------------
   Cisco 10.226.197.34 0 2000547fee78f088 unknown
10.226.197.34
     Cisco_10.226.197.36 0 2000547fee78efb0 unknown
10.226.197.36
```
The following command displays port information about all storage switches:

```
cluster::> storage switch show -port
Switch Name: Cisco_10.226.197.34
           Switch WWN: 2000547fee78f088
           Fabric WWN: 2001547fee78efb1
              Vendor: Cisco
              Model: DS-C9148-16P-K9
              Errors: -
     Last Update Time: 7/31/2014 14:26:58 -04:00
Ports:
                    Admin Oper SFP Speed BB
   Port Name Port WWN Status Status Port Mode Present (Gbps) Credit
PeerPortWWN
     --------- -------- -------- ------- --------- ------- ------ ------
-----------
     fc1/1 2001547fee78f088
                   enabled online F-port true 8 1
2100001086608b76
     fc1/2 2002547fee78f088
                    enabled offline auto true 0 1
     fc1/3 2003547fee78f088
                    enabled online F-port true 8 1
```
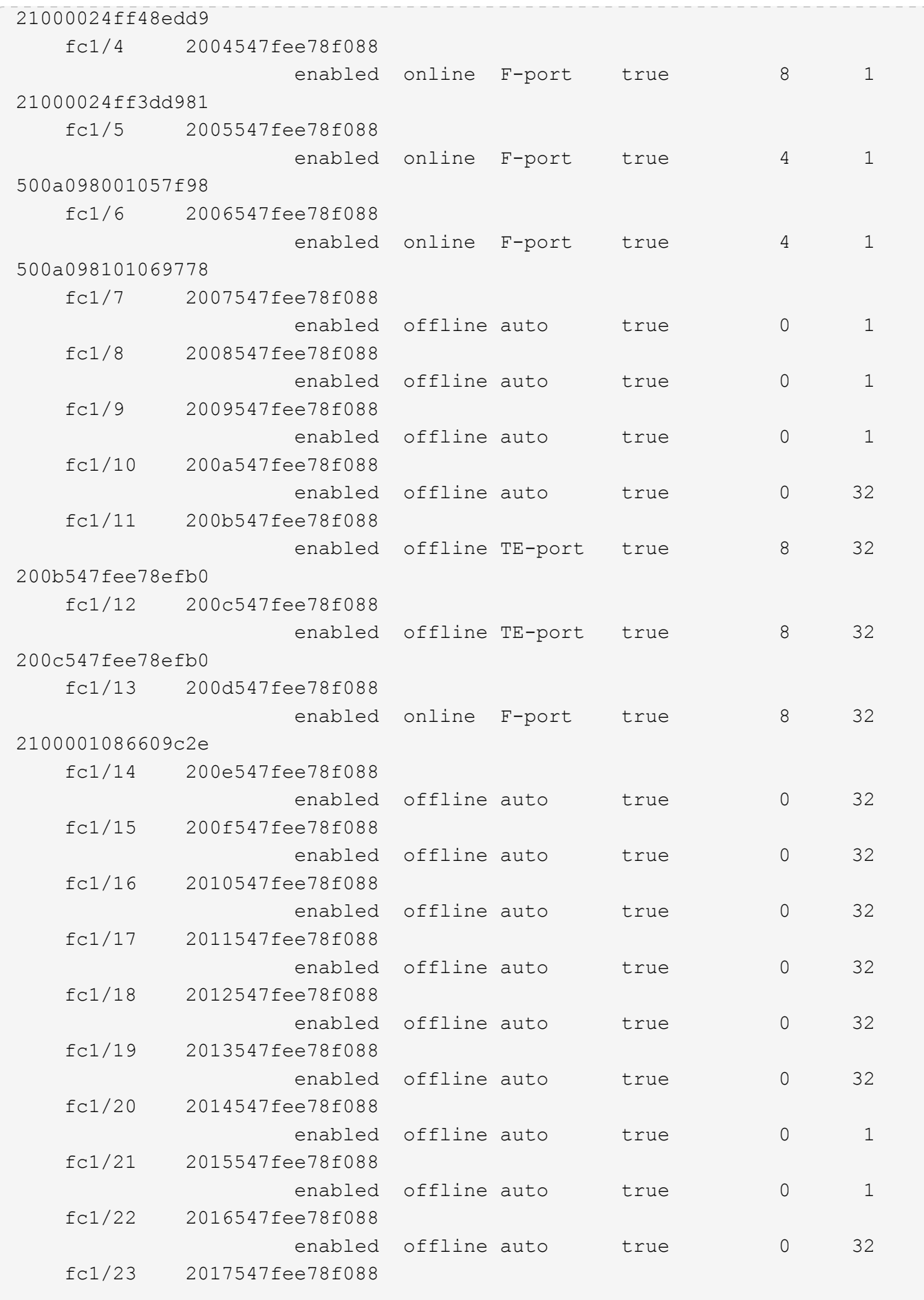

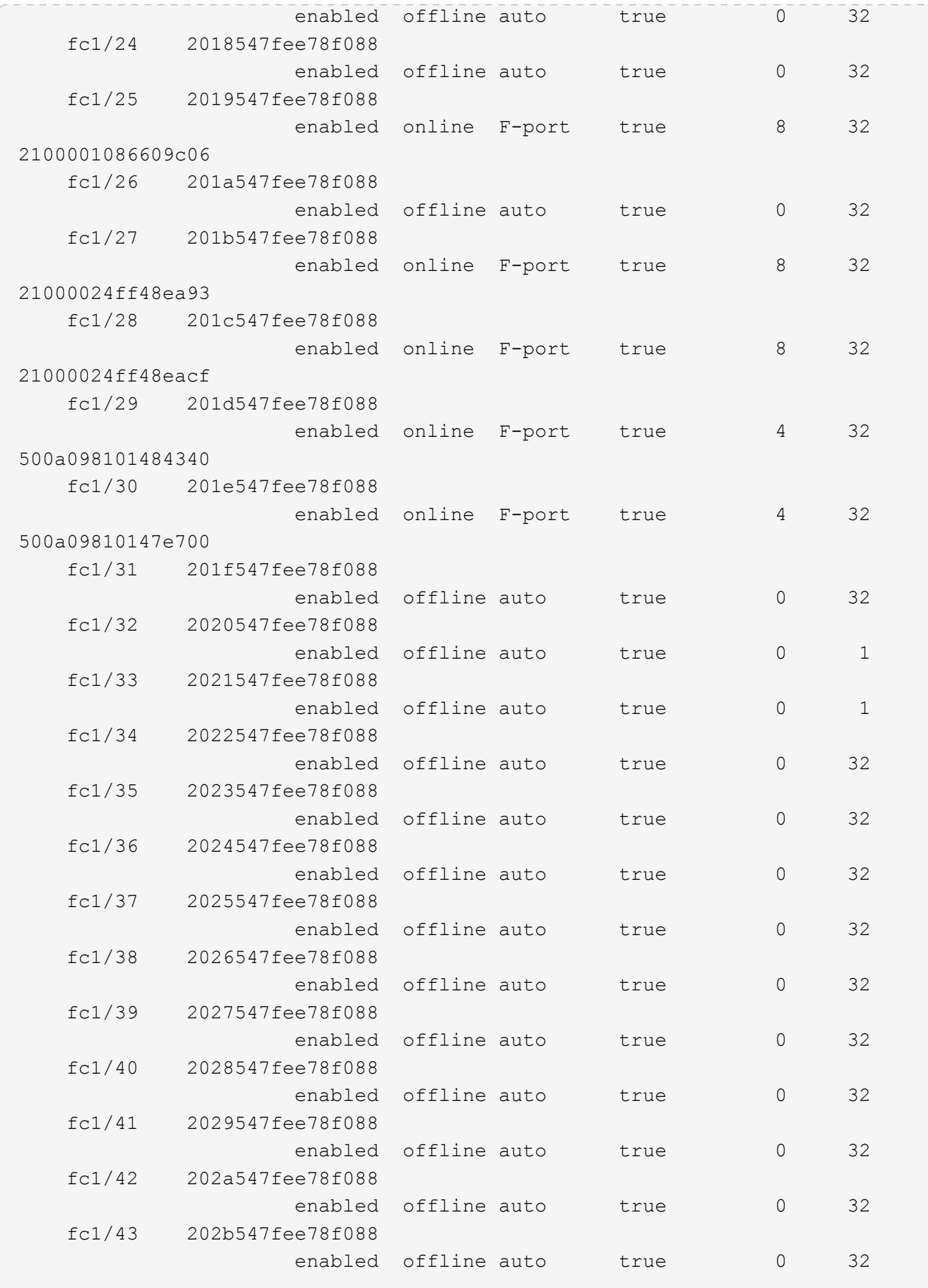

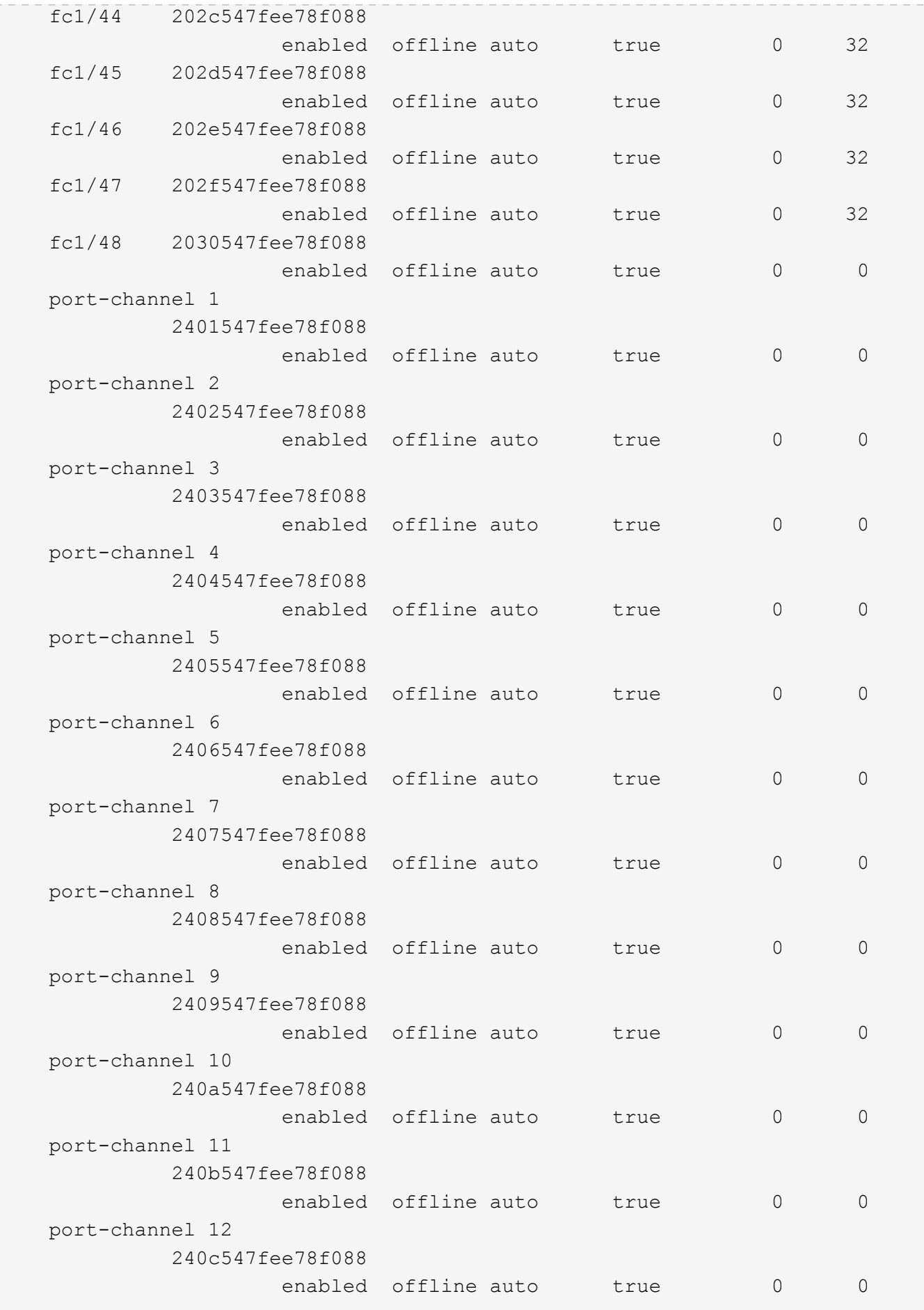

The following command displays power supply unit information about all storage switches:

```
cluster::> storage switch show -power
Switch Name: Cisco_10.226.197.34
             Switch WWN: 2000547fee78f088
             Fabric WWN: 2001547fee78efb1
                 Vendor: Cisco
                 Model: DS-C9148-16P-K9
                Errors: -
      Last Update Time: 7/31/2014 14:41:49 -04:00
Power Supplies:
Power Supply Serial Number Status
      --------------- ------------- -----------
      300.00W 110v AC PAC15494TBZ normal
      300.00W 110v AC PAC15494T4D normal
```
The following command displays san configuration (VSANs and Zones) information about all storage switches:

```
cluster::> storage switch show -san-config
Switch Name: Cisco_10.226.197.34
             Switch WWN: 2000547fee78f088
             Fabric WWN: 2001547fee78efb1
                 Vendor: Cisco
                 Model: DS-C9148-16P-K9
                Errors: -
      Last Update Time: 7/31/2014 14:41:49 -04:00
     VSAN Configuration:
Oper
   VSAN ID Vsan Name Status Load Balancing isIOD
      ------- ------------------------ ------ --------------- -----
            1 VSAN0001 up src-id-dest-id true
            2 dpg_13_storage up src-id-dest-id-ox-id
true de la construction de la construction de la construction de la construction de la construction de la cons
            3 dpg_13_fcvi down src-id-dest-id-ox-id
true de la construction de la construction de la construction de la construction de la construction de la cons
           10 dpg_mcc_13_fab1_fcvi up src-id-dest-id true
           20 dpg_mcc_13_fab1_storage up src-id-dest-id-ox-id
true de la construction de la construction de la construction de la construction de la construction de la cons
           30 dpg_mcc_13_fab2_fcvi up src-id-dest-id true
           40 VSAN0040 up src-id-dest-id true
         70 dpg mcc 14 fcvi up src-id-dest-id true
         80 dpg mcc 14 storage up src-id-dest-id-ox-id
```
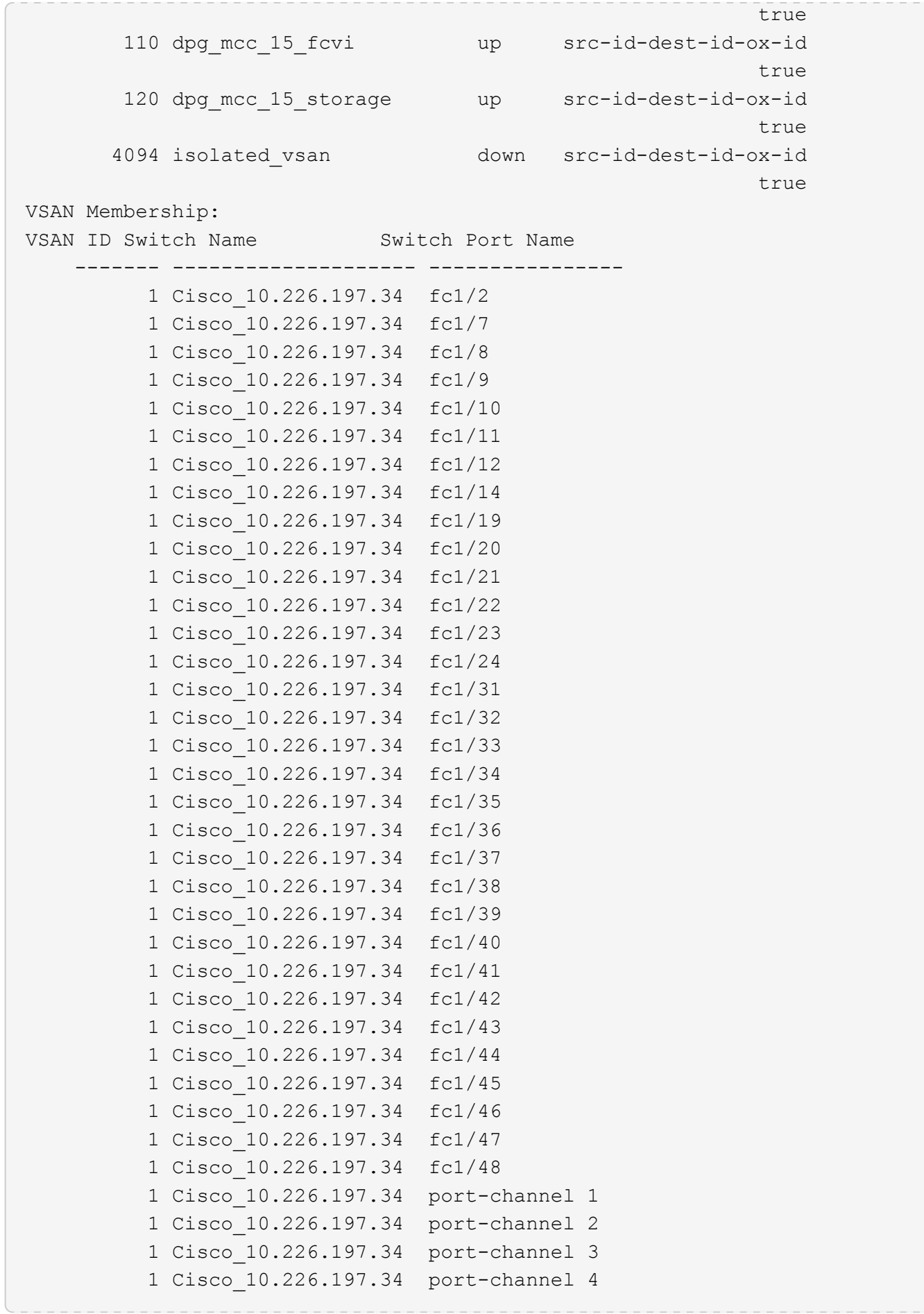

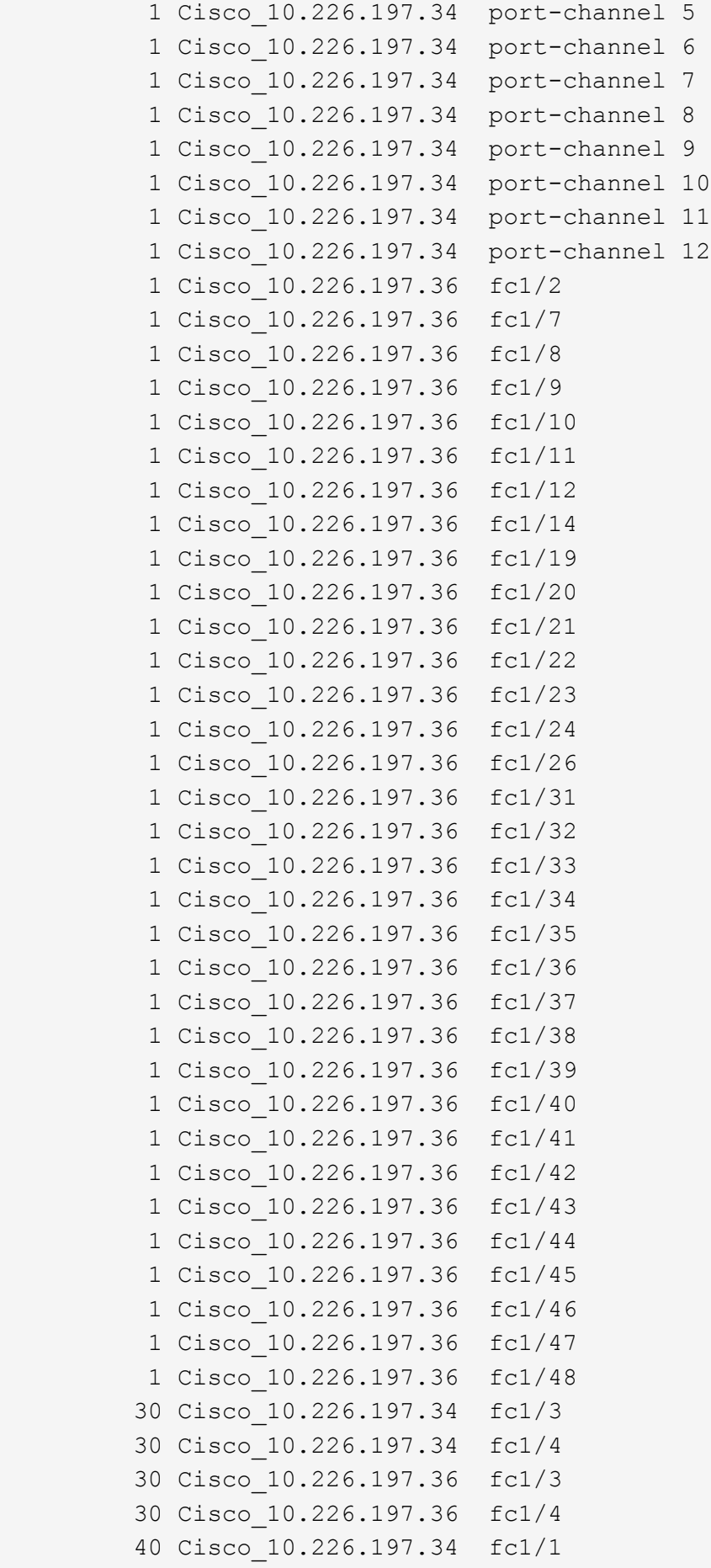

```
  40 Cisco_10.226.197.34 fc1/5
           40 Cisco_10.226.197.34 fc1/6
           40 Cisco_10.226.197.36 fc1/1
           40 Cisco_10.226.197.36 fc1/5
           40 Cisco_10.226.197.36 fc1/6
           70 Cisco_10.226.197.34 fc1/15
           70 Cisco_10.226.197.34 fc1/16
           70 Cisco_10.226.197.36 fc1/15
           70 Cisco_10.226.197.36 fc1/16
           80 Cisco_10.226.197.34 fc1/13
           80 Cisco_10.226.197.34 fc1/17
           80 Cisco_10.226.197.34 fc1/18
           80 Cisco_10.226.197.36 fc1/13
           80 Cisco_10.226.197.36 fc1/17
          80 Cisco_10.226.197.36 fc1/18
          110 Cisco_10.226.197.34 fc1/26
          110 Cisco_10.226.197.34 fc1/27
          110 Cisco_10.226.197.34 fc1/28
          120 Cisco_10.226.197.34 fc1/25
          120 Cisco_10.226.197.34 fc1/29
          120 Cisco_10.226.197.34 fc1/30
          120 Cisco_10.226.197.36 fc1/25
          120 Cisco_10.226.197.36 fc1/29
          120 Cisco_10.226.197.36 fc1/30
Last Update Time: 7/31/2014 14:45:40 -04:00
Zone Configuration:
     Member Member Member
     Zone Name VSAN ID Switch Name Port Name Port ID Member WWN
     --------- ------- ----------- --------- ------- ----------
     dpg_mcc_fcvi 30 Cisco_10.226.197.36
fc1/3 -fc1/3 -
     $default_zone$ 30 Cisco_10.226.197.36
                                   fc1/4
     dpg_mcc_storage
                    40 Cisco_10.226.197.36
                                   fc1/1
     $default_zone$ 40 Cisco_10.226.197.36
                                    fc1/5
     dpg_mcc_14_fcvi
                    70 Cisco_10.226.197.36
                                    fc1/15
   $default zone$ 70 Cisco 10.226.197.36
                                    fc1/16
   dpg_mcc_14_storage
                    80 Cisco_10.226.197.34
                                   fc1/13
```

```
$default zone$ 80 Cisco 10.226.197.34
                                   fc1/17
  dpg_mcc_15_fcvi
                 110 Cisco_10.226.197.36
                                  fc1/27
  $default_zone$
                 110 Cisco_10.226.197.36
                                   fc1/28
dpg mcc 15 storage
                 120 Cisco_10.226.197.34
                                   fc1/25
  $default_zone$
                 120 Cisco_10.226.197.34
                                   fc1/29
```
The following command displays port SFP information about all storage switches:

```
cluster::> storage switch show -sfp
Switch Name: Cisco_10.226.197.34
            Switch WWN: 2000547fee78f088
            Fabric WWN: 2001547fee78efb1
                Vendor: Cisco
                Model: DS-C9148-16P-K9
               Errors: -
     Last Update Time: 7/31/2014 14:41:49 -04:00
SFP:
Port Name Type Tx Type Vendor Part Number Serial
Number
      --------- ------------- ---------------- ----------- -----------
-------------
     fc1/1 sfp-with-serial-id
                             short-wave-laser CISCO-FINISAR
                                                           FTLF8528P2BCV-CS
FNS160629J9
     fc1/2 unknown unknown
     fc1/3 sfp-with-serial-id
                             short-wave-laser CISCO-FINISAR
                                                           FTLF8528P2BCV-CS
FNS160629H3
      fc1/4 sfp-with-serial-id
                             short-wave-laser CISCO-FINISAR
                                                           FTLF8528P2BCV-CS
```
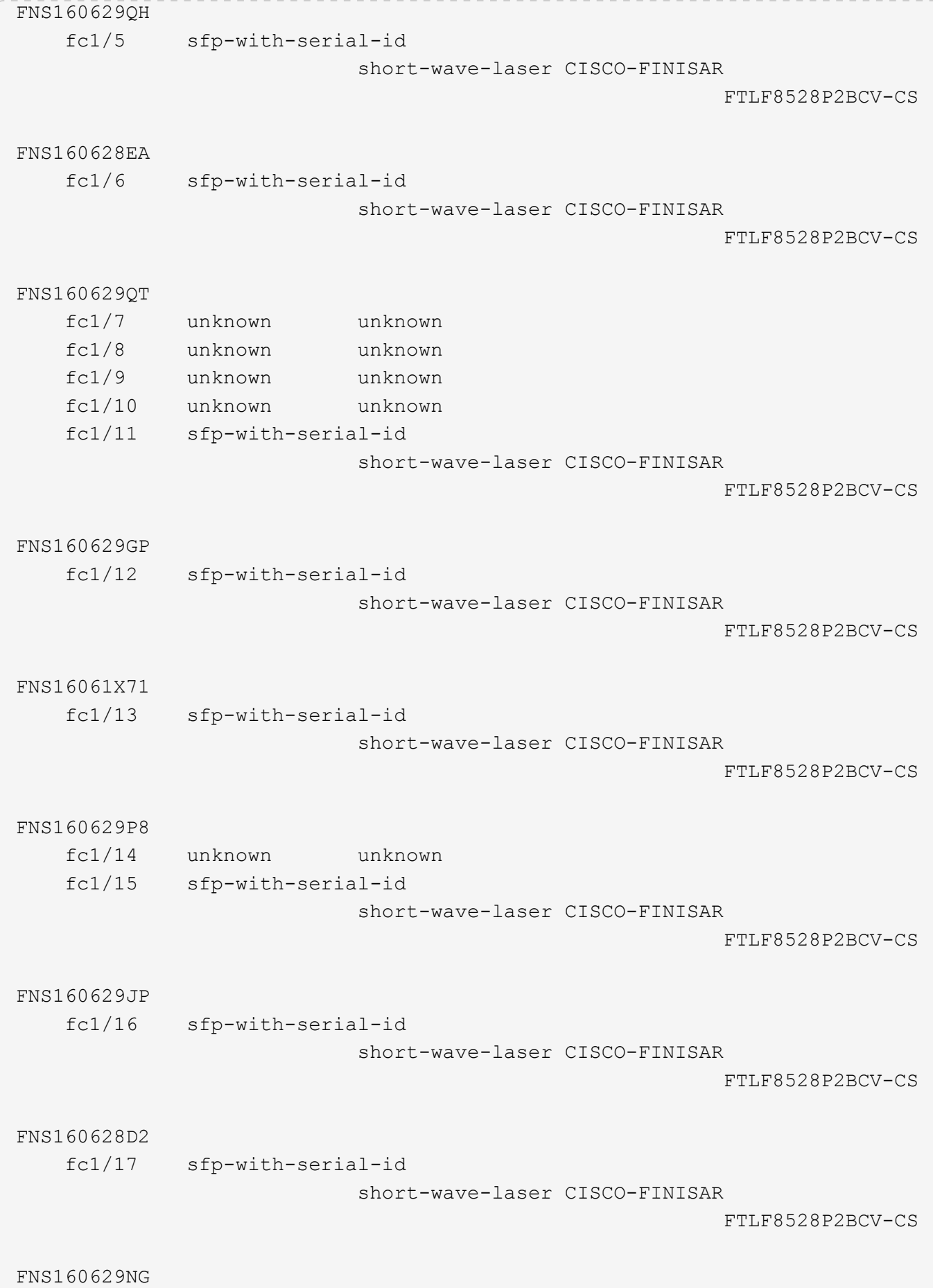

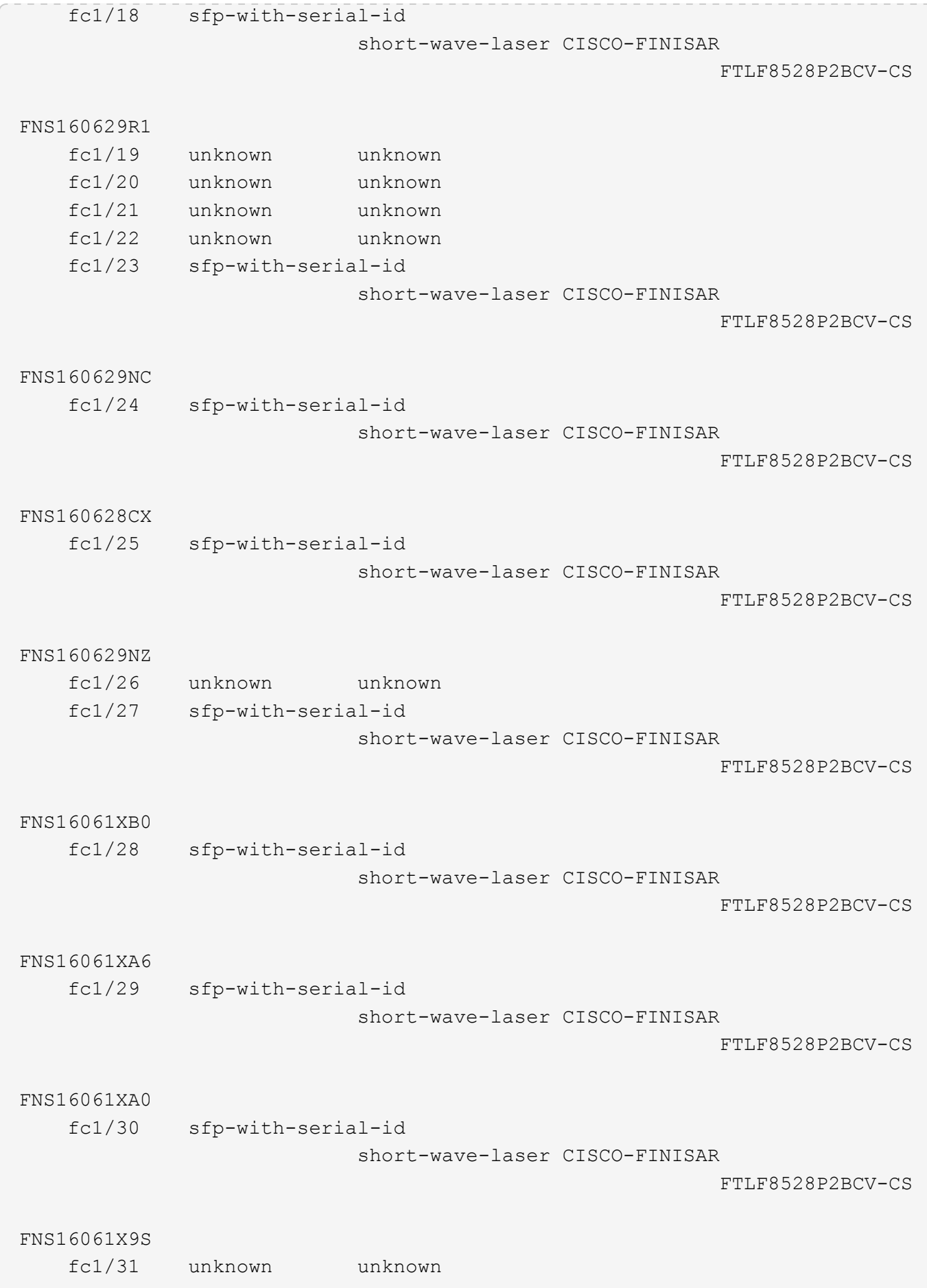

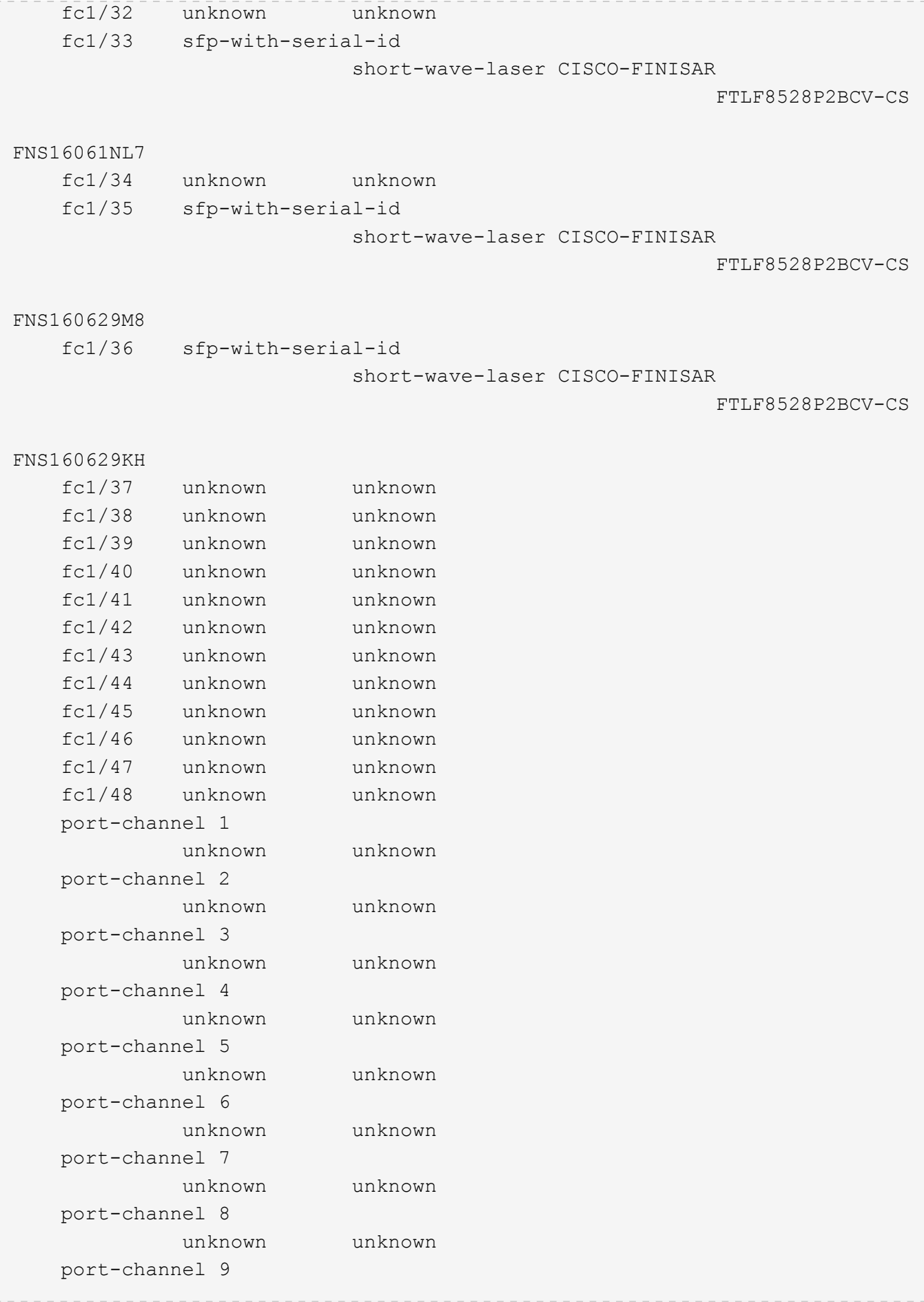

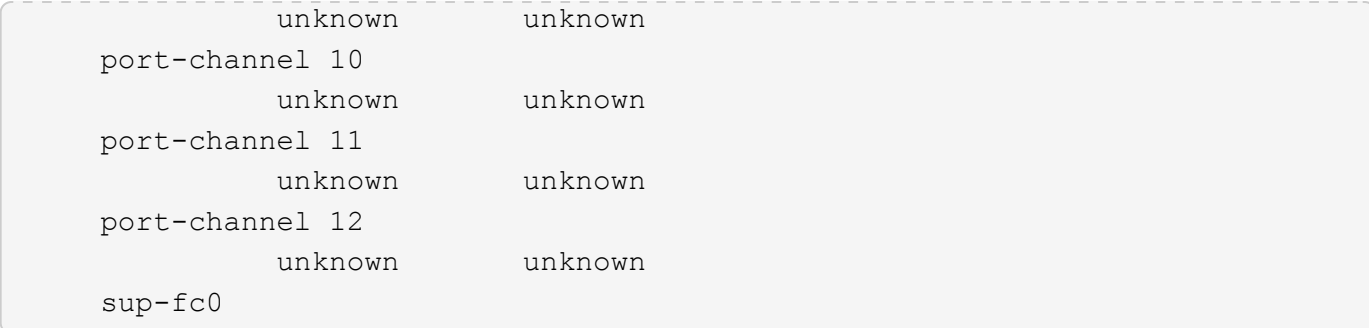

The following command displays port statistics information about all storage switches:

```
cluster::> storage switch show -stats
Switch Name: Cisco_10.226.197.34
         Switch WWN: 2000547fee78f088
         Fabric WWN: 2001547fee78efb1
            Vendor: Cisco
            Model: DS-C9148-16P-K9
           Errors: -
    Last Update Time: 7/31/2014 14:41:49 -04:00
Port Statistics:
Rx Rx Tx Tx
Error
  Port Name Frames Octets Frames Octets
Frames
    ------------ ------------ ------------ ------------ ------------
------------
    fc1/1 2116207233 3710682580 3906335374 859905888
0
    fc1/2 1 208 1 208
0
    fc1/3 3238899002 903116292 3079548736 4014304952
0
    fc1/4 1888758418 1643379900 2434821325 2997002344
0
    fc1/5 3719731908 1808138824 1878240211 3421335100
0
    fc1/6 2644430347 1042009564 249190625 2003353056
0
fc1/7 1 228 1 228
\Omegafc1/8 1 156 1 156
\Omegafc1/9 1 148 1 148
\overline{O}fc1/10 1 224 1 224
```
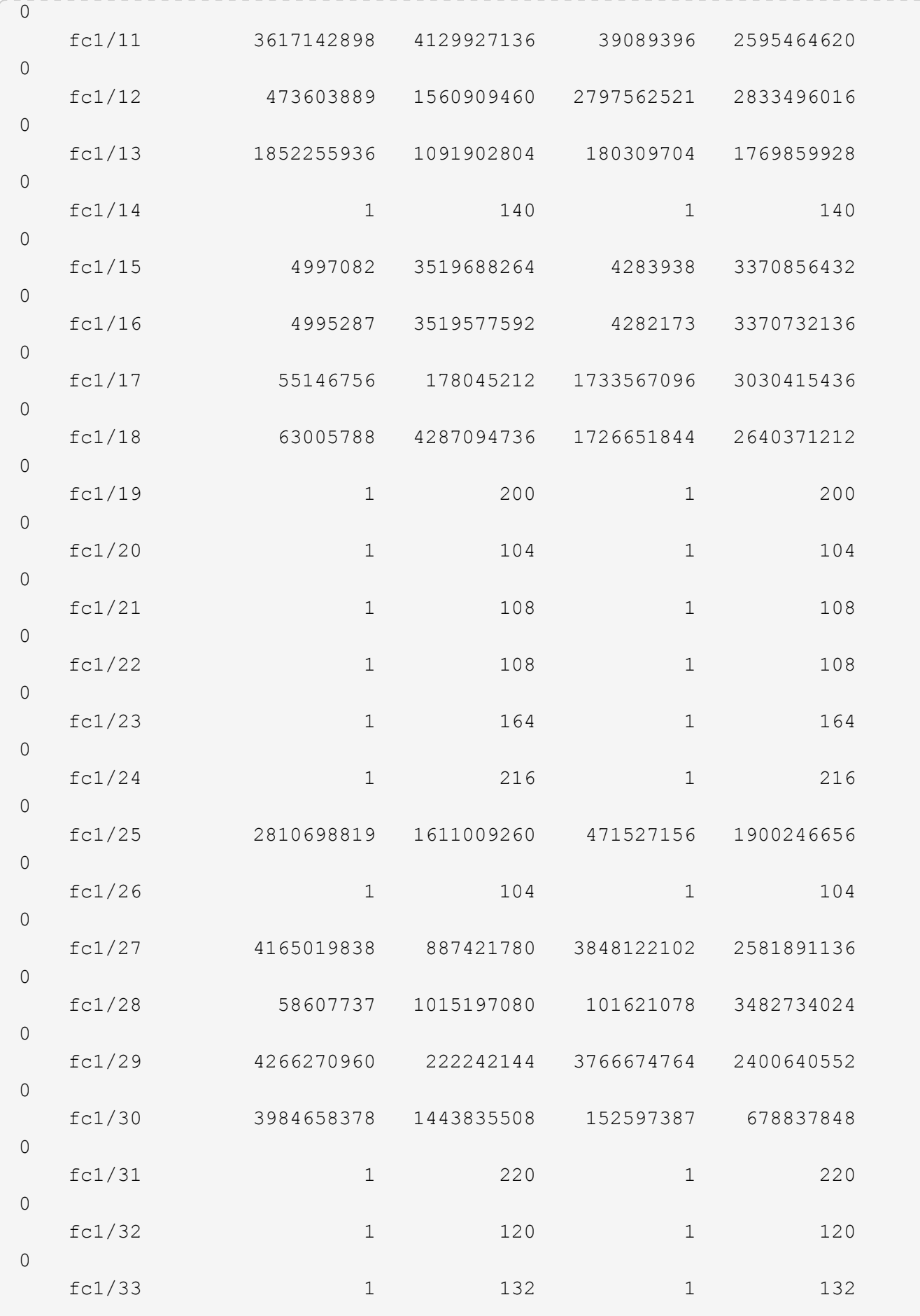

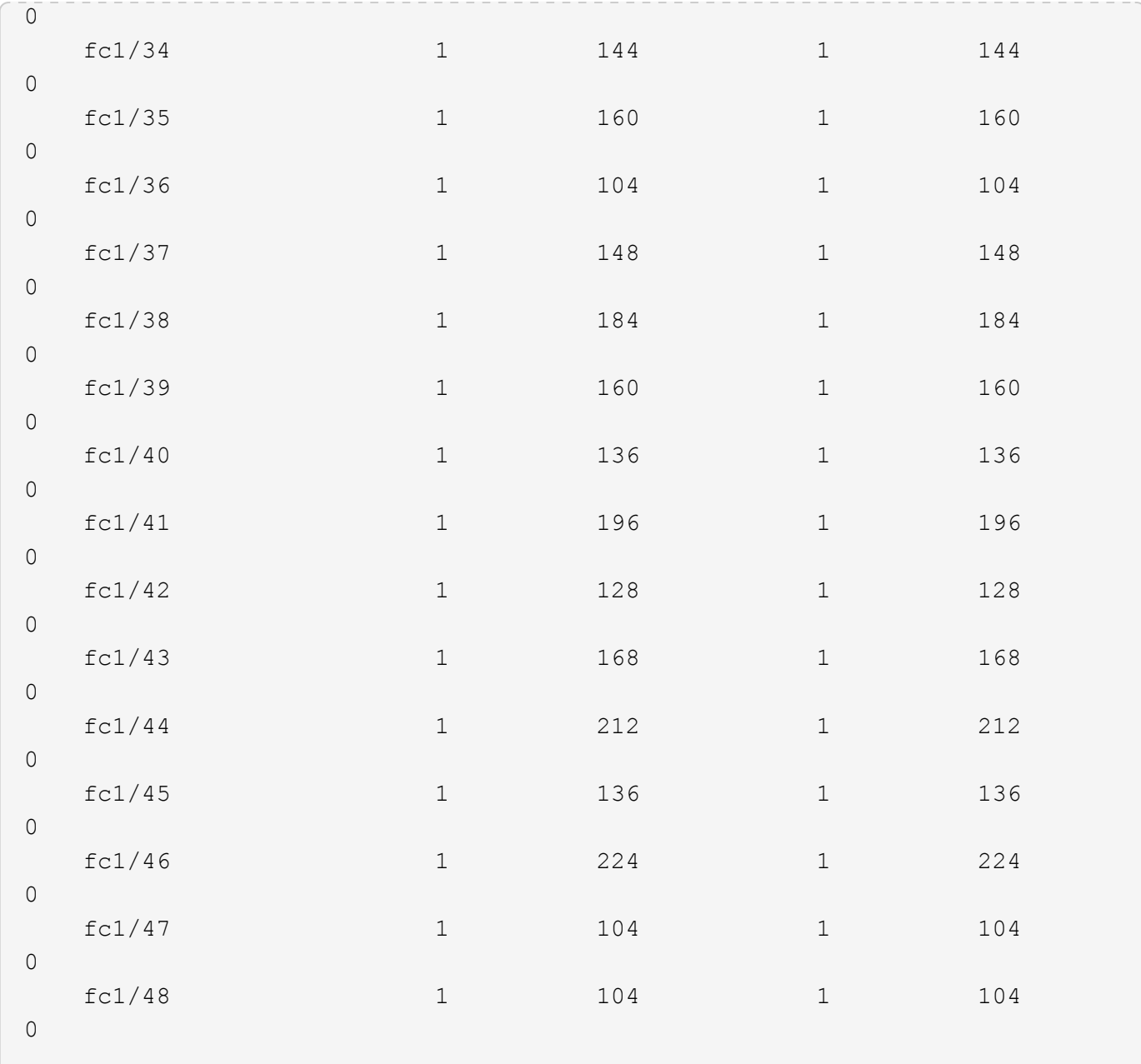

# **Related Links**

• [storage switch add](#page-342-0)

# **storage tape commands**

# **storage tape offline**

Take a tape drive offline

**Availability:** This command is available to *cluster* administrators at the *admin* privilege level.

# **Description**

This command takes the specified tape drive offline.

#### **Parameters**

#### **-node {<nodename>|local} - Node**

Use this parameter to specify the node to which the tape drive is attached.

#### **{ -name <text> - Tape Drive Device Name**

Use this parameter to specify the device name of the tape drive that needs to be taken offline. The format of the device -name name includes a prefix to specify how the tape cartridge is handled and a suffix to describe the density of the tape. The prefix suggests 'r', 'nr' or 'ur' for rewind, no rewind, or unload/reload and a suffix shows density of 'l', 'm', 'h' or 'a'. For example, a tape device name for this operation might have the form "nrst8m" were 'nr' is the 'no rewind' prefix, 'st8' is the alias-name and 'm' is the tape density. You can use the 'storage tape show -device-names' command to find more information about device names of tape drives attached to a node.

#### **| -device-id <text> - Tape Drive Device ID }**

Use this parameter to specify the device ID of the tape drive that needs to be taken offline.

#### **Examples**

The following example takes the tape drive with device name 'nrst8m' offline. This tape drive is attached to cluster1-01.

cluster1::> storage tape offline -node cluster1-01 -name nrst8m

# **storage tape online**

Bring a tape drive online

**Availability:** This command is available to *cluster* administrators at the *admin* privilege level.

#### **Description**

This command brings a specified tape drive online.

#### **Parameters**

#### **-node {<nodename>|local} - Node**

Use this parameter to specify the node to which the tape drive is attached.

#### **{ -device-id <text> - Tape Drive Device ID**

Use this parameter to specify the device ID of the tape drive that needs to be brought online.

#### **| -name <text> - Tape Drive Device Name }**

Use this parameter to specify the device name of the tape drive that needs to be brought online. The format of the device -name name includes a prefix to specify how the tape cartridge is handled and a suffix to describe the density of the tape. The prefix suggests 'r', 'nr' or 'ur' for rewind, no rewind, or unload/reload

and a suffix shows density of 'l', 'm', 'h' or 'a'. For example, a tape device name for this operation might have the form "nrst8m" were 'nr' is the 'no rewind' prefix, 'st8' is the alias-name and 'm' is the tape density. You can use the 'storage tape show -device-names' command to find more information about device names of tape drives attached to a node.

# **Examples**

The following example brings the tape drive with device id sw4:2.126L4 attached to the node, cluster1-01, online.

cluster1::> storage tape online -node cluster1-01 -device-id sw4:2.126L4

# **storage tape position**

# Modify a tape drive cartridge position

**Availability:** This command is available to *cluster* administrators at the *admin* privilege level.

### **Description**

This command changes the tape drive cartridge position.

#### **Parameters**

#### **-node {<nodename>|local} - Node**

Use this parameter to specify the node to which the tape drive is attached.

#### **-name <text> - Tape Drive Device Name**

Use this parameter to specify the device name of the tape drive whose cartridge position needs to be changed. The format of the device -name includes a prefix to specify how the tape cartridge is handled and a suffix to describe the density of the tape. The prefix suggests 'r', 'nr' or 'ur' for rewind, no rewind, or unload/reload and a suffix shows density of 'l', 'm', 'h' or 'a'. For example, a tape device name for this operation might have the form "nrst8m" were 'nr' is the 'no rewind' prefix, 'st8' is the alias-name and 'm' is the tape density. You can use the 'storage tape show -device-names' command to find more information about device names of tape drives attached to a node.

#### **-operation {weof|fsf|bsf|fsr|bsr|rewind|erase|eom} - Tape Position Operation**

Use this parameter to specify the tape positioning operation. The possible values for -operation are:

- weof Write end-of-file marks
- fsf Forward space end-of-file marks
- bsf Backward space end-of-file marks
- fsr Forward space records
- bsr Backward space records
- rewind Rewind the tape
- erase Erase then entire tape media from current position
- eom Position the tape at end of data (end of media if full)

#### **[-count <integer>] - Count for Positioning**

Use this parameter to specify the count for a tape positioning operation. You can specify this parameter only with the following operations: weof, fsf, bsf, fsr, and bsr. The default value of this parameter is one.

#### **Examples**

The following example specifies a rewind operation on a tape device. Note the -count parameter does not need to be specified for this type of operation.

```
cluster1::> storage tape position -node cluster1-01 -name nrst8m
-operation rewind
```
The following example specifies an fsf (forward space filemark) operation on a tape device. Note the -count parameter specifies 5 forward space filemarks for this operation.

```
cluster1::> storage tape position -node cluster1-01 -name nrst1a
-operation fsf -count 5
```
The following example specifies an eom (end-of-media) operation on a tape device. The 'eom' positions a tape at end of data (end of media if full). Note the -count parameter does not need to be specified for this type of operation.

```
cluster1::> storage tape position -node cluster1-01 -name rst0h -operation
eom
```
#### **storage tape reset**

#### Reset a tape drive

**Availability:** This command is available to *cluster* administrators at the *advanced* privilege level.

#### **Description**

This command resets a specified tape drive.

#### **Parameters**

```
-node {<nodename>|local} - Node (privilege: advanced)
```
Use this parameter to specify the node to which the tape drive is attached.

#### **-device-id <text> - Tape Drive Device ID (privilege: advanced)**

Use this parameter to specify the device ID of the tape drive is to be reset.

# **Examples**

The following example resets the tape drive with device ID sw4:2.126L3 attached to the node, cluster1-01.

# **storage tape show-errors**

Display tape drive errors

**Availability:** This command is available to *cluster* administrators at the *admin* privilege level.

#### **Description**

The storage tape show-errors command displays error information about tape drives attached to the cluster. By default, this command displays the following information about all tape drives:

- Node to which the tape drive is attached
- Device ID of the tape drive
- Type of device(tape drive)
- Description of the tape drive
- Alias name of the tape drive
- Tape drive errors

#### **Parameters**

#### **{ [-fields <fieldname>,…]**

If you specify the -fields <fieldname>, ... parameter, the command output also includes the specified field or fields. You can use '-fields ?' to display the fields to specify.

#### **| [-instance ] }**

If you specify the -instance parameter, the command displays detailed information about all fields.

#### **[-node {<nodename>|local}] - Node**

Displays detailed information about tape drives on the specified node.

#### **[-device-id <text>] - Device ID**

Selects the tape drive with the specified device ID.

#### **[-device-type <text>] - Device Type**

Selects the devices with the specified type of tape drive.

#### **[-description <text>] - Description**

Selects the tape drives with the specified description.

#### **[-alias-name <text>] - Alias Name**

Selects the tape drive with the specified alias name.

#### **[-wwnn <text>] - World Wide Node Name**

Selects the tape drives with the specified World Wide Node Name.

#### **[-wwpn <text>] - World Wide Port Name**

Selects the tape drive with the specified World Wide Port Name.

#### **[-serial-number <text>] - Serial Number**

Selects the tape drive with the specified serial number.

#### **[-error <text>] - Tape Drive Error Description**

Selects the tape drives with the specified error string.

#### **[-initiator <text>] - Initiator Port**

Selects the tape drives with the specified initiator port.

#### **Examples**

The following example shows error information for all tape drives attached to cluster1.

```
cluster1::> storage tape show-errors
           Node: node1
     Device ID: 0d.125
    Device Type: tape drive
    Description: Hewlett-Packard LTO-5
          Alias: st0
Errors: hardware error; repair or replace tape drive
Node: node1
     Device ID: 2d.0
    Device Type: tape drive
    Description: IBM LTO-6 ULT3580
         Alias: st2
Errors: -
```
The following example shows error information for tape drive sw4:2.126L1 attached to the node, node1.

```
cluster1::> storage tape show-errors -device-id sw4:2.126L1 -node node1
Node: node1
     Device ID: sw4:2.126L1
   Device Type: tape drive
    Description: Hewlett-Packard LTO-3
        Alias: st3
Errors: -
```
### **storage tape show-media-changer**

Display information about media changers

**Availability:** This command is available to *cluster* administrators at the *admin* privilege level.

# **Description**

This storage tape show-media-changer command displays information about media changers attached to the cluster. By default, this command displays the following information about all media changers:

- Device ID of media changer
- Description of media changer
- World Wide Node Name of media changer
- World Wide Port Name of media changer
- Serial number of media changer
- Media changer errors
- Node to which the media changer is attached
- Initiator port which hosts the media changer
- Alias name of media changer
- Operational state of media changer
- Functional status of media changer

### **Parameters**

### **{ [-fields <fieldname>,…]**

If you specify the -fields <fieldname>, ... parameter, the command output also includes the specified field or fields. You can use '-fields ?' to display the fields to specify.

# **| [-instance ] }**

If you specify the -instance parameter, the command displays detailed information about all fields.

#### **[-device-id <text>] - Device ID**

Selects the media changer with the specified device ID.

#### **[-node {<nodename>|local}] - Node**

Displays detailed information about media changers on the specified node.

#### **[-description <text>] - Description**

Selects the media changers with the specified description.

#### **[-alias-name <text>] - Alias Name**

Selects the media changer with the specified alias name.

#### **[-wwnn <text>] - World Wide Node Name**

Selects the media changers with the specified World Wide Node Name.

#### **[-wwpn <text>] - World Wide Port Name**

>Selects the media changer with the specified World Wide Port Name.

#### **[-serial-number <text>] - Serial Number**

Selects the media changer with the specified serial number.

# **[-device-if-type {unknown|fibre-channel|SAS|pSCSI}] - Device If Type**

Selects the media changers with the specified interface type.

### **[-device-state {unknown|available|ready-write-enabled|ready-writeprotected|offline|in-use|error|reserved-by-another-host|normal}] - Operational State of Device**

Selects the media changers with the specified operational state.

#### **[-error <text>] - Media Changer Error Description**

Selects the media changers with the specified error string.

#### **[-initiator <text>] - Initiator Port**

Selects the media changers with the specified initiator port.

#### **Examples**

The following example displays information about all media changers attached to the cluster:

```
cluster1::> storage tape show-media-changer
Media Changer: sw4:10.11L1
   Description: PX70-TL
          WWNN: 2:00a:000e11:10b919
          WWPN: 2:00b:000e11:10b919
Serial Number: 00FRU7800000 LL1
Errors: -
Paths:
Node Initiator Alias Device State
Status
------------------------ --------- ------- ------------------------
--------
cluster1-01 2b mc0 in-use
normal
Media Changer: sw4:12.4L1
   Description: NEO-TL
          WWNN: 2:001:000e11:10b919
         WWPN: 2:002:000e11:10b919
Serial Number: 00FRU7800000 LL0
Errors: -
Paths:
Node Initiator Alias Device State
Status
------------------------ --------- ------- ------------------------
--------
cluster1-01 5a mc1 available
normal
```
# **storage tape show-supported-status**

Displays the qualification and supported status of tape drives

**Availability:** This command is available to *cluster* administrators at the *admin* privilege level.

# **Description**

This command displays the supported and qualification status of all tape drives recognized by Data ONTAP attached to a node in the cluster. This includes nonqualified tape drives. Such tape drives do not have a Tape Configuration File (TCF) on the storage system. A nonqualified tape drive can be used if the tape drive emulates a qualified tape drive or if the appropriate TCF for the nonqualified tape drive is downloaded from the NetApp Support Site to the storage system.

# **Parameters**

### **{ [-fields <fieldname>,…]**

If you specify the  $-fields$ , ... parameter, the command output also includes the specified field or fields. You can use '-fields ?' to display the fields to specify.

### **| [-instance ] }**

If you specify the -instance parameter, the command displays detailed information about all fields.

#### **[-node {<nodename>|local}] - Node**

Selects the tape drives that match this parameter value.

### **[-tape-drive <text>] - Tape Drive Name**

Selects the tape drives that match this parameter value.

### **[-is-supported {true|false}] - Tape Drive Supported**

Selects the tape drives that match this parameter value.

### **[-status <text>] - Supported Status**

Selects the tape drives that match this parameter value.

#### **Examples**

The following example displays support and qualification status of tape drives recognized by Data ONTAP. The command also identifies tape drives attached to the node that are nonqualified (not supported).

cluster1::> storage tape show-supported-status Node: Node1 Is Tape Drive Supported Support Status ------------------------- --------- --------------------------------- sw4:2.126L6 false Nonqualified tape drive Hewlett-Packard C1533A true Qualified Hewlett-Packard C1553A true Qualified Hewlett-Packard Ultrium 1 true Qualified Sony SDX-300C true Qualified Sony SDX-500C true Qualified StorageTek T9840C true Dynamically Qualified StorageTek T9840D true Dynamically Qualified Tandberg LTO-2 HH true Dynamically Qualified The following example displays support and qualification status of tape drives selected by  $\Box$ tape-drive. The command identifies the supported status of the selected tape drive. cluster1::> storage tape show-supported-status -tape-drive "Sony SDX-300C" Node: Node1 Is Tape Drives Supported Support Status ------------------------------ --------- ------------------------------- Sony SDX-300C true Qualified

# **storage tape show-tape-drive**

Display information about tape drives

**Availability:** This command is available to *cluster* administrators at the *admin* privilege level.

# **Description**

This storage tape show-tape-drive command displays information about tape drives attached to the cluster. By default, this command displays the following information about all tape drives:

- Device ID of tape drive
- Description of tape drive
- World Wide Node Name of tape drive
- World Wide Port Name of tape drive
- Serial Number of tape drive
- Tape drive errors
- Node to which the tape drive is attached
- Initiator port which hosts the tape drive
- Alias name of tape drive
- Operational state of tape drive
- Functional status of tape drive

### **Parameters**

### **{ [-fields <fieldname>,…]**

If you specify the -fields <fieldname>, ... parameter, the command output also includes the specified field or fields. You can use '-fields ?' to display the fields to specify.

# **| [-instance ] }**

If you specify the -instance parameter, the command displays detailed information about all fields.

# **[-device-id <text>] - Device ID**

Selects the tape drive with the specified device ID.

### **[-node {<nodename>|local}] - Node**

Displays detailed information about tape drives on the specified node.

### **[-description <text>] - Description**

Selects the tape drives with the specified description.

### **[-alias-name <text>] - Alias Name**

Selects the tape drive with the specified alias name.

#### **[-wwnn <text>] - World Wide Node Name**

Selects the tape drives with the specified World Wide Node Name.

#### **[-wwpn <text>] - World Wide Port Name**

Selects the tape drive with the specified World Wide Port Name.

#### **[-serial-number <text>] - Serial Number**

Selects the tape drive with the specified serial number.

#### **[-device-if-type {unknown|fibre-channel|SAS|pSCSI}] - Device If Type**

Selects the tape drives with the specified interface type.

### **[-device-state {unknown|available|ready-write-enabled|ready-writeprotected|offline|in-use|error|reserved-by-another-host|normal}] - Operational State of Device**

Selects the tape drives with the specified operational state.

#### **[-error <text>] - Tape Drive Error Description**

Selects the tape drives with the specified error string.

#### **[-initiator <text>] - Initiator Port**

Selects the tape drives with the specified initiator port.

### **[-resv-type {off|persistent|scsi}] - Reservation type for device**

Selects the tape drives with the specified type.

#### **Examples**

The following example displays information about all tape drives attached to the cluster:

```
cluster1::> storage tape show-tape-drive
Tape Drive: sw4:11.126
   Description: StorageTek T10000C
          WWNN: 5:001:04f000:b39ec8
          WWPN: 5:001:04f000:b39ec9
Serial Number: 576004000041
Errors: -
Paths:
Node Initiator Alias Device State
Status
------------------------ --------- ------- ------------------------
--------
cluster1-01 2a st0 ready-write-enabled
normal
Tape Drive: sw4:12.4
   Description: HP LTO-3
          WWNN: 2:001:000e11:10b919
          WWPN: 2:002:000e11:10b919
Serial Number: 1068000371
Errors: -
Paths:
Node Initiator Alias Device State
Status
------------------------ --------- ------- ------------------------
--------
cluster1-01 0b st1 ready-write-enabled
normal
```
# **storage tape show**

Display information about tape drives and media changers

**Availability:** This command is available to *cluster* administrators at the *admin* privilege level.

#### **Description**

The storage tape show command displays information about tape drives and media changers attached to the cluster. Where it appears in the remainder of this document "device" may refer to either a tape drive or a

media changer. By default, this command displays the following information about all tape drives and media changers:

- Node to which the tape drive/media changer is attached
- Device ID of the tape drive/media changer
- Description of the tape drive/media changer
- Type of device: tape drive or media changer
- Functional status of the tape drive/media changer

#### **Parameters**

### **{ [-fields <fieldname>,…]**

If you specify the -fields <fieldname>, ... parameter, the command output also includes the specified field or fields. You can use '-fields ?' to display the fields to specify.

# **| [-alias ]**

Displays the tape drive/media changer alias with the following details:

- Node to which tape drive/media changer is attached
- Device ID of the tape drive/media changer
- Alias name of the tape drive/media changer
- Alias mapping for tape drive/media changer

#### **| [-connectivity ]**

Displays the connectivity from the node to the tape drive/media changer with the following details:

- Node to which tape drive/media changer is attached
- Device ID of the tape drive/media changer
- Tape drive/media changer description
- Type of device: tape drive or media changer
- Interface type for the tape drive/media changer
- World Wide Node Name of tape drive/media changer
- World Wide Port Name of tape drive/media changer
- Serial Number of tape drive/media changer
- Tape drive/media changer errors
- Initiator port which hosts the tape drive/media changer
- Alias name of the tape drive/media changer
- Operational state of tape drive/media changer
- Functional status of tape drive/media changer

#### **| [-device-names ]**

Displays the tape drive names for used tape positioning using the following details: rewind, no rewind, unload/reload and density

- Node to which tape drive/media changer is attached
- Device ID of the tape drive/media changer
- Tape drive/media changer description
- Device Names that include Rewind, no Rewind, Unload/Reload

# **| [-status ]**

Displays the status of tape drive/media changer with the following details:

- Device ID of the tape drive/media changer
- Tape drive/media changer description
- World Wide Node Name of tape drive/media changer
- World Wide Port Name of tape drive/media changer
- Serial Number of tape drive/media changer
- Alias name of the tape drive/media changer
- Format used for tape cartridge mounted by tape drive
- Tape drive/media changer errors
- Node to which tape drive/media changer is attached
- Operational state of tape drive/media changer
- File number following last tape drive I/O operation
- Block number following last tape drive I/O operation
- Residual count following last tape drive I/O operation

# **| [-instance ] }**

If you specify the -instance parameter, the command displays detailed information about all fields.

# **[-device-id <text>] - Device ID**

Selects the tape drive/media changer with the specified device ID.

#### **[-node {<nodename>|local}] - Node**

Displays detailed information about tape drives or media changers on the specified node.

#### **[-device-type <text>] - Device Type**

Selects the devices with the specified type of tape drive or media changer.

# **[-description <text>] - Description**

Selects the tape drives/media changers with the specified description.

#### **[-alias-name <text>] - Alias Name**

Selects the tape drive/media changer with the specified alias name.

# **[-alias-mapping <text>] - Alias Mapping**

Selects the tape drive/media changer with the specified alias mapping.

#### **[-wwnn <text>] - World Wide Node Name**

Selects the tape drives/media changers with the specified World Wide Node Name.

### **[-wwpn <text>] - World Wide Port Name**

Selects the tape drive/media changer with the specified World Wide Port Name.

#### **[-serial-number <text>] - Serial Number**

Selects the tape drive/media changer with the specified serial number.

### **[-functional-status {unknown|normal|error}] - Functional Status**

Selects the tape drives/media changers with the specified functional status of the device.

### **[-device-if-type {unknown|fibre-channel|SAS|pSCSI}] - Device Interface Type**

Selects the tape drives/media changers with the specified interface type.

# **[-device-state {unknown|available|ready-write-enabled|ready-write-**

#### **protected|offline|in-use|error|reserved-by-another-host|normal}] - Operational State of Device**

Selects the tape drives/media changers with the specified operational state.

# **[-format <text>,…] - Tape Cartridge Format**

Selects the tape drives with the specified tape format.

### **[-error <text>] - Tape Error**

Selects the tape drives/media changers with the specified error string.

#### **[-initiator <text>] - Initiator Port**

Selects the tape drives/media changers with the specified initiator port.

# **[-file-number <integer>] - File Number**

Selects the tape drives/media changers with the specified file number. The file number is the number of file marks between the beginning of media and current logical position. File number gets modified on write file mark, and forward or backward space file operations. A value of -1 indicates unknown position on the tape media or tape not loaded in the tape drive.

#### **[-block-number <integer>] - Block Number**

Selects the tape drives/media changers with the specified block number. The block number is the number of logical blocks between the beginning of tape media or the prior file mark and the current logical position on the tape media. Block number gets modified on writes, reads, and forward or backward space over records (blocks). The block number also gets reset to zero when a file mark is crossed or another file mark is written that designates a new file. If the tape is back spaced to a prior file mark, the block number might be zeroed. A value of -1 indicates unknown position on the tape media or that a tape not loaded in the tape drive.

# **[-residual-count <integer>] - Residual Count of Last I/O Operation**

Selects the tape drives with the specified residual count.

#### **[-device-name-r <text>,…] - Device Name for Rewind**

Selects the tape drives with the specified device name for rewind.

#### **[-device-name-nr <text>,…] - Device Name for No Rewind**

Selects the tape drives with the specified device name for no rewind.

#### **[-device-name-ur <text>,…] - Device Name for Unload Reload**

Selects the tape drives with the specified device name for unload/reload.

#### **[-resv-type {off|persistent|scsi}] - Reservation Type for device**

Selects the tape drives with the specified type.

#### **Examples**

The following example displays information about all tape drives and media changers attached to the cluster:

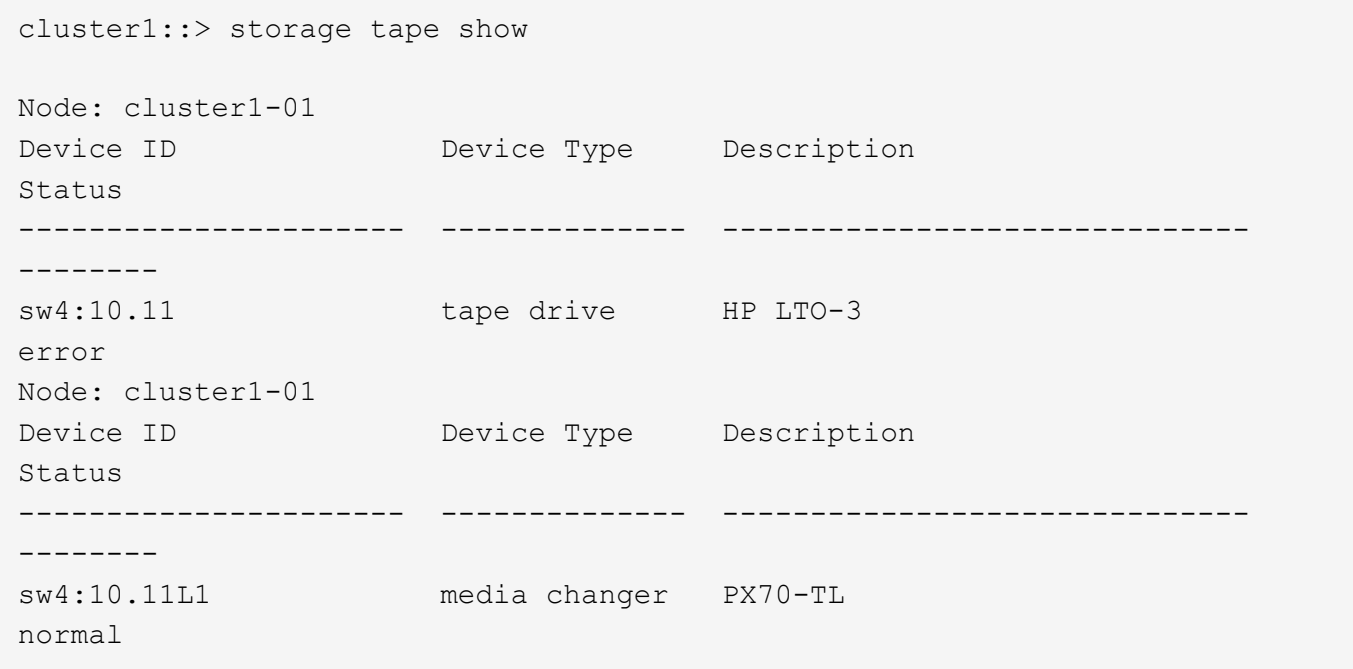

The following example displays detailed information about a tape drive named sw4:10.11

```
cluster1::> storage tape show -device-id sw4:10.11
Node: cluster1-01
Device ID Device Type Description
Status
---------------------- -------------- ------------------------------
--------
sw4:10.11 tape drive HP LTO-3
error
```
# **storage tape trace**

Enable/disable tape trace operations

**Availability:** This command is available to *cluster* administrators at the *admin* privilege level.

### **Description**

This command enables or disables diagnostic tape trace operations for all tape drives attached to the node you have specified.

#### **Parameters**

#### **-node {<nodename>|local} - Node**

Use this parameter to specify the node on which the tape trace feature is enabled or disbled.

#### **[-is-trace-enabled {true|false}] - Tape Trace Enabled or Disabled**

Use this parameter to enable or disable the tape trace feature. By default, the tape trace feature is enabled.

#### **Examples**

The following example enables tape trace operation on the node, cluster1-01.

cluster1::> storage tape trace -node cluster1-01 -is-trace-enabled true

# **storage tape alias clear**

Clear alias names

**Availability:** This command is available to *cluster* administrators at the *admin* privilege level.

#### **Description**

This command clears alias names for a tape drive or media changer.

#### **Parameters**

#### **-node {<nodename>|local} - Node**

Use this parameter to specify the node to which the tape drive is attached.

#### **{ -name <text> - Alias Name That Is to Be Cleared**

Use this parameter to specify the alias name that is to be cleared. You can use the 'storage tape show -alias' command to find more information about alias names of tape drives and media changers attached to a node. The -clear-scope and -name parameters are mutually exclusive. If you specify the -name parameter, a single alias name is cleared.

#### **| -clear-scope {tape|media-changer|all} - Scope of Alias Clear Operation }**

Use this parameter to specify the scope of the alias clear operation. The  $-\text{clear-score}$  and  $-\text{name}$ parameters are mutually exclusive. If you specify the -clear-scope parameter, multiple aliases are cleared depending upon the value of the parameter.

The possible values for -clear-scope are as follows:

• tape - Clear all tape drive aliases

- media-changer Clear all media-changer aliases
- all Clear both tape drive and media-changer aliases

#### **Examples**

The following example clears an alias name 'st3' attached to the node, cluster1-01.

```
cluster1::> storage tape alias clear -node cluster1-01 -name st3
```
The following example clears all tape drive alias names attached to the node, cluster1-01.

```
cluster1::> storage tape alias clear -node cluster1-01 -clear-scope tape
```
The following example clears all media changer alias names attached to the node, cluster1-01.

```
cluster1::> storage tape alias clear -node cluster1-01 -clear-scope media-
changer
```
The following example clears both tape and media changer alias names attached to the node, cluster1-01.

cluster1::> storage tape alias clear -node cluster1-01 -clear-scope all

# **storage tape alias set**

Set an alias name for tape drive or media changer

**Availability:** This command is available to *cluster* administrators at the *admin* privilege level.

#### **Description**

This command sets an alias name for a tape drive or media changer.

#### **Parameters**

### **-node {<nodename>|local} - Node**

Use this parameter to specify the node to which the tape drive is attached.

#### **-name <text> - Alias Name for Tape Drive or Media Changer**

Use this parameter to specify the alias name for tape drive or media changer. For a tape drive alias name, the format is 'st' followed by one or more digits. For a media changer alias name, the format is 'mc' followed by one or more digits.

#### **-mapping <text> - Mapping for Alias Name**

Use this parameter to specify the mapping for an alias name. Use the format 'SN[*<serial-number>* ]'. Valid mapping for serial numbers are in the format 'SN[*<serial-number>* ]' where the *<serial-* *number>* is from 2 to 90 characters long and includes the following characters: 0-9, a-z, and A-Z.

#### **Examples**

The following example sets an alias name 'st3' for a tape drive with serial number SN[123456]L4 attached to the node, node1.

```
cluster1::storage tape alias> set -node node1 -name st3 -mapping
SN[123456]L4.
```
The following example sets an alias name 'mc1' for a media changer with serial number SN[65432] attached to the node, node1.

```
cluster1::storage tape alias> set -node node1 -name mc1 -mapping
SN[65432].
```
### **storage tape alias show**

Displays aliases of all tape drives and media changers

**Availability:** This command is available to *cluster* administrators at the *admin* privilege level.

#### **Description**

This command displays aliases of all tape drives and media changers attached to every node in the cluster.

#### **Parameters**

#### **{ [-fields <fieldname>,…]**

If you specify the -fields <fieldname>, ... parameter, the command output also includes the specified field or fields. You can use '-fields ?' to display the fields to specify.

#### **| [-instance ] }**

If you specify the -instance parameter, the command displays detailed information about all fields.

#### **Examples**

The following example shows the aliases of all tape drives and media changers attached to every node in the cluster:
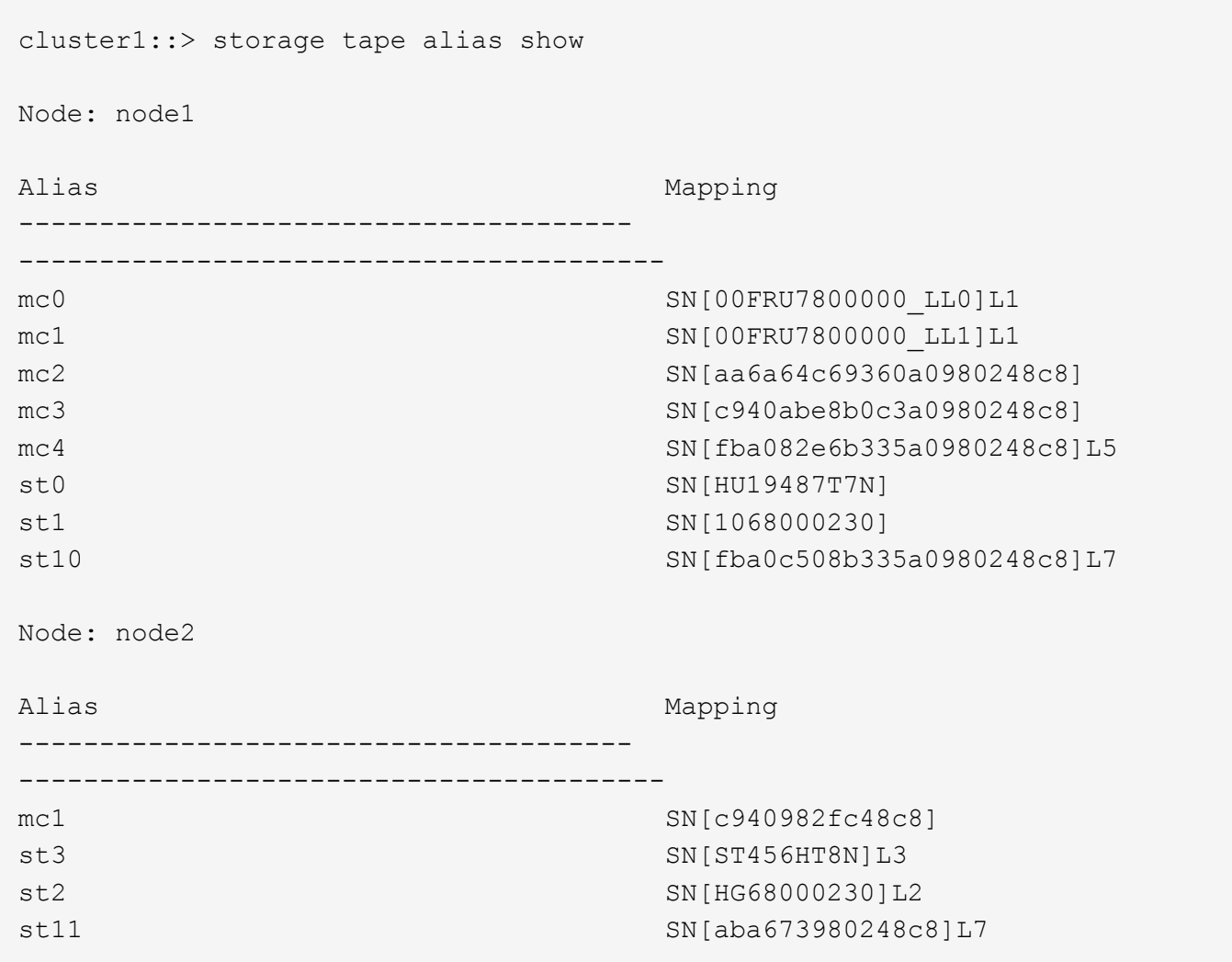

# **storage tape config-file delete**

Delete a tape config file

**Availability:** This command is available to *cluster* administrators at the *advanced* privilege level.

## **Description**

The storage tape config-file delete command deletes the specified tape drive configuration file from all nodes that are currently part of the cluster.

### **Parameters**

### **-filename <text> - Config File Filename (privilege: advanced)**

This parameter specifies the name of the tape configuration file that will be deleted from all nodes that are currently part of the cluster.

### **Examples**

The following example deletes the specified tape drive configuration files on every node that is currently part of the cluster:

cluster1::> storage tape config-file delete -filename XYZ\_LTO-6.TCF

## **storage tape config-file get**

Get a tape drive configuration file

**Availability:** This command is available to *cluster* administrators at the *admin* privilege level.

#### **Description**

The storage tape config-file get command uploads a specified tape drive configuration file to each node that is currently part of the cluster.

#### **Parameters**

#### **-url <text> - Config File URL**

This parameter specifies the URL that provides the location of the package to be fetched. Standard URL schemes, including HTTP and TFTP, are accepted.

#### **Examples**

The following example uploads the specified tape drive configuration file to each node that is currently part of the cluster:

```
cluster1::> storage tape config-file get -url
http://example.com/~tapeconfigfile/XYZ_LTO-6.TCF
```
# **storage tape config-file show**

Display the list of tape drive configuration files on the given node

**Availability:** This command is available to *cluster* administrators at the *admin* privilege level.

#### **Description**

The storage tape config-file show command lists the tape drive configuration files loaded onto each node in the cluster.

#### **Parameters**

#### **{ [-fields <fieldname>,…]**

If you specify the  $-fields fileIdname>$ , … parameter, the command output also includes the specified field or fields. You can use '-fields ?' to display the fields to specify.

#### **| [-instance ] }**

If you specify the -instance parameter, the command displays detailed information about all fields.

### **[-node {<nodename>|local}] - Node**

Selects information about tape drive configuration files for the specified node.

### **[-config-file <text>] - Tape Config File**

Selects information about the tape drive configuration file specified.

#### **Examples**

The following example lists the tape drive config files loaded onto each node in the cluster:

```
cluster1::> storage tape config-file show
Node: node1
Tape Config Files
----------------------------------------
CERTANCE_LTO2_ULTRIUM.TCF
CERTANCE_LTO3_ULTRIUM.TCF
HP_LT09.TCF
HP_LTO2.TCF
HP_LTO3_ULTRIUM.TCF
HP_LTO4_ULTRIUM.TCF
HP_LTO5_ULTRIUM.TCF
HP_LTO6_ULTRIUM.TCF
IBM_3592.TCF
IBM_3592E05.TCF
IBM_5038_sdfkjl.TCF
IBM_LTO2_ULT3580.TCF
IBM_LTO2_ULTRIUM.TCF
```
# **storage tape library config show**

Display connectivity to back-end storage tape libraries.

**Availability:** This command is available to *cluster* administrators at the *admin* privilege level.

### **Description**

This command displays information such as how the storage tape libraries connect to the cluster, LUN groups, number of LUNs, WWPN, and switch port information. Use this command to verify the cluster's storage tape library configuration or to assist in troubleshooting.

### **Parameters**

### **{ [-fields <fieldname>,…]**

If you specify the -fields <fieldname>, ... parameter, the command output also includes the specified field or fields. You can use '-fields ?' to display the fields to specify.

## **| [-switch ]**

If you specify this parameter, switch port information is shown.

## **| [-instance ] }**

If you specify the -instance parameter, the command displays detailed information about all fields.

### **[-node {<nodename>|local}] - Controller Name**

The name of the clustered node for which information is being displayed.

## **[-group <integer>] - LUN Group**

A LUN group is a set of LUNs that shares the same path set.

## **[-target-wwpn <text>] - Library Target Ports**

The World Wide Port Name of a storage tape library port.

### **[-initiator <text>] - Initiator**

The host bus adapter that the clustered node uses to connect to storage tape libraries.

## **[-array-name <array name>] - Library Name**

Name of the storage tape library that is connected to the clustered node.

## **[-target-side-switch-port <text>] - Target Side Switch Port**

This identifies the switch port that connects to the tape library's target port.

## **[-initiator-side-switch-port <text>] - Initiator Side Switch Port**

This identifies the switch port that connects to the node's initiator port.

### **[-lun-count <integer>] - Number of LUNS**

This is a command-line switch (-lun-count) used to restrict what LUN groups are displayed in the output.

### **Examples**

The following example displays the storage tape library configuration information.

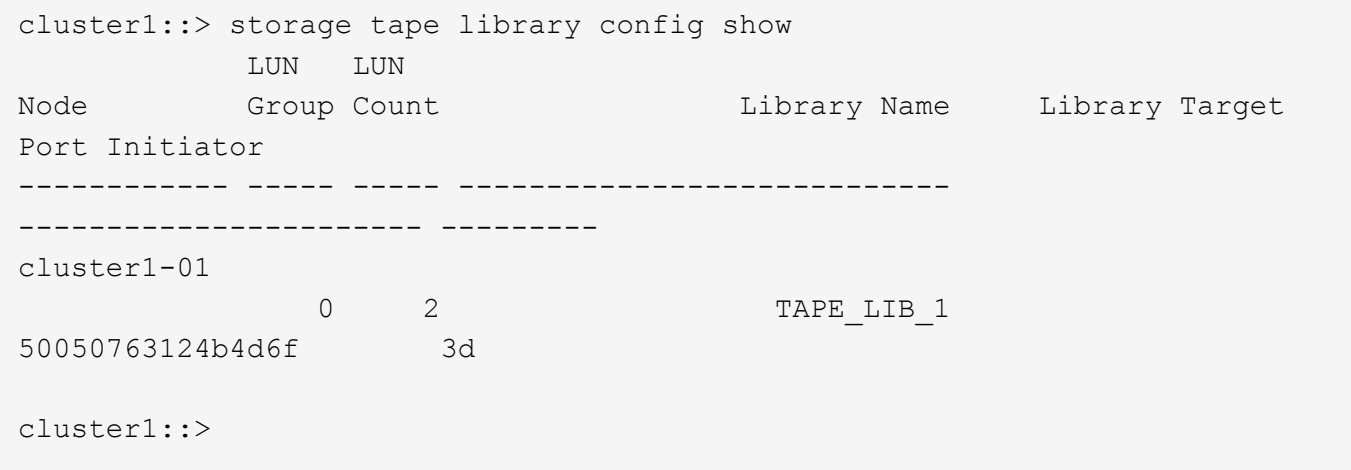

# **storage tape library path show-by-initiator**

Display a list of LUNs on the given tape library

**Availability:** This command is available to *cluster* administrators at the *admin* privilege level.

# **Description**

This command displays path information for every initiator port connected to a tape library. The output is similar to the storage library path show command but the output is listed by initiator.

# **Parameters**

# **{ [-fields <fieldname>,…]**

fields used to be used in this display

# **| [-instance ] }**

If you specify the -instance parameter, the command displays detailed information about all fields.

## **[-node {<nodename>|local}] - Controller name**

The name of the clustered node for which information is being displayed.

## **[-initiator <text>] - Initiator Port**

Initiator port that the clustered node uses.

## **[-target-wwpn <text>] - Target Port**

Target World Wide Port Name. Port on the storage tape library that is being used.

## **[-initiator-side-switch-port <text>] - Initiator Side Switch Port**

Switch port connected to the clustered node.

# **[-target-side-switch-port <text>] - Target Side Switch Port**

Switch port connected to the tape library.

## **[-array-name <array name>] - Library Name**

Name of the storage tape library that is connected to the cluster.

## **[-tpgn <integer>] - Target Port Group Number**

TPGN refers to the target port group to which the target port belongs. A target port group is a set of target ports which share the same LUN access characteristics and failover behaviors.

# **[-port-speed <text>] - Port Speed**

Port Speed of the specified port.

## **[-path-io-kbps <integer>] - Kbytes of I/O per second on Path (Rolling Average)**

Rolling average of Kbytes of I/O per second on the library path.

# **[-path-iops <integer>] - Number of I/O per second on Path (Rolling Average)**

Rolling average of I/O per second on the library path.

- **[-initiator-io-kbps <integer>] Kbytes of I/O per second on Initiator (Rolling Average)** Rolling average of Kbytes of I/O per second on the initiator port.
- **[-initiator-iops <integer>] Number of I/O per second on Initiator (Rolling Average)** >Rolling average of I/O per second on the initiator port.
- **[-target-io-kbps <integer>] Kbytes of I/O per second to Target (Rolling Average)** Rolling average of Kbytes of I/O per second on the target port.
- **[-target-iops <integer>] Number of I/O per second to Target (Rolling Average)** Rolling average of I/O per second on the target port.

## **Examples**

The following example displays the path information by initiator for a storage tape library.

```
cluster1::> storage tape library path show-by-initiator
Node: cluster1-01
         Initiator I/O Initiator Side Path I/O Target
Side Target I/O
Initiator (KB/s) Switch Port (KB/s) Switch
Port (KB/s) Target Port Library Name
--------- ------------- -------------------- ------------
  -------------------- ------------ ---------------- ----------------
0b 0 sw_tape:6 0
sw_tape:0 0 510a09800000412d TAPE LIB_1
sw_tape:1 0 510a09820000412d TAPE_LIB_1
3d 0 N/A 0
N/A 0 50050763124b4d6f TAPE_LIB_2
3 entries were displayed.
```
# **storage tape library path show**

Display a list of Tape Libraries on the given path

**Availability:** This command is available to *cluster* administrators at the *admin* privilege level.

# **Description**

This command displays path information for a tape library and has the following parameters by default:

- Node name
- Initiator port
- Target port
- TPGN (Target Port Group Number)
- Port speeds
- Path I/O in Kbytes/sec
- IOPs

## **Parameters**

### **{ [-fields <fieldname>,…]**

fields used to be used in this display

## **| [-detail ]**

Using this option displays the following:

- Target IOPs
- Target LUNs
- Path IOPs
- Path errors
- Path quality
- Path LUNs
- Initiator IOPs
- Initiator LUNs

## **| [-instance ] }**

If you specify the -instance parameter, the command displays detailed information about all fields.

### **[-node {<nodename>|local}] - Controller name**

The name of the clustered node for which information is being displayed.

### **[-array-name <array name>] - Library Name**

Name of the storage tape library that is connected to the cluster.

### **[-target-wwpn <text>] - Target Port**

Target World Wide Port Name. Port on the storage tape library that is being used.

## **[-initiator <text>] - Initiator Port**

Initiator port that the clustered node uses.

## **[-initiator-side-switch-port <text>] - Initiator Side Switch Port**

Switch port connected to the clustered node.

## **[-tpgn <integer>] - Target Port Group Number**

TPGN refers to the target port group to which the target port belongs. A target port group is a set of target ports which share the same LUN access characteristics and failover behaviors.

## **[-port-speed <text>] - Port Speed**

Port Speed of the specified port.

- **[-path-io-kbps <integer>] Kbytes of I/O per second on Path(Rolling Average)** Rolling average of Kbytes of I/O per second on the library path.
- **[-path-iops <integer>] Number of I/O per second on Path(Rolling Average)** Rolling average of I/O per second on the library path.
- **[-initiator-io-kbps <integer>] Kbytes of I/O per second on Initiator(Rolling Average)** Rolling average of Kbytes of I/O per second on the initiator port.
- **[-initiator-iops <integer>] Number of I/O per second on Initiator(Rolling Average)** >Rolling average of I/O per second on the initiator port.
- **[-target-io-kbps <integer>] Kbytes of I/O per second to Target(Rolling Average)** Rolling average of Kbytes of I/O per second on the target port.
- **[-target-iops <integer>] Number of I/O per second to Target(Rolling Average)** Rolling average of I/O per second on the target port.
- **[-target-side-switch-port <text>] Target Side Switch Port** Switch port connected to the tape library.
- **[-path-link-errors <integer>] Link Error count on path** Fibre Channel link error count.
- **[-path-quality <integer>] Percentage of weighted error threshold** A number representing the threshold of errors that is allowed on the path. Path quality is a weighted error value. When the error weight of a path exceeds the threshold, I/O is routed to a different path.
- **[-path-lun-in-use-count <integer>] Number of LUNs in the in-use state on this path** Number of LUNs on this path.
- **[-initiator-lun-in-use-count <integer>] Number of LUNs in the in-use state on this initiator** Number of LUNs on this initiator.
- **[-target-lun-in-use-count <integer>] Number of LUNs in the in-use state on this target** Number of LUNs on this target.

## **Examples**

The following example displays the path information for a storage tape library

cluster1::> storage tape library path show Node 1.1 Initiator Target Port TPGN Speed (KB/s) IOPs --------------------- --------- ----------------------- ------ ------- ------------ ----------- cluster1-01 3d 50050763124b4d6f 61 4 Gb/S 0 0 cluster1-01 0b 510a09800000412d 35 4 Gb/S 0 0 cluster1-01 0b 510a09820000412d 1 4 Gb/S 0 0 3 entries were displayed.

# **storage tape load-balance modify**

## Modify the tape load balance configuration

**Availability:** This command is available to *cluster* administrators at the *admin* privilege level.

## **Description**

The storage tape load-balance modify command modifies the tape load balance setting for a specified node in the cluster.

### **Parameters**

### **-node {<nodename>|local} - Node**

This parameter specifies the node on which the tape load balance setting is to be modified.

## **[-is-enabled {true|false}] - Is Tape Load Balance Enabled**

This parameter specifies whether tape load balancing is enabled on the node. The default setting is false.

### **Examples**

The following example modifies the tape load balance setting on node1 in the cluster:

cluster1::> storage tape load-balance modify -node node1 -is-enabled true

# **storage tape load-balance show**

Displays the tape load balance configuration

**Availability:** This command is available to *cluster* administrators at the *admin* privilege level.

## **Description**

The storage tape load-balance show command displays tape load balance settings for each node in the cluster.

## **Parameters**

### **{ [-fields <fieldname>,…]**

If you specify the -fields <fieldname>, ... parameter, the command output also includes the specified field or fields. You can use '-fields ?' to display the fields to specify.

## **| [-instance ] }**

If you specify the -instance parameter, the command displays detailed information about all fields.

### **[-node {<nodename>|local}] - Node**

Selects information about tape load balancing for the specified node.

### **[-is-enabled {true|false}] - Is Tape Load Balance Enabled**

Selects information about load balance configuration as specified by enabled or disabled setting.

#### **Examples**

The following example shows the load balance setting for each node in the cluster:

```
cluster1::> storage tape load-balance show
Node Enabled
--------------------------- ---------
node1 false
node2 false
2 entries were displayed.
```
## **Copyright information**

Copyright © 2024 NetApp, Inc. All Rights Reserved. Printed in the U.S. No part of this document covered by copyright may be reproduced in any form or by any means—graphic, electronic, or mechanical, including photocopying, recording, taping, or storage in an electronic retrieval system—without prior written permission of the copyright owner.

Software derived from copyrighted NetApp material is subject to the following license and disclaimer:

THIS SOFTWARE IS PROVIDED BY NETAPP "AS IS" AND WITHOUT ANY EXPRESS OR IMPLIED WARRANTIES, INCLUDING, BUT NOT LIMITED TO, THE IMPLIED WARRANTIES OF MERCHANTABILITY AND FITNESS FOR A PARTICULAR PURPOSE, WHICH ARE HEREBY DISCLAIMED. IN NO EVENT SHALL NETAPP BE LIABLE FOR ANY DIRECT, INDIRECT, INCIDENTAL, SPECIAL, EXEMPLARY, OR CONSEQUENTIAL DAMAGES (INCLUDING, BUT NOT LIMITED TO, PROCUREMENT OF SUBSTITUTE GOODS OR SERVICES; LOSS OF USE, DATA, OR PROFITS; OR BUSINESS INTERRUPTION) HOWEVER CAUSED AND ON ANY THEORY OF LIABILITY, WHETHER IN CONTRACT, STRICT LIABILITY, OR TORT (INCLUDING NEGLIGENCE OR OTHERWISE) ARISING IN ANY WAY OUT OF THE USE OF THIS SOFTWARE, EVEN IF ADVISED OF THE POSSIBILITY OF SUCH DAMAGE.

NetApp reserves the right to change any products described herein at any time, and without notice. NetApp assumes no responsibility or liability arising from the use of products described herein, except as expressly agreed to in writing by NetApp. The use or purchase of this product does not convey a license under any patent rights, trademark rights, or any other intellectual property rights of NetApp.

The product described in this manual may be protected by one or more U.S. patents, foreign patents, or pending applications.

LIMITED RIGHTS LEGEND: Use, duplication, or disclosure by the government is subject to restrictions as set forth in subparagraph (b)(3) of the Rights in Technical Data -Noncommercial Items at DFARS 252.227-7013 (FEB 2014) and FAR 52.227-19 (DEC 2007).

Data contained herein pertains to a commercial product and/or commercial service (as defined in FAR 2.101) and is proprietary to NetApp, Inc. All NetApp technical data and computer software provided under this Agreement is commercial in nature and developed solely at private expense. The U.S. Government has a nonexclusive, non-transferrable, nonsublicensable, worldwide, limited irrevocable license to use the Data only in connection with and in support of the U.S. Government contract under which the Data was delivered. Except as provided herein, the Data may not be used, disclosed, reproduced, modified, performed, or displayed without the prior written approval of NetApp, Inc. United States Government license rights for the Department of Defense are limited to those rights identified in DFARS clause 252.227-7015(b) (FEB 2014).

### **Trademark information**

NETAPP, the NETAPP logo, and the marks listed at<http://www.netapp.com/TM>are trademarks of NetApp, Inc. Other company and product names may be trademarks of their respective owners.